7.5

安装 *IBM WebSphere MQ*

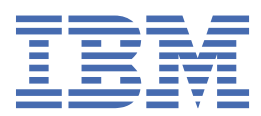

在使用本资料及其支持的产品之前,请阅读第 157 [页的『声明』中](#page-156-0)的信息。

**注**

此版本适用于 IBM® WebSphere MQ V 7 发行版 5 以及所有后续发行版和修订版,直到在新版本中另有声明为止。 当您向 IBM 发送信息时,授予 IBM 以它认为适当的任何方式使用或分发信息的非独占权利,而无需对您承担任何责任。 **© Copyright International Business Machines Corporation 2007, 2024.**

# 内容

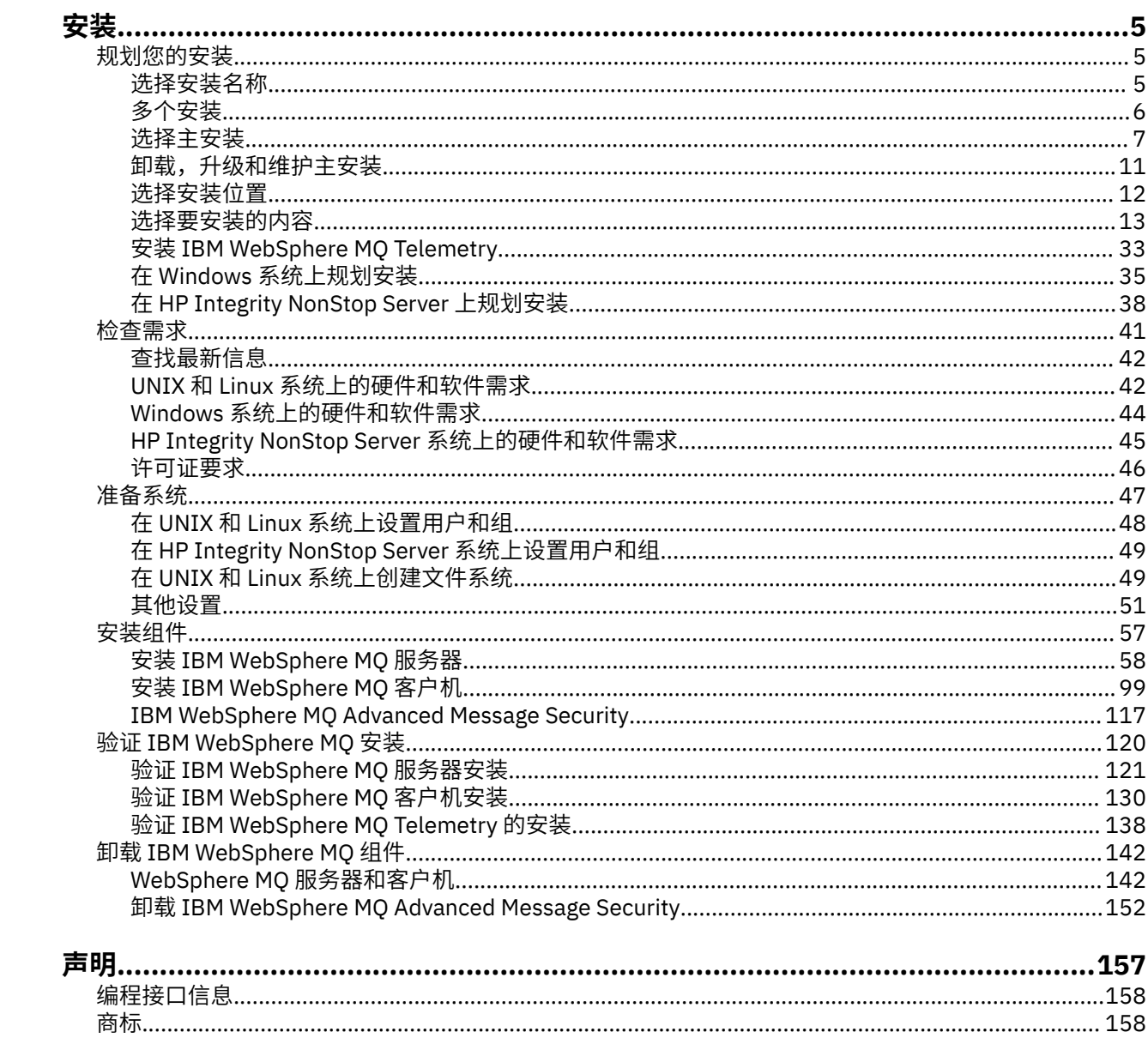

# <span id="page-4-0"></span>**安装与卸载**

在开始安装 IBM WebSphere MQ 之前, 请考虑要如何使用它。 使用这些主题可帮助您准备安装, 安装产品 以及验证安装。 还有一些信息可以帮助您卸载产品。

**Windows Elinux DINIX 按**顺序完成以下主题将帮助您在分布式平台上正确安装和卸载 IBM WebSphere MQ 及其组件:

1. 规划安装

- 2. [检查需求](#page-40-0)
- 3. [准备系统](#page-46-0)
- 4. [安装组件](#page-56-0)
- 5. [验证安装](#page-119-0)
- 6. [正在卸载](#page-141-0)

您还可以对 IBM WebSphere MQ 应用和除去维护。 请参阅 迁移和升级 部分中的 维护任务 。

# **规划您的安装**

在安装 IBM WebSphere MQ 之前,必须选择要安装的组件以及安装这些组件的位置。 您还必须做出一些特 定于平台的选择。

在开始安装之前,请考虑要如何使用 IBM WebSphere MQ 并查看 "常规规划" 部分。 请参阅 规划。

在开始安装之前,必须进行多项选择:

- 选择安装名称
- [进行多个安装](#page-5-0)
- [选择主安装](#page-6-0)
- [卸载,升级和维护主安装](#page-10-0)
- [选择安装位置](#page-11-0)
- [选择要安装的内容](#page-12-0)
- 安装 [WebSphere MQ Telemetry](#page-32-0)
- Windows 在 Windows [系统上规划安装](#page-34-0)

完成安装规划后,请检查系统需求。 请参阅 [检查需求。](#page-40-0)

### **选择安装名称**

UNIX, Linux, and Windows 上的每个 IBM WebSphere MQ 安装都具有一个称为安装名称的唯一标识。 安装 名称用于将诸如队列管理器和配置文件之类的内容与安装相关联。

您可以选择安装名称并使其对您有意义。 例如,您可以调用测试系统 *testMQ*。

如果在安装产品时未指定安装名称,那么将自动分配缺省安装名称。 对于第一次安装,此名称为 *Installation1*。 对于第二个安装,名称为 *Installation2*,依此类推。 安装名称 *Installation0* 保留用于 IBM WebSphere MQ Version 7.0.1 的安装。 安装产品后无法更改安装名称。

在 UNIX and Linux 系统上,将自动为第一个 IBM WebSphere MQ 安装提供安装名称 *Installation1*。 对于后 续安装,可以使用 **crtmqinst** 命令在安装产品之前设置安装名称。

在 Windows 系统上,可以在安装过程中选择安装名称。

安装名称最多可以是 16 个字节, 并且必须是 a-z, A-Z 和 0-9 范围内的字母和数字字符的组合。 不能使用 空白字符。 无论使用大写还是小写字符,安装名称都必须唯一。 例如,名称 INSTALLATIONNAME 和 InstallationName 不唯一。

<span id="page-5-0"></span>您可以使用 **dspmqinst** 命令来了解将哪些安装名称分配给特定位置的安装。

### **安装描述**

每个安装还可以具有安装描述。 在安装名称无法提供足够信息的情况下,此描述可提供有关安装的更详细信 息。 这些描述最多可以是 64 个单字节字符或 32 个双字节字符。 缺省安装描述为空白。 您可以使用 **setmqinst** 命令来设置安装描述。

#### **相关概念**

第 5 [页的『规划您的安装』](#page-4-0)

在安装 IBM WebSphere MQ 之前,必须选择要安装的组件以及安装这些组件的位置。 您还必须做出一些特 定于平台的选择。

第 7 [页的『选择主安装』](#page-6-0)

在支持 IBM WebSphere MQ (UNIX, Linux, and Windows) 的多个安装的系统上,主安装是 IBM WebSphere MQ 系统范围位置所引用的安装。具有主安装是可选的,但很方便。

第 12 [页的『选择安装位置』](#page-11-0)

在安装过程中,可以将 IBM WebSphere MQ 安装到定制位置。 或者,您可以安装到缺省位置。 IBM WebSphere MQ 的安装位置称为 *MQ\_INSTALLATION\_PATH*。

第 13 [页的『选择要安装的内容』](#page-12-0) 您可以选择安装 IBM WebSphere MQ 时所需的组件或功能部件。

#### **相关参考**

长石 塞特姆因斯特 克特姆金斯特

# **多个安装**

在 UNIX, Linux, and Windows 上,可以在系统上具有多个 IBM WebSphere MQ 副本。

您可以选择安装 IBM WebSphere MQ 的每个副本的位置,但每个副本必须位于单独的安装位置。 一次最多 可以在一台机器上存在 128 个 IBM WebSphere MQ 安装。 一个安装可以是 IBM WebSphere MQ Version 7.0.1 在修订包 6 或更高版本上的安装。 您现在可以选择:

- 保持在机器上维护和管理单个 IBM WebSphere MQ 安装的简单性。
- 通过启用多个 IBM WebSphere MQ 安装来利用所提供的灵活性。

在安装 IBM WebSphere MQ 的多个副本之前,必须做出若干决策:

• 系统上是否有 IBM WebSphere MQ Version 7.0.1 的副本?

在系统上安装 IBM WebSphere MQ Version 7.0.1 at fix pack 6 或更高版本时,需要考虑一些限制:

- 在 UNIX and Linux 系统上, IBM WebSphere MQ Version 7.0.1 必须安装在缺省位置。
- IBM WebSphere MQ Version 7.0.1 必须是系统上的第一个安装。 在安装 V 7.1 或更高版本之后, 无法 安装 IBM WebSphere MQ Version 7.0.1 。如果卸载 V 7.0.1, 那么在安装更高版本的 WebSphere MQ 时无法重新安装该版本。
- IBM WebSphere MO Version 7.0.1 是自动主安装。 在安装 IBM WebSphere MO Version 7.0.1 时, 不能 选择其他安装作为主安装。
- 您将在何处安装 IBM WebSphere MQ 的每个副本?

您可以选择安装版本为 7.1 或更高版本的安装位置。 有关更多信息,请参阅 第 12 [页的『选择安装位](#page-11-0) [置』。](#page-11-0)

• 需要主安装吗?

主安装是系统范围位置所引用的安装。 有关更多信息, 请参阅 第7[页的『选择主安装』](#page-6-0)。

• 您的应用程序将如何连接?

<span id="page-6-0"></span>您需要考虑应用程序如何找到相应的 IBM WebSphere MQ 库。 有关更多信息,请参阅 在多安装环境中连 接应用程序和 在多安装环境中连接 .NET 应用程序。

• 是否需要更改现有出口?

如果 IBM WebSphere MQ 未安装在缺省位置中, 那么需要更新出口。 有关更多信息, 请参阅 编写和编译 出口和可安装服务 。

• 哪个队列管理器将与哪个安装相关联?

每个队列管理器都与特定安装相关联。 队列管理器与该队列管理器的限制相关联的安装,以便该队列管理 器只能由该安装中的命令进行管理。 有关更多信息,请参阅 使队列管理器与安装相关联。

• 您将如何设置环境以处理每个安装?

对于系统上的多个安装,您需要考虑如何处理特定安装,以及如何从该安装发出命令。 您可以指定命令的 完整路径,也可以使用 **setmqenv** 或 **crtmqenv** 命令来设置环境变量。 设置环境变量允许您省略该安装 的命令的路径。 有关更多信息, 请参阅 setmqenv 和 crtmqenv。

回答完这些问题后,可以使用 第 57 页的『安装 [IBM WebSphere MQ](#page-56-0)』中提供的步骤来安装 IBM WebSphere MQ 。

如果您具有 IBM WebSphere MQ 的现有安装,并且要使用多个安装功能从 IBM WebSphere MQ 的一个版本 迁移到另一个版本,请参阅 UNIX, Linux 和 Windows 上的多安装队列管理器共存。

### **IBM Message Service Client for .NET 支持包和多个安装**

对于多版本支持,必须随 IBM WebSphere MQ 产品一起安装 *Java* 和 *.NET Messaging and Web Services* 功 能部件。 此功能部件包含 *IBM Message Service Client for .NET* 支持包 (IA9H) 中包含的所有功能。 如果支持 包安装在系统上,那么不支持多个版本。 必须先卸载支持包,然后才能安装 IBM WebSphere MQ。 有关安 装.NET 功能部件的更多信息, 请参阅 安装 WebSphere MQ classes for .NET。

#### **相关概念**

UNIX , Linux 和 Windows: 从 V 7.0.1 到 V 7.5 的并行迁移 UNIX , Linux 和 Windows: 从 V 7.0.1 到 V 7.5 的多阶段迁移 **相关任务** 配置多个安装

在系统上查找 WebSphere MQ 的安装

# **选择主安装**

在支持 IBM WebSphere MQ (UNIX, Linux, and Windows) 的多个安装的系统上,主安装是 IBM WebSphere MO 系统范围位置所引用的安装。 具有主安装是可选的, 但很方便。

在 IBM WebSphere MQ Version 7.1 之前, 任何时候都只能安装产品的一个实例 。 在 Windows 系统上, 设 置了多个全局环境变量以指向该安装。 在 UNIX and Linux 系统上,向 /usr/lib, /usr/bin 和 /usr/ include 添加了符号链接,也指向该单一安装。

从 Version 7.1 开始,可以在 UNIX, Linux, and Windows 上安装多个版本的 IBM WebSphere MO 。 可以随 时在其中一个系统上安装多个 IBM WebSphere MQ, 也可以选择性地将其中一个安装配置为主安装。 当存 在多个版本时,指向单个安装的环境变量和符号链接不太有意义。 但是,某些功能需要这些系统范围的位置 才能工作。 例如,用于管理 IBM WebSphere MO 和第三方产品的定制用户脚本。 这些功能仅在主安装上起 作用。

在 UNIX and Linux 系统上,如果将安装设置为主安装, 那么会将指向该安装的外部库和控制命令的符号链 接添加到 /usr/lib 和 /usr/bin 中。如果您没有主安装, 那么不会创建符号链接。 有关对主安装进行的 符号链接的列表,请参阅 第 9 [页的『外部库和控制命令链接到](#page-8-0) UNIX and Linux 上的主安装』。

在 Windows 系统上,全局环境变量指向安装了主安装的目录。 这些环境变量用于查找 IBM WebSphere MQ 库,控制命令和头文件。 此外,在 Windows 系统上,操作系统的某些功能需要集中注册接口库,然后将这 些接口库装入到单个进程中。 使用多个版本的 IBM WebSphere MQ 时, IBM WebSphere MQ 库将存在冲突 集。这些功能部件将尝试将这些有冲突的库集装入到单个进程中。 因此, 此类功能部件只能用于主安装。 有关限制用于主安装的某些功能部件的详细信息,请参阅 第 11 页的『只能与 Windows [上的主安装配合使](#page-10-0) [用的功能部件』。](#page-10-0)

如果在系统上安装了 IBM WebSphere MQ Version 7.0.1 , 那么此安装将自动成为主安装。 安装 Version 7.0.1 时,无法更改主安装。如果系统上的所有安装都位于 Version 7.1 或更高版本,那么您可以选择是否进 行主安装。 请考虑 第 8 页的表 1 中的选项。

#### 表 *1:* 主安装选项*.*

此表显示主安装的有效安装配置。 对于单个 Version 7.1 或更高版本,它可以是主项或非主项。 对于多个 安装,一个安装在 Version 7.0.1 ,一个或多个安装在 Version 7.1 或更高版本,Version 7.0.1 必须是主安 装,而其他安装必须是非主安装。 对于 Version 7.1 或更高版本的多个安装,一个安装可以是主安装,或 者所有安装都可以是非主安装。

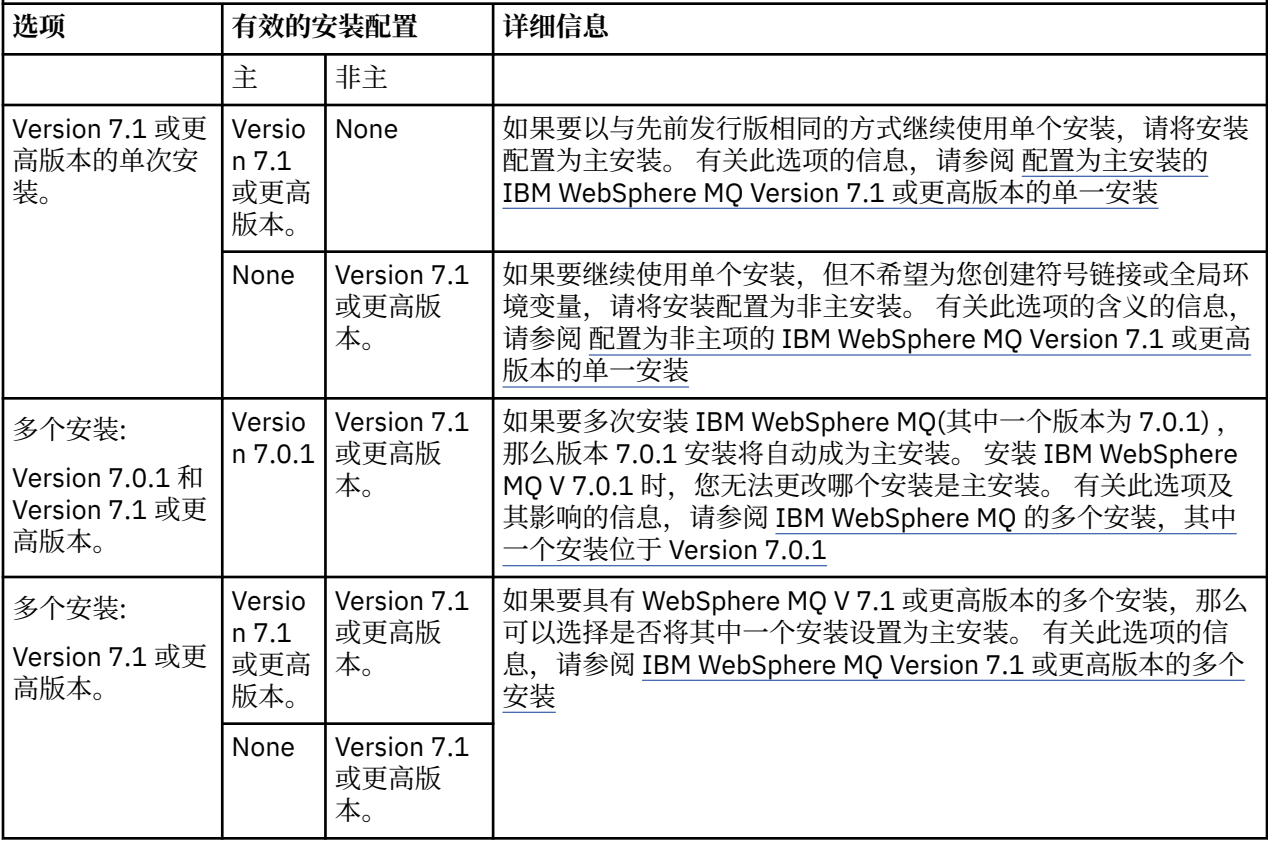

#### **相关概念**

单个安装 WebSphere MO V7.1 或更高版本, 配置为主安装

配置为非主服务器的 WebSphere MQ V 7.1 或更高版本的单次安装

WebSphere MQ V 7.1 或更高版本的多个安装

WebSphere MQ 的多个安装,一个版本为 7.0.1

第 12 [页的『选择安装位置』](#page-11-0)

在安装过程中,可以将 IBM WebSphere MQ 安装到定制位置。 或者,您可以安装到缺省位置。 IBM WebSphere MQ 的安装位置称为 *MQ\_INSTALLATION\_PATH*。

第 5 [页的『规划您的安装』](#page-4-0)

在安装 IBM WebSphere MQ 之前,必须选择要安装的组件以及安装这些组件的位置。 您还必须做出一些特 定于平台的选择。

第 5 [页的『选择安装名称』](#page-4-0)

UNIX, Linux, and Windows 上的每个 IBM WebSphere MQ 安装都具有一个称为安装名称的唯一标识。 安装 名称用于将诸如队列管理器和配置文件之类的内容与安装相关联。

#### **相关任务**

更改主安装

# <span id="page-8-0"></span>**外部库和控制命令链接到 UNIX and Linux 上的主安装**

在 UNIX and Linux 平台上, 主安装是从 /usr 文件系统进行链接的安装。 但是, 现在仅生成使用先前发行 版创建的部分链接。

不会创建从 /usr/include 到任何安装的链接,仅从 /usr/lib (外部库) 和 /usr/bin (控制命令) 创建到 外部库和记录的控制命令的链接。

要运行这些命令,必须完成以下步骤:

- 1. 在可用的 IBM WebSphere MQ 安装中提供该命令的完整路径。
- 2. 使用 setmqenv 脚本来更新 shell 环境,
- 3. 手动将 bin 目录从 IBM WebSphere MQ 安装目录添加到 PATH ,
- 4. 以 root 用户身份运行 **setmqinst** 命令,使其中一个现有 IBM WebSphere MQ 安装成为主安装。

# **外部库**

链接到以下外部库 (32 位和 64 位):

- LIBMQM
- LIBMQM\_R
- libmqmxa
- libmqmxa\_r
- libmqmax
- libmqmax\_r
- libmqmcb
- libmqmcb\_r
- LIBMQIC
- libmqic\_r
- libmqcxa
- libmqcxa\_r
- libmqicb
- libmqicb\_r
- libimqb23ia
- libimqb23ia\_r
- libimqc23ia
- libimqc23ia\_r
- libimqs23ia
- libimqs23ia\_r
- LIBMQMZF
- libmqmzf r

以下仅 64 位库也链接到:

- libmqmxa64
- libmqmxa64\_r
- libmqcxa64
- libmqcxa64\_r

# **控制命令**

从 /usr/bin 链接到以下控制命令:

- 阿达姆金夫
- amqcrs6a
- 阿姆克斯塔
- 安格姆夫斯克
- 克特姆金斯特
- 德尔特姆钦斯特
- 长石
- 塞特姆因斯特
- Crtmqcvx
- 克特姆
- 德尔特姆
- Dmpmqaut
- dmpmqlog
- dspmq
- 长石
- 长石
- 长石
- 长石
- 长石
- dspmqtrc
- 长石
- dspmqver
- Endmqcsv
- 恩德姆斯尔
- 恩德姆
- endmqtrc
- 米姆布尔克
- rcdmqimg
- Rcrmqobj
- rmvmqinf
- Rsvmqtrn
- 鲁姆基
- 鲁姆奇尔
- 鲁姆克姆
- runmqdlq
- 运行 mqlsr
- runmqsc
- runmqtmc
- runmqtrm
- 塞特 MQaut
- setmqenv
- 塞特姆
- setmqprd
- <span id="page-10-0"></span>• 斯特姆布尔克
- strmqcsv
- 斯特勒米克姆
- strmqm
- strmqtrc

#### **相关概念**

#### 第 7 [页的『选择主安装』](#page-6-0)

在支持 IBM WebSphere MQ (UNIX, Linux, and Windows) 的多个安装的系统上,主安装是 IBM WebSphere MQ 系统范围位置所引用的安装。具有主安装是可选的, 但很方便。

第 11 页的『只能与 Windows 上的主安装配合使用的功能部件』

某些 Windows 操作系统功能部件只能用于主安装。 此限制是由于接口库的集中注册,这可可能由于安装了多 个版本的 IBM WebSphere MQ 而发生冲突。

### **只能与 Windows 上的主安装配合使用的功能部件**

某些 Windows 操作系统功能部件只能用于主安装。 此限制是由于接口库的集中注册, 这可能由于安装了多 个版本的 IBM WebSphere MQ 而发生冲突。

### **.NET 监视器**

IBM WebSphere MQ .NET 监视器可以两种不同的方式运行: 事务和非事务。 事务方式使用 MSDTC 事务协 调,并要求向 COM + 注册 .NET 监视器。 主安装中的 .NET 监视器是向 COM + 注册的唯一 .NET 监视器。

通过非主安装以事务方式运行 .NET 监视器的任何尝试都会导致 .NET 监视器无法向 MSDTC 进行登记。 .NET 监视器接收到 MQRC\_INSTALLATION\_MISMATCH 错误,这将在控制台上生成 AMQ8377 错误消息。

### **COM/ActiveX 接口类**

仅针对主安装注册 COM/ActiveX 接口类。如果在系统上安装了 IBM WebSphere MQ Version 7.0.1, 那么注 册的 COM/ActiveX 接口类无法连接到在其他安装下运行的队列管理器。 如果主安装是 IBM WebSphere MQ Version 7.1 或更高版本的安装,那么接口类可以连接到与任何安装关联的队列管理器。 服务器 COM/ ActiveX 应用程序受此限制, 但客户机应用程序可以连接到任何队列管理器。

任何尝试启动使用主安装以外的安装中的库的 COM/ActiveX 应用程序都会导致失败,并产生 MORC O MGR NOT AVAILABLE 错误。

#### **相关概念**

第 7 [页的『选择主安装』](#page-6-0)

在支持 IBM WebSphere MQ (UNIX, Linux, and Windows) 的多个安装的系统上,主安装是 IBM WebSphere MQ 系统范围位置所引用的安装。具有主安装是可选的, 但很方便。

第 9 [页的『外部库和控制命令链接到](#page-8-0) UNIX and Linux 上的主安装』

在 UNIX and Linux 平台上, 主安装是从 /usr 文件系统进行链接的安装。 但是, 现在仅生成使用先前发行 版创建的部分链接。

# **卸载,升级和维护主安装**

在所有平台上,如果卸载主安装,那么它将不再是主安装。 必须运行 **setmqinst** 命令以选择新的主安装。 在 Windows 上,如果更新主安装,那么它仍是主安装。 如果将修订包应用于主安装,那么它仍然是主安 装。

对于卸载或升级主安装对应用程序的影响,请谨慎操作。 应用程序可能正在使用主安装的链接库来切换到另 一个安装的链接库。 如果此类应用程序正在运行,那么您可能无法卸载主安装。 操作系统可能代表应用程 序锁定了主安装的链接库。 如果已卸载主安装,那么无法启动通过链接到主安装来装入其所需的 IBM WebSphere MQ 库的应用程序。

解决方案是在卸载之前将主安装切换到另一个安装。 请先停止并重新启动通过先前主安装链接的应用程序, 然后再将其卸载。

#### <span id="page-11-0"></span>**Windows**

如果更新主安装,那么它将在更新过程开始时停止为主安装。 如果在更新过程结束时尚未使另一个安装成为 主安装,那么将再次使升级后的安装成为主安装。

#### **维护**

如果将修订包应用于主安装,那么在维护过程开始时,它将不再是主安装。 如果在维护过程结束时,您尚未 使另一个安装成为主安装,那么将再次使升级后的安装成为主安装。

#### **相关概念**

第 7 [页的『选择主安装』](#page-6-0)

在支持 IBM WebSphere MQ (UNIX, Linux, and Windows) 的多个安装的系统上,主安装是 IBM WebSphere MQ 系统范围位置所引用的安装。 具有主安装是可选的, 但很方便。

第 142 页的『卸载 [IBM WebSphere MQ](#page-141-0) 组件』 本节中的主题提供了有关如何卸载组件的指示信息。

#### **相关任务**

更改主安装 WebSphere MQ 维护任务

### **选择安装位置**

在安装过程中,可以将 IBM WebSphere MQ 安装到定制位置。 或者,您可以安装到缺省位置。 IBM WebSphere MQ 的安装位置称为 *MQ\_INSTALLATION\_PATH*。

下表显示了 IBM WebSphere MQ 产品代码的缺省位置:

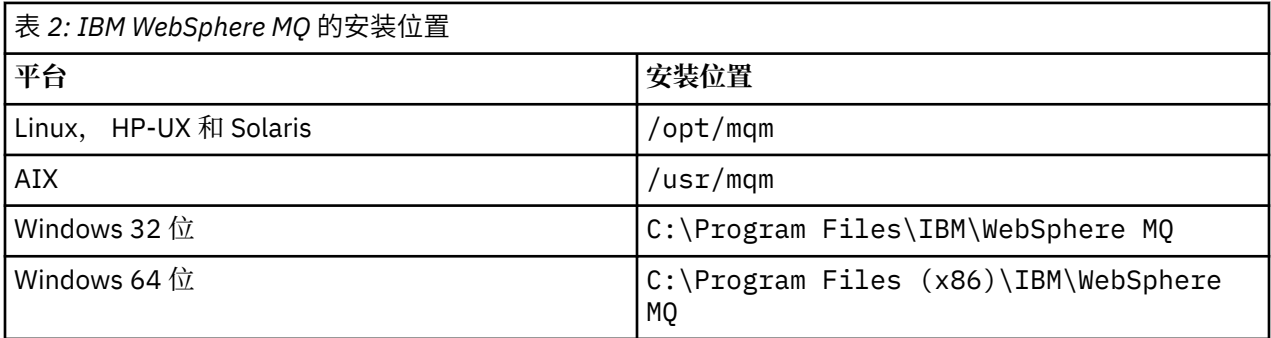

在 UNIX and Linux 系统上,工作数据存储在 /var/mqm 中,但您无法更改此位置; 有关 UNIX and Linux 系 统的目录结构的更多信息,请参阅 UNIX and Linux 系统上的目录结构 。

#### **定制位置安装**

对于安装到定制位置,指定的路径必须是空目录,未使用的文件系统的根目录或不存在的路径。 路径长度限 制为 256 个字节。 在 UNIX and Linux 系统上,路径不得包含空格。

• 在 AIX 上, 产品安装到用户指定的安装位置 (USIL) 中, 该位置可以是现有 USIL , 也可以是安装过程自动 创建的新 USIL。 如果指定了定制位置,那么产品位置是安装期间指定的路径以及 /usr/mqm。

例如,指定的路径为 /usr/custom\_location。 *MQ\_INSTALLATION\_PATH* 是 /usr/ custom\_location/usr/mqm。

USIL 目录的访问许可权应该设置为 rwx (针对用户) 和 r-x (针对组和其他用户) (755)。

• 在 Windows, Linux, HP-UX 和 Solaris 上, 产品位置与安装期间指定的路径相同。

例如,在 Linux 上,指定的路径为 /opt/custom\_location。 *MQ\_INSTALLATION\_PATH* 为 /opt/ custom\_location。

对于每个安装,您需要的所有 IBM WebSphere MQ 组件都必须安装在同一位置。

有关如何安装到定制位置的更多信息,请参阅相应平台的安装主题。

# <span id="page-12-0"></span>**其他位置限制**

新的 WebSphere MQ 安装不应位于以下路径中:

- 在作为另一个现有安装的子目录的路径中。
- 在作为现有安装的直接路径的一部分的路径中。
- 在作为缺省位置的子目录的路径中,例如:
	- AIX 上的 /usr/mqm
	- Linux, Solaris 和 HP-UX 平台上的 /opt/mqm
- 在另一个产品 (例如, IBM Db2 安装或操作系统组件) 使用的目录或子目录中。

安装不应位于 /opt/mqm/v80, /opt/mqm/v75, /opt/mqm/inst2/mq71 或位于 Linux, Solaris 和 HP-UX 平台上 /opt/mqm 下的其他目录中。

如果 WebSphere MQ 安装在 /opt/IBM/MQ/installations/1 中,那么不能安装在 /opt/IBM/MQ/ installations/1/a 中。 此外,不应将新安装安装安装到 /opt/IBM/MQ. 。 但是,您可以在 /opt/IBM/MQ/ installations/2 或 /opt/IBM/MQnew 中安装新安装,因为这两者都不是直接路径 /opt/IBM/MQ/ installations/1 的一部分。

不得安装到位于 /opt/IBM/db2 下的任何目录。

安装不应位于作为缺省位置的子目录的路径中的原因是,如果您稍后决定将 WebSphere MQ 安装到缺省位 置,并且无法执行此操作,那么将避免此风险。 如果随后安装到缺省位置,那么由于 WebSphere MQ 对安 装目录具有完全访问权,因此可能会替换或删除现有文件。 随后可能运行以卸载 WebSphere MQ 的脚本可 能会除去脚本末尾的安装目录。

#### **相关概念**

第 5 [页的『规划您的安装』](#page-4-0)

在安装 IBM WebSphere MQ 之前,必须选择要安装的组件以及安装这些组件的位置。 您还必须做出一些特 定于平台的选择。

第 5 [页的『选择安装名称』](#page-4-0)

UNIX, Linux, and Windows 上的每个 IBM WebSphere MQ 安装都具有一个称为安装名称的唯一标识。 安装 名称用于将诸如队列管理器和配置文件之类的内容与安装相关联。

第 7 [页的『选择主安装』](#page-6-0)

在支持 IBM WebSphere MQ (UNIX, Linux, and Windows) 的多个安装的系统上,主安装是 IBM WebSphere MO 系统范围位置所引用的安装。 具有主安装是可选的, 但很方便。

第 13 页的『选择要安装的内容』 您可以选择安装 IBM WebSphere MQ 时所需的组件或功能部件。

#### **相关任务**

第 58 页的『安装 [IBM WebSphere MQ](#page-57-0) 服务器』

在准备好系统以进行安装之后,您可以遵循适用于您的平台的相应指示信息来安装 IBM WebSphere MQ 。 安装后,您可能想要验证安装以检查安装是否成功。

# **选择要安装的内容**

您可以选择安装 IBM WebSphere MQ 时所需的组件或功能部件。

IBM WebSphere MO 可以作为服务器或客户机安装。 可以下载安装映像, 也可以从 DVD 安装 IBM WebSphere MQ 。

IBM WebSphere MQ 服务器是一个或多个队列管理器的安装,这些队列管理器向一个或多个客户机提供排队 服务。 所有 IBM WebSphere MO 对象 (例如, 队列) 仅存在于队列管理器机器 (IBM WebSphere MO 服务器) 上,而不存在于客户机上。 IBM WebSphere MQ 服务器还可以支持本地 IBM WebSphere MQ 应用程序。 要 安装 [IBM WebSphere MQ](#page-57-0) 服务器, 请参阅 第 58 页的『安装 IBM WebSphere MQ 服务器』。

IBM WebSphere MO MOI 客户机是一个组件, 允许在一个系统上运行的应用程序与在另一个系统上运行的 队列管理器进行通信。 来自调用的输出将发送回客户机,客户机会将其传递回应用程序。 要安装 IBM WebSphere MO MOI 客户机, 请参阅 安装 IBM WebSphere MO 客户机。

可以在同一系统上同时安装服务器和客户机。 请参阅 第 99 页的『安装 [IBM WebSphere MQ](#page-98-0) 客户机』。

IBM WebSphere MQ Advanced Message Security 是 WebSphere MQ 的单独安装和许可组件, 是 IBM WebSphere MQ 安装程序上的另一个选项。 要安装 IBM WebSphere MQ Advanced Message Security, 请 参阅第 117 页的『安装 [IBM WebSphere MQ Advanced Message Security](#page-116-0)』。

有关可以安装的所有组件的详细说明,请参阅以下特定于平台的主题:

- 第 14 页的『AIX 的 IBM WebSphere MQ 组件』
- 第 17 页的『HP-UX 的 [IBM WebSphere MQ](#page-16-0) 组件』
- 第 19 页的『Linux 的 [IBM WebSphere MQ](#page-18-0) 组件』
- 第 67 页的『在 Linux Ubuntu 上安装 [IBM WebSphere MQ](#page-66-0) 服务器』
- 第 22 页的『Solaris 的 [IBM WebSphere MQ](#page-21-0) 组件』
- 第 27 页的『Windows 的 [IBM WebSphere MQ](#page-26-0) 功能部件』

#### **相关概念**

第 5 [页的『规划您的安装』](#page-4-0)

在安装 IBM WebSphere MQ 之前,必须选择要安装的组件以及安装这些组件的位置。 您还必须做出一些特 定于平台的选择。

第 12 [页的『选择安装位置』](#page-11-0)

在安装过程中,可以将 IBM WebSphere MQ 安装到定制位置。 或者,您可以安装到缺省位置。 IBM WebSphere MQ 的安装位置称为 *MQ\_INSTALLATION\_PATH*。

#### 第 7 [页的『选择主安装』](#page-6-0)

在支持 IBM WebSphere MQ (UNIX, Linux, and Windows) 的多个安装的系统上,主安装是 IBM WebSphere MO 系统范围位置所引用的安装。 具有主安装是可选的, 但很方便。

第 5 [页的『选择安装名称』](#page-4-0)

UNIX, Linux, and Windows 上的每个 IBM WebSphere MQ 安装都具有一个称为安装名称的唯一标识。 安装 名称用于将诸如队列管理器和配置文件之类的内容与安装相关联。

### **AIX 的 IBM WebSphere MQ 组件**

您可以选择安装 IBM WebSphere MQ 时所需的组件。

第 14 页的表 3 显示了在 AIX 系统上安装 IBM WebSphere MQ 服务器或客户机时可用的组件:

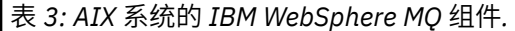

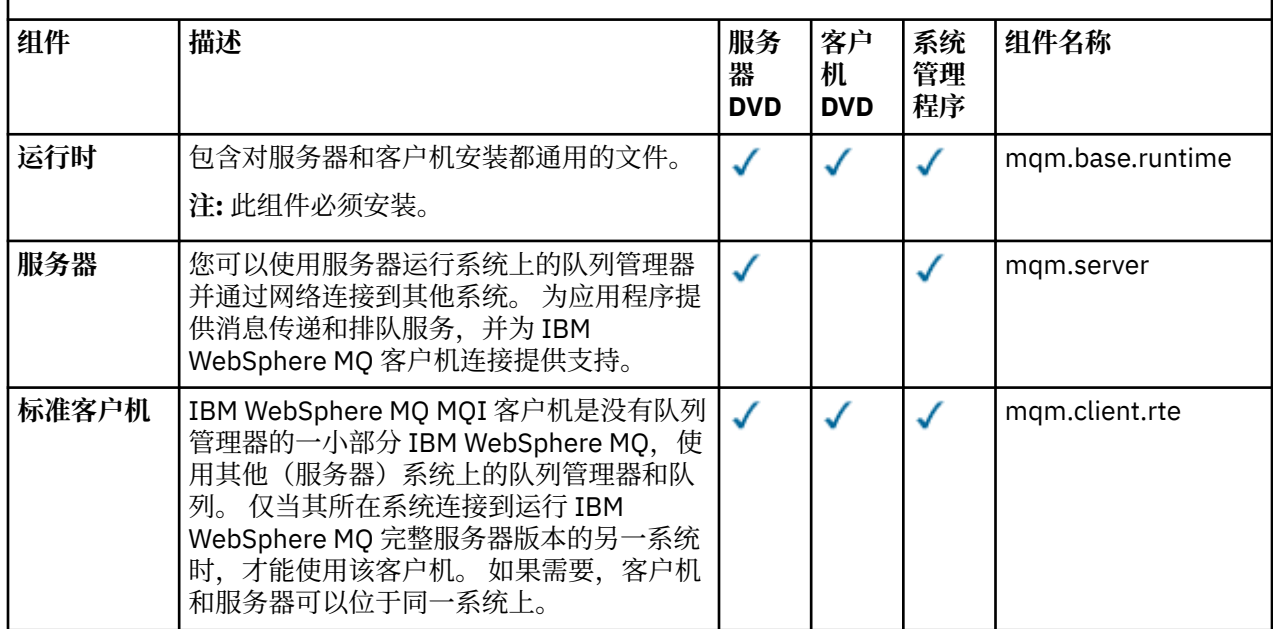

表 *3: AIX* 系统的 *IBM WebSphere MQ* 组件*.* 

一个包含六列的表,其中列出了可用的产品组件,它们的来源以及组件的名称。

## *(*继续*)*

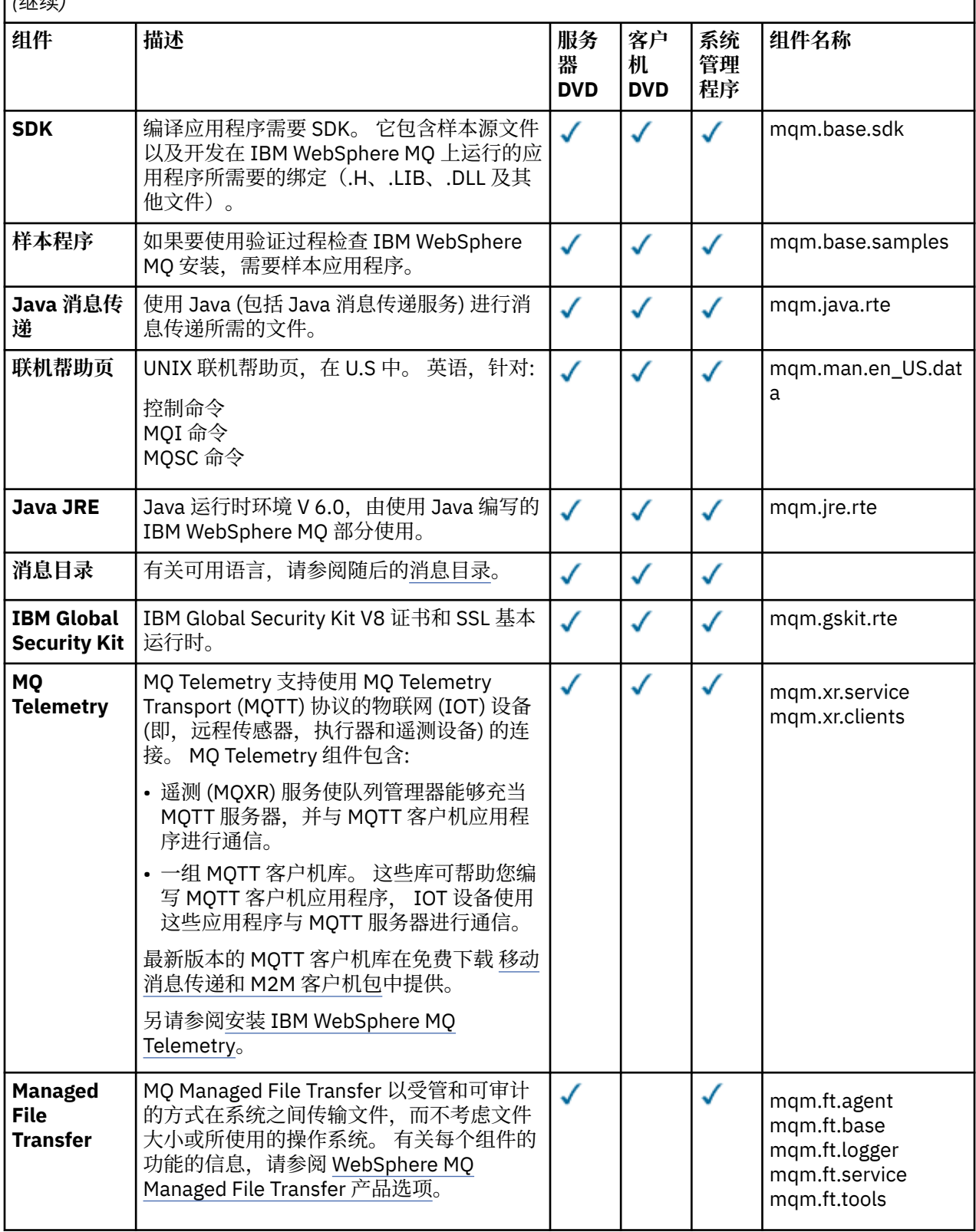

表 *3: AIX* 系统的 *IBM WebSphere MQ* 组件*.* 

一个包含六列的表,其中列出了可用的产品组件,它们的来源以及组件的名称。

### *(*继续*)*

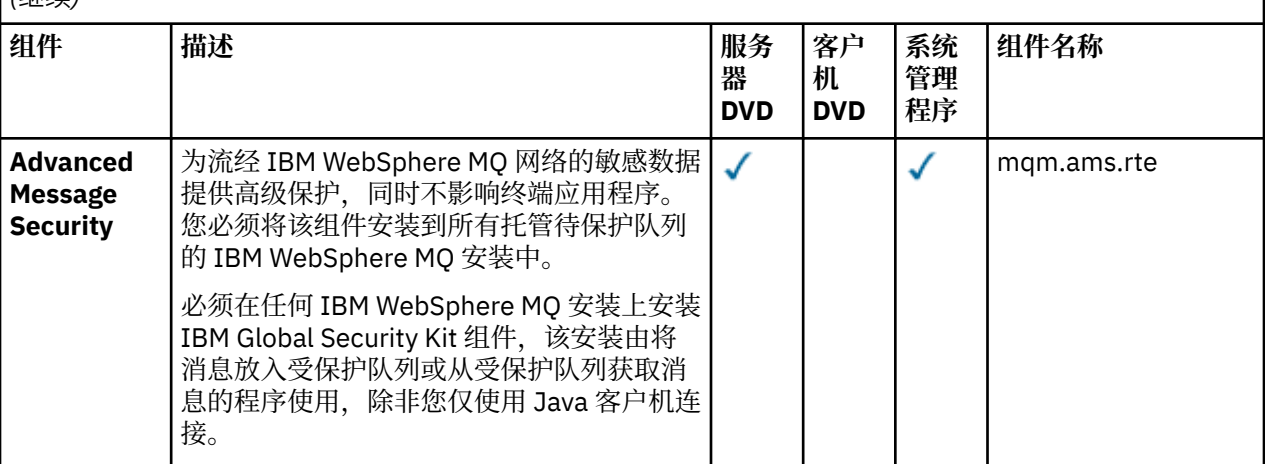

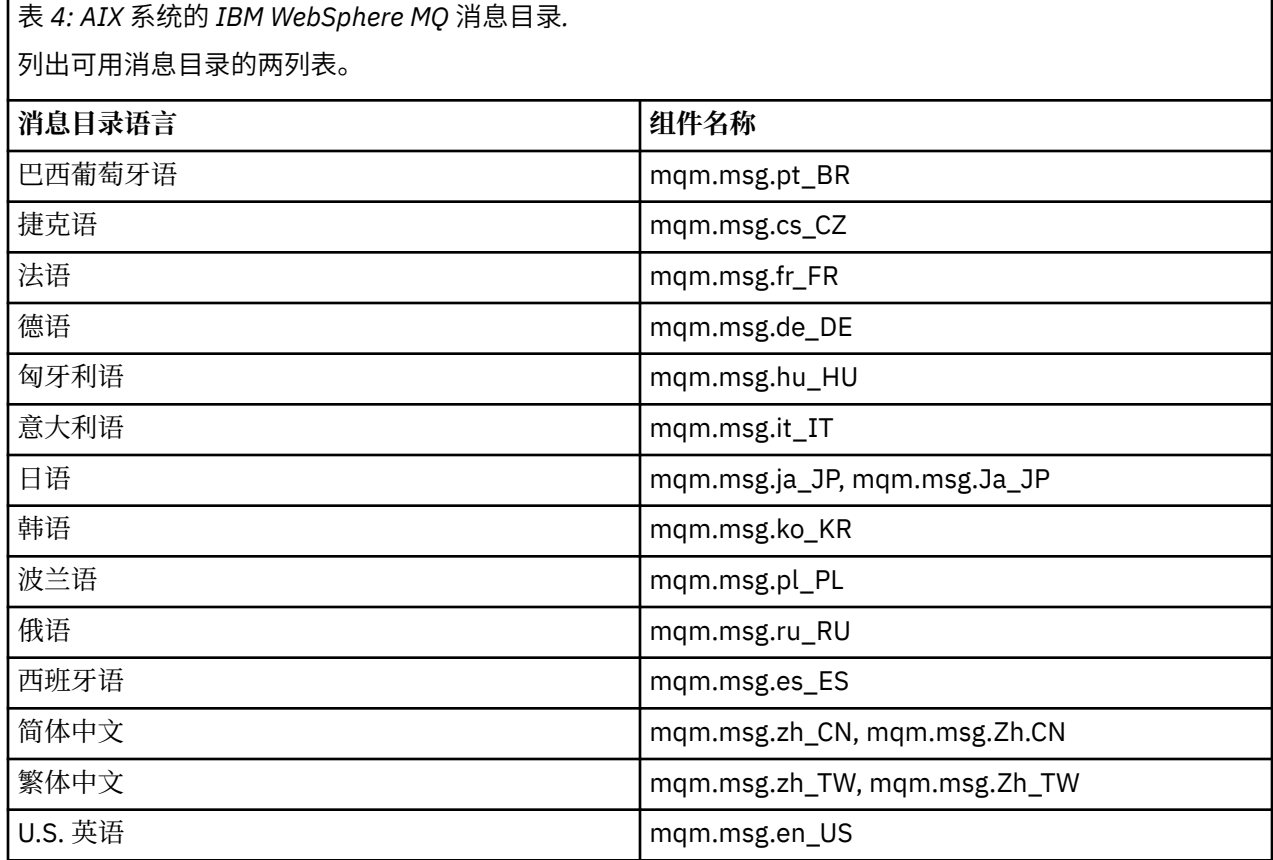

### **相关概念**

第 13 [页的『选择要安装的内容』](#page-12-0) 您可以选择安装 IBM WebSphere MQ 时所需的组件或功能部件。

第 5 [页的『规划您的安装』](#page-4-0)

在安装 IBM WebSphere MQ 之前,必须选择要安装的组件以及安装这些组件的位置。 您还必须做出一些特 定于平台的选择。

# **HP Integrity NonStop Server 的 IBM WebSphere MQ 客户机组件**

安装 HP Integrity NonStop Server 的 IBM WebSphere MQ 客户机时, 客户机安装程序中没有可选组件。

<span id="page-16-0"></span>IBM WebSphere MQ Client for HP Integrity NonStop Server 的安装包含产品二进制文件,命令实用程序和 样本。

#### **相关概念**

第 13 [页的『选择要安装的内容』](#page-12-0) 您可以选择安装 IBM WebSphere MQ 时所需的组件或功能部件。

第 5 [页的『规划您的安装』](#page-4-0)

在安装 IBM WebSphere MQ 之前,必须选择要安装的组件以及安装这些组件的位置。 您还必须做出一些特 定于平台的选择。

### **HP-UX 的 IBM WebSphere MQ 组件**

您可以选择安装 IBM WebSphere MQ 时所需的组件。

第 17 页的表 5 显示了在 HP-UX 系统上安装 IBM WebSphere MQ 服务器或客户机时可用的组件:

表 *5: HP-UX* 系统的 *IBM WebSphere MQ* 组件*.* 

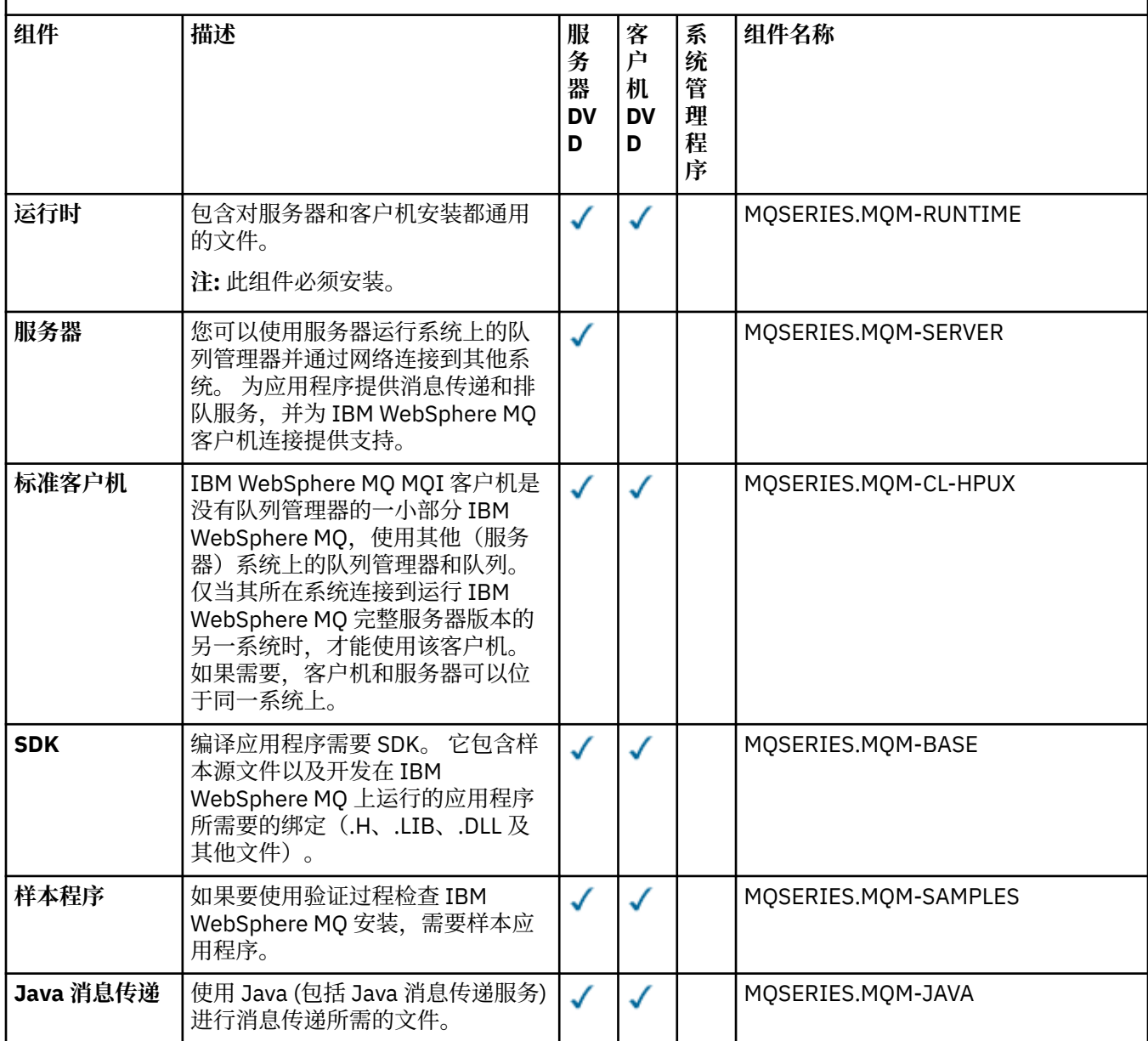

表 *5: HP-UX* 系统的 *IBM WebSphere MQ* 组件*.* 

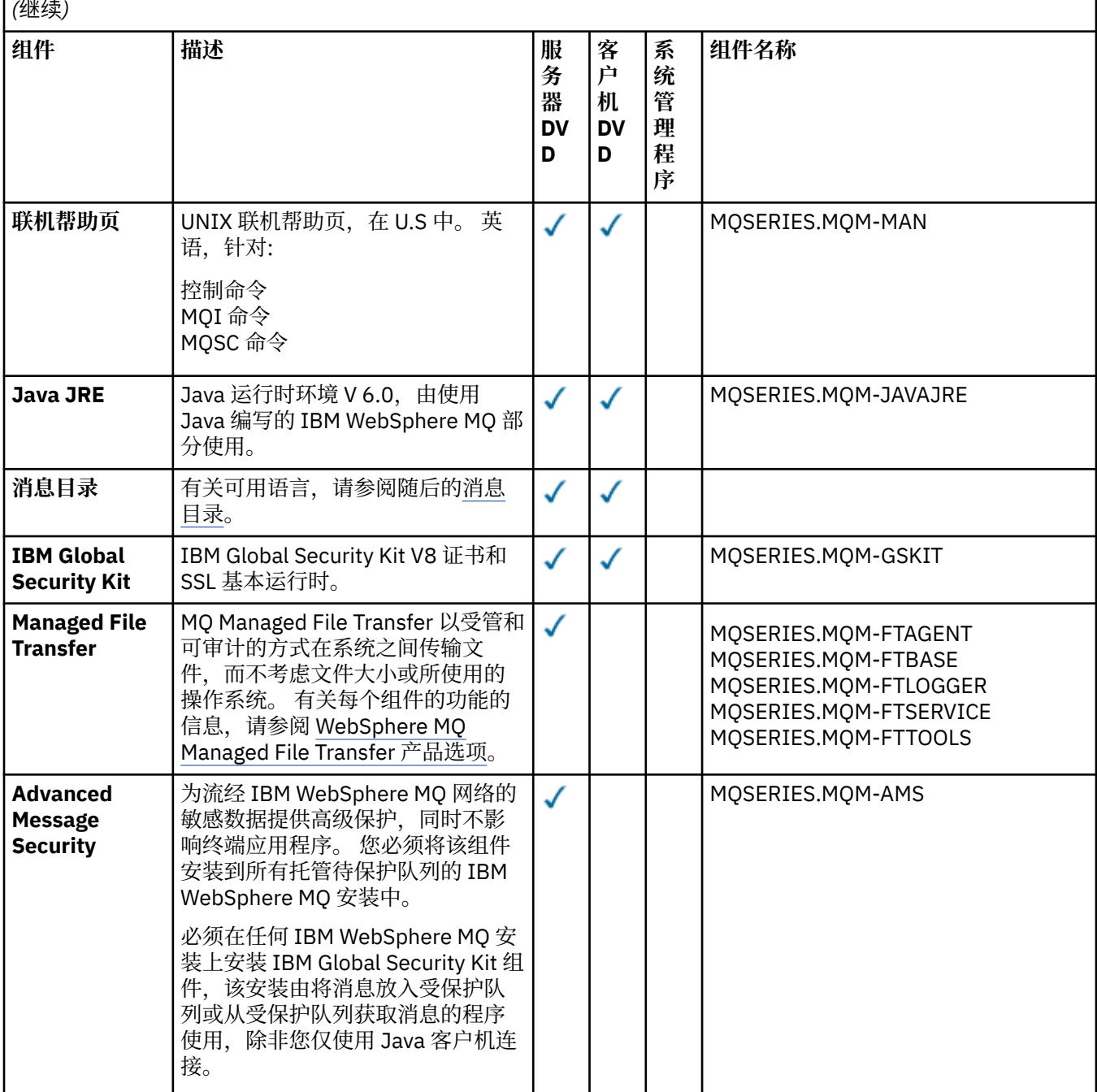

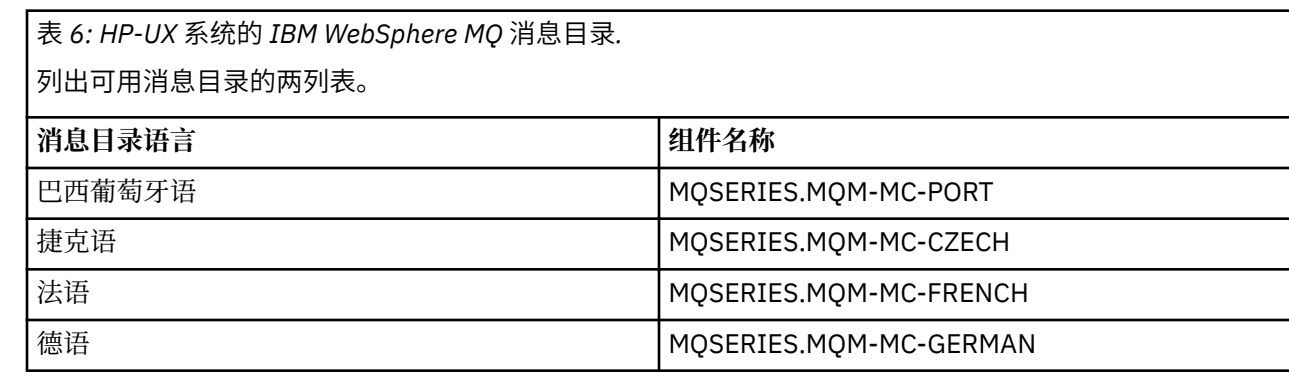

<span id="page-18-0"></span>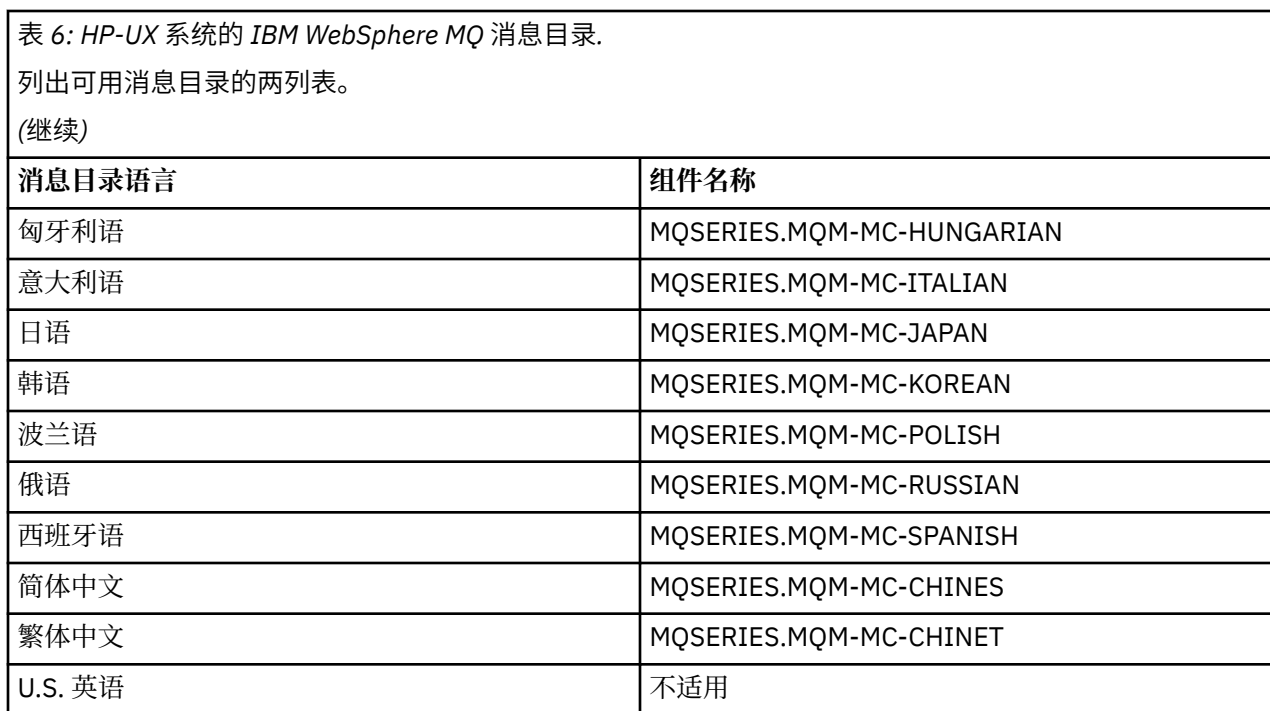

### **相关概念**

第 13 [页的『选择要安装的内容』](#page-12-0) 您可以选择安装 IBM WebSphere MQ 时所需的组件或功能部件。

第 5 [页的『规划您的安装』](#page-4-0)

在安装 IBM WebSphere MQ 之前,必须选择要安装的组件以及安装这些组件的位置。 您还必须做出一些特 定于平台的选择。

# **Linux 的 IBM WebSphere MQ 组件**

您可以选择安装 IBM WebSphere MQ 时所需的组件。

第 19 页的表 7 显示了在 Linux 系统上安装 IBM WebSphere MQ 服务器或客户机时可用的组件:

表 *7: Linux* 系统的 *IBM WebSphere MQ* 组件*.* 

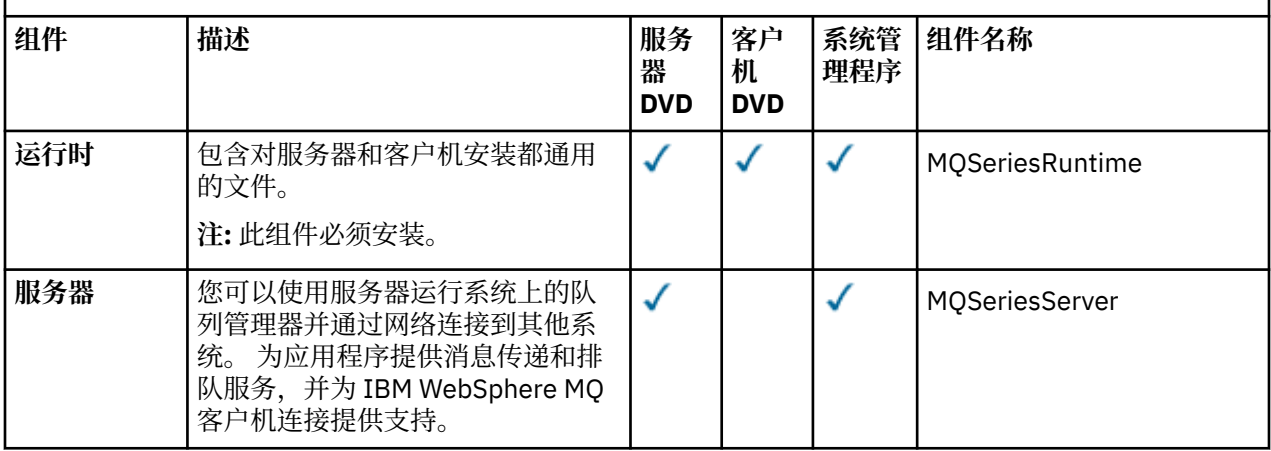

表 *7: Linux* 系统的 *IBM WebSphere MQ* 组件*.* 

一个包含六列的表,其中列出了可用的产品组件,它们的来源以及组件的名称。

|<br>| <sub>/山业 4</sub>寿)

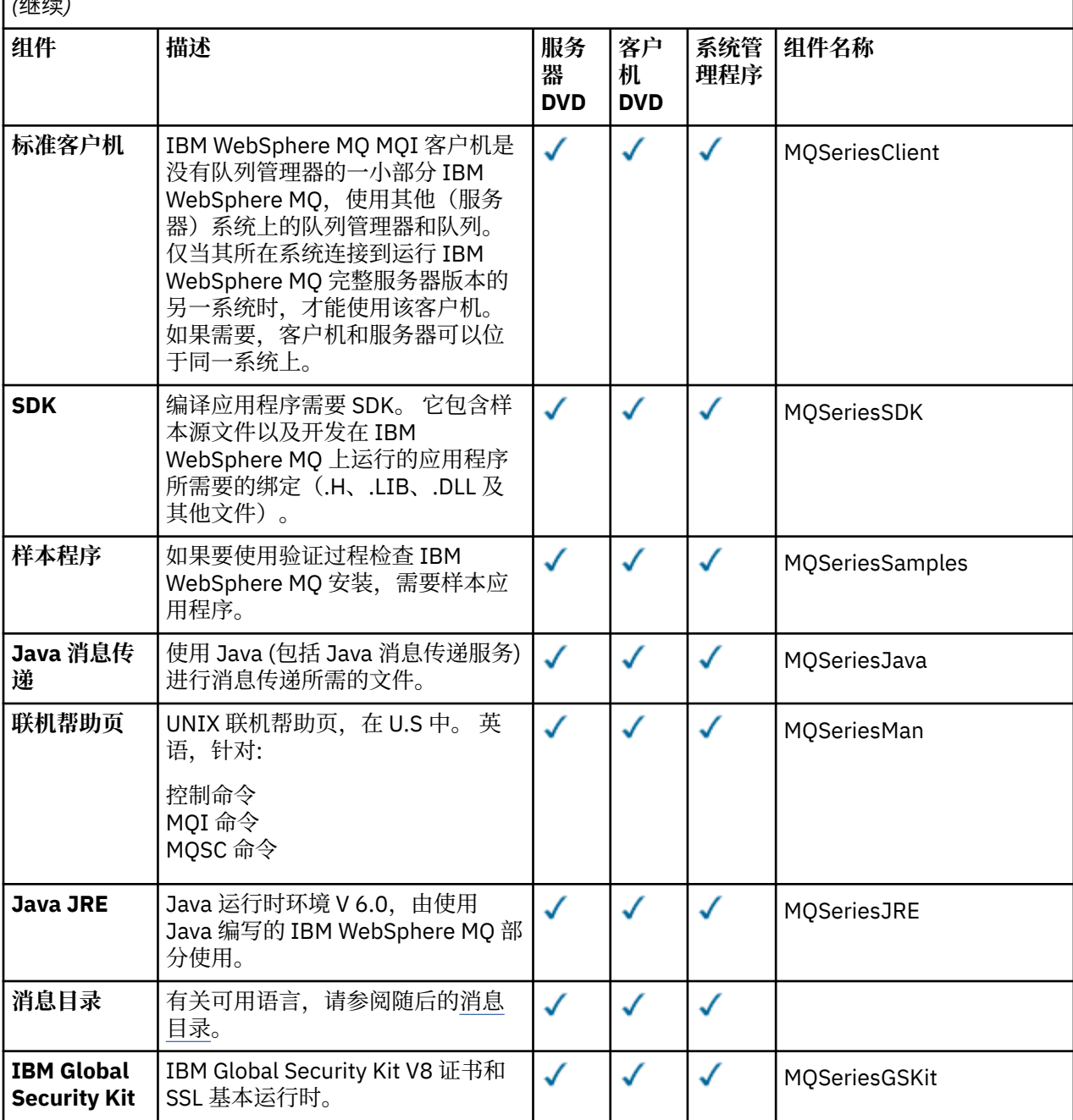

表 *7: Linux* 系统的 *IBM WebSphere MQ* 组件*.* 

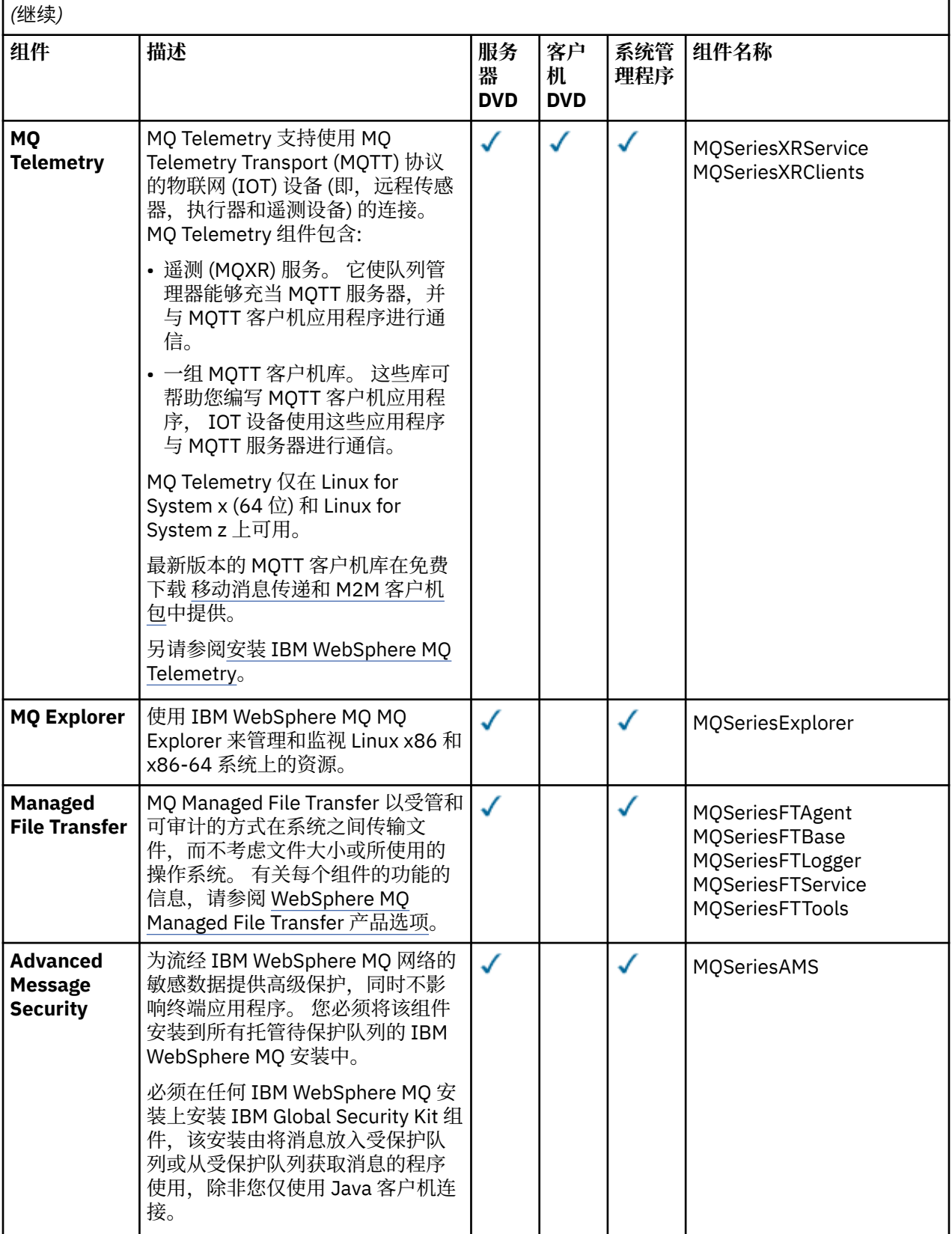

<span id="page-21-0"></span>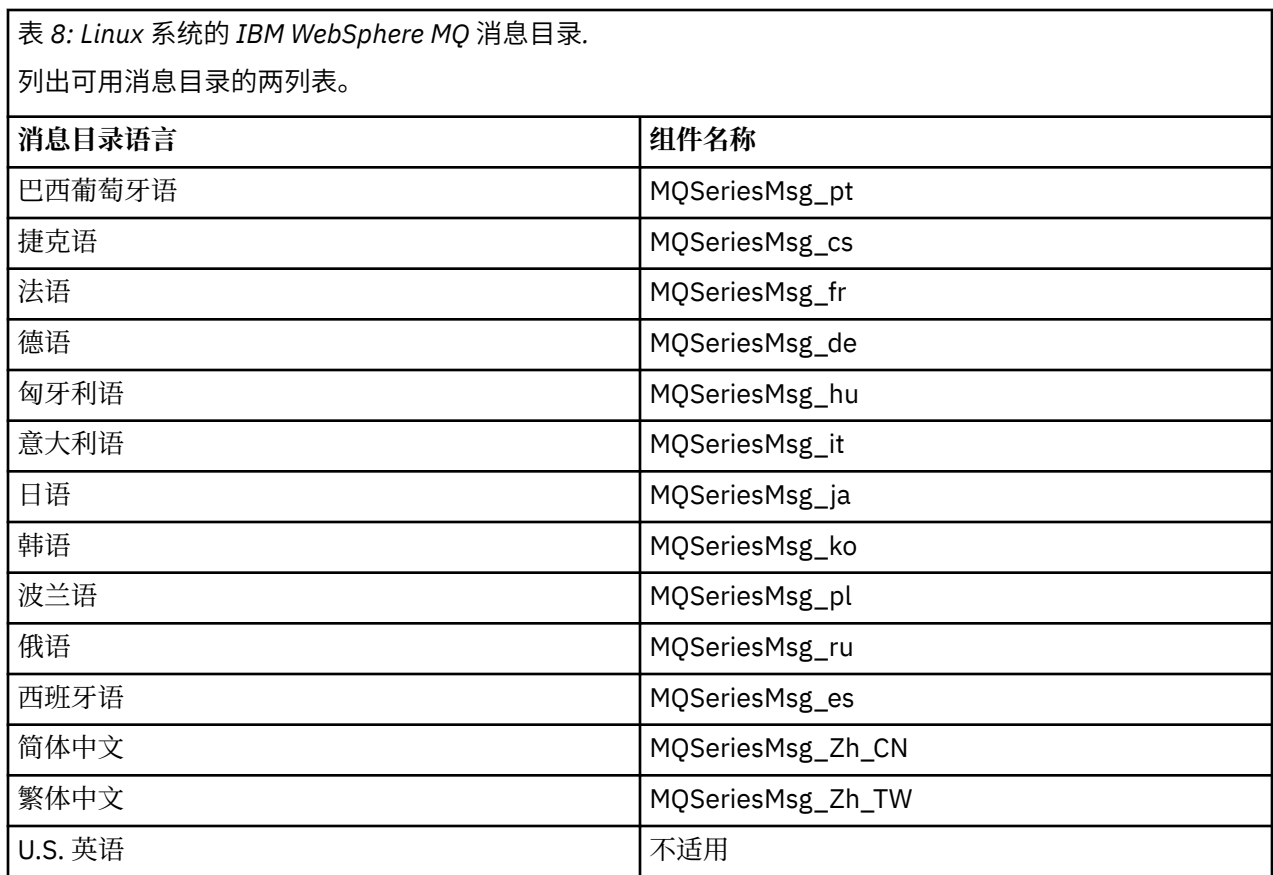

### **相关概念**

第 13 [页的『选择要安装的内容』](#page-12-0)

您可以选择安装 IBM WebSphere MQ 时所需的组件或功能部件。

第 5 [页的『规划您的安装』](#page-4-0)

在安装 IBM WebSphere MQ 之前,必须选择要安装的组件以及安装这些组件的位置。 您还必须做出一些特 定于平台的选择。

# **Solaris 的 IBM WebSphere MQ 组件**

您可以选择安装 IBM WebSphere MQ 时所需的组件。

第 22 页的表 9 显示了在 Solaris 系统上安装 IBM WebSphere MQ 服务器或客户机时可用的组件。

**注:** 在 Solaris 系统上以交互方式安装时,可用的选项将安装此表中列出的组件的各种组合。 详细信息在 [第](#page-23-0) 24 [页的『交互式安装』](#page-23-0) 部分中提供。

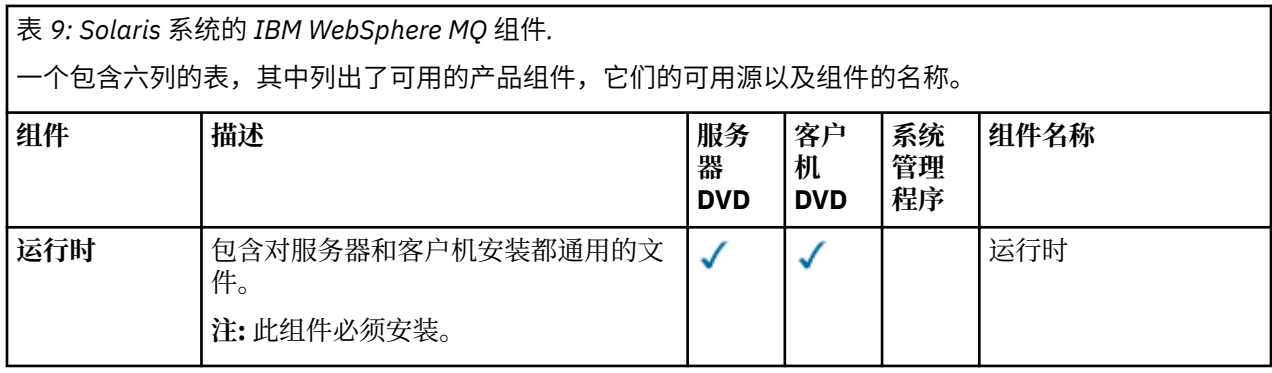

表 *9: Solaris* 系统的 *IBM WebSphere MQ* 组件*.* 

一个包含六列的表,其中列出了可用的产品组件,它们的可用源以及组件的名称。

*(*继续*)*

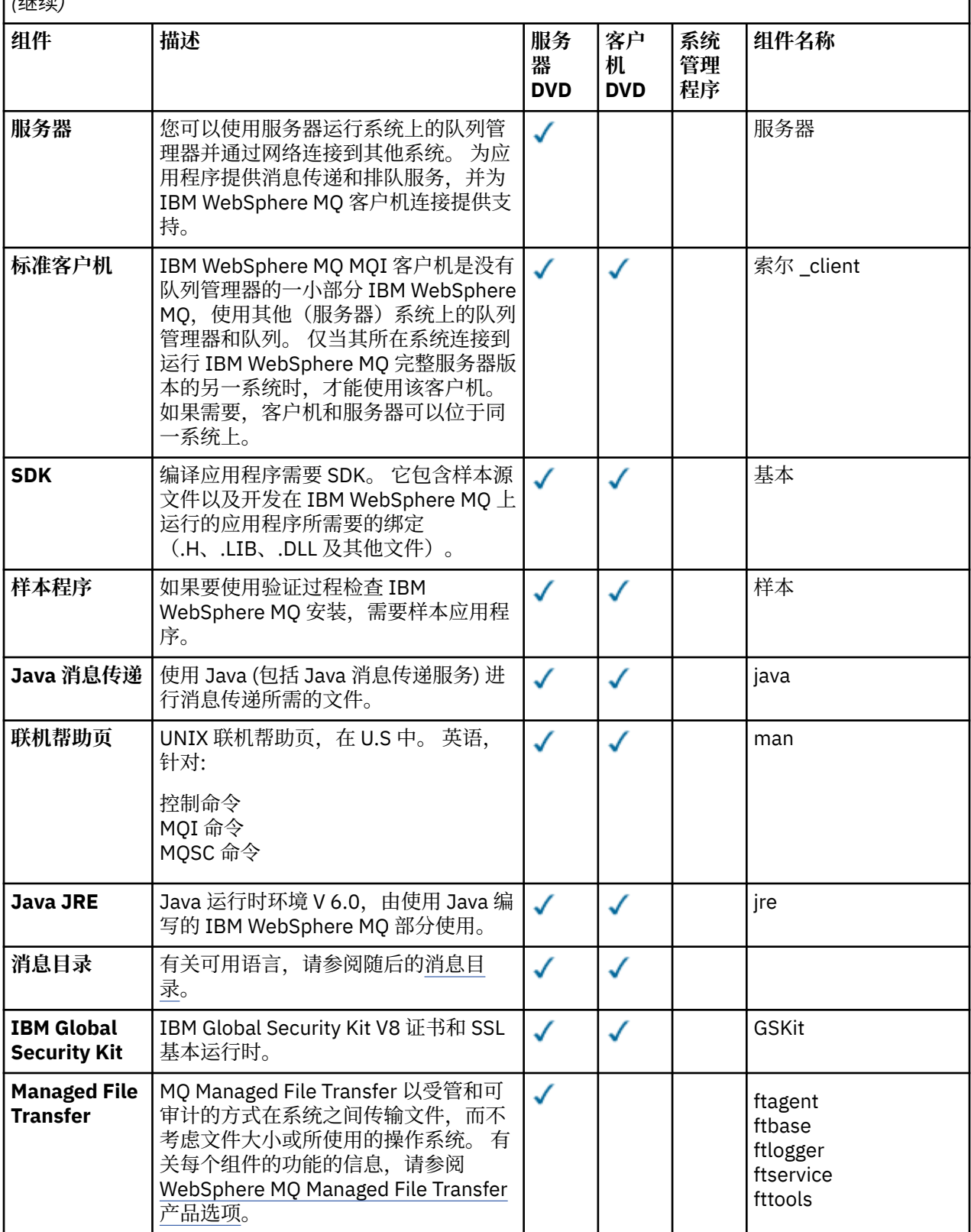

<span id="page-23-0"></span>表 *9: Solaris* 系统的 *IBM WebSphere MQ* 组件*.* 

一个包含六列的表,其中列出了可用的产品组件,它们的可用源以及组件的名称。

### *(*继续*)*

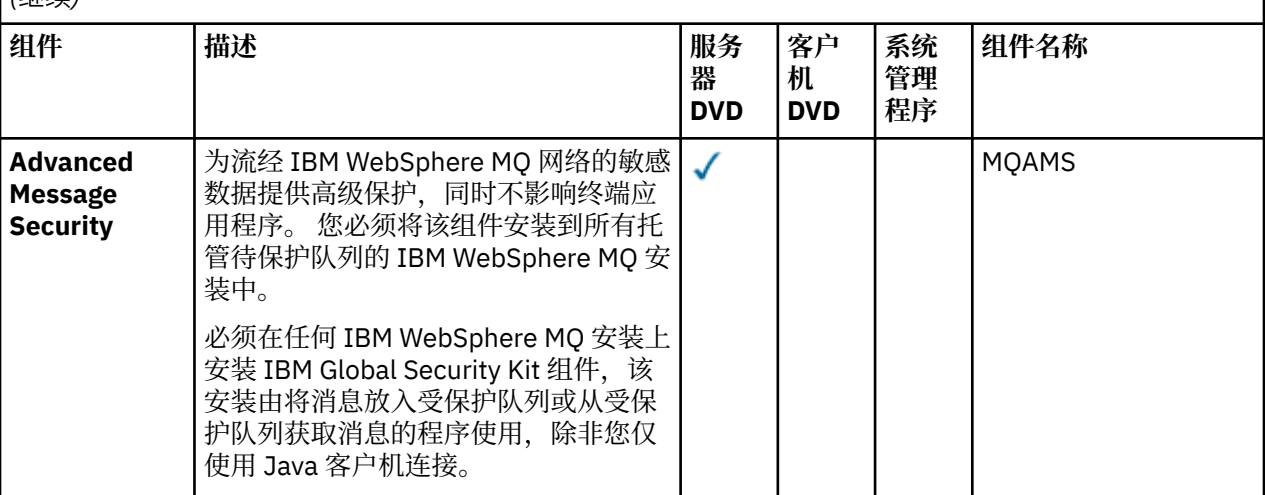

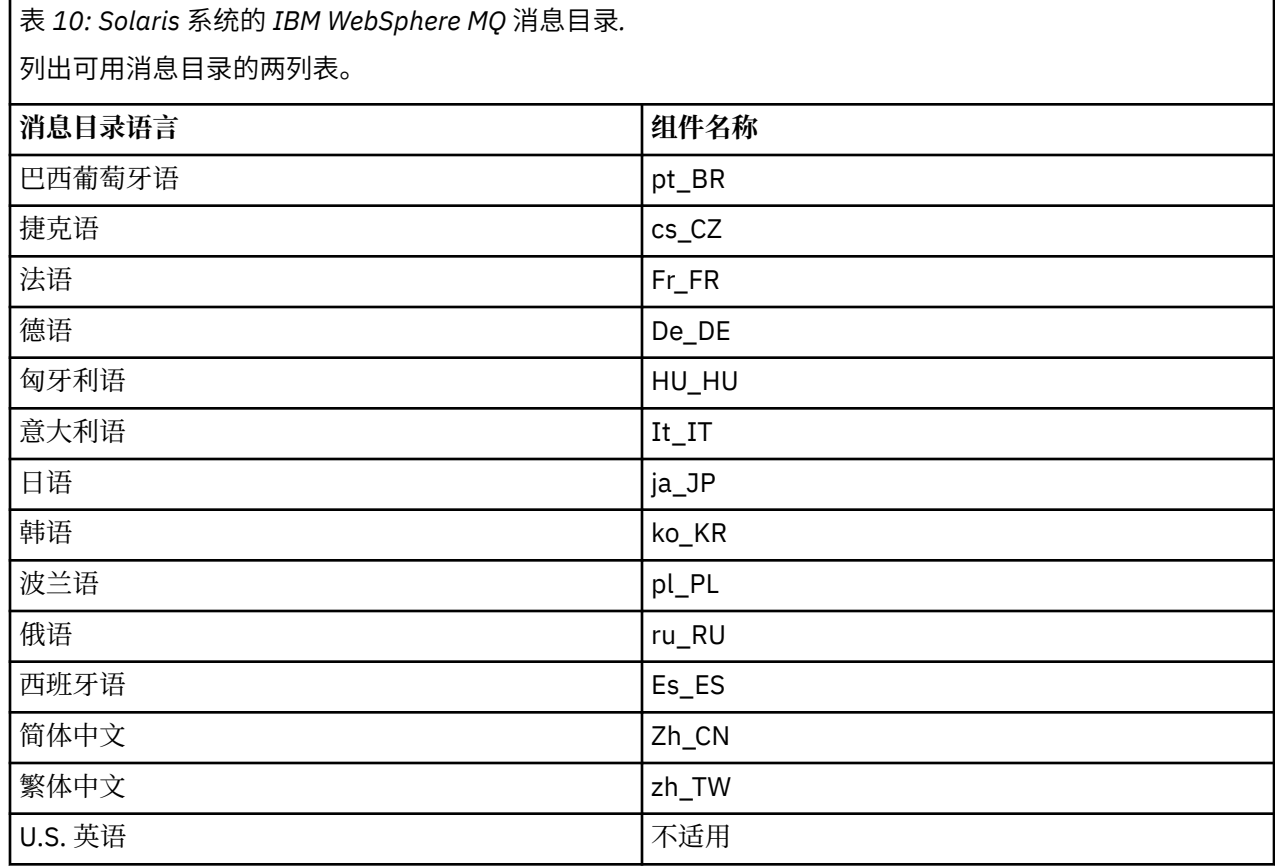

# **交互式安装**

可用于交互式安装的选项将安装先前表中描述的产品组件的各种组合。 下表显示将为每个选项安装的内容以 及服务器和客户机 DVD 上的选项号:

表 *11: Solaris* 系统的 *IBM WebSphere MQ* 交互式安装选项*.* 

一个包含四列的表,其中列出了交互式安装选项以及随每个选项一起安装的组件。 还列出了服务器和客户 机选项号。

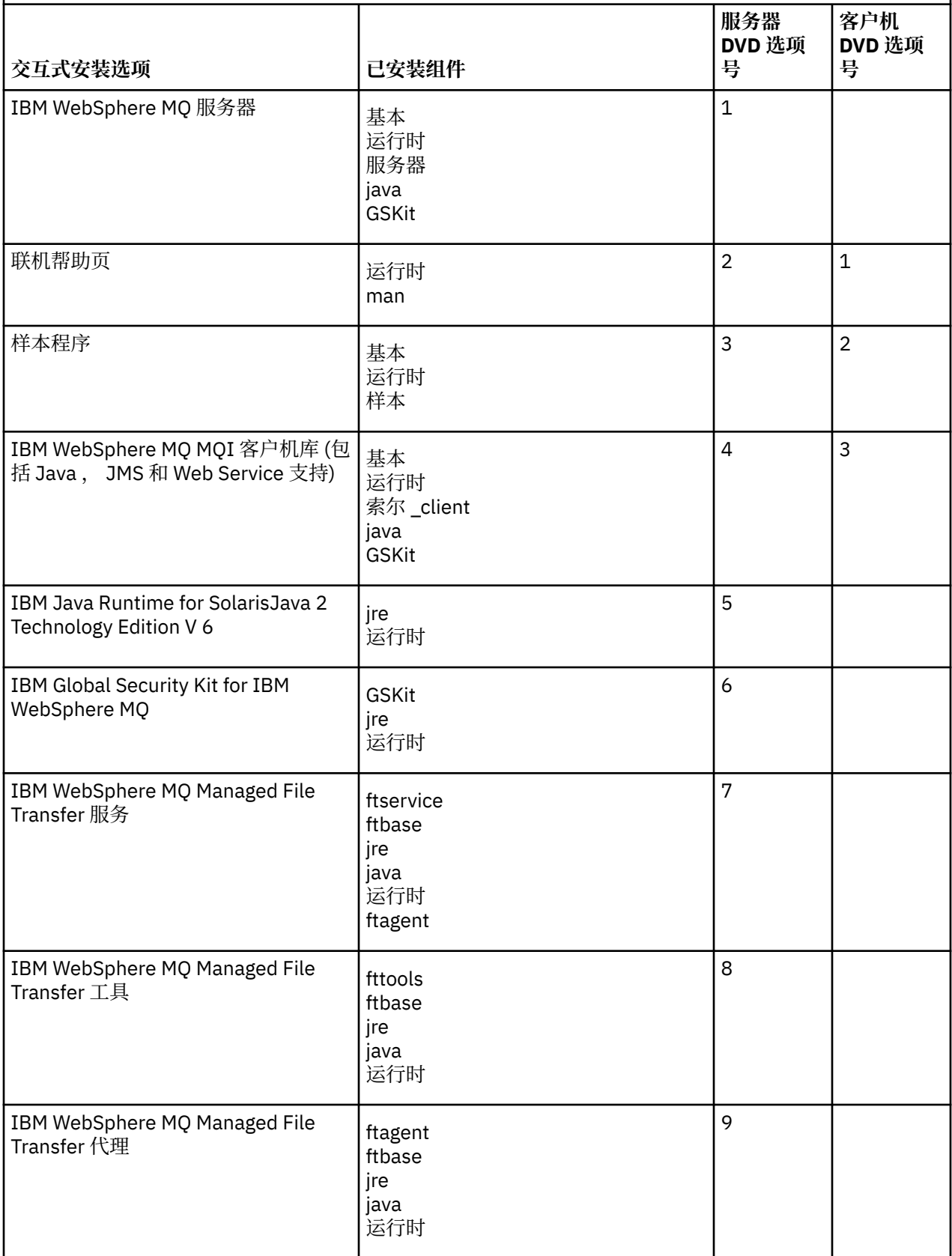

表 *11: Solaris* 系统的 *IBM WebSphere MQ* 交互式安装选项*.* 

一个包含四列的表,其中列出了交互式安装选项以及随每个选项一起安装的组件。 还列出了服务器和客户 机选项号。

*(*继续*)*

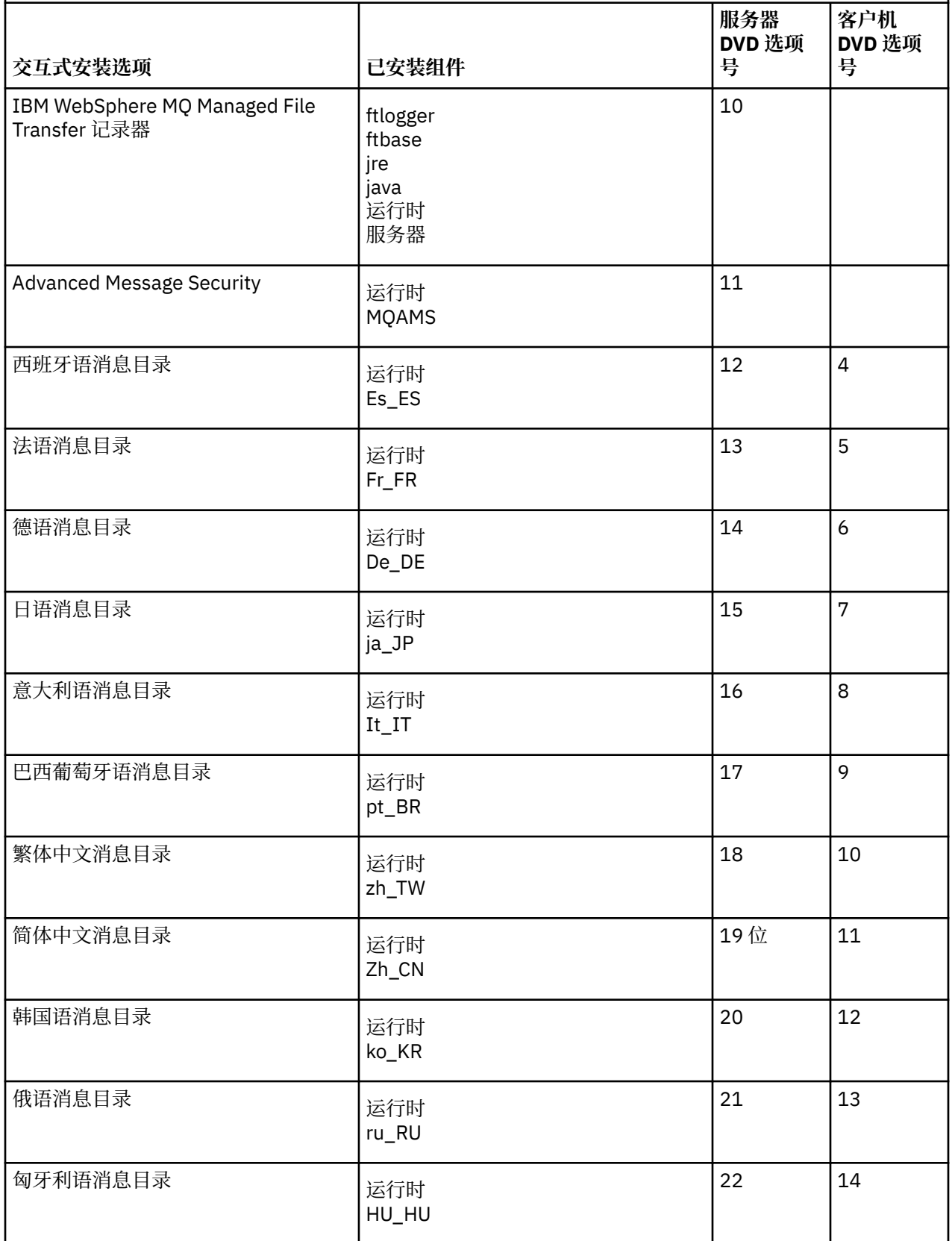

<span id="page-26-0"></span>表 *11: Solaris* 系统的 *IBM WebSphere MQ* 交互式安装选项*.* 

一个包含四列的表,其中列出了交互式安装选项以及随每个选项一起安装的组件。 还列出了服务器和客户 机选项号。

*(*继续*)*

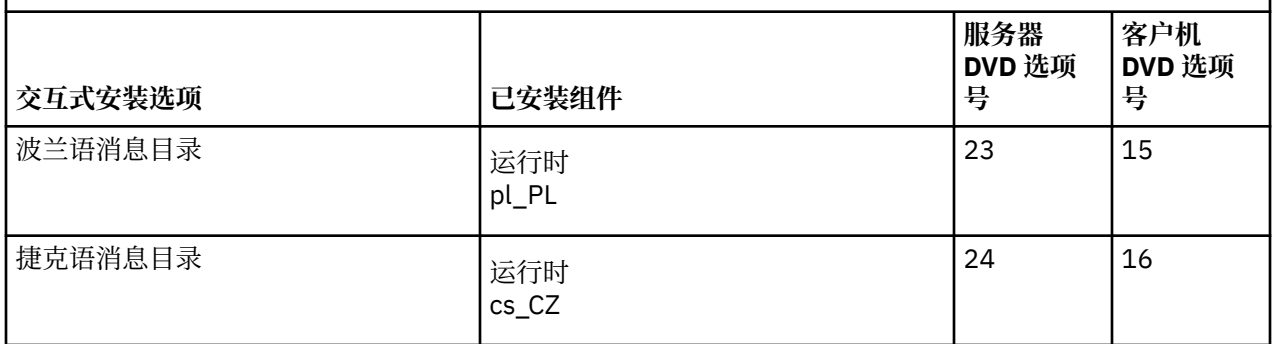

#### **相关概念**

第 13 [页的『选择要安装的内容』](#page-12-0)

您可以选择安装 IBM WebSphere MQ 时所需的组件或功能部件。

第 5 [页的『规划您的安装』](#page-4-0)

在安装 IBM WebSphere MQ 之前,必须选择要安装的组件以及安装这些组件的位置。 您还必须做出一些特 定于平台的选择。

# **Windows 的 IBM WebSphere MQ 功能部件**

您可以选择安装 IBM WebSphere MQ 时所需的功能部件。

下表显示了在 Windows 系统上安装 IBM WebSphere MQ 服务器或客户机时可用的功能部件。

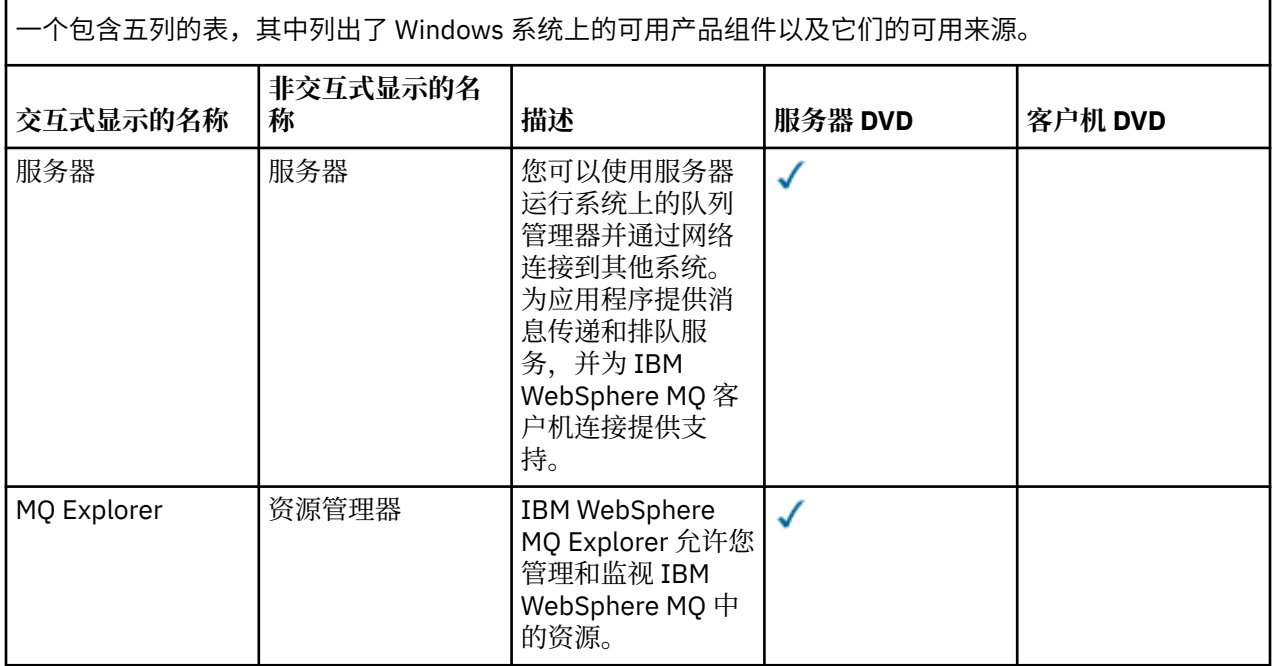

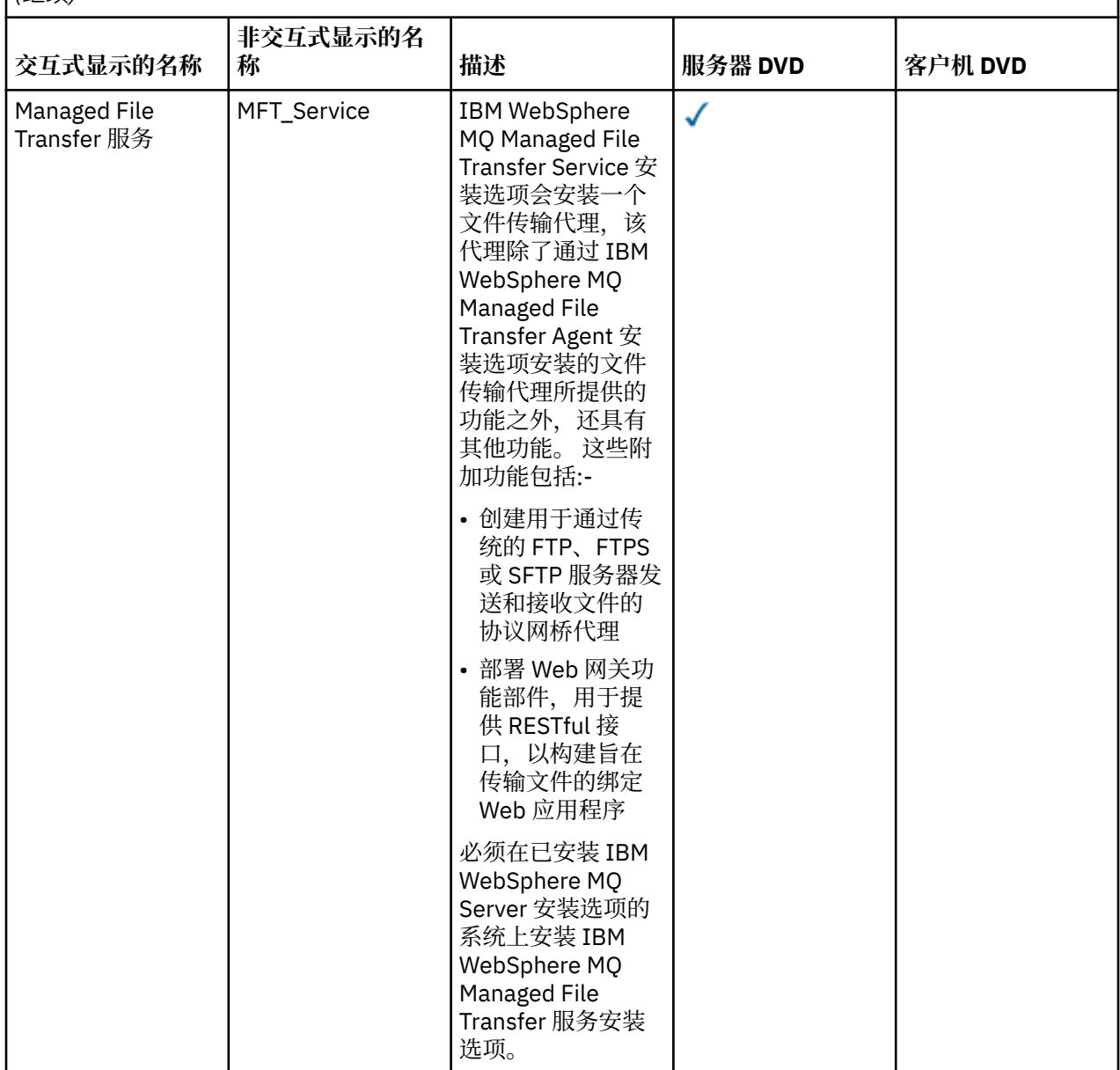

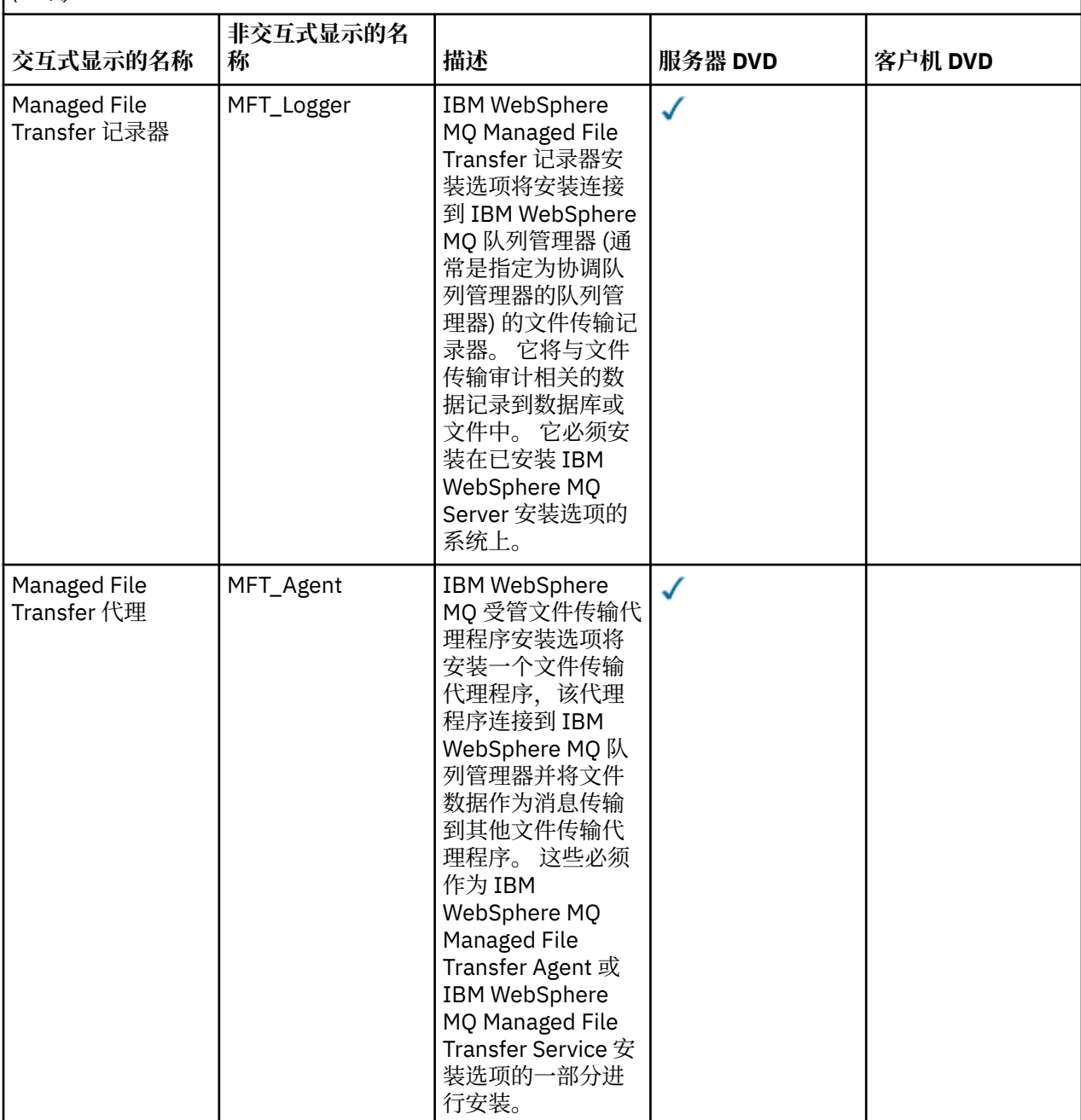

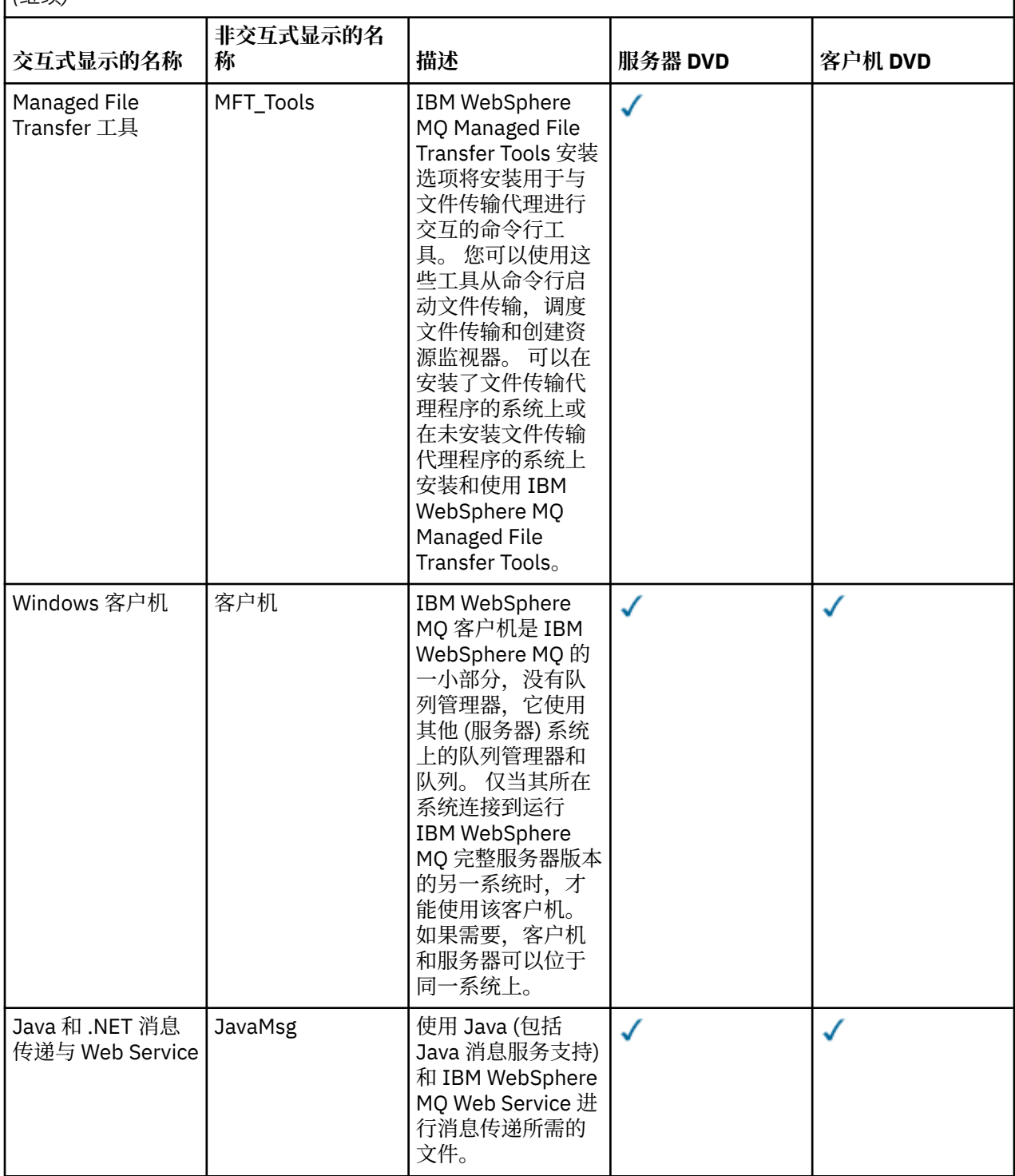

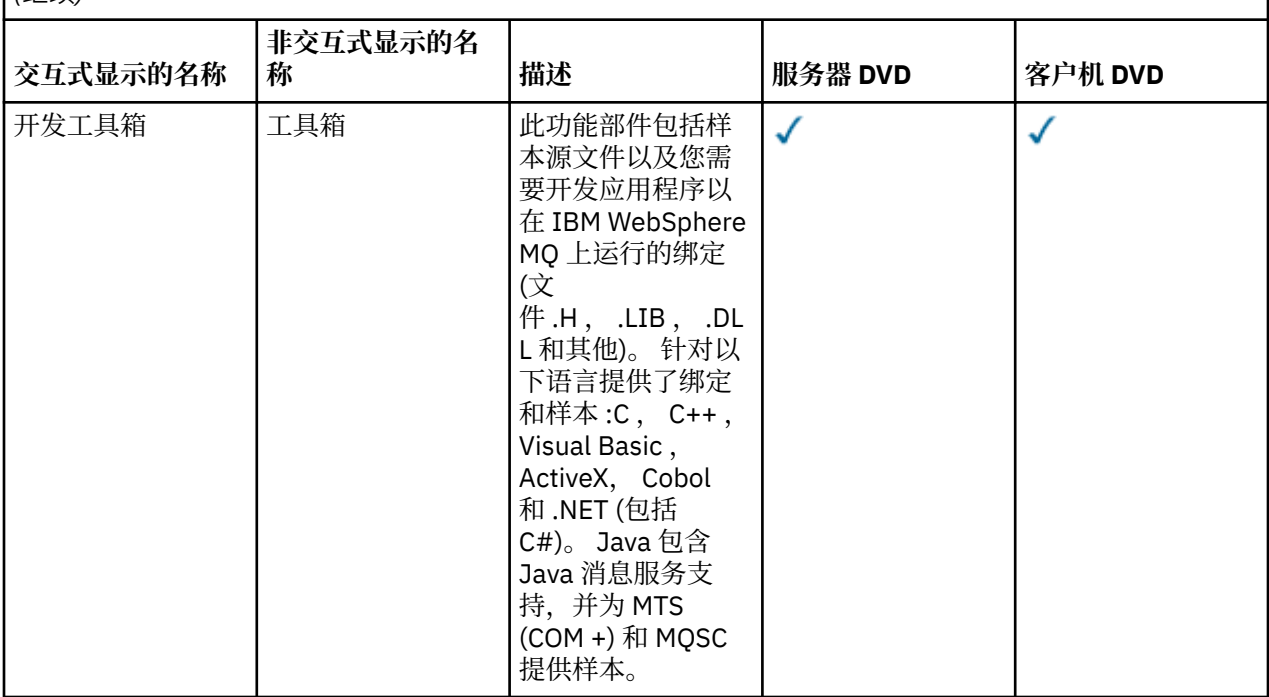

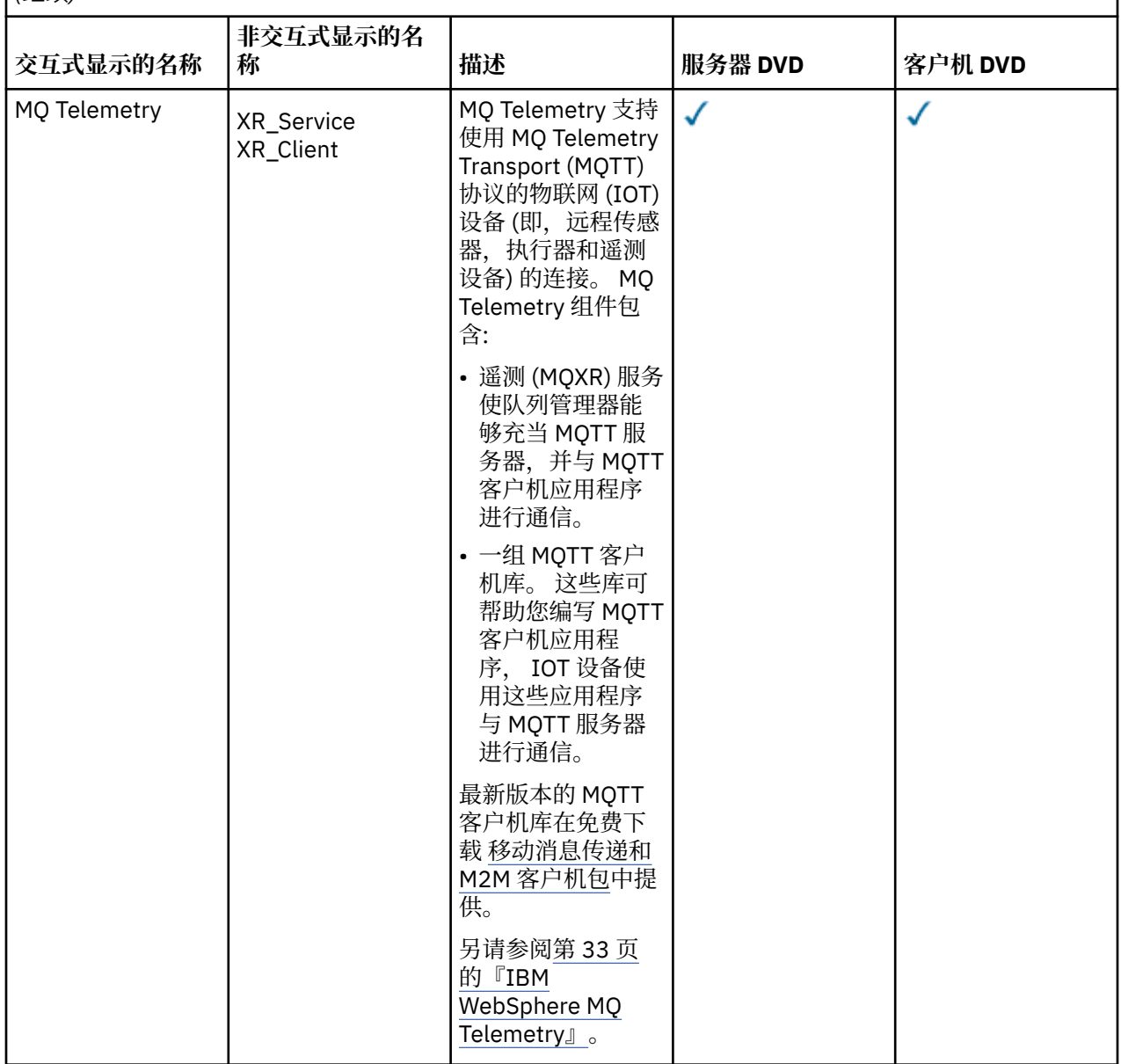

<span id="page-32-0"></span>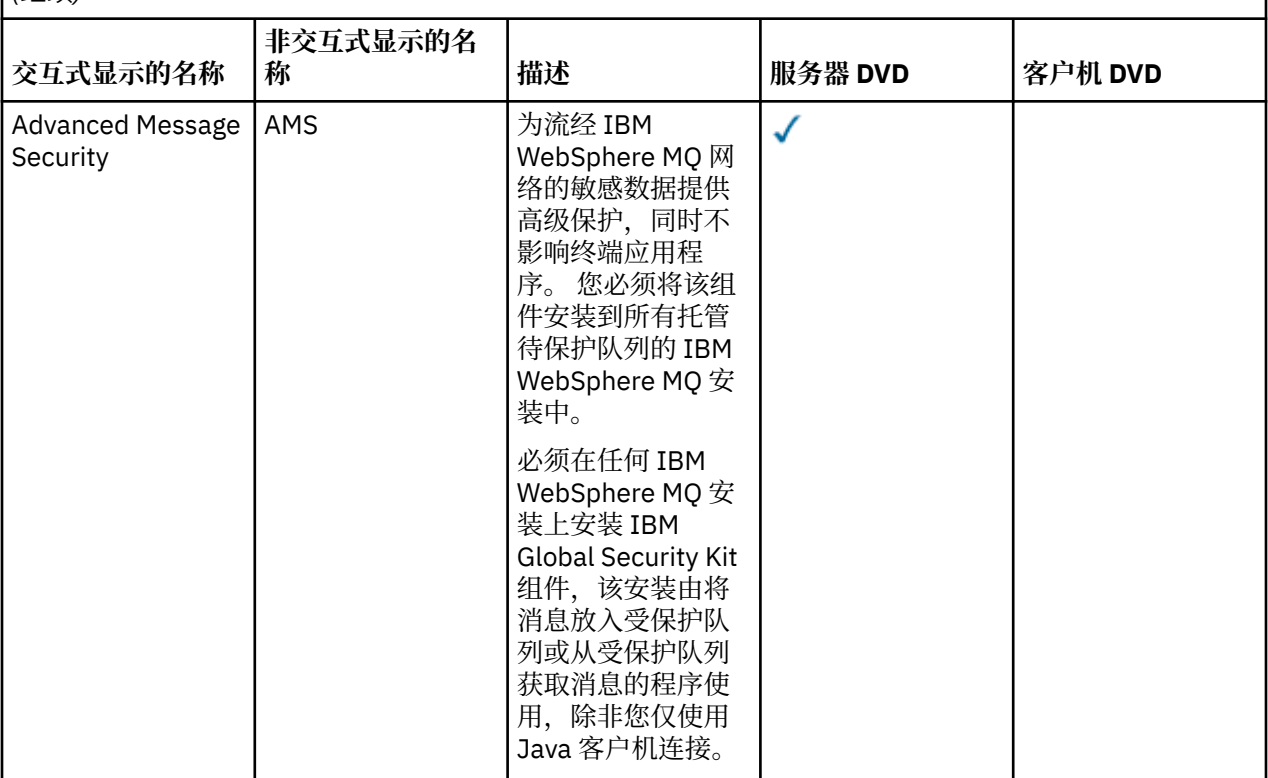

#### **相关概念**

第 13 [页的『选择要安装的内容』](#page-12-0) 您可以选择安装 IBM WebSphere MQ 时所需的组件或功能部件。

第 5 [页的『规划您的安装』](#page-4-0)

在安装 IBM WebSphere MQ 之前,必须选择要安装的组件以及安装这些组件的位置。 您还必须做出一些特 定于平台的选择。

### **IBM WebSphere MQ Telemetry**

从 IBM WebSphere MO Version 7.1 开始, IBM WebSphere MO Telemetry 是 IBM WebSphere MO 主产品的 组件,不再是单独的插件。 您可以选择在首次安装 IBM WebSphere MQ 时或修改现有 IBM WebSphere MQ 安装时安装 IBM WebSphere MQ Telemetry 。

如果 IBM WebSphere MQ Version 7.0.1 随 IBM WebSphere MQ Telemetry 插件一起安装,那么必须将安装 迁移到 IBM WebSphere MQ Version 7.5。 请参阅 从 Version 7.0.1 到 Version 7.5 迁移 IBM WebSphere MQ Telemetry。

### **IBM WebSphere MQ Telemetry 概述**

请参阅 IBM WebSphere MQ Telemetry 简介,以获取有关 IBM WebSphere MQ Telemetry 的一般详细信 息。

### **IBM WebSphere MQ Telemetry Client**

IBM WebSphere MQ Telemetry 安装程序将创建一个名为 mqxr 的目录, 在该目录中安装了所有 IBM WebSphere MQ Telemetry 组件。 两个 IBM WebSphere MQ Telemetry 客户机 (称为基本客户机和高级客户 机) 自动安装在 mqxr/SDK 子文件夹中。 对于 Windows, 缺省情况下客户机安装在 Program Files\IBM\WebSphere MQ\mqxr\SDK中。对于 Linux 和 AIX, 缺省情况下客户机安装在 /opt/mqm/ mqxr/SDK 中。

### **IBM WebSphere MQ Telemetry 运行时**

IBM WebSphere MQ Telemetry 运行时是 IBM WebSphere MQ 队列管理器的扩展。 IBM WebSphere MQ Telemetry 功能部件支持将遥测设备从网络边缘连接到 IBM WebSphere MQ。 此连接由 IBM WebSphere MQ Telemetry 传输 (MQTT) 协议实现。

可以使用 IBM WebSphere MQ Explorer 配置 IBM WebSphere MQ Telemetry 运行时。 要让队列管理器接受 来自遥测设备的连接,就需要一个或多个遥测通道。 要启用 MQTT, 可以从 IBM WebSphere MQ Explorer 运行定义样本配置向导。 该向导运行一系列步骤,包括定义和启动遥测 (MOXR) 服务, 设置缺省传输队列和 配置遥测通道。 有关使用定义样本配置向导的更多信息以及任何影响,请参阅 第 139 [页的『使用](#page-138-0) IBM WebSphere MQ Explorer 验证 [IBM WebSphere MQ Telemetry](#page-138-0) 的安装』。

## **支持 IBM WebSphere MQ Explorer**

您可以使用 IBM WebSphere MQ Explorer 来配置和管理 IBM WebSphere MQ Telemetry 运行时组件。 该扩 展提供以下功能:

- 遥测节点和内容面板-提供欢迎信息,定义样本配置向导,运行 MQTT 客户机实用程序, IBM WebSphere MQ Telemetry 上的帮助以及有关 IBM WebSphere MQ Telemetry 服务的状态信息。
- 定义样本配置向导-快速配置队列管理器以支持 MQTT。
- 新建遥测通道向导 收集创建遥测通道对象所需的信息。
- 遥测通道节点和内容面板-在 IBM WebSphere MQ Explorer 内容视图中显示遥测通道。
- 遥测通道状态节点和内容面板-在 IBM WebSphere MQ Explorer "内容" 视图中显示遥测通道状态。
- MQTT 客户机实用程序-提供用于发布和预订主题的简单 GUI。
- IBM WebSphere MQ Telemetry 上的帮助。

只能从 Version 7.0.1 IBM WebSphere MQ Explorer 管理 IBM WebSphere MQ Telemetry Version 7.0.1 。 如果将 Version 7.5 资源管理器远程连接到 Version 7.0.1 队列管理器, 那么不会显示遥测资源。 无法将 Version 7.5 IBM WebSphere MQ Explorer 本地连接到同一服务器上的 Version 7.0.1 队列管理器。

### **IBM WebSphere MQ Telemetry 客户机库和 SDK**

您可以使用 IBM WebSphere MQ Telemetry 客户机库和客户机软件开发包 (SDK) 中随产品提供的开发 SDK 来开发应用程序。 可以将客户机库和开发 SDK 导入到开发环境中 (例如 WebSphere Eclipse Platform)。 开 发相关应用程序后,可以将这些应用程序和客户机库一起部署到相应的系统。 SDK 包含以下功能:

- 客户文档。
- MQTT 客户机库
	- Java MQTT 库
	- 本机 C MQTT 库
- 高级功能组件
	- MQ Telemetry Daemon for Devices

已安装 com.ibm.micro.client.mqttv3.jar JAR 文件的两个副本。 一个副本将版本号作为文件名的一 部分。 例如: com.ibm.micro.client.mqttv3\_3.0.2.0-20100723.jar。 在 OSGi 应用程序中使用 版本化副本。 JAR 文件的内容相同。

可以将 IBM WebSphere MQ Telemetry Server 和 Client 组件一起安装, 也可以将每个组件安装在单独的系 统上。 您可以将 IBM WebSphere MO Telemetry 运行时组件安装到一个系统上, 然后使用另一个系统上安 装的 IBM WebSphere MQ Explorer 对其进行配置和管理。 但是, 只能在具有相应先决条件的系统上安装组 件。如果系统上具有 IBM WebSphere MQ Telemetry 运行时的先决条件, 那么将安装这两个组件。 可以选 择不安装 IBM WebSphere MQ Telemetry 客户机库和 SDK。 有关这些先决条件的信息,请参阅 [IBM](https://www.ibm.com/support/docview.wss?uid=swg27027498) [WebSphere MQ Telemetry](https://www.ibm.com/support/docview.wss?uid=swg27027498) 系统需求。

#### **相关概念**

WebSphere MQ Telemetry 用于监视和控制目的的遥测概念与方案

### <span id="page-34-0"></span>**相关任务**

将 WebSphere MQ Telemetry 从 V 7.0.1 迁移到 V 7.5 管理 WebSphere MQ Telemetry 将遥测应用程序从使用 WebSphere Message Broker V 6 迁移到使用 WebSphere MQ Telemetry 和 WebSphere Message Broker V 7.0 为 WebSphere MQ Telemetry 开发应用程序 WebSphere MQ Telemetry 故障诊断 **相关参考** WebSphere MQ Telemetry 参考

# **规划 Windows 系统上的安装**

本主题描述了可用于在 Windows 系统上安装 IBM WebSphere MQ 的不同方法以及不同的安装类型。

如果要从较低版本的 IBM WebSphere MQ 进行迁移,请参阅 Windows: 规划从 IBM WebSphere MQ Version 7.1 到 IBM WebSphere MQ Version 7.5 进行迁移。 要修改现有安装,请参阅 第 89 [页的『修改安装』。](#page-88-0)

### **交互式或非交互式安装**

IBM WebSphere MQ for Windows 是使用 Microsoft 安装程序 (MSI) 安装的。 您可以使用安装启动板来调用 MSI ,此过程称为有人照管或交互式安装。 或者,可以直接针对静默安装调用 MSI ,而不使用 IBM WebSphere MQ 安装启动板。 这意味着您可以在没有交互的系统上安装 IBM WebSphere MQ 。 此过程称为 无人照管,静默或非交互式安装,对于通过远程系统上的网络安装 IBM WebSphere MQ 很有用。

有关交互式和非交互式功能的列表,请参阅 第 27 页的『Windows 的 [IBM WebSphere MQ](#page-26-0) 功能部件』。

## **交互式安装**

如果选择交互式安装,那么在安装之前,必须确定所需的安装类型。 第 35 页的表 12 显示可用的安装类型 以及随每个选项一起安装的功能部件。 有关每个功能部件所需的先决条件,请参阅 [IBM WebSphere MQ](https://www-01.ibm.com/support/docview.wss?rs=171&uid=swg27006467) 的 [系统需求](https://www-01.ibm.com/support/docview.wss?rs=171&uid=swg27006467) 。

安装类型为:

- 典型安装
- 压缩安装
- 自定义安装

您还可以:

- 指定安装位置,名称和描述。
- 在同一计算机上具有多个安装。

请参阅 第 7 [页的『选择主安装』](#page-6-0), 以获取有关这些功能部件的重要信息, 包括是否将安装指定为 主安装。

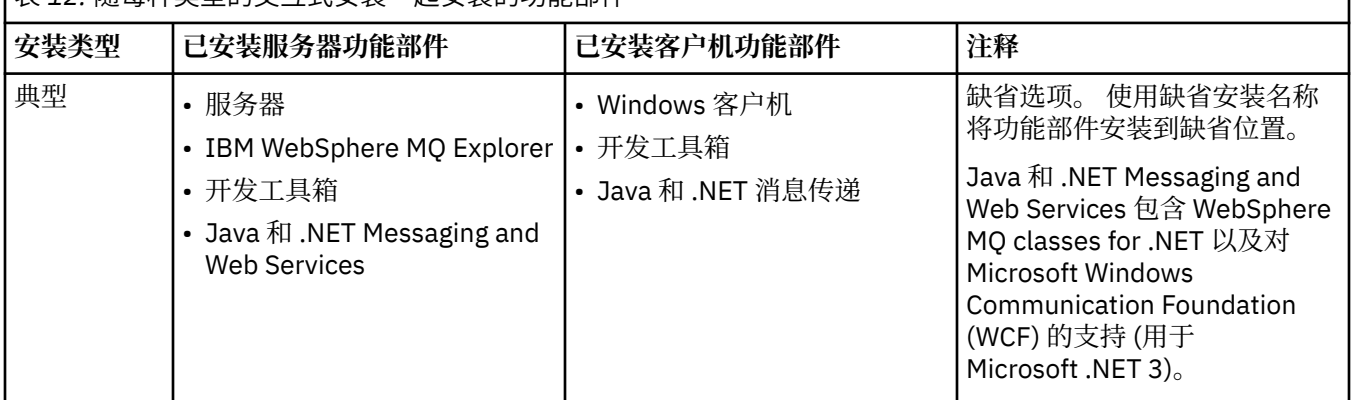

表 *12:* 随每种类型的交互式安装一起安装的功能部件

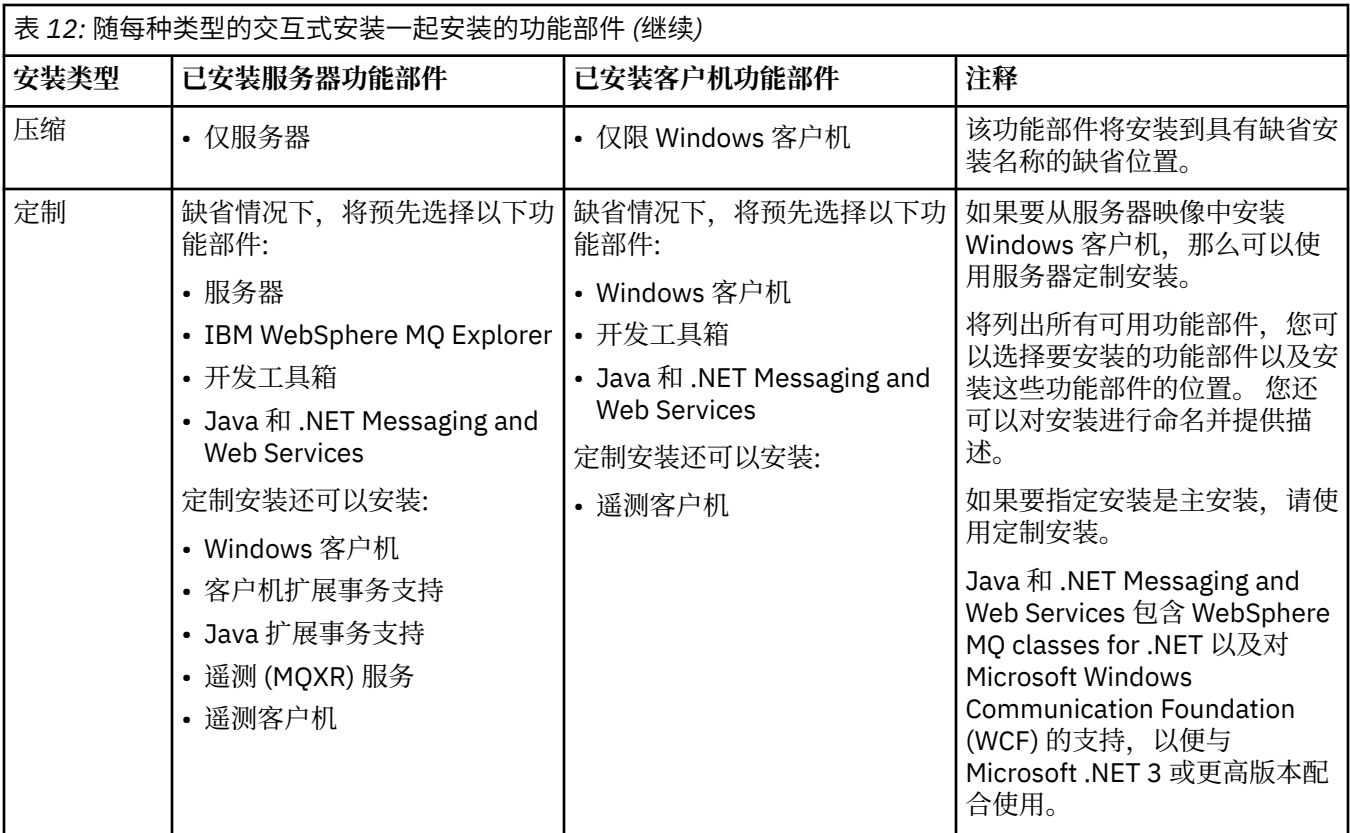

如果在 IBM WebSphere MQ 之前未安装 Microsoft .NET 并且您添加了它,请重新运行 **setmqinst -i -n Installationname** (如果这是主安装)。

下表描述了需要哪个功能的 .NET 级别:

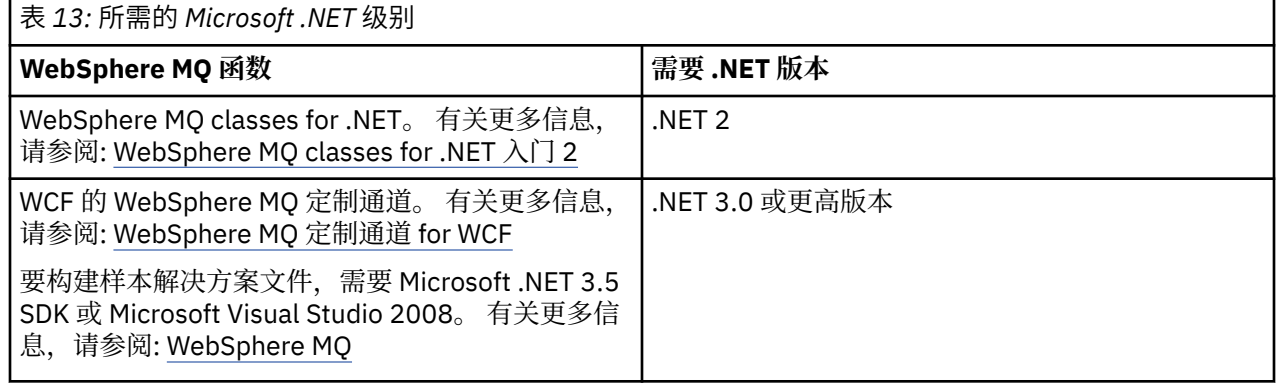

有关如何在 Windows [系统上安装](#page-74-0) IBM WebSphere MQ 的指示信息, 请参阅 在 Windows 系统上安装 [WebSphere MQ Server](#page-74-0) 和 第 107 页的『在 Windows 上安装 [IBM WebSphere MQ](#page-106-0) 客户机』。

### **非交互式安装**

如果选择非交互式安装,那么要安装的系统必须能够访问 IBM WebSphere MQ 映像或文件副本,并且必须 能够访问系统。

如果您正在运行 IBM WebSphere MQ Version 7.5 或更高版本, 并且已启用用户帐户控制 (UAC), 那么必须 从提升的命令提示符调用非交互式安装。 通过使用右键单击来启动命令提示符并选择 **以管理员身份运行**来 提升命令提示符。 如果尝试从非提升的命令提示符进行静默安装,那么安装将失败,并在安装日志中显示错 误 AMQ4353 。

有几种方法可以调用 MSI:
- <span id="page-36-0"></span>• 将 msiexec 命令与命令行参数配合使用。
- 将 msiexec 命令与指定响应文件的参数配合使用。 响应文件包含在交互式安装期间通常提供的参数。 请 参阅第 77 页的『使用 msiexec [进行高级安装』](#page-76-0)。
- 将 MQParms 命令与命令行参数和/或参数文件配合使用。 参数文件可以包含比响应文件更多的参数。 请参 阅第 84 [页的『使用](#page-83-0) MQParms 命令』。

如果系统属于 Windows 域, 那么您可能需要 IBM WebSphere MO 服务的特殊域标识, 请参阅 第 37 页的 『在 Windows 系统上安装 WebSphere MQ 服务器时的安全注意事项』 以获取更多信息。

## **相关概念**

第 37 页的『在 Windows 系统上安装 WebSphere MQ 服务器时的安全注意事项』 使用此信息来了解在 Windows 系统上安装 IBM WebSphere MQ 服务器时的安全注意事项。

# **在 Windows 系统上安装 WebSphere MQ 服务器时的安全注意事项**

使用此信息来了解在 Windows 系统上安装 IBM WebSphere MQ 服务器时的安全注意事项。

- 如果要在运行 Active Directory Server 的 Windows 域网络上安装 IBM WebSphere MQ ,那么可能需要从 域管理员处获取特殊域帐户。 有关更多信息以及域管理员需要设置此特殊帐户的详细信息,请参阅 [配置](#page-92-0) [WebSphere MQ](#page-92-0) 帐户。
- 在 Windows 系统上安装 IBM WebSphere MQ 服务器时, 必须具有本地管理员权限。
- 为了管理该系统上的任何队列管理器, 或者为了运行任何 IBM WebSphere MQ 控制命令, 您的用户标识必 须属于 本地 mqm 或 Administrators 组。 如果本地系统上不存在本地 mqm 组,那么将在安装 IBM WebSphere MQ 时自动创建该组。 用户标识可以直接属于本地 mqm 组, 也可以通过在本地 mqm 组中包含 全局组来间接属于本地组。
- 具有用户帐户控制 (UAC) 功能的 Windows 版本限制用户可以在特定操作系统工具上执行的操作,即使他 们是 Administrators 组的成员也是如此。 如果您的用户标识位于 Administrators 组中, 而不是 mqm 组 中, 那么必须使用提升的命令提示符来发出 IBM WebSphere MQ 管理命令 (例如 crtmqm), 否则将生成错 误 AMQ7077 。 要打开提升的命令提示符,请右键单击命令提示符的开始菜单项或图标,然后选择 **以管理 员身份运行**
- 某些命令可以在不作为 mqm 组成员的情况下运行 (请参阅 管理 WebSphere MQ 的权限)。
- 如果您打算在远程系统上管理队列管理器, 那么必须在目标系统上授权您的用户标识。
- 与其他版本的 Windows 一样,即使启用了 UAC ,对象权限管理器 (OAM) 也会授予 Administrators 组的成 员访问所有 IBM WebSphere MQ 对象的权限。

# **在 Windows 上安装的其他限制**

在 Windows 上安装 IBM WebSphere MQ Version 7.5 或更高版本时,需要考虑一些其他要点。 首先, Windows 具有有关 IBM WebSphere MQ 创建和使用的对象的命名的一些规则。 其次, 您可以在安装期间设 置日志记录,以帮助您对安装时可能迂到的任何问题进行故障诊断。

# **命名注意事项**

- 确保机器名不包含任何空格。 IBM WebSphere MQ 不支持包含空格的机器名。 如果在此类机器上安装 IBM WebSphere MQ, 那么无法创建任何队列管理器。
- 对于 IBM WebSphere MO 权限,用户标识和组的名称不得超过 64 个字符 (不允许使用空格)。
- 如果客户机以包含 @ 字符的用户标识 (例如, abc@d.) 运行, 那么 IBM WebSphere MQ for Windows 服 务器不支持 Windows 客户机的连接。 同样,客户机用户标识不应与本地组相同。
- 缺省情况下,在安装过程中设置了用于运行 IBM IBM WebSphere MQ Windows 服务的用户帐户; 缺省用户 标识为 MUSR\_MQADMIN。 此帐户保留供 IBM [WebSphere MQ](#page-92-0) 使用。 请参阅 配置 WebSphere MQ 帐 [户。](#page-92-0)
- 当 IBM WebSphere MQ 客户机连接到服务器上的队列管理器时,运行客户机的用户名不能与域或机器名相 同。如果用户具有与域或机器相同的名称, 那么连接将失败, 返回码为 2035 (MQRC\_NOT\_AUTHORIZED)。

# **日志记录**

缺省情况下,将从启动板启用日志记录。 您还可以启用完整日志记录,有关更多信息,请参阅 [如何启用](https://support.microsoft.com/kb/223300) [Windows Installer](https://support.microsoft.com/kb/223300) 日志记录

# **在 HP Integrity NonStop Server 上规划安装**

本部分描述了如何准备系统以安装 IBM WebSphere MQ Client for HP Integrity NonStop Server。

# **了解多个安装**

HP Integrity NonStop Server 的 IBM WebSphere MQ 客户机可以多次安装在 HP Integrity NonStop Server 系统上。 此外,可以在单个 HP Integrity NonStop Server 系统上安装多个不同版本的 IBM WebSphere MQ ,并独立进行维护。 每个安装可以是任何受支持的 IBM WebSphere MQ 版本。 对于相同或不同版本的 安装,没有任何要求。

要安装 IBM WebSphere MQ,必须指定两个位置: 一个在 OSS 文件系统中,另一个在 Guardian 文件系统 中,由安装程序用于存储安装结果。 这些位置不得包含或与任何其他 IBM WebSphere MQ 安装重叠。 这些 位置还必须不含其他文件。

每个安装都是独立且自包含的,具有所有数据,例如配置日志,或位于安装目录层次结构中的跟踪和程序文 件。 所有命令和库都使用嵌入式运行时搜索路径 (RPath) 来确保它们从同一安装装入其依赖关系。

由于可能存在多个安装,因此每个应用程序都必须从正确的安装中找到并装入 IBM WebSphere MQ 客户机 库。

- 对于本机应用程序,这是与 IBM WebSphere MQ MQIC.LIB 安装库继承 IBM WebSphere MQ 安装 RPATH ,并且可以在不使用环境变量的情况下运行。 仅当您要使用其他 IBM WebSphere MQ 安装来运行 应用程序时,才需要 OSS 中的环境变量 (例如, *\_RLD\_LIB\_PATH* 或 Guardian 中的 DEFINE)。
- 对于使用 Java 消息传递服务 (JMS) 的 Java 应用程序 API, 客户机 Java 归档 (JAR) 必须来自正确的安 装,并且必须包含在类路径中。 有关更多信息,请参阅 用于 JMS 的 IBM WebSphere MQ 类所使用的环境 变量。

# **产品包装和交付**

IBM WebSphere MQ client for HP Integrity NonStop Server 将作为单个文件下载到 OSS 文件系统。

IBM WebSphere MQ Client for HP Integrity NonStop Server 软件包文件是自解压归档 (SFX) ,其中包含安 装程序以及创建安装所需的所有文件。

HP Integrity NonStop Server 的 SFX for IBM WebSphere MQ 客户机的文件扩展名为.run。 没有放置文件 的概念。 运行时, SFX 会将单个安装 (直接从归档) 创建到 OSS 和 Guardian 文件系统中。

SFX 可用于根据需要为 HP Integrity NonStop Server 创建任意数量的 IBM WebSphere MQ 客户机安装。 SFX 中未保留有关安装的信息,并且未提供用于从 SFX 中抽取个别文件的工具。

# **文件系统**

在安装 HP Integrity NonStop Server 的 IBM WebSphere MQ 客户机之前,请确保正确设置了文件系统。

查看 第 45 页的『[HP Integrity NonStop Server](#page-44-0) 系统上的硬件和软件需求』 以确保您了解安装所需的 OSS 和 Guardian 文件系统中的大致磁盘空间量。 用于安装的 OSS 文件集需要足够的可用空间用于安装文件和您 在安装中创建的文件。 用于安装的守护程序卷不需要审计。

与系统管理员一起验证 OSS 文件集和监护器文件系统存储器需求,至少是对存储器的初始估算。 更准确地 确定最终在生产中需要多少存储的最佳方法是生成原型配置并对消息存储需求进行建模,根据生产系统的需 要进行扩展。

# **OSS 文件系统对象**

对于 OSS 文件系统对象, 此部分集中讨论 HP Integrity NonStop Server 安装与标准 UNIX 安装之间的差异。 支持多个独立安装。

opt 和 var 树必须存在于公共根目录中, 此目录是在安装时选择的。 Opt 树包含不更改的文件。 例如, 此 树包含程序,库, dll ,头文件和 "静态" 数据文件。 var 树包含可能更改的文件,并保留有关安装本身的状 态。 此树保存的文件的示例包括配置文件和日志文件。

opt 和 var 目录都包含名为 mqm 的单个目录。 这两个树的内容都植根于 opt/mqm 和 var/mqm 目录中。

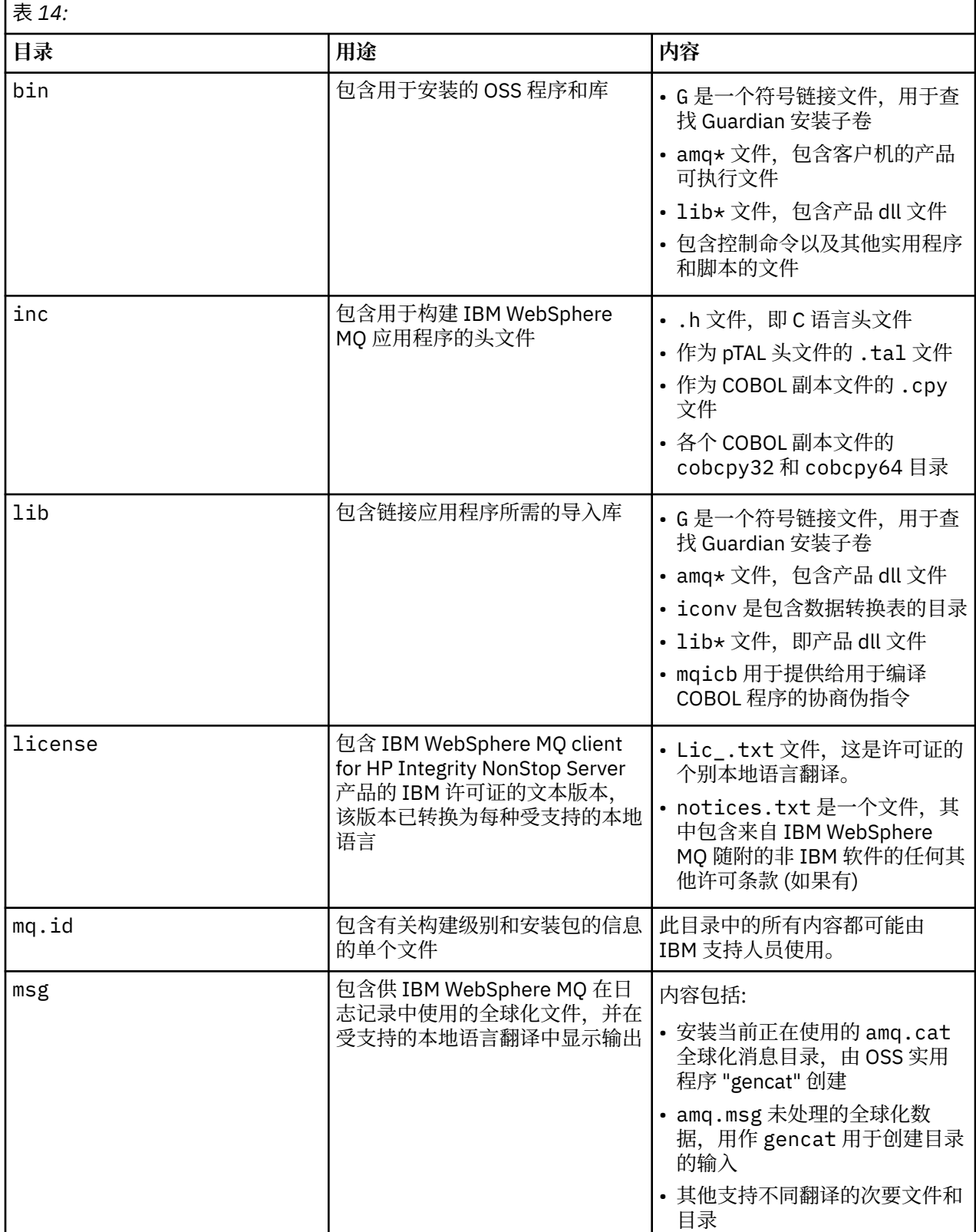

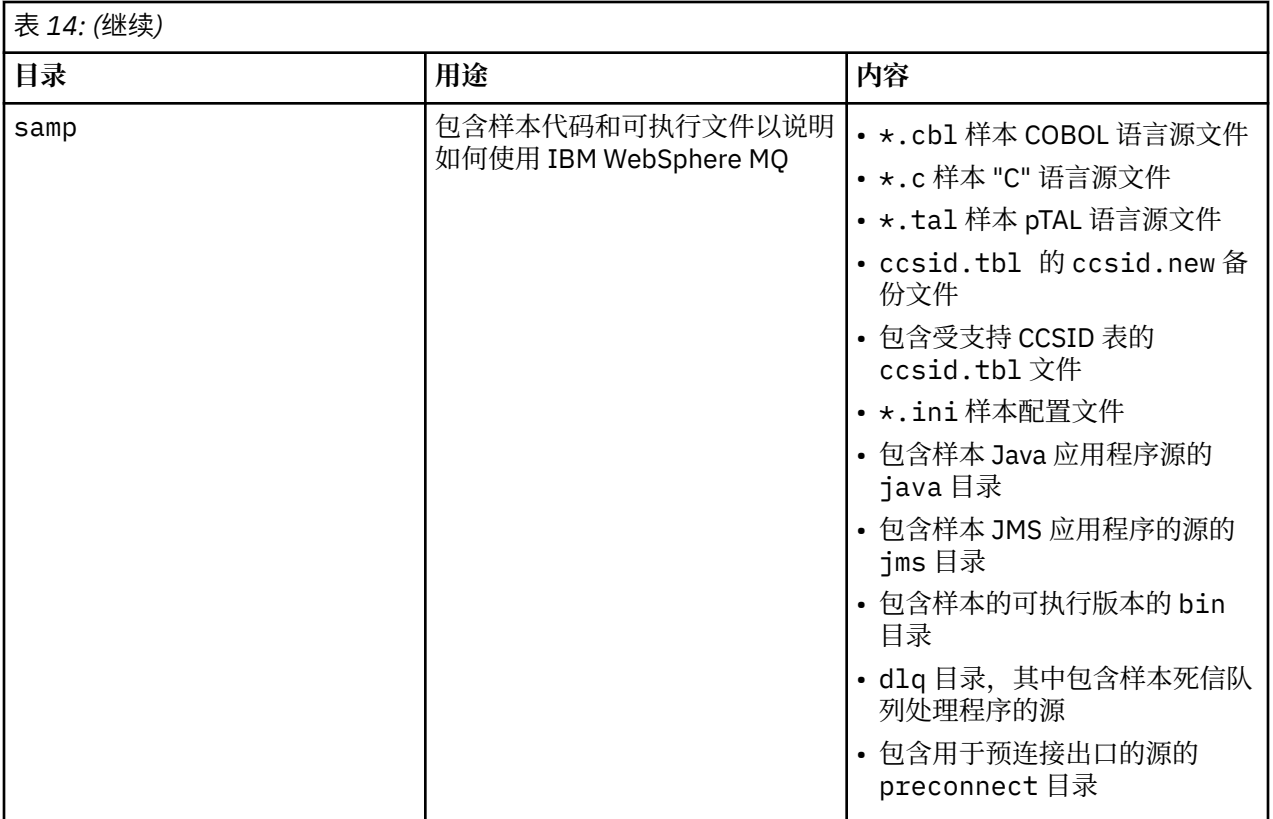

有关 IBM WebSphere MQ client for HP Integrity NonStop Server 随附的样本的更多信息,请参阅 Samples for IBM WebSphere MQ client for HP Integrity NonStop Server。

下表显示了 var/mqm 顶级的内容摘要:

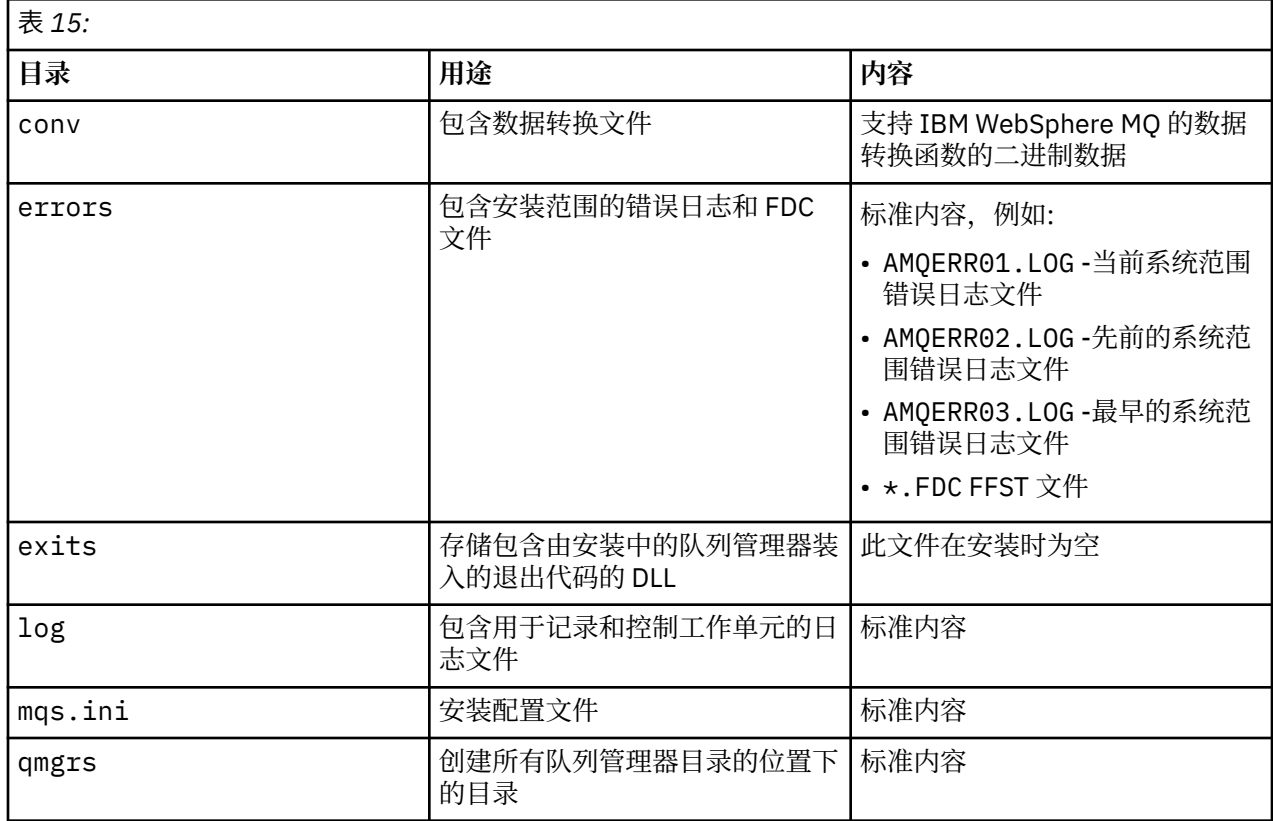

<span id="page-40-0"></span>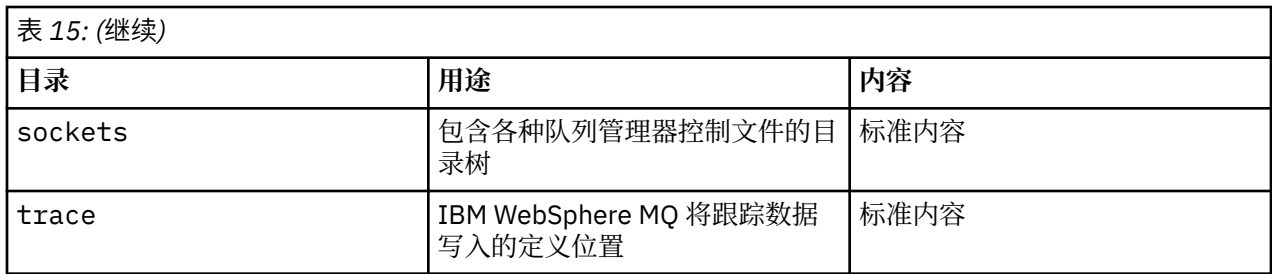

# **Guardian 安装子卷**

"守护程序" 单个安装子卷包含运行时所需的程序和库。

下表显示了 Guardian 安装子卷的内容:

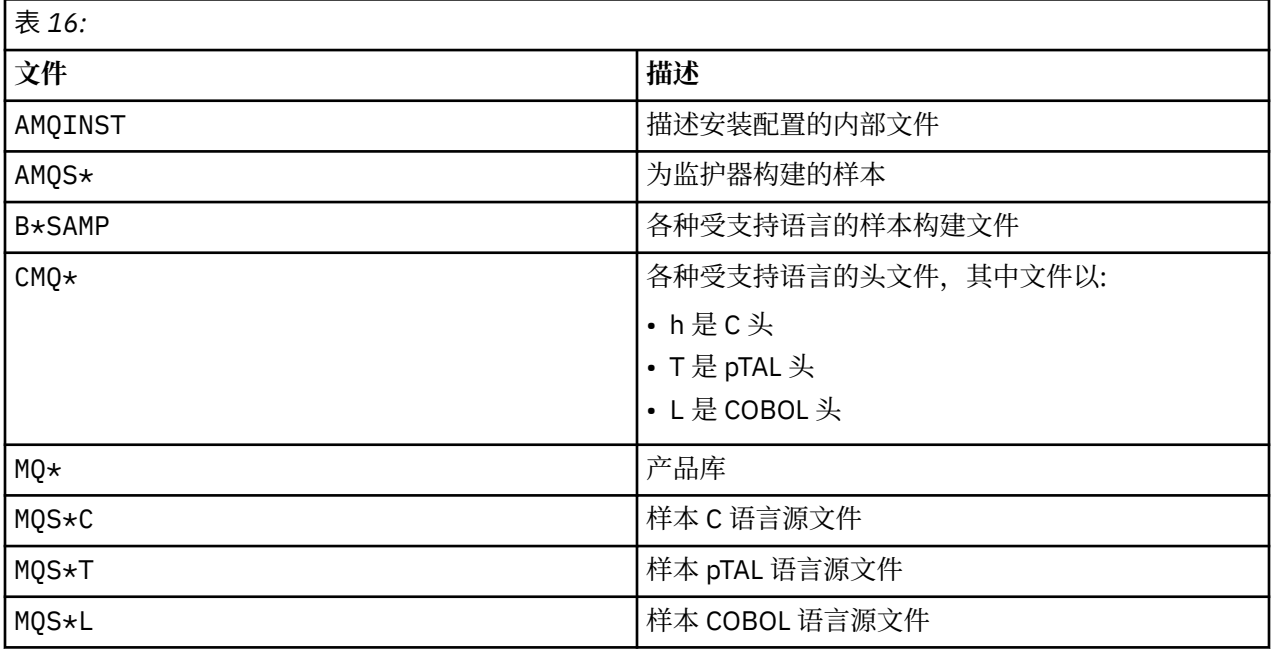

还包括控制命令,有关列表,请参阅 HP Integrity NonStop Server 客户机命令。

# **检查需求**

在安装 IBM WebSphere MQ 之前,必须检查最新信息和系统需求。

# **关于此任务**

此处列出了为检查系统需求而必须完成的任务的摘要以及指向更多信息的链接。

# **过程**

1. 检查您是否具有最新信息,包括有关硬件和软件需求的信息。 请参阅 第 42 [页的『查找最新信息』。](#page-41-0)

- 2. 检查您的系统是否满足平台上的初始硬件和软件需求:
	- Linux | UNIX 第 42 页的『UNIX 和 Linux [系统上的硬件和软件需求』](#page-41-0)
	- **Windows** 第 44 页的『Windows [系统上的硬件和软件需求』](#page-43-0)

有时会更新受支持的硬件和软件环境。 请参阅 [IBM WebSphere MQ](https://www-01.ibm.com/support/docview.wss?rs=171&uid=swg27006467) 的系统需求 Web 站点以获取最新信 息。

- 3. 检查系统是否有足够的磁盘空间用于安装。 请参阅 磁盘空间需求。
- 4. 请检查您是否具有正确的许可证需求。 请参阅 第 46 [页的『许可证要求』。](#page-45-0)

# <span id="page-41-0"></span>**下一步做什么**

完成这些任务后,即可开始准备系统以进行安装。 有关安装 IBM WebSphere MQ 的后续步骤,请参阅 [第](#page-46-0) 47 [页的『正在准备系统』](#page-46-0)。

## **相关概念**

第 57 页的『安装 [IBM WebSphere MQ](#page-56-0)』 本部分中的主题提供了有关如何安装 IBM WebSphere MQ 的指示信息。

第 142 页的『卸载 [IBM WebSphere MQ](#page-141-0) 组件』 本节中的主题提供了有关如何卸载组件的指示信息。

## **相关任务**

WebSphere MQ 维护任务

# **查找最新信息**

访问 IBM WebSphere MQ 的最新信息。

## **需求 Web 站点**

有关 IBM WebSphere MQ Version 7.5 的每个受支持操作系统的受支持操作系统以及先决条件,受支持 软件和硬件需求的详细信息,请参阅 [System Requirements for WebSphere MQ V7.5](https://www-01.ibm.com/support/docview.wss?uid=swg27027462)。

有关其他版本的 [IBM WebSphere MQ](https://www-01.ibm.com/support/docview.wss?rs=171&uid=swg27006467) 的系统需求 Web 页面的链接,请参阅 IBM WebSphere MQ 的系统 [需求](https://www-01.ibm.com/support/docview.wss?rs=171&uid=swg27006467)。

## **readme.html**

产品自述文件会经常更新,并包含有关最新更改、已知问题和变通方法的信息。 该文件包含在产品介质 上,并在安装产品组件时安装。 最新版本始终位于 [产品自述](https://www.ibm.com/support/docview.wss?rs=171&uid=swg27006097) Web 页面上。 请始终检查以查看您是否具 有最新副本。

## **支持信息**

[IBM WebSphere MQ](https://www.ibm.com/support/home/product/P439881V74305Y86/IBM_MQ) 支持 Web 页面 定期使用最新的产品支持信息进行更新。 例如,如果要从较早版本 进行迁移,请在 解决问题 标题下查找文档 迁移时的问题和解决方案。

## **相关概念**

第 57 页的『安装 [IBM WebSphere MQ](#page-56-0)』 本部分中的主题提供了有关如何安装 IBM WebSphere MQ 的指示信息。

## **相关任务**

WebSphere MQ 维护任务 故障诊断和支持

# **UNIX 和 Linux 系统上的硬件和软件需求**

在安装 IBM WebSphere MO 之前,请检查您的系统是否满足您打算安装的特定组件的硬件和操作系统软件 需求。

硬件和软件需求在 [IBM WebSphere MQ](https://www-01.ibm.com/support/docview.wss?rs=171&uid=swg27006467) 的系统需求中列出。

IBM WebSphere MQ 不支持包含空格的主机名。 如果在主机名包含空格的系统上安装 IBM WebSphere MO, 那么无法创建任何队列管理器。

# **Java Message Service 和 SOAP 传输**

如果要使用 Java Message Service 和 SOAP 支持, 那么需要 IBM Java 2 SDK 和运行时环境版本 5.0 或更高 版本。

在 Linux 上: Apache Axis V1.4 提供对 SOAP 的支持,并在服务器 DVD 上提供,但未安装。

有关受支持 JDK 的列表,请参阅 [IBM WebSphere MQ](https://www-01.ibm.com/support/docview.wss?rs=171&uid=swg27006467) 的系统需求。

有关将 Java 与 IBM WebSphere MQ 配合使用的更多信息,请参阅 将 WebSphere MQ 类用于 Java。

有关 SOAP with IBM WebSphere MQ 的更多信息, 请参阅 WebSphere MQ Transport for SOAP。

如果使用不在受支持 JDK 列表中的 JDK , 请注意:

- JDK 可能不符合 FIPS 级别 140-2。 通过将其与 IBM WebSphere MQ 配合使用,使用不受支持的 Java 运 行时环境的任何 SSL 或 TLS 连接都可能不符合 FIPS 140-2 标准。
- 不支持 SOAP。
- IBM WebSphere MQ Web Service 部署实用程序 amqwdeployWMQService 需要 IBM Java 2 SDK。

在 HP-UX 上: 要运行 64 位或 32 位 JVM, 请在命令行上运行 Java 应用程序时使用 -d64 或 -d32 参数, 以 确保使用正确的 JVM。

在 Linux 上: 在 Power 平台上, 32 位和 64 位 JDK 通常安装在不同的位置,例如, 32 位 JDK 位于 /opt/ IBMJava2-ppc-50 中, 64 位 JDK 位于 /opt/IBMJava2-ppc64-50 中。 确保为使用 Java 的应用程序 正确设置了 PATH 变量。 要使用 第 126 页的『使用 "明信片" [应用程序验证服务器安装』中](#page-125-0)描述的 Postcard 应用程序,必须使用 32 位 JDK。

在 Solaris 上: 32 位和 64 位 JDK 通常安装在同一目录中。 要运行 64 位 JVM, 请在运行 Java 应用程序时在 命令行上使用 -d64 或 -d32 参数,以确保使用正确的 JVM。

您可以使用以下命令来检查安装的版本:

java -version

## **安全套接字层 (Secure Sockets Layer,SSL)**

如果要使用 SSL 支持,那么需要 IBM Global Security Kit (GSKit) V8 软件包。 此软件包随 IBM WebSphere MO 一起提供, 作为其中一个可用于安装的组件。

### **HP-UX**

要使用 SSL ,必须使用 POSIX 线程来构建 HP-UX 上的 IBM WebSphere MQ 客户机。

## **Linux**

### **安装 g + + 版本运行时支持**

如果您打算运行 SSL 通道,那么必须安装 g + + 运行时库。 GNU g + + 库称为 libgcc\_s.so 和 libstdc++.so.6, 在安装了 libgcc 和 libstdc++ RPM 的 Red Hat 系统上,可在目 录 /usr/lib 中找到这些库。 检查库的发行版级别是否满足 [IBM WebSphere MQ](https://www-01.ibm.com/support/docview.wss?rs=171&uid=swg27006467) 的系统需求上的 IBM WebSphere MQ 需求。

如果您的分发版未将 libgcc\_s.so 和 libstdc++.so.6 安装到 /usr/lib 中,那么必须执行下列其中一 项任务:

- 从包含这些库的分发供应商处找到并安装软件包。
- 从其他位置安装 GNU gcc 和 g + + 编译器,例如,在 [http://gcc.gnu.org/](https://gcc.gnu.org/)上安装 GNU 编译器集合的 主页。

确保在安装后列出的库包含在 /usr/lib 中。

IBM WebSphere MQ 的 SSL 支持所需的软件包在 [IBM WebSphere MQ](https://www-01.ibm.com/support/docview.wss?rs=171&uid=swg27006467) 的系统需求中列出。

在 64 位平台上,安装 32 位和 64 位版本的软件包,以便 32 位和 64 位进程都可以使用 SSL 功能。

## **IBM WebSphere MQ Explorer 需求**

### **Linux**

如果要使用 IBM WebSphere MQ Explorer (仅可用于 IBM WebSphere MQ for Linux, (x86 和 x86-64 平 台)) ,那么系统至少需要以下内容:

- 512 MB RAM
- 1 GHz 处理器
- 800 MB 用于 Eclipse Platform 代码和数据
- 适合于操作系统的显示器并且屏幕大小至少是 1024x768
- Bitstream-vera-fonts

如果需要在系统上转换数据到 Unicode 或从 Unicode 转换数据, 那么必须安装以下文件集:

<span id="page-43-0"></span>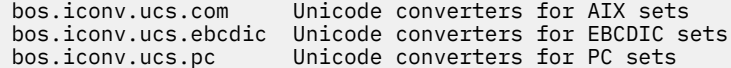

# **Solaris 11 操作系统**

如果要在 Solaris 11 操作系统上进行安装,请确保已安装支持 pkgadd 和等效实用程序的 IPS 软件包 (package/svr4)。

## **相关概念**

第 44 页的『Windows 系统上的硬件和软件需求』 检查服务器环境是否满足安装 IBM WebSphere MQ for Windows 的先决条件,并从服务器 DVD 安装系统中 缺少的任何必备软件。

## **相关任务**

第 41 [页的『检查需求』](#page-40-0) 在安装 IBM WebSphere MQ 之前,必须检查最新信息和系统需求。

# **Windows 系统上的硬件和软件需求**

检查服务器环境是否满足安装 IBM WebSphere MQ for Windows 的先决条件,并从服务器 DVD 安装系统中 缺少的任何必备软件。

在安装 IBM WebSphere MQ 之前,必须检查系统是否满足 IBM WebSphere MQ 系统需求页面 ( [IBM](https://www-01.ibm.com/support/docview.wss?rs=171&uid=swg27006467) [WebSphere MQ](https://www-01.ibm.com/support/docview.wss?rs=171&uid=swg27006467) 的系统需求) 上列出的硬件和软件需求。

您还必须查看发行说明文件,该文件位于每个本地语言的 \Readmes 文件夹中的产品 DVD 上,并检查 READADD.txt 文件以了解在转换和安装 DVD 的制造之间所作的任何更改。 READADD.txt 位于服务器安装 DVD 的根目录中。 在安装期间,会将发行说明文件复制到 IBM WebSphere MQ 程序文件文件夹。

## **IBM WebSphere MQ 服务器的存储需求**

存储需求取决于您安装的组件以及所需的工作空间。 存储需求还取决于您使用的队列数,队列上消息的数量 和大小以及消息是否持久。 您还需要磁盘,磁带或其他介质上的归档容量。 有关更多信息,请参阅 IBM WebSphere MQ 系统需求页面,网址为 [IBM WebSphere MQ](https://www-01.ibm.com/support/docview.wss?rs=171&uid=swg27006467) 的系统需求。

还需要磁盘存储器:

- 必备软件
- 可选软件
- 您的应用程序

## **IBM WebSphere MQ Explorer 的需求**

如果要使用 IBM WebSphere MQ Explorer, 那么以下最低需求适用:

- 512 MB RAM
- 1 GHz 处理器
- 屏幕分辨率至少为 1024 x 768 像素的显示器

# **用于 64 位 Windows 操作系统的安装目录**

在 64 位 Windows 系统上, IBM WebSphere MQ 安装到缺省 32 位安装位置: C:\Program Files (x86)\IBM\WebSphere MQ。

如果选择用于安装 Windows 的非缺省目录,请勿尝试安装到 C:\Program Files\IBM\WebSphere MQ 中。 C:\Program Files 只能包含 64 位程序。

如果您正在执行静默安装,并且选择 C:\Program Files\IBM\WebSphere MQ 作为安装目录, 那么安装 程序会将错误写入错误日志,并且安装将失败。

<span id="page-44-0"></span>在文档或 C:\Program Files\IBM\WebSphere MQ 中记录缺省安装位置的任何位置,对于 64 位操作系 统,文件路径为 C:\Program Files (x86)\IBM\WebSphere MQ。

# **安装必备软件**

要安装 IBM WebSphere MQ Server DVD 上提供的必备软件 (不包含 Service Pack 或 Web 浏览器), 请执行 下列其中一项操作:

• 使用 IBM WebSphere MQ 安装过程。

使用 IBM WebSphere MQ Server DVD 进行安装时, " IBM WebSphere MQ 安装启动板" 窗口中存在 **软件 先决条件** 选项。 您可以使用此选项来检查已安装的必备软件和缺少的必备软件,以及安装任何缺少的软 件。

- 使用 Windows Explorer:
	- 1. 使用 Windows Explorer 来选择 IBM WebSphere MQ Server DVD 上的 Prereqs 文件夹。
	- 2. 选择要安装的软件项的文件夹。
	- 3. 启动安装程序。

## **相关概念**

第 42 页的『UNIX 和 Linux [系统上的硬件和软件需求』](#page-41-0) 在安装 IBM WebSphere MQ 之前, 请检查您的系统是否满足您打算安装的特定组件的硬件和操作系统软件 需求。

## **相关任务**

第 41 [页的『检查需求』](#page-40-0) 在安装 IBM WebSphere MQ 之前,必须检查最新信息和系统需求。

# **HP Integrity NonStop Server 系统上的硬件和软件需求**

检查服务器环境是否满足安装 HP Integrity NonStop Server 的 IBM WebSphere MQ 客户机的先决条件。 检 查产品自述文件并安装服务器 CD 上提供的缺少的必备软件。

# **硬件**

HP Integrity NonStop Server 的 IBM WebSphere MQ 客户机通常需要特定硬件规范才能运行:

- HP Integrity NonStop Server H 和 J 系列
- 两个或多个处理器
- 每个处理器至少有 1 GB 内存,理想情况下为 4 GB 内存
- Guardian 和 OSS 文件系统中的 500 MB 可用磁盘空间

# **操作系统**

IBM WebSphere MQ Client for HP Integrity NonStop Server 支持两个操作系统:

- HP Integrity NonStop Server 正在运行 H06.24 或更高版本 NonStop 操作系统
- 运行 J06.13 或更高版本的 NonStop 操作系统的 HP 完整性 NonStop BladeSystem

您必须正在运行其中一个操作系统,才能安装 IBM WebSphere MQ Client for HP Integrity NonStop Server。

# **其他软件需求**

IBM WebSphere MQ Client for HP Integrity NonStop Server 具有一些其他软件需求:

- 操作系统软件开放式系统服务 (OSS) 必须处于活动状态,并且文件系统和已配置并正在运行的本地套接字 子系统必须处于活动状态。
- 保护必须处于活动状态。
- <span id="page-45-0"></span>• 如果需要两阶段落实事务支持,那么 TMF 必须处于活动状态,并且 Pathway 必须配置且可用。 连接的队 列管理器必须为 IBM WebSphere MQ V 7.1 或更高版本。
- 如果需要 Java 消息服务 (JMS) API ,那么 HP Integrity NonStop Server for Java V6 必须可用。
- •如果要构建和使用应用程序,那么可能需要 C , C++ , COBOL , JMS 或 pTAL 语言的兼容编译器,链接 程序以及其他工具。

# **文件系统需求**

在所选安装根目录中的 OSS 文件系统中,安装将创建:

- opt -包含 OSS 中安装的 "静态" 文件的目录树。
- var -包含 OSS 中安装的 "变量" 文件的目录树。

安装还会在安装期间选择的 Guardian 文件系统中创建单个子卷。

## **相关概念**

第 42 [页的『查找最新信息』](#page-41-0) 访问 IBM WebSphere MQ 的最新信息。

## ■ Linux ■ UNIX 磁盘空间需求

第 46 页的『许可证要求』

您必须为安装购买了足够的许可证。 许可协议的详细信息在安装时存储在您的系统上, 以便您可以随时阅 读。 IBM WebSphere MQ 支持 ITLM (IBM Tivoli License Manager)。

## **验证系统软件先决条件**

使用 HP Integrity NonStop Server TACL 实用程序 SYSINFO 来验证 HP Integrity NonStop Server 的基本操 作系统级别。

## **过程**

从 TACL 命令提示符,输入 **SYSINFO**。

# **结果**

将显示系统信息,如以下示例中所示:

SYSINFO - T9268H01 - (01 OCT 2004) SYSTEM \NODE1 Date 05 Nov 2010, 11:56:51 Copyright 2003 Hewlett-Packard Development Company, L.P.

System name \NODE1<br>node number 025 EXPAND node number 025 Current SYSnn System number nnnnnn Software release ID

在此示例中,基本操作系统级别为 J06.10.00。

# **下一步做什么**

将基本操作系统级别与 第 45 页的『[HP Integrity NonStop Server](#page-44-0) 系统上的硬件和软件需求』进行比较。 验 证文档或产品自述文件中确定的任何其他 HP Integrity NonStop Server 软件先决条件或建议; 例如, 针对特 定产品的 SPR。

# **许可证要求**

您必须为安装购买了足够的许可证。 许可协议的详细信息在安装时存储在您的系统上, 以便您可以随时阅 读。 IBM WebSphere MQ 支持 ITLM (IBM Tivoli License Manager)。

# <span id="page-46-0"></span>**许可证文件**

安装时,会将许可协议文件复制到 *MQ\_INSTALLATION\_PATH* 下的 /licenses 目录中。 你可以随时阅读 它们。

# **ITLM**

如果您正在使用 ITLM, 那么 IBM WebSphere MQ 会自动检测 ITLM, 并在每次启动队列管理器时对其进行 检查。 您不需要执行任何进一步的操作。 您可以在 IBM WebSphere MQ 之前或之后安装 ITLM。

ITLM 的自动检测适用于 IBM WebSphere MQ 服务器和 IBM WebSphere MQ Java 产品。

## **相关概念**

第 42 页的『UNIX 和 Linux [系统上的硬件和软件需求』](#page-41-0)

在安装 IBM WebSphere MQ 之前, 请检查您的系统是否满足您打算安装的特定组件的硬件和操作系统软件 需求。

第 44 页的『Windows [系统上的硬件和软件需求』](#page-43-0) 检查服务器环境是否满足安装 IBM WebSphere MQ for Windows 的先决条件,并从服务器 DVD 安装系统中 缺少的任何必备软件。

## **相关任务**

第 41 [页的『检查需求』](#page-40-0) 在安装 IBM WebSphere MQ 之前,必须检查最新信息和系统需求。

# **正在准备系统**

在某些操作系统上,您可能必须先完成若干任务,然后才能根据安装平台来安装 IBM WebSphere MQ 。 根 据您的安装意图不同,可能还需要完成其他任务。

# **关于此任务**

此处列出了为准备系统以进行安装而执行的任务。 在安装之前,请针对您的平台完成相应的任务。

# **过程**

 $1.1$  Linux  $1.1$  UNIX

在 UNIX 和 Linux 系统上,设置用户和组。 请参阅 第 48 页的『在 UNIX 和 Linux [系统上设置用户和](#page-47-0) [组』](#page-47-0)

 $2.$  Linux  $\blacksquare$  UNIX  $\blacksquare$ 

在 UNIX 和 Linux 上,创建文件系统。 请参阅 第 49 页的『在 UNIX and Linux [系统上创建文件系统』](#page-48-0) 3. 为您的平台配置其他设置:

- **AIX 解** 51 页的『用于在 AIX [上进行安装的其他设置』](#page-50-0)
- HP UX 第 52 页的『用于在 HP-UX [上进行安装的其他设置』](#page-51-0)
- Linux 第 54 页的『Linux 上 [IBM WebSphere MQ](#page-53-0) 的其他设置』
- Solaris 第 56 页的『用于在 Solaris [上进行安装的其他设置』](#page-55-0)
- Windows 第 37 页的『在 Windows [上安装的其他限制』](#page-36-0)

# **下一步做什么**

完成准备系统的任务后,即可开始安装 IBM WebSphere MQ。要安装服务器,请参阅第58[页的『安装](#page-57-0) [IBM WebSphere MQ](#page-57-0) 服务器』。 要安装客户机,请参阅 第 99 页的『安装 [IBM WebSphere MQ](#page-98-0) 客户 [机』](#page-98-0)。 **相关任务**

## 规划

# <span id="page-47-0"></span>**在 UNIX 和 Linux 系统上设置用户和组**

在 UNIX 和 Linux 系统上, IBM WebSphere MQ 需要名称为 mqm 且主组为 mqm 的用户标识。 mqm 用户标识 拥有包含与产品关联的资源的目录和文件。

# **在 Linux 系统上使用 Active Directory**

如果使用 Active Directory 向 Linux 系统提供集中的用户和组定义,那么无法在 Active Directory 中同时具有 mqm 用户和 mqm 组定义,因为该服务不允许用户和组具有相同的名称。

您应该:

- 在安装 IBM WebSphere MQ 之前,将 mqm 组定义放在 Active Directory 中,以便该目录中的其他用户稍后 可以成为共享组定义的一部分。
- 在本地创建 mqm 用户, 或者允许在安装过程中创建该用户。

# **在 UNIX 和 Linux 系统上创建用户标识和组**

将 mqm 用户的主组设置为组 mqm。

如果要在多个系统上安装 IBM WebSphere MQ ,那么可能需要确保 mqm 的每个 UID 和 GID 在所有系统上都 具有相同的值。如果计划配置多实例队列管理器, 那么 UID 和 GID 在系统之间是相同的。 在虚拟化方案 中,具有相同的 UID 和 GID 值也很重要。

## **AIX**

您可以使用需要 root 用户权限的系统管理界面工具 ( smit)。

1. 要创建 mam 组, 请使用以下顺序显示所需窗口:

 Security & Users Groups Add a Group

将组名字段设置为 mqm。

2. 要创建用户 mqm, 请使用以下顺序显示所需窗口:

```
 Security & Users
   Users
     Add a User
```
将用户名字段设置为 mqm 。

3. 要向新用户标识添加密码, 请使用以下顺序显示所需窗口:

 Security & Users Passwords Change a User's Password

根据需要设置密码。

### **HP-UX**

用户 mqm 的用户标识值必须小于 60,000, 以避免维护更新过程出现问题。

您可以使用 "系统管理主页" (SMH) 或 **groupadd** 和 **useradd** 命令来处理用户标识。

### **Linux**

RPM 会在安装过程中创建 mqm 用户标识和组标识 (如果它们不存在)。

如果您对这些标识有特殊要求 (例如,它们需要具有与您正在使用的其他机器相同的值,或者您的用户和 组标识是集中管理的) ,那么您应该在运行安装过程之前创建标识,并使用 **groupadd** 和 **useradd** 命令 在每台机器上设置相同的 UID 和 GID。

**注:** 唯一的 IBM WebSphere MQ 需求是 mqm 用户应该将 mqm 组作为其主组。

<span id="page-48-0"></span>**Solaris**

用户 mqm 的用户标识值必须小于 262,143, 以避免维护更新过程出现问题。

使用 **groupadd** 和 **useradd** 命令创建标识,以在每台机器上设置相同的 UID 和 GID。

## **在 UNIX 和 Linux 系统上向组添加现有用户标识**

如果要运行管理命令,例如 **crtmqm** (创建队列管理器) 或 **strmqm** (启动队列管理器) ,那么您的用户标识必 须是 mqm 组的成员。 此用户标识的长度不得超过 12 个字符。

用户不需要 mqm 组权限来运行使用队列管理器的应用程序; 仅管理命令需要此权限。

**AIX**

您可以使用 smit 将现有用户标识添加到 mqm 组。 使用以下顺序显示所需菜单:

```
 Security & Users
   Users
     Change / Show Characteristics of a User
```
在 **用户名** 字段中输入用户的名称,然后按 **Enter** 键。 将 mqm 添加到 **组 SET** 字段,这是用户所属的组的 逗号分隔列表。 用户不需要将其主组设置为 mqm。 如果 mqm 位于其组集中,那么它们可以使用管理命 令。

## **IBM WebSphere MQ Telemetry 服务创建的日志文件**

创建队列管理器的用户标识的 **umask** 设置将确定为该队列管理器生成的遥测日志文件的许可权。 即使日志 文件的所有权将设置为 mqm 。

### **相关概念**

第 49 页的『在 UNIX and Linux 系统上创建文件系统』 在安装 IBM WebSphere MQ Version 7.5 之前,您可能需要为要存储的产品代码和工作数据创建文件系统。 这些文件系统有最低存储需求。 可以在安装时更改产品代码的缺省安装目录,但无法更改工作数据位置。

第 51 页的『用于在 AIX [上进行安装的其他设置』](#page-50-0)

第 52 页的『用于在 HP-UX [上进行安装的其他设置』](#page-51-0) 在 HP-UX 系统上安装 IBM WebSphere MQ 之前,必须检查是否正确配置了内核。

第 54 页的『Linux 上 [IBM WebSphere MQ](#page-53-0) 的其他设置』 在 Linux 系统上配置 IBM WebSphere MQ 时,请使用本主题。

### **相关信息**

第 56 页的『用于在 Solaris [上进行安装的其他设置』](#page-55-0) 使用 IBM WebSphere MQ 所需的资源限制来配置 Solaris 系统。

# **在 HP Integrity NonStop Server 上设置用户和组**

必须使用管理员用户标识来管理 HP Integrity NonStop Server 的 IBM WebSphere MQ 客户机。

确保您有权访问名为 MQM 的用户组中的 HP Integrity NonStop Server 用户标识的 IBM WebSphere MQ 客 户机。 必须先创建 MQM 组,然后才能安装客户机。 用于安装客户机的所有用户标识都必须将 MQM 作为其 主组。 如果此用户组不存在,或者您无权访问此类用户,请与系统管理员联系。

# **在 UNIX and Linux 系统上创建文件系统**

在安装 IBM WebSphere MO Version 7.5 之前, 您可能需要为要存储的产品代码和工作数据创建文件系统。 这些文件系统有最低存储需求。 可以在安装时更改产品代码的缺省安装目录,但无法更改工作数据位置。

## **确定服务器安装文件系统的大小**

要确定服务器安装的 /var/mqm 文件系统的大小,请考虑:

• 系统中一次的最大消息数。

- 如果存在系统问题,请对消息构建进行应急操作。
- 消息数据的平均大小,加上消息头的 500 字节。
- 队列数。
- 日志文件和错误消息的大小。
- 写入 /var/mqm/trace 目录的跟踪量。

IBM WebSphere MQ 的存储需求还取决于您安装的组件以及所需的工作空间量。 有关更多详细信息,请参 阅 磁盘空间需求。

## **为工作数据创建文件系统**

在安装 IBM WebSphere MO 之前, 请创建并安装名为 /var/mqm 的文件系统,该文件系统由组 mqm 中的用 户 mqm 拥有; 请参阅 第 48 页的『在 UNIX 和 Linux [系统上设置用户和组』。](#page-47-0) 此文件系统由系统上 IBM WebSphere MO 的所有安装使用。如果可能,请将分区策略与 IBM WebSphere MO 数据的单独卷配合使 用。这意味着如果构建了大量 IBM WebSphere MQ 工作, 那么不会影响其他系统活动。 配置目录许可权以 允许 mqm 用户具有完全控制,例如,文件方式 755。 然后,将在 WebSphere MQ 安装期间更新这些许可权 以匹配队列管理器所需的许可权。

## **为错误和日志创建单独的文件系统**

您还可以为日志数据 (/var/mqm/log) 和错误文件 (/var/mqm/errors) 创建单独的文件系统。 如果可 能,请将这些目录与队列管理器数据 (/var/mqm/qmgrs) 放在不同的物理磁盘上,并相互放置。

如果创建单独的文件系统,那么可以安装 /var/mqm/errors 目录 NFS 。 但是,如果选择 NFSmount /var/mqm/errors,那么当网络发生故障时,可能会丢失错误日志。

您可以通过具有单独的文件系统来保护队列管理器的稳定性:

- /var/mqm/errors
- /var/mqm/trace
- /var/mqm/qmgrs
- /var/mqm/log

对于 /var/mqm/errors,此目录很少接收大量数据。 但有时会看到这种情况,尤其是如果存在严重的系 统问题,导致 IBM WebSphere MO 将大量诊断信息写入 .FDC 文件。 对于 /var/mqm/trace, 仅当您使用 **strmqtrc** 来启动跟踪 IBM WebSphere MQ 时,才会在此处写入文件。

通过将以下内容放在单独的磁盘上,可以获得正常 IBM WebSphere MO 操作 (例如,持久消息的同步点, MQPUT 和 MQGET) 的更好性能:

- /var/mqm/qmgrs
- /var/mqm/log

在需要跟踪 IBM WebSphere MQ 系统以确定问题的罕见事件中,可以通过将 /var/mqm/trace 文件系统放 在单独的磁盘上来降低性能影响。

如果要创建单独的文件系统,请至少为 / var/mqm 提供 30 MB 存储空间, 为 / var/mqm/log 提供 100 MB 存储空间,为 /var/mqm/errors 提供 10 MB 存储空间。 /var/mqm/log 的最小存储容量 100 MB 是单 个队列管理器所需的绝对最小值,不是建议的值。 文件系统的大小必须根据您打算使用的队列管理器数,每 个日志文件的页数以及每个队列管理器的日志文件数进行缩放。

有关文件系统的更多信息,请参阅 文件系统支持。

日志文件的大小取决于您使用的日志设置。 最小大小用于使用缺省设置的循环日志记录。 有关日志大小的 更多信息,请参阅 计算日志大小。

### **Linux 和 Solaris**

对于客户机安装,可以将文件系统安装在远程网络设备上,例如 NFS。 如果同时执行客户机和服务器安装,那么服务器安装的需求优先于客户机安装的需求。 至少允许 15 MB 用于 IBM WebSphere MQ 客户机。

<span id="page-50-0"></span>在安装期间,客户机软件包会在 var/mqm 目录中创建新的样本 IBM WebSphere MQ MQI 客户机配置文 件,但仅当此文件不存在时才会创建此文件。 此文件包含 ClientExitPath 节。 示例 mqclient.ini 文件显示在 使用配置文件 IBM WebSphere MQ MQI 客户机配置文件配置客户机中。

如果要将公共配置文件用于多个客户机 (在 IBM WebSphere MQ 安装目录中或在使用 MQCLNTCF 环境变 量的其他位置), 那么必须授予对运行 IBM WebSphere MQ 客户机应用程序的所有用户标识的读访问 权。 如果由于任何原因无法读取该文件,那么将跟踪故障,并且搜索逻辑将继续执行,就像该文件未存 在一样。

### **相关概念**

第 48 页的『在 UNIX 和 Linux [系统上设置用户和组』](#page-47-0)

在 UNIX 和 Linux 系统上, IBM WebSphere MQ 需要名称为 mqm 且主组为 mqm 的用户标识。 mqm 用户标识 拥有包含与产品关联的资源的目录和文件。

第 51 页的『用于在 AIX 上进行安装的其他设置』

第 52 页的『用于在 HP-UX [上进行安装的其他设置』](#page-51-0)

在 HP-UX 系统上安装 IBM WebSphere MQ 之前,必须检查是否正确配置了内核。

第 54 页的『Linux 上 [IBM WebSphere MQ](#page-53-0) 的其他设置』

在 Linux 系统上配置 IBM WebSphere MQ 时,请使用本主题。

### **相关任务**

第 47 [页的『正在准备系统』](#page-46-0) 在某些操作系统上,您可能必须先完成若干任务,然后才能根据安装平台来安装 IBM WebSphere MQ 。 根 据您的安装意图不同,可能还需要完成其他任务。

## **相关信息**

第 56 页的『用于在 Solaris [上进行安装的其他设置』](#page-55-0) 使用 IBM WebSphere MQ 所需的资源限制来配置 Solaris 系统。

# **用于在 UNIX and Linux 系统上安装的其他设置**

某些 UNIX and Linux 和 Linux 系统要求您进行其他设置。

- 第 51 页的『用于在 AIX 上进行安装的其他设置』
- 第 52 页的『用于在 HP-UX [上进行安装的其他设置』](#page-51-0)
- 第 54 页的『Linux 上 [IBM WebSphere MQ](#page-53-0) 的其他设置』
- 第 56 页的『用于在 Solaris [上进行安装的其他设置』](#page-55-0)

# **用于在 AIX 上进行安装的其他设置**

## **文件描述符**

运行诸如代理程序进程的多线程进程时,您可能会达到文件描述符的软限制。 此限制为您提供 IBM WebSphere MQ 原因码 MQRC\_UNEXPECTED\_ERROR (2195), 如果有足够的文件描述符, 那么将提供 IBM WebSphere MQ FFST 文件。

要避免此问题,请增加文件描述符数的进程限制。 对于 mqm 用户标识或缺省节,必须将 /etc/security/ limits 中的 nofiles 属性更改为 10,000。 要改变文件描述符的数目,请执行下列步骤:

1. 在命令提示符中,检查可用于作为 mqm 运行的进程的最大文件描述符数:

lsuser -a nofiles mqm

2. 将该值设置为至少 10240:

chuser nofiles=10240 mqm chuser nofiles\_hard=10240 mqm

# <span id="page-51-0"></span>**系统资源限制**

在命令提示符中使用下列命令将数据段和堆栈段的系统资源限制设置为无限制:

ulimit -d unlimited ulimit -s unlimited

有关配置系统的更多信息,请参阅 [How to configure UNIX and Linux systems for WebSphere MQ](https://www.ibm.com/support/docview.wss?uid=swg21271236)。

### **相关概念**

第 48 页的『在 UNIX 和 Linux [系统上设置用户和组』](#page-47-0)

在 UNIX 和 Linux 系统上, IBM WebSphere MQ 需要名称为 mqm 且主组为 mqm 的用户标识。 mqm 用户标识 拥有包含与产品关联的资源的目录和文件。

第 49 页的『在 UNIX and Linux [系统上创建文件系统』](#page-48-0)

在安装 IBM WebSphere MO Version 7.5 之前, 您可能需要为要存储的产品代码和工作数据创建文件系统。 这些文件系统有最低存储需求。 可以在安装时更改产品代码的缺省安装目录,但无法更改工作数据位置。

### **相关任务**

第 47 [页的『正在准备系统』](#page-46-0) 在某些操作系统上,您可能必须先完成若干任务,然后才能根据安装平台来安装 IBM WebSphere MQ 。 根 据您的安装意图不同,可能还需要完成其他任务。

# **用于在 HP-UX 上进行安装的其他设置**

在 HP-UX 系统上安装 IBM WebSphere MQ 之前,必须检查是否正确配置了内核。

## **内核配置**

由于 IBM WebSphere MQ 使用信号量和共享内存,因此缺省内核配置可能不足。

在安装之前,请查看机器的配置并根据需要增大值。 请考虑使用 第 52 页的图 1 中提供的可调内核参数的 值。如果获取任何首次故障支持技术 (FFST) 记录, 那么可能需要增大这些值。

**注:**

1. 信号量和交换使用情况不会随消息速率或消息持久性而显着变化。

2. WebSphere MQ 队列管理器彼此独立。 因此,系统可调内核参数 (例如 shmmni, semmni, semmns 和 semmnu ) 需要允许系统中的队列管理器数。

请参阅 HP-UX 文档以获取有关更改这些值的信息。

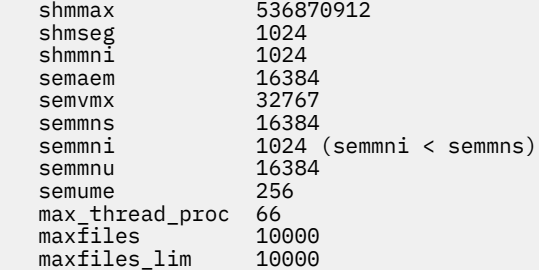

图 *1:* 最小可调内核参数值

在更改任何可调内核参数之后,必须重新启动系统。

## **系统资源限制**

您可以为整个系统的流程数据段大小和流程堆栈段大小设置全局限制。 这些限制是通过改变可调内核参数来 设置的。

可调内核参数为:

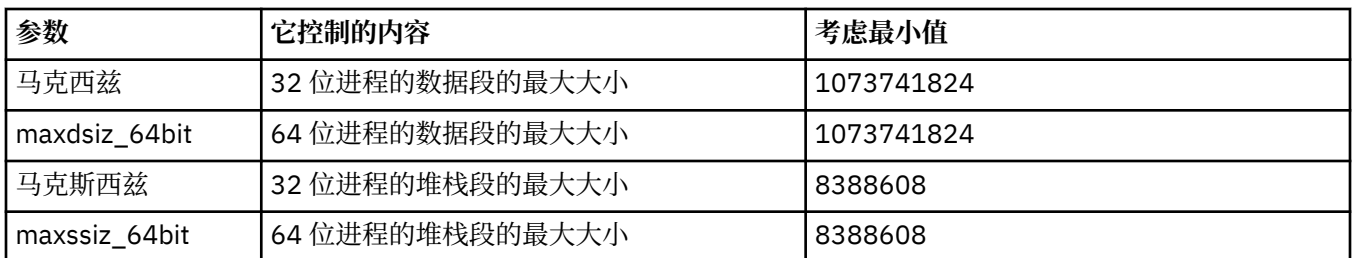

如果同一机器上的其他软件需要更高的值,那么如果使用这些更高的值,那么 IBM WebSphere MQ 的操作 不会受到负面影响。

有关这些参数的完整文档,请参阅 HP-UX 产品文档。

要将设置应用于具有系统管理管理器 (SAM) 实用程序的 HP-UX 11i 系统,可以使用 SAM 来实现以下步骤:

- 选择并改变参数
- 处理新内核
- 应用更改并重新启动系统

HP-UX 的其他发行版可能会提供不同的工具来设置可调内核参数。 请参阅 HP-UX 产品文档以获取相关信 息。

## **ulimit shell 命令**

在每个 shell 的基础上,可以从为 第 52 [页的『系统资源限制』](#page-51-0) 前置参数存储的值向下调整可用限制。 使用 **ulimit** shell 命令通过以下开关的组合来调整参数的值:

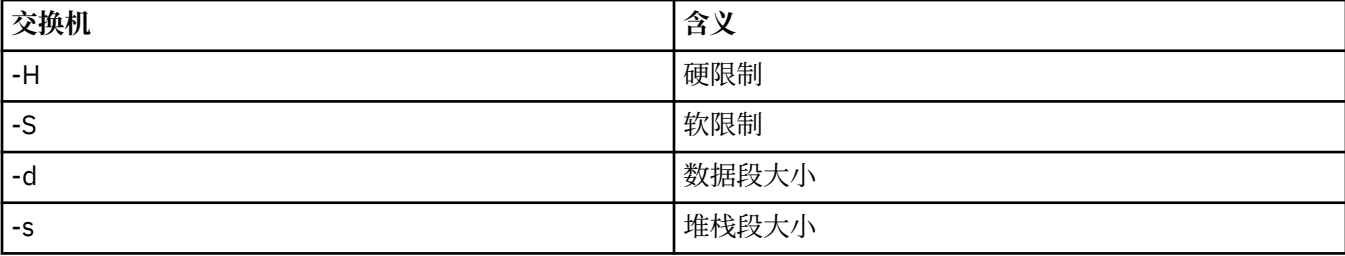

## **验证是否应用了内核设置**

您可以验证 **ulimit** 命令是否未降低资源限制,以及队列管理器是否迂到正确的限制。 要执行此操作,请转 至从中启动队列管理器的 shell, 然后输入以下命令:

#### ulimit -Ha ulimit -Sa

在控制台输出中,您可以看到:

data(kbytes) 1048576 stack(kbytes) 8192

如果返回较小的数字,那么已在当前 shell 中发出 **ulimit** 命令以降低限制。 请咨询系统管理员以解决问 题。

有关配置系统的更多信息,请参阅 [How to configure UNIX and Linux systems for WebSphere MQ](https://www.ibm.com/support/docview.wss?uid=swg21271236)。

### **相关概念**

第 48 页的『在 UNIX 和 Linux [系统上设置用户和组』](#page-47-0)

在 UNIX 和 Linux 系统上, IBM WebSphere MQ 需要名称为 mqm 且主组为 mqm 的用户标识。 mqm 用户标识 拥有包含与产品关联的资源的目录和文件。

第 49 页的『在 UNIX and Linux [系统上创建文件系统』](#page-48-0)

<span id="page-53-0"></span>在安装 IBM WebSphere MQ Version 7.5 之前,您可能需要为要存储的产品代码和工作数据创建文件系统。 这些文件系统有最低存储需求。 可以在安装时更改产品代码的缺省安装目录,但无法更改工作数据位置。

## **相关任务**

第 47 [页的『正在准备系统』](#page-46-0) 在某些操作系统上,您可能必须先完成若干任务,然后才能根据安装平台来安装 IBM WebSphere MQ 。 根 据您的安装意图不同,可能还需要完成其他任务。

## **Linux 上 IBM WebSphere MQ 的其他设置**

在 Linux 系统上配置 IBM WebSphere MQ 时,请使用本主题。

## **安装 DVD**

确保您具有正确的 32 位或 64 位服务器 DVD。 如果要安装 64 位服务器,那么必须安装 64 位服务器 DVD。

## **Shell 解释器**

确保 /bin/sh Shell 是与 Bourne shell 兼容的有效 shell 解释器, 否则 IBM WebSphere MQ 的安装后配置未 成功完成。如果未使用 RPM 安装 shell ,那么您在尝试安装 IBM WebSphere MQ 时可能会看到 /bin/sh shell 的先决条件故障。 失败的原因是 RPM 表无法识别安装了有效的 shell 解释器。 如果发生故障,您可以 使用 RPM 重新安装 /bin/sh shell , 或者指定 RPM 选项 --nodeps 以在安装 IBM WebSphere MQ 期间禁 用依赖关系检查。

**注:** 在 Linux 上安装 IBM WebSphere MQ 时,不支持 **--dbpath** 选项。

## **内核配置**

IBM WebSphere MQ 使用 System V IPC 资源, 特别是共享内存和信号量。

这些资源的 IBM WebSphere MQ 的最低配置如下所示:

```
kernel.shmmni = 4096
kernel.shmall = 2097152
kernel.shmmax = 268435456
kernel.sem = 500 256000 250 1024
fs.file-max = 524288
kernel.pid max = 12000kernel.threads-max = 48000
```
如果计划在服务器上运行多个中等大小的队列管理器,请增大 file-max 参数 **fs.file-max**。

要查看系统的内核参数,请输入以下命令:

cat /proc/sys/kernel/shmmni cat /proc/sys/kernel/shmall cat /proc/sys/kernel/shmmax cat /proc/sys/kernel/sem cat /proc/sys/fs/file-max

其中每个命令都返回相应内核参数的值。 例如, cat /proc/sys/kernel/shmmni 返回 *kernel.shmmni* 的值。 如果任何值小于最小值,那么需要将其至少增大到最小值。

要添加或更改这些值,请以具有 root 用户权限的用户身份登录。 使用文本编辑器打开文件 /etc/ sysctl.conf,然后向显示的值添加或更改以下条目:

kernel.shmmni = 4096 kernel.shmall = 2097152 kernel.shmmax = 268435456 kernel.sem = 500 256000 250 1024 fs.file-max = 524288

然后保存并关闭该文件。

要立即装入这些 **sysctl** 值,请输入以下命令:

sysctl -p

如果不发出 sysctl -p 命令, 那么在重新引导系统时将装入新值。

缺省情况下, Linux 内核具有也可以与线程一起使用的最大进程标识,并且可能会限制允许的线程数。

当系统缺少创建另一个线程所需的资源时, 或者将超出系统对进程 {PTHREAD\_THREADS\_MAX} 中的线程总 数施加的限制时,操作系统将报告。

有关 kernel.threads-max 和 kernel.pid-max 的更多信息,请参阅 [运行大量客户机时](https://www.ibm.com/support/docview.wss?uid=swg21588655) WebSphere MQ [队列管理器中的资源不足](https://www.ibm.com/support/docview.wss?uid=swg21588655)

## **最大打开文件数**

如果系统负载很重,那么您可能需要增加打开文件的最大可能数量。如果您的分发支持 proc 文件系统, 那 么可以通过发出以下命令来查询当前限制:

cat /proc/sys/fs/file-max

要报告系统的当前最大和正在使用的文件描述符数,请输入以下命令:

/sbin/sysctl fs.file-max /sbin/sysctl fs.file-nr

如果要使用可插拔安全模块 (例如 PAM (可插拔认证模块)) ,请确保此模块不会不适当地限制 mqm 用户的打 开文件数。 要为 mqm 用户报告每个进程的最大打开文件描述符数,请以 mqm 用户身份登录并输入以下值:

ulimit -n

.

对于标准 IBM WebSphere MQ 队列管理器,请将 mqm 用户的 *nofile* 值设置为 10240 或更多。 要设置在 mqm 用户下运行的进程的最大打开文件描述符数,请将以下信息添加到 /etc/security/limits.conf 文件中:

mqm hard nofile 10240 mqm soft nofile 10240

## **最大进程数**

正在运行的 IBM WebSphere MQ 队列管理器由多个线程程序组成。 每个已连接的应用程序都会增加在队列 管理器进程中运行的线程数。 操作系统通常会限制用户运行的最大进程数。 此限制可防止由于单个用户或 子系统创建过多进程而导致操作系统故障。 您必须确保允许 mqm 用户运行的最大进程数足够。 进程数必须 包括连接到队列管理器的通道和应用程序数。

确定 mqm 用户的进程数时,以下计算很有用:

```
nproc = 2048 + clientConnections * 4 + qmgrChannels * 4 +
     localBindingConnections
```
其中:

- *clientConnections* 是从其他机器上的客户机连接到此机器上的队列管理器的最大连接数。
- *qmgrChannels* 是其他队列管理器的最大运行通道数 (而不是通道定义)。 这包括集群通道,发送方/接收方 通道等。
- *localBindingConnections* 不包含应用程序线程。

在此算法中做了以下假设:

- 2048 是足够大的应急事件来覆盖队列管理器线程。 如果许多其他应用程序正在运行,那么可能需要增大 此值。
- 设置 nproc 时,请考虑将来可能在机器上运行的应用程序,连接,通道和队列管理器的最大数目。
- <span id="page-55-0"></span>• 此算法采用悲观视图,对于更高版本的 IBM WebSphere MQ 和快速路径通道,实际需要的 nproc 可能略 低。
- V7.5.0.8 在 Linux 中,每个线程都实现为轻量级进程 (LWP),并且每个 LWP 都计为一个针对 nproc 的 进程。

您可以使用 PAM\_limits 安全模块来控制用户运行的进程数。 您可以配置 mqm 用户的最大进程数,如下所 示:

mqm hard nproc 4096 mqm soft nproc 4096

有关如何配置 PAM limits 安全模块类型的更多详细信息, 请输入以下命令:

man limits.conf

有关配置系统的更多信息,请参阅 [How to configure UNIX and Linux systems for WebSphere MQ](https://www.ibm.com/support/docview.wss?uid=swg21271236)。

### **相关概念**

第 48 页的『在 UNIX 和 Linux [系统上设置用户和组』](#page-47-0)

在 UNIX 和 Linux 系统上, IBM WebSphere MQ 需要名称为 mqm 且主组为 mqm 的用户标识。 mqm 用户标识 拥有包含与产品关联的资源的目录和文件。

第 49 页的『在 UNIX and Linux [系统上创建文件系统』](#page-48-0)

在安装 IBM WebSphere MQ Version 7.5 之前,您可能需要为要存储的产品代码和工作数据创建文件系统。 这些文件系统有最低存储需求。 可以在安装时更改产品代码的缺省安装目录,但无法更改工作数据位置。

### **相关任务**

第 47 [页的『正在准备系统』](#page-46-0)

在某些操作系统上,您可能必须先完成若干任务,然后才能根据安装平台来安装 IBM WebSphere MQ 。 根 据您的安装意图不同,可能还需要完成其他任务。

## **用于在 Solaris 上进行安装的其他设置**

使用 IBM WebSphere MQ 所需的资源限制来配置 Solaris 系统。

IBM WebSphere MQ 使用信号量,共享内存和文件描述符,并且缺省资源限制可能不足。

有关 **maxusers** 以及 Solaris 10 上的其他进程调整参数的更多信息,请参阅 [进程调整参数。](https://docs.oracle.com/cd/E18752_01/html/817-0404/chapter2-4.html)

如果您正在使用 Solaris 10 或更高版本,那么必须更改将安装在其中的每个区域 IBM WebSphere MQ 的缺 省资源限制。 要为 *mqm* 组中的所有用户设置新的缺省限制,请为每个专区中的 *mqm* 组设置项目。

要了解是否已有 *mqm* 组的项目,请以 root 用户身份登录并输入以下命令:

projects -l

如果尚未定义 *group.mqm* 项目,请输入以下命令:

projadd -c "WebSphere MQ default settings" -K "process.max-file-descriptor=(basic,10000,deny)" -K "project.max-shm-memory=(priv,4GB,deny)" -K "project.max-shm-ids=(priv,1024,deny)" -K "project.max-sem-ids=(priv,1024,deny)" group.mqm

如果列出了名为 *group.mqm* 的项目,请查看该项目的属性。 这些属性必须包含以下最小值:

process.max-file-descriptor=(basic,10000,deny) project.max-sem-ids=(priv,1024,deny) project.max-shm-ids=(priv,1024,deny) project.max-shm-memory=(priv,4294967296,deny)

如果需要更改其中任何值,请输入以下命令:

projmod -s -K "process.max-file-descriptor=(basic,10000,deny)" -K "project.max-shm-memory=(priv,4GB,deny)"

 -K "project.max-shm-ids=(priv,1024,deny)" -K "project.max-sem-ids=(priv,1024,deny)" group.mqm

<span id="page-56-0"></span>请注意,您可以省略此命令中已正确的任何属性。

例如,要仅更改文件描述符数,请输入以下命令:

projmod -s -K "process.max-file-descriptor=(basic,10000,deny)" group.mqm

(要仅设置在 mqm 用户下启动队列管理器的限制,请以 mqm 身份登录并输入命令 projects 。 列出的第 一个项目可能是 default, 因此您可以将 default 而不是 group.mqm 与 projmod 命令配合使用。)

您可以通过编译和运行以下程序来了解当前项目的文件描述符限制。

在运行程序之前,必须在当前目录中创建 tryfd 文件:

```
/*********************************************************
You must make the tryfd file in the current directory first
before running this program..
**********************************************************/
#include <stdio.h>
#include <sys/types.h>
#include <sys/stat.h>
#include <fcntl.h>
main() \Sint b=0;
int fd;
  for (;;) {
    fd = open(''./tryfd", 0_RDONLY);if (fd == -1) {
 printf ("fd is %d\n", b);
 perror("fd");
          break;
 }
        b++; }
}
```
要确保用户会话在运行 Websphere MQ 时使用项目 group.mqm 的属性,请确保该用户标识的主组为 mqm。 在本主题中的示例中,将使用 group.mqm 项目标识。 有关项目如何与用户会话关联的更多信息, 请参阅 Sun 发行版的 *System Administration Guide: Solaris Containers-Resource Management and Solaris Zones* 。

有关配置系统的更多信息,请参阅 [How to configure UNIX and Linux systems for WebSphere MQ](https://www.ibm.com/support/docview.wss?uid=swg21271236)。

### **相关概念**

第 48 页的『在 UNIX 和 Linux [系统上设置用户和组』](#page-47-0) 在 UNIX 和 Linux 系统上, IBM WebSphere MQ 需要名称为 mqm 且主组为 mqm 的用户标识。 mqm 用户标识 拥有包含与产品关联的资源的目录和文件。

第 49 页的『在 UNIX and Linux [系统上创建文件系统』](#page-48-0) 在安装 IBM WebSphere MQ Version 7.5 之前,您可能需要为要存储的产品代码和工作数据创建文件系统。 这些文件系统有最低存储需求。 可以在安装时更改产品代码的缺省安装目录,但无法更改工作数据位置。

### **相关任务**

第 47 [页的『正在准备系统』](#page-46-0)

在某些操作系统上,您可能必须先完成若干任务,然后才能根据安装平台来安装 IBM WebSphere MQ 。 根 据您的安装意图不同,可能还需要完成其他任务。

# **安装 IBM WebSphere MQ**

本部分中的主题提供了有关如何安装 IBM WebSphere MQ 的指示信息。

有关如何确保您可以访问最新可用信息的详细信息,请参阅第 42 [页的『查找最新信息』。](#page-41-0)

如果产品修订或更新可用,请参阅 IBM WebSphere MQ 维护任务 以获取有关如何应用这些更改的信息。

要准备安装并安装 IBM WebSphere MQ 组件,请完成以下任务:

- <span id="page-57-0"></span>• 第 5 [页的『规划您的安装』](#page-4-0)
- 第 41 [页的『检查需求』](#page-40-0)
- 第 47 [页的『正在准备系统』](#page-46-0)
- 第 58 页的『安装 IBM WebSphere MQ 服务器』
- 第 99 页的『安装 [IBM WebSphere MQ](#page-98-0) 客户机』
- 第 33 页的『[IBM WebSphere MQ Telemetry](#page-32-0)』

## **相关概念**

第 121 页的『验证 [IBM WebSphere MQ](#page-120-0) 服务器安装』

您可以验证 IBM WebSphere MQ 服务器的本地 (独立) 安装或服务器到服务器安装。 本地安装没有与其他 IBM WebSphere MQ 安装的通信链路,而服务器到服务器安装具有与其他安装的链路。

第 130 页的『验证 [IBM WebSphere MQ](#page-129-0) 客户机安装』 您可以验证 IBM WebSphere MQ MQI 客户机安装是否成功完成,以及通信链路是否正常工作。

第 6 [页的『多个安装』](#page-5-0)

在 UNIX, Linux, and Windows 上,可以在系统上具有多个 IBM WebSphere MQ 副本。

WebSphere MQ Managed File Transfer 产品选项

## **相关任务**

迁移和升级 WebSphere MQ 安装 [Advanced Message Security](#page-116-0) 安装并卸载 IBM WebSphere MQ Advanced Message Security 组件。

# **安装 IBM WebSphere MQ 服务器**

在准备好系统以进行安装之后,您可以遵循适用于您的平台的相应指示信息来安装 IBM WebSphere MQ 。 安装后,您可能想要验证安装以检查安装是否成功。

# **开始之前**

确保您已准备好系统。 请参阅 [准备系统。](#page-46-0)

# **关于此任务**

可以在同一台机器上同时安装服务器和客户机,有关如何执行此操作的指示信息,请参阅 第 99 [页的『安](#page-98-0) 装 [IBM WebSphere MQ](#page-98-0) 客户机』。

IBM WebSphere MQ Telemetry 作为 IBM WebSphere MQ Server 安装的一部分进行安装。 必须将其选作定 制安装的一部分。 有关更多信息,请参阅第 33 页的『[IBM WebSphere MQ Telemetry](#page-32-0)』

# **过程**

要开始安装过程,请选择相应的平台和安装方法。

- 交互式安装
	- a) 第 59 页的『在 AIX 上安装 [IBM WebSphere MQ](#page-58-0) 服务器』
	- b) 第 62 页的『在 HP-UX 上安装 [IBM WebSphere MQ](#page-61-0) 服务器』
	- c) 第 65 页的『在 Linux 上安装 [IBM WebSphere MQ](#page-64-0) 服务器』
	- d) 第 67 页的『在 Linux Ubuntu 上安装 [IBM WebSphere MQ](#page-66-0) 服务器』
	- e) 第 71 页的『在 Solaris 上安装 [IBM WebSphere MQ](#page-70-0) 服务器』
	- f) 第 75 页的『在 Windows 上安装 [IBM WebSphere MQ](#page-74-0) 服务器』
- 非交互式安装
	- a) 第 61 页的『在 AIX 上以静默方式安装 [IBM WebSphere MQ](#page-60-0) 服务器』
	- b) 第 64 页的『在 HP-UX 上以静默方式安装 [IBM WebSphere MQ](#page-63-0) 服务器』
	- c) 第 74 页的『在 Solaris 上静默安装 [IBM WebSphere MQ](#page-73-0) 服务器』

d) 在 Windows [系统上非交互式安装](#page-76-0) WebSphere MQ 服务器

## <span id="page-58-0"></span>**相关概念**

第 5 [页的『规划您的安装』](#page-4-0)

在安装 IBM WebSphere MQ 之前,必须选择要安装的组件以及安装这些组件的位置。 您还必须做出一些特 定于平台的选择。

第 99 页的『安装 [IBM WebSphere MQ](#page-98-0) 客户机』

第 33 页的『[IBM WebSphere MQ Telemetry](#page-32-0)』

从 IBM WebSphere MO Version 7.1 开始, IBM WebSphere MO Telemetry 是 IBM WebSphere MO 主产品的 组件,不再是单独的插件。 您可以选择在首次安装 IBM WebSphere MQ 时或修改现有 IBM WebSphere MQ 安装时安装 IBM WebSphere MQ Telemetry 。

### **相关任务**

第 97 页的『在 UNIX and Linux [系统上以本地语言显示消息』](#page-96-0) 要显示来自其他本地语言消息目录的消息,必须安装相应的目录并设置 **LANG** 环境变量。

第 41 [页的『检查需求』](#page-40-0)

在安装 IBM WebSphere MQ 之前,必须检查最新信息和系统需求。

第 47 [页的『正在准备系统』](#page-46-0)

在某些操作系统上,您可能必须先完成若干任务,然后才能根据安装平台来安装 IBM WebSphere MQ 。 根 据您的安装意图不同,可能还需要完成其他任务。

第 97 页的『在 [UNIX, Linux, and Windows](#page-96-0) 上转换试用许可证』

# **在 AIX 上安装 IBM WebSphere MQ 服务器**

您可以在 AIX 系统上安装 IBM WebSphere MQ 服务器。

# **开始之前**

- 在开始安装过程之前,请确保已完成 第 47 [页的『正在准备系统』中](#page-46-0)概述的必要步骤。
- 可以将 IBM WebSphere MQ 安装到具有共享文件系统和专用文件系统的系统工作负载分区 (WPAR) 中。 要安装到专用文件系统中,可以使用本主题中概述的过程将 IBM WebSphere MQ 直接安装到系统 WPAR 中。 要安装到共享文件系统中,请参阅 在 AIX 工作负载分区中安装 [IBM WebSphere MQ](https://www.ibm.com/support/docview.wss?uid=swg21320429)。 共享 /usr 文 件系统存在一些限制:
	- 与 /usr/bin 中的符号链接进行比较时, **dspmqinst** 和 **dspmqver** 命令可能会错误地报告主安装。 要在系统 WPAR 和全局环境中同步主安装的报告,请在各个专区上运行带有 **-i** 或 **-x** 参数的 **setmqinst** 。
	- 不能在 WPAR 中更改主安装。 必须通过对 /usr/bin 具有相应写访问权的全局环境来更改主安装。

**注:** 在安装到非缺省位置期间,将生成与 **errupdate** 或 **trcupdate** 相关的注意消息。 这些消息不是错 误。 但是,对于非缺省位置中的安装,不支持 IBM WebSphere MO 的 AIX 系统跟踪,并且必须使用 IBM WebSphere MQ 跟踪来确定问题。

•如果安装从 Passport Advantage 获取的 AIX 的 IBM WebSphere MQ 服务器副本,那么需要:

– 使用以下命令解压缩 tar 文件:

uncompress WS\_MQ\_V7.5\_TRIAL\_FOR\_AIX\_ML.tar.z

– 使用以下命令从 tar 文件中抽取安装文件:

tar -xvf WS\_MQ\_V7.5\_TRIAL\_FOR\_AIX\_ML.tar

– 使用安装工具 **installp** 或 **smit** 来安装 AIX 的 IBM WebSphere MQ 服务器。

# **关于此任务**

IBM WebSphere MQ 作为一组使用标准 AIX 安装工具安装的文件集提供。 该过程使用系统管理界面工具 (SMIT) ,但您可以选择使用 **installp, geninstall** 或基于 Web 的 System Manager。 您可以选择要安 装的组件。 组件和文件集在 第 13 [页的『选择要安装的内容』中](#page-12-0)列出。

此过程会将 IBM WebSphere MQ 安装到 /usr/mqm 的缺省位置。

如果要在以下任一情况下安装 IBM WebSphere MQ :

- 作为系统上使用 **installp** 的第一个安装
- 作为系统上的第一次安装,您正在将产品安装到非缺省位置
- 与现有安装一起使用

使用第 61 页的『在 AIX 上以静默方式安装 [IBM WebSphere MQ](#page-60-0) 服务器』中描述的过程。

如果要执行并排安装,以及缺省位置中 IBM WebSphere MQ 的现有安装,那么现有安装必须是 IBM WebSphere MQ Version 7.0.1.6 或更高版本。

必须使用 **installp** (请参阅 第 61 页的『在 AIX 上以静默方式安装 [IBM WebSphere MQ](#page-60-0) 服务器』) 在非缺 省位置安装产品的第二个版本。

如果要执行单阶段迁移,请参阅 UNIX, Linux 和 Windows: 单阶段迁移到更高版本。

## **过程**

- 1. 以 root 用户身份登录,或者使用 **su** 命令切换到超级用户。
- 2. 将当前目录设置为安装文件的位置。 该位置可以是 DVD 的安装点,网络位置或本地文件系统目录。
- 3. 在 **要安装的软件** 字段中列出软件:
	- a) 输入 .
	- b) 按 **F4**
- 4. 使用以下顺序选择所需的 smit 窗口:

Software Installation and Maintenance Install and Update Software Install and Update from ALL Available Software

- 5. 从列表中选择要安装的文件集。 如果需要使用与系统上所选语言环境指定的语言不同的语言的消息,请 确保包含相应的消息目录。 输入 **ALL** 以安装所有适用的文件集。
- 6. 查看许可协议:
	- a) 更改 **预览新的 LICENSE 协议?** 到 **yes**

b) 按 **Enter 键**

- 7. 接受许可协议并安装 IBM WebSphere MQ:
	- a) 将**是否接受新的许可协议?**更改 到 **yes**
	- b) 更改 **预览新的 LICENSE 协议?** 到 **no**
	- c) 按 **Enter 键**

# **下一步做什么**

• 如果您已选择此安装作为系统上的主安装,那么现在必须将其设置为主安装。 在命令提示符处输入以下命 令:

*MQ\_INSTALLATION\_PATH*/bin/setmqinst -i -p *MQ\_INSTALLATION\_PATH*

其中 *MO\_INSTALLATION\_PATH* 表示 IBM WebSphere MO 的安装目录。

系统上只能有一个主安装。如果系统上已存在主安装, 那么必须先将其取消设置, 然后才能将另一个安装 设置为主安装。 有关更多信息, 请参阅 更改主安装 。

- <span id="page-60-0"></span>• 您可能希望设置环境以使用此安装。 您可以使用 **setmqenv** 或 **crtmqenv** 命令为 IBM WebSphere MQ 的 特定安装设置各种环境变量。 有关更多信息, 请参阅 setmqenv 和 crtmqenv。
- •如果要确认安装成功,可以验证安装。 请参阅 第 121 页的『验证 [IBM WebSphere MQ](#page-120-0) 服务器安装』,以 获取更多信息。

### **相关概念**

第 12 [页的『选择安装位置』](#page-11-0)

在安装过程中,可以将 IBM WebSphere MQ 安装到定制位置。 或者,您可以安装到缺省位置。 IBM WebSphere MQ 的安装位置称为 *MQ\_INSTALLATION\_PATH*。

第 6 [页的『多个安装』](#page-5-0)

在 UNIX, Linux, and Windows 上,可以在系统上具有多个 IBM WebSphere MQ 副本。

### 第 7 [页的『选择主安装』](#page-6-0)

在支持 IBM WebSphere MQ (UNIX, Linux, and Windows) 的多个安装的系统上,主安装是 IBM WebSphere MQ 系统范围位置所引用的安装。具有主安装是可选的, 但很方便。

### **相关任务**

第 61 页的『在 AIX 上以静默方式安装 IBM WebSphere MQ 服务器』 使用 AIX **installp** 命令从命令行安装 IBM WebSphere MQ 服务器。

第 142 页的『在 AIX 上卸载 [IBM WebSphere MQ](#page-141-0)』

在 AIX 上,可以使用系统管理界面工具 (SMIT) 或 **installp** 命令来卸载 IBM WebSphere MQ 服务器或客 户机。

更改主安装

### **相关参考**

塞特姆因斯特

## **在** *AIX* **上以静默方式安装** *IBM WebSphere MQ* **服务器**

使用 AIX **installp** 命令从命令行安装 IBM WebSphere MQ 服务器。

## **开始之前**

在开始安装过程之前,请确保已完成 第 47 [页的『正在准备系统』](#page-46-0)中概述的必要步骤。

**注:** 在安装期间,可能会发生与 **errupdate** 或 **trcupdate** 相关的错误。 这可能是由于安装到非缺省位置 而导致的,如果这样可以安全地忽略这些错误。 但是,仅当安装在缺省位置时,才支持 IBM WebSphere MQ 的本机跟踪。

## **关于此任务**

您可以使用此方法来安装到非缺省位置,并且可以选择要安装的组件。 组件和文件集列示在 第 13 [页的『选](#page-12-0) [择要安装的内容』中](#page-12-0)。

### **过程**

1. 以 root 用户身份登录,或者使用 **su** 命令切换到超级用户。

2. 将当前目录设置为安装文件的位置。 该位置可以是 CD 的安装点,网络位置或本地文件系统目录。

3. 通过下列其中一种方式安装产品:

• 将整个产品安装在缺省位置:

installp -acgXYd . all

• 在缺省位置安装所选文件集:

installp -acgXYd . *list of file sets*

• 使用 -R 标志在非缺省位置安装整个产品:

```
installp -R USIL_Directory -acgXYd . all
```
<span id="page-61-0"></span>• 使用 -R 标志在非缺省位置安装所选文件集:

installp -R *USIL\_Directory* -acgXYd . *list of file sets*

其中 *USIL\_Directory* 是运行命令之前存在的目录; 它不得包含任何空格或 usr/mqm。 IBM WebSphere MO 安装在指定的目录下。 例如,如果指定了 /USIL1,那么 IBM WebSphere MO 产品文 件位于 /USIL1/usr/mqm 中。 此位置称为 *MQ\_INSTALLATION\_PATH*。

# **下一步做什么**

• 如果您已选择此安装作为系统上的主安装,那么现在必须将其设置为主安装。 在命令提示符处输入以下命 令:

*MQ\_INSTALLATION\_PATH*/bin/setmqinst -i -p *MQ\_INSTALLATION\_PATH*

其中 *MO\_INSTALLATION\_PATH* 表示 IBM WebSphere MO 的安装目录。

系统上只能有一个主安装。 如果系统上已存在主安装,那么必须先将其取消设置,然后才能将另一个安装 设置为主安装。 有关更多信息, 请参阅 更改主安装 。

- 您可能希望设置环境以使用此安装。 您可以使用 **setmqenv** 或 **crtmqenv** 命令为 IBM WebSphere MQ 的 特定安装设置各种环境变量。 有关更多信息, 请参阅 setmqenv 和 crtmqenv。
- 如果要确认安装成功,可以验证安装。 请参阅 第 121 页的『验证 [IBM WebSphere MQ](#page-120-0) 服务器安装』,以 获取更多信息。

### **相关概念**

第 6 [页的『多个安装』](#page-5-0)

在 UNIX, Linux, and Windows 上,可以在系统上具有多个 IBM WebSphere MQ 副本。

第 7 [页的『选择主安装』](#page-6-0)

在支持 IBM WebSphere MQ (UNIX, Linux, and Windows) 的多个安装的系统上,主安装是 IBM WebSphere MO 系统范围位置所引用的安装。 具有主安装是可选的, 但很方便。

### **相关任务**

第 59 页的『在 AIX 上安装 [IBM WebSphere MQ](#page-58-0) 服务器』 您可以在 AIX 系统上安装 IBM WebSphere MQ 服务器。

第 142 页的『在 AIX 上卸载 [IBM WebSphere MQ](#page-141-0)』

在 AIX 上,可以使用系统管理界面工具 (SMIT) 或 **installp** 命令来卸载 IBM WebSphere MQ 服务器或客 户机。

## **相关参考**

塞特姆因斯特

**相关信息** 更改主安装 [用户指定的安装位置](https://www.ibm.com/docs/ssw_aix_71/com.ibm.aix.install/usil.htm) (USIL)

# **在 HP-UX 上安装 IBM WebSphere MQ 服务器**

## **开始之前**

在开始安装过程之前,请确保已完成 第 47 [页的『正在准备系统』](#page-46-0)中概述的必要步骤。

## **关于此任务**

此任务描述服务器的安装,使用 swinstall 程序来选择要安装的组件。 这些组件列示在 第 13 [页的『选择](#page-12-0) [要安装的内容』](#page-12-0)中。

**注:** 如果您正在使用屏幕朗读器,请使用非交互式安装选项 第 64 页的『在 HP-UX [上以静默方式安装](#page-63-0) IBM [WebSphere MQ](#page-63-0) 服务器』,以便无需查看即可接受许可证。

如果要从包含服务更新包的库安装 IBM WebSphere MQ, 请先阅读 HP-UX: 在 IBM WebSphere MQ Version 7.5 上应用维护级别更新, 然后再安装服务更新包。

# **过程**

- 1. 以 root 用户身份登录,或者使用 **su** 命令切换到超级用户。
- 2. 将当前目录设置为安装文件的位置。 该位置可以是 DVD 的安装点,网络位置或本地文件系统目录。
- 3. 通过运行 mqlicense 脚本来接受许可证:

./mqlicense.sh

将显示许可证。 如果您接受许可证,那么可以继续安装。 4. 通过输入以下命令来启动交互式安装过程:

swinstall -s /*installation\_file*

*/installation\_file* 是安装文件的绝对路径。 路径必须以 / 开头,并以安装文件的名称结尾。 在生成的菜单屏幕中,选择 **MQSERIES**。

a) 如果不想安装所有 IBM WebSphere MQ 组件,请打开 **MQSERIES**

- i) 标记要安装的组件。 安装程序会自动解析依赖关系。
- ii) 查看安装程序显示的信息。
- 5. 可选: 要将 IBM WebSphere MQ 安装到非缺省位置,请选择 **操作> 更改产品位置**。 缺省安装位置 为 /opt/mqm。

对于每个安装,您需要的所有 IBM WebSphere MQ 组件都必须安装在同一位置。

指定的安装路径必须是空目录,未使用的文件系统的根目录或不存在的路径。 路径长度限制为 256 个字 节,并且不得包含空格。

**注:** 确保不意外地选择 **操作> 更改目标** ,它们不相同。

- 6. 如果此安装不是系统上的第一个安装,请选择 **选项> 允许创建多个版本**
- 7. 选择 **操作> 安装**。 日志文件会告诉您是否存在任何需要修复的问题。
- 8. 修正任何问题, 然后单击 确定 以进行安装。 安装完成时将通知您。
- 9. 如果此安装不是系统上的第一个安装,那么必须输入以下命令来配置 IBM WebSphere MQ:

swconfig -x allow\_multiple\_versions=true MQSERIES,l=MQ\_INSTALLATION\_PATH

其中 *MQ\_INSTALLATION\_PATH* 是刚刚安装 IBM WebSphere MQ 的路径。如果未输入此命令, 那么 **swlist** 命令会将安装报告为已安装,而不是已配置。 除非配置了安装,否则不得使用 IBM WebSphere MQ 。

# **下一步做什么**

• 如果您已选择此安装作为系统上的主安装,那么现在必须将其设置为主安装。 在命令提示符处输入以下命 令:

*MQ\_INSTALLATION\_PATH*/bin/setmqinst -i -p *MQ\_INSTALLATION\_PATH*

其中 *MO\_INSTALLATION\_PATH* 表示 IBM WebSphere MO 的安装目录。

系统上只能有一个主安装。 如果系统上已存在主安装,那么必须先将其取消设置,然后才能将另一个安装 设置为主安装。 有关更多信息, 请参阅 更改主安装 。

- 您可能希望设置环境以使用此安装。 您可以使用 **setmqenv** 或 **crtmqenv** 命令为 IBM WebSphere MQ 的 特定安装设置各种环境变量。 有关更多信息, 请参阅 setmqenv 和 crtmqenv。
- 如果要确认安装成功,可以验证安装。 请参阅 第 121 页的『验证 [IBM WebSphere MQ](#page-120-0) 服务器安装』,以 获取更多信息。

## **相关概念**

第 6 [页的『多个安装』](#page-5-0)

在 UNIX, Linux, and Windows 上,可以在系统上具有多个 IBM WebSphere MQ 副本。

<span id="page-63-0"></span>第 7 [页的『选择主安装』](#page-6-0)

在支持 IBM WebSphere MQ (UNIX, Linux, and Windows) 的多个安装的系统上,主安装是 IBM WebSphere MQ 系统范围位置所引用的安装。 具有主安装是可选的,但很方便。

### **相关任务**

第 64 页的『在 HP-UX 上以静默方式安装 IBM WebSphere MQ 服务器』 您可以使用 **swinstall** 命令执行 IBM WebSphere MQ 的非交互式安装。 非交互式安装也称为静默安装或 无人照管安装。

第 144 页的『在 HP-UX 上卸载 [IBM WebSphere MQ](#page-143-0)』

在 HP-UX 上,可以使用 **swremove** 命令卸载 IBM WebSphere MQ 服务器或客户机。

更改主安装

**相关参考**

塞特姆因斯特

### **在** *HP-UX* **上以静默方式安装** *IBM WebSphere MQ* **服务器**

您可以使用 **swinstall** 命令执行 IBM WebSphere MQ 的非交互式安装。 非交互式安装也称为静默安装或 无人照管安装。

### **开始之前**

在开始安装过程之前,请确保已完成 第 47 [页的『正在准备系统』](#page-46-0)中概述的必要步骤。

## **关于此任务**

本主题描述了服务器的非交互式安装,使用 **swinstall** 程序来选择要安装的组件。 组件并在 第 13 [页的](#page-12-0) [『选择要安装的内容』中](#page-12-0)列出。

## **过程**

1. 以 root 用户身份登录,或者使用 **su** 命令切换到超级用户。

- 2. 将当前目录设置为安装文件的位置。 该位置可以是 CD 的安装点,网络位置或本地文件系统目录。
- 3. 通过输入以下命令,在没有交互式提示的情况下接受 IBM WebSphere MQ 许可协议:

./mqlicense.sh -accept

- 4. 使用 **swinstall** 命令安装 WebSphere MQ :
	- a) 如果此安装不是系统上的第一个安装,那么必须将 -x allow\_multiple\_versions=true 添加到 **swinstall** 命令。
	- b) 添加要安装的组件的名称作为 **swinstall** 命令的参数。 安装程序会自动解析任何依赖关系。
	- c) 可选: 通过添加 ,l=*MQ\_INSTALLATION\_PATH* 作为 **swinstall** 命令的参数来标识安装位置。 对 于每个安装,您需要的所有 IBM WebSphere MQ 组件都必须安装在同一位置。 指定的安装路径必须是空目录,未使用的文件系统的根目录或不存在的路径。 路径长度限制为 256 个 字节,并且不得包含空格。

例如,要在非缺省位置安装所有 IBM WebSphere MQ 组件, 作为第一次安装, 请输入以下命令:

swinstall -s /installation file.v11 MQSERIES, l=/opt/customLocation

要执行部分安装,请在缺省位置中提供组件列表作为第二个安装,请输入以下命令:

swinstall -x allow\_multiple\_versions=true -s */installation\_file.v11* MQSERIES.MQM-RUNTIME MQSERIES.MQM-BASE MQSERIES.MQM-SERVER

*/installation\_file.v11* 是安装文件的绝对路径。 路径必须以 / 开头,并以安装文件的名称结尾。 安装文件具有扩展名 .v11。

5. 如果此安装不是系统上的第一个安装, 那么必须输入以下命令来配置安装:

<span id="page-64-0"></span>swconfig -x allow\_multiple\_versions=true MQSERIES,l=*MQ\_INSTALLATION\_PATH*

其中, *MO\_INSTALLATION\_PATH* 是刚刚安装 IBM WebSphere MO 的路径。 如果未输入此命令, 那么 **swlist** 命令会将安装报告为已安装,而不是已配置。 除非配置了安装,否则不得使用 IBM WebSphere  $MO<sub>o</sub>$ 

### **示例**

该示例显示了用于在缺省位置运行静默完全安装的命令。 请注意, 已安装所有语言功能部件。 运行部分安 装以安装所选语言。

```
cd /downloads/WMQInstallFiles
swinstall -v -x source_directory=$PWD/hpUxxxxx.v11 MQSERIES
```
# **下一步做什么**

• 如果您已选择此安装作为系统上的主安装,那么现在必须将其设置为主安装。 在命令提示符处输入以下命 令:

*MQ\_INSTALLATION\_PATH*/bin/setmqinst -i -p *MQ\_INSTALLATION\_PATH*

其中 *MQ\_INSTALLATION\_PATH* 表示 IBM WebSphere MQ 的安装目录。

系统上只能有一个主安装。 如果系统上已存在主安装,那么必须先将其取消设置,然后才能将另一个安装 设置为主安装。 有关更多信息, 请参阅 更改主安装。

- 您可能希望设置环境以使用此安装。 您可以使用 **setmqenv** 或 **crtmqenv** 命令为 IBM WebSphere MQ 的 特定安装设置各种环境变量。 有关更多信息, 请参阅 setmqenv 和 crtmqenv。
- •如果要确认安装成功,可以验证安装。 请参阅 第 121 页的『验证 [IBM WebSphere MQ](#page-120-0) 服务器安装』,以 获取更多信息。

### **相关概念**

第 6 [页的『多个安装』](#page-5-0) 在 UNIX, Linux, and Windows 上,可以在系统上具有多个 IBM WebSphere MQ 副本。

第 7 [页的『选择主安装』](#page-6-0)

在支持 IBM WebSphere MQ (UNIX, Linux, and Windows) 的多个安装的系统上,主安装是 IBM WebSphere MQ 系统范围位置所引用的安装。 具有主安装是可选的, 但很方便。

### **相关任务**

第 62 页的『在 HP-UX 上安装 [IBM WebSphere MQ](#page-61-0) 服务器』

第 144 页的『在 HP-UX 上卸载 [IBM WebSphere MQ](#page-143-0)』

在 HP-UX 上,可以使用 **swremove** 命令卸载 IBM WebSphere MQ 服务器或客户机。

### 更改主安装

**相关参考**

塞特姆因斯特

## **在 Linux 上安装 IBM WebSphere MQ 服务器**

可以在 32 位或 64 位 Linux 系统上安装 IBM WebSphere MQ 服务器。

# **开始之前**

- 在开始安装过程之前,请确保已完成 第 47 [页的『正在准备系统』中](#page-46-0)概述的必要步骤。
- · 如果此安装不是系统上的第一次安装, 那么必须确保 crtmqpkg 命令可以写入临时位置。缺省情况下, **crtmqpkg** 命令将写入 /var/tmp 目录。 要使用其他位置,可以在运行 **crtmqpkg** 命令之前设置 *TMPDIR* 环境变量。
- 要运行此任务中使用的 **crtmqpkg** 命令,必须安装 **pax** 命令或 **rpmbuild** 。

**要点: pax** 和 **rpmbuild** 未作为产品的一部分提供。 您必须从 Linux 配送供应商处获取这些信息。

## **关于此任务**

使用 RPM Package Manager 安装程序来安装服务器,以选择要安装的组件。 组件和软件包名称在 第 [13](#page-12-0) 页 [的『选择要安装的内容』中](#page-12-0)列出。

## **过程**

- 1. 以 root 身份登录, 或者使用 su 命令切换到超级用户。
- 2. 将当前目录设置为安装文件的位置。 位置可能是服务器 DVD 的安装点、网络位置或本地文件系统目录。
- 3. 运行 mqlicense.sh 脚本。

如果要查看许可证的纯文本版本 (可由屏幕朗读器读取) ,请输入以下消息:

./mqlicense.sh -text\_only

将显示许可证编号。

您必须先接受许可协议,然后才能继续安装。

4. 如果此安装不是系统上 IBM WebSphere MQ 的首次安装, 那么必须运行 crtmqpkg 命令以创建要在系统 上安装的唯一软件包集。 要运行 **crtmqpkg** 命令以在 Linux 上运行,必须安装 **pax** 命令和 **rpmbuild**(位于 rpm-build 软件包中)。

**注:** 仅当这不是系统上首次安装 IBM WebSphere MQ 时,才需要 **crtmqpkg** 命令。 如果在系统上安装了 较早版本的 IBM WebSphere MQ ,那么如果将 IBM WebSphere MQ 版本 7.5 安装在其他位置,那么安 装该版本将正常工作。

要在 Linux 系统上运行 **crtmqpkg** 命令:

a) 输入以下命令:

./crtmqpkg *suffix*

其中, suffix 是您选择的名称, 用于唯一地标识系统上的安装包。 suffix 与安装名称不同, 尽管名称 可以相同。 *suffix* 限制为 A-Z , a-z 和 0-9 范围内的 16 个字符。

**注:** 此命令在临时目录中创建安装包的完整副本。 缺省情况下,临时目录位于 /var/tmp。 在运行此 命令之前,必须确保系统具有足够的可用空间。 要使用其他位置,可以在运行 **crtmqpkg** 命令之前设 置 *TMPDIR* 环境变量。 例如:

\$ TMPDIR=/test ./crtmqpkg

b) 将当前目录设置为 **crtmqpkg** 命令操作成功完成时指定的位置。

此目录是 /var/tmp/mq\_rpms 目录的子目录,在此目录中创建了唯一的软件包集。 这些包具有包含 在文件名中的 *suffix* 值。 在以下示例中,后缀 "1"./crtmqpkg 1 表示存在: 名为 /var/tmp/ mq\_rpms/1/i386 的子目录。

根据子目录重命名软件包,例如:

From: MQSeriesRuntime-7.5.0-0.i386.rpm To: MQSeriesRuntime\_1-7.5.0-0.i386.rpm

5. 安装 IBM WebSphere MQ。

必须至少安装 MQSeriesRuntime 和 MQSeriesServer 组件。

• 要安装到缺省位置 /opt/mqm,请使用 **rpm -ivh** 命令来安装所需的每个组件。

例如,要将运行时和服务器组件安装到缺省位置,请使用以下命令:

rpm -ivh MQSeriesRuntime-\*.rpm MQSeriesServer-\*.rpm

要将所有组件安装到缺省位置,请使用以下命令:

rpm -ivh MQSeries\*.rpm

<span id="page-66-0"></span>• 要安装到非缺省位置,请使用 **rpm --prefix** 选项。 对于每个安装,您需要的所有 IBM WebSphere MQ 组件都必须安装在同一位置。

指定的安装路径必须是空目录,未使用的文件系统的根目录或不存在的路径。 路径长度限制为 256 个 字节,并且不得包含空格。

例如,输入以下安装路径以将运行时和服务器组件安装到 32 位 Linux 系统上的 /opt/ customLocation 目录中:

rpm --prefix /opt/customLocation -ivh MQSeriesRuntime\_\*.rpm MQSeriesServer\_\*.rpm

# **下一步做什么**

• 如果您已选择此安装作为系统上的主安装,那么现在必须将其设置为主安装。 在命令提示符处输入以下命 令:

*MQ\_INSTALLATION\_PATH*/bin/setmqinst -i -p *MQ\_INSTALLATION\_PATH*

其中 *MQ\_INSTALLATION\_PATH* 表示 IBM WebSphere MQ 的安装目录。

系统上只能有一个主安装。如果系统上已存在主安装, 那么必须先将其取消设置, 然后才能将另一个安装 设置为主安装。 有关更多信息,请参阅 更改主安装 。

- 您可能希望设置环境以使用此安装。 您可以使用 **setmqenv** 或 **crtmqenv** 命令为 IBM WebSphere MQ 的 特定安装设置各种环境变量。 有关更多信息, 请参阅 setmgenv 和 crtmgenv。
- 如果要确认安装成功,可以验证安装。 请参阅 第 121 页的『验证 IBM WebSphere MO 服务器安装』,以 获取更多信息。

### **相关概念**

第 6 [页的『多个安装』](#page-5-0)

在 UNIX, Linux, and Windows 上,可以在系统上具有多个 IBM WebSphere MQ 副本。

第 7 [页的『选择主安装』](#page-6-0)

在支持 IBM WebSphere MQ (UNIX, Linux, and Windows) 的多个安装的系统上,主安装是 IBM WebSphere MQ 系统范围位置所引用的安装。 具有主安装是可选的,但很方便。

### **相关任务**

第 145 页的『在 Linux 上卸载 [IBM WebSphere MQ](#page-144-0)』 在 Linux 上,可以使用 **rpm** 命令卸载 IBM WebSphere MQ 服务器或客户机。

### **相关参考**

塞特姆因斯特

### **相关信息**

更改主安装

# **在 Linux Ubuntu 上安装 IBM WebSphere MQ 服务器**

可以在 Linux Ubuntu 系统上安装 IBM WebSphere MQ 服务器。

## **开始之前**

- 在开始安装过程之前,请确保已完成 第 47 [页的『正在准备系统』中](#page-46-0)概述的必要步骤。
- 确保 RPM 安装在系统上,因为安装过程使用其他基于 RPM 的分发版所使用的 RPM 软件包。 将这些 RPM 软件包转换为其他格式的技术 (例如,用于将 RPM 转换为 Debian 软件包的外来技术) 与 IBM WebSphere MQ RPM 软件包不兼容,并且不得使用这些技术。

IBM WebSphere MQ for Linux 是使用 RPM 安装的,缺省情况下此 RPM 未安装在 Ubuntu 上。 要确定系统 上是否安装了 RPM ,请使用 **dpkg** 命令。 例如:

dpkg -l rpm

如果来自此命令的响应的格式为:

ii rpm 4.9.1.1-1ubuntu0.1 package manager for RPM

然后, RPM 已安装在您的系统上, 无需进一步操作。

如果 **dpkg** 命令返回以下格式的输出:

\$ dpkg -l rpm No packages found matching rpm

然后,必须先安装 RPM 软件包,然后再安装 IBM WebSphere MQ。 例如:

sudo apt-get install rpm

如果此命令未成功完成,请咨询 Ubuntu 管理员以获取特定于系统的指示信息,以安装 RPM 软件包。

## **关于此任务**

使用 RPM Package Manager 安装程序来安装服务器,以选择要安装的组件。 组件和软件包名称在 第 [13](#page-12-0) 页 [的『选择要安装的内容』中](#page-12-0)列出。

## **过程**

- 1. 打开 shell 终端并将当前目录设置为安装包的位置。 位置可能是服务器 DVD 的安装点、网络位置或本地 文件系统目录。 您必须具有 root 用户权限才能运行以下命令。 您可以通过在以下命令之前添加 **sudo** , 或者使用 **su** 命令更改为 shell 中的 root 用户来执行此操作。
- 2. 运行 mqlicense.sh 脚本。

如果要查看许可证的纯文本版本 (可由屏幕朗读器读取), 请输入以下消息:

./mqlicense.sh -text\_only

此时将显示许可证。

您必须先接受许可协议,然后才能继续安装。

3. 如果此安装不是系统上 IBM WebSphere MO 版本 7.5 的首次安装, 那么必须运行 crtmqpkg 命令以创建 要在系统上安装的唯一软件包集。 要运行 **crtmqpkg** 命令以在 Linux 上运行,必须安装 **pax** 命令和 **rpmbuild**(位于 rpm-build 软件包中)。

**注:** 如果要在非缺省安装位置安装 IBM WebSphere MQ ,请应用技术说明 在 [Linux Ubuntu Distribution](https://www.ibm.com/support/docview.wss?uid=swg21656068) 上安装 WebSphere MO 中提供的代码修订。如果没有此更新, 那么 crtmqpkg 命令将异常中止, 而不会 创建重建的 RPM 软件包。

a) 输入以下命令:

./crtmqpkg *suffix*

其中 *suffix* 是您选择的名称,用于唯一地标识系统上的安装包。 *suffix* 与安装名称不同,尽管名称可 以相同。 *suffix* 限制为 A-Z , a-z 和 0-9 范围内的 16 个字符。

**注:** 此命令在临时目录中创建安装包的完整副本。 缺省情况下,临时目录位于 /var/tmp。 在运行此 命令之前,必须确保系统具有足够的可用空间。 要使用其他位置,可以在运行 **crtmqpkg** 命令之前设 置 *TMPDIR* 环境变量。 例如:

TMPDIR=/test ./crtmqpkg

b) 将当前目录设置为 **crtmqpkg** 命令完成时指定的位置。

此目录是 /var/tmp/mq\_rpms 目录的子目录,在此目录中创建了唯一的软件包集。 这些包具有包含 在文件名中的 *suffix* 值。 在以下示例中,后缀 "1"./crtmqpkg 1 表示存在: 名为 /var/tmp/ mq\_rpms/1/i386 的子目录。

根据子目录重命名软件包,例如:

From: MQSeriesRuntime-7.5.0-0.i386.rpm To: MQSeriesRuntime\_1-7.5.0-0.i386.rpm

4. 安装 IBM WebSphere MQ。

必须至少安装 MQSeriesRuntime 和 MQSeriesServer 组件。

基于 RPM 的分发安装需要两个额外的标志:

• **--nodeps**: 必须使用此选项,因为 Ubuntu 上的 RPM 数据库为空或填充稀疏,并且 IBM WebSphere MQ 软件包所请求的操作系统软件包依赖关系未在 RPM 软件包数据库中列出。

**要点:** 此选项将禁用 IBM WebSphere MQ RPM 软件包中包含的安全检查,以确保所有 WebSphere MO 软件包都包含其必需的必备软件包。如果您未安装所有组件, 那么必须确保已安装相应的集合, 如 第 69 页的表 17 中所示。

• **--force-debian**: 必须使用此选项来阻止来自 Ubuntu 的 RPM 版本的警告消息,这指示 RPM 软件 包不打算使用 Ubuntu 上的 RPM 直接安装。

由于在 Ubuntu IBM WebSphere MQ 安装期间已禁用依赖关系检查, 因此请在任何其他软件包之前安 装 MQSeriesRuntime 软件包,因为所有其他软件包都依赖于 MQSeriesRuntime 软件包。

例如:

rpm -ivh --nodeps --force-debian MQSeriesRuntime-\*.rpm

现在,您可以选择要安装的其他组件,例如 MQSeriesServer, MQSeriesJava 和 MQSeriesJRE。 这 些组件为系统提供了队列管理器功能,用于 Java 和 JMS API 的 IBM WebSphere MO 类 (用于与 Java 应用程序配合使用) 以及用于运行应用程序的 JRE。 使用以下命令:

rpm -ivh --nodeps --force-debian MQSeriesServer-\*.rpm MQSeriesJRE-\*.rpm MQSeriesJava-\*.rpm

描述程序包组件依赖关系。 要安装和使用软件包名称列中列出的软件包,还必须安装软件包依赖关系 列中列出的组件。

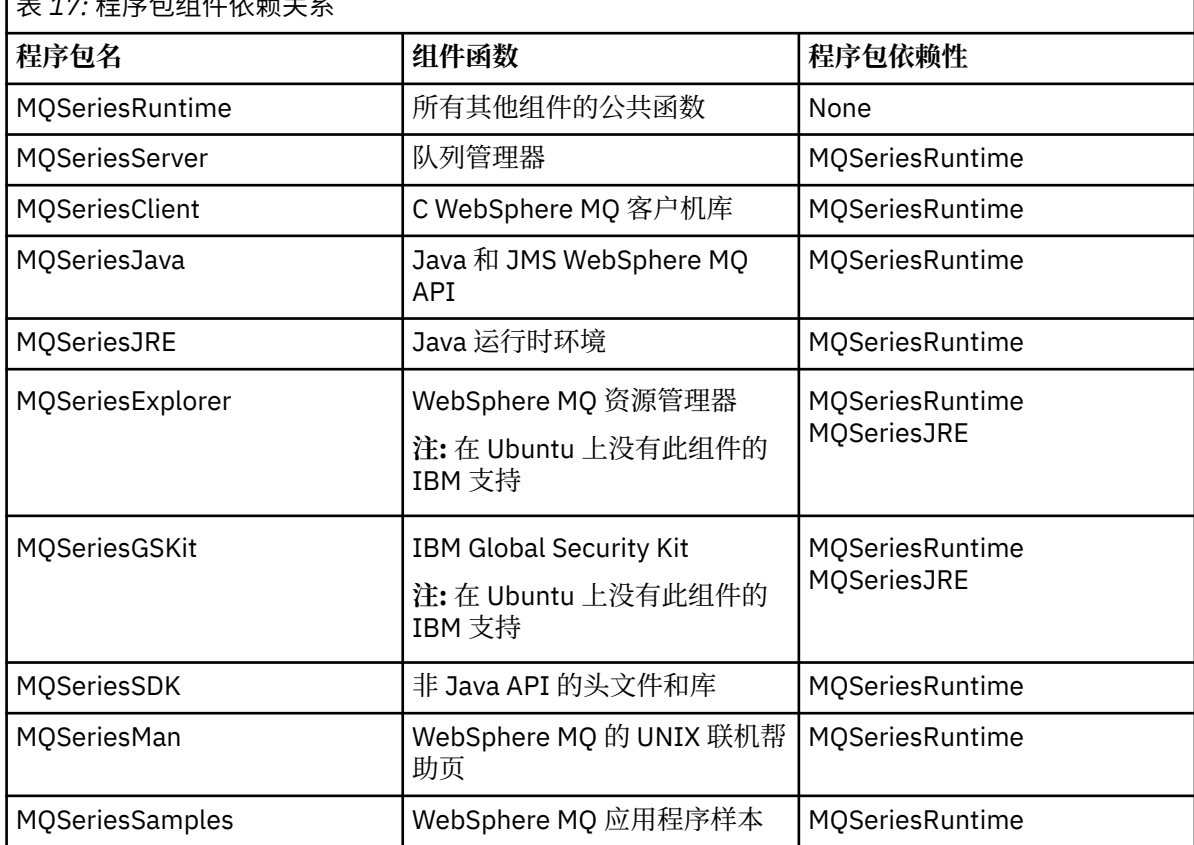

表 *17:* 程序包组件依赖关系

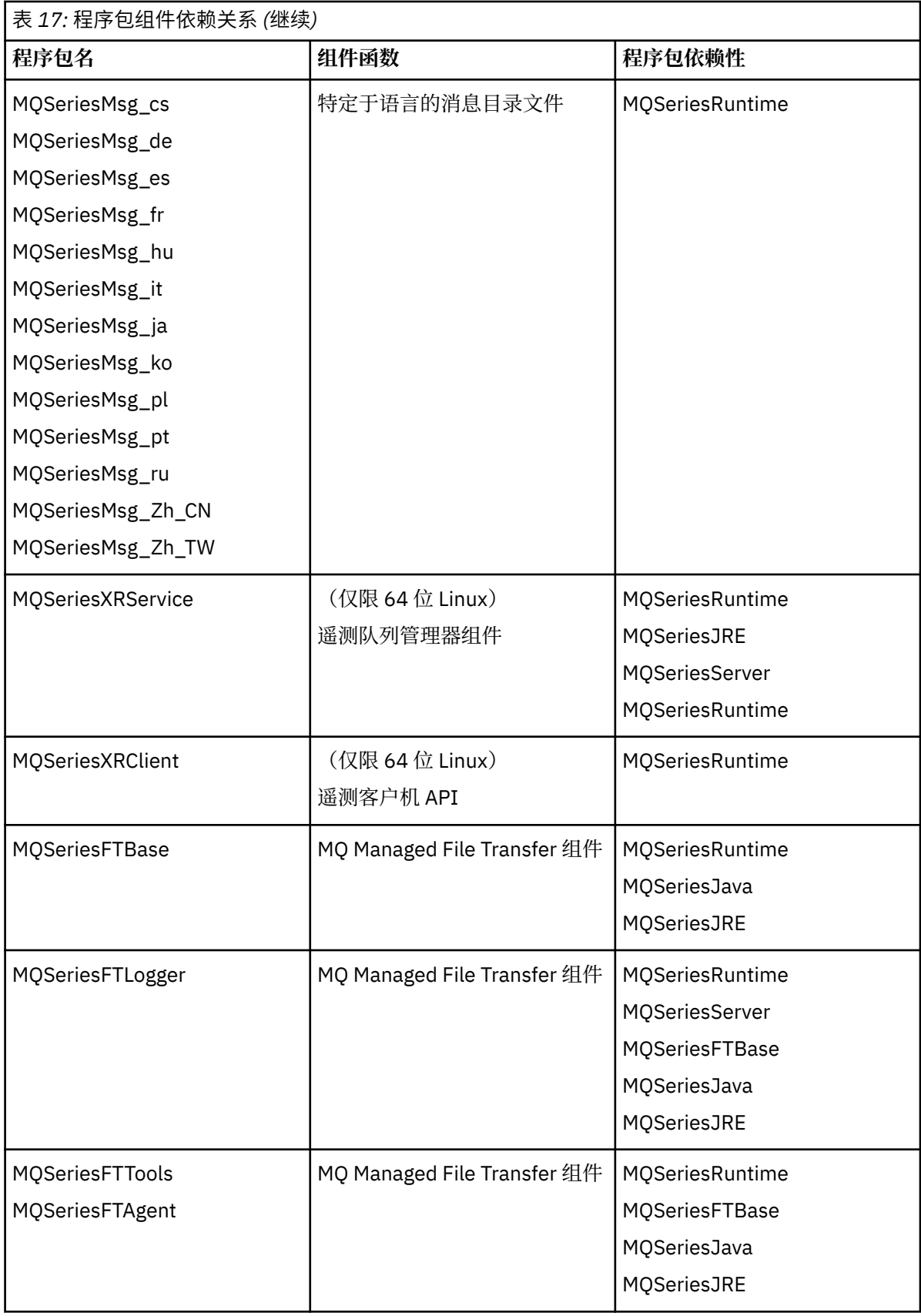

<span id="page-70-0"></span>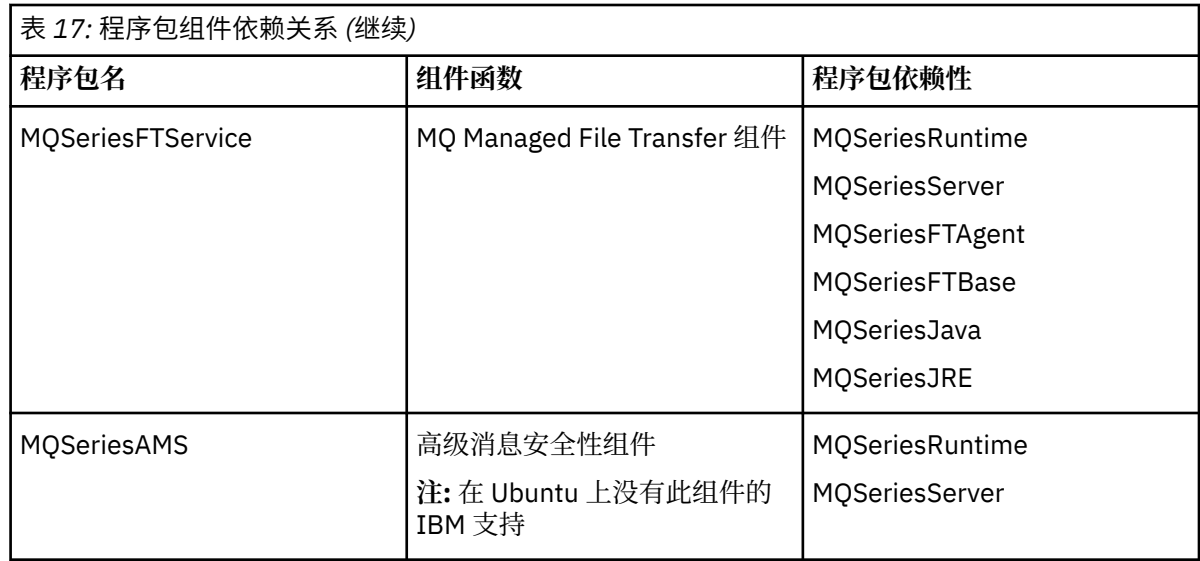

# **下一步做什么**

• 如果您已选择此安装作为系统上的主安装,那么现在必须将其设置为主安装。 在命令提示符处输入以下命 令:

*MQ\_INSTALLATION\_PATH*/bin/setmqinst -i -p *MQ\_INSTALLATION\_PATH*

其中 *MQ\_INSTALLATION\_PATH* 表示 IBM WebSphere MQ 的安装目录。

系统上只能有一个主安装。 如果系统上已存在主安装,那么必须先将其取消设置,然后才能将另一个安装 设置为主安装。 有关更多信息, 请参阅 更改主安装 。

- 您可能希望设置环境以使用此安装。 您可以使用 **setmqenv** 或 **crtmqenv** 命令为 IBM WebSphere MQ 的 特定安装设置各种环境变量。 有关更多信息, 请参阅 setmqenv 和 crtmqenv。
- •如果要确认安装成功,可以验证安装。 请参阅 第 121 页的『验证 [IBM WebSphere MQ](#page-120-0) 服务器安装』,以 获取更多信息。

## **相关概念**

第 6 [页的『多个安装』](#page-5-0) 在 UNIX, Linux, and Windows 上,可以在系统上具有多个 IBM WebSphere MQ 副本。

第 7 [页的『选择主安装』](#page-6-0)

在支持 IBM WebSphere MQ (UNIX, Linux, and Windows) 的多个安装的系统上,主安装是 IBM WebSphere MQ 系统范围位置所引用的安装。具有主安装是可选的, 但很方便。

## **相关任务**

第 145 页的『在 Linux 上卸载 [IBM WebSphere MQ](#page-144-0)』 在 Linux 上,可以使用 **rpm** 命令卸载 IBM WebSphere MQ 服务器或客户机。

更改主安装

### **相关参考**

塞特姆因斯特

# **在 Solaris 上安装 IBM WebSphere MQ 服务器**

可以在 Solaris 上以交互方式或静默方式安装 IBM WebSphere MQ 服务器。

# **开始之前**

- 在开始安装过程之前,请确保完成 第 47 [页的『正在准备系统』中](#page-46-0)概述的必要步骤。
- 如果您正在使用 Solaris 区域, 那么可以选择将 IBM WebSphere MO 安装到全局区域中, 或将 IBM WebSphere MQ 安装到非全局区域中。 有关如何将 IBM WebSphere MQ 安装到 Solaris 区域中的详细信

息,请参阅以下技术说明: [IBM WebSphere MQ V6.0](https://www.ibm.com/support/docview.wss?uid=swg21233258) 有关 Solaris 区域的支持位置。 此技术说明适用于具 有以下更改的 IBM WebSphere MQ Version 7.1 或更高版本:

- 您不需要在 pkgadd 命令上使用 -G 选项, 因为 GSKit 现在作为 WebSphere MQ 安装的一部分进行安 装。
- 如果将 IBM WebSphere MQ 安装到全局区域以在稀疏区域中使用,那么必须将 /var/mqm 文件系统复 制到稀疏区域中。 您还必须将 /etc/opt/mqm/mqinst.ini 安装条目复制到稀疏区域中。
- 共享 /usr 文件系统的限制: 与 /usr/bin 中的符号链接进行比较时, **dspmqinst** 和 **dspmqver** 命令 可能会错误地报告主安装。 要在 Solaris 区域和全局区域中同步主安装的报告,请在各个区域上运行带 有 **-i** 或 **-x** 参数的 **setmqinst** 。
- 不能在非全局区域中更改主安装。 您必须通过全局区域更改主安装,该全局区域对 /usr/bin 具有相 应的写访问权。

## **关于此任务**

此任务描述使用 pkgadd 程序安装 IBM WebSphere MQ for Solaris 服务器。 您可以选择要安装的组件。 这 些组件列示在 第 13 [页的『选择要安装的内容』](#page-12-0)中。

**注:** 如果要在 Solaris 11 操作系统上进行安装,请确保已安装支持 pkgadd 和等效实用程序的 IPS 软件包 (package/svr4)。

## **过程**

- 1. 以 root 用户身份登录,或者使用 **su** 命令切换到超级用户。
- 2. 将当前目录设置为安装文件的位置。 位置可能是服务器 DVD 的安装点、网络位置或本地文件系统目 录。
- 3. 运行 mqlicense.sh 脚本以接受许可证:

./mqlicense.sh

如果要查看许可证的纯文本版本 (可由屏幕朗读器读取) ,请输入:

./mqlicense.sh -text\_only

将显示许可证。 遵循指示信息以接受许可证。 如果您接受许可证,那么安装将继续。 如果您不接受许 可证,那么无法继续安装过程。

4. 如果此安装不是系统上的第一个安装,那么必须运行 **crtmqpkg** 以创建要在系统上安装的唯一软件包 集:

a) 输入以下命令:

./crtmqpkg *suffix*

其中, *suffix* 是您选择的名称,用于唯一地标识系统上的安装包。 *suffix* 与安装名称不同,尽管名称 可以相同。 *suffix* 限制为 A-Z , a-z 和 0-9 范围内的 16 个字符。

**ctrmqpkg** 脚本可以使用两个环境变量,这两个环境变量在您从非磁盘介质位置进行安装时很有用:

- *CDROOT*,安装介质或下载的安装文件的根目录。
- *TMPDIR*,已修改的安装文件的输出位置。

如果您以./crtmqpkg 身份运行映像, 那么不需要任何环境变量。

b) 将当前目录设置为 **crtmqpkg** 命令完成时指定的位置。

此目录是 /var/spool 的子目录,将在其中创建唯一的软件包集。 这些包具有包含在文件名中的 *suffix* 值。

5. 启动安装过程:

• 如果安装是系统上的第一个安装,请输入以下命令以启动安装过程:
pkgadd -d.

• 如果安装不是系统上的第一个安装,请输入以下命令以启动安装过程:

pkgadd mqm-*suffix*

其中 *suffix* 是上一步中选择的后缀。

- 6. 系统会提示您选择安装位置。
	- 要安装到缺省位置 /opt/mqm ,请输入 y。
	- 要安装到非缺省目录, 请输入 n 。 然后, 输入所需的安装路径, 并确认您的选择。

7. 显示组件列表时,请输入所需组件的编号,以空格或逗号分隔。

将 IBM WebSphere MQ 组件安装 (添加) 到现有安装时,当系统询问您是否覆盖时,请选择选项 yes 。

**注:** 在 IBM WebSphere MQ 基本版本安装期间,您可以选择安装所有组件或部分组件。 安装修订包时, 将仅升级当前安装的组件。如果您希望在稍后阶段添加更多尚未安装的 IBM WebSphere MQ 组件, 那 么只能将这些组件安装 (添加) 到 IBM WebSphere MQ 基本版本。 如果 IBM WebSphere MQ 的当前版 本不是基本版本,那么必须先卸载所有修订包,然后再将所需组件添加到现有安装,然后再安装所需修 订包。 此外,将 IBM WebSphere MQ 组件添加到现有安装时,当系统询问您是否要由安装过程覆盖 时,必须选择选项 yes 。

8. 如果步骤 6 中选择的路径不存在,那么将询问您是否要创建该路径。 必须输入 y 才能继续。

- 9. 回答适合您系统的任何问题。 如果系统提示您选择是否将某些 IBM WebSphere MQ 文件作为 setuid/setgid 文件安装,那么必须 输入 y。
- 10. 安装完成时,将发出一条消息。 输入 q 以退出 pkgadd 程序。

# **下一步做什么**

• 如果您已选择此安装作为系统上的主安装,那么现在必须将其设置为主安装。 在命令提示符处输入以下命 令:

*MQ\_INSTALLATION\_PATH*/bin/setmqinst -i -p *MQ\_INSTALLATION\_PATH*

其中 *MO\_INSTALLATION\_PATH* 表示 IBM WebSphere MO 的安装目录。

系统上只能有一个主安装。 如果系统上已存在主安装,那么必须先将其取消设置,然后才能将另一个安装 设置为主安装。 有关更多信息, 请参阅 更改主安装 。

- 您可能希望设置环境以使用此安装。 您可以使用 **setmqenv** 或 **crtmqenv** 命令为 IBM WebSphere MQ 的 特定安装设置各种环境变量。 有关更多信息, 请参阅 setmqenv 和 crtmqenv。
- 如果要确认安装成功,可以验证安装。 请参阅 第 121 页的『验证 [IBM WebSphere MQ](#page-120-0) 服务器安装』,以 获取更多信息。

#### **相关概念**

第 6 [页的『多个安装』](#page-5-0)

在 UNIX, Linux, and Windows 上,可以在系统上具有多个 IBM WebSphere MQ 副本。

第 7 [页的『选择主安装』](#page-6-0)

在支持 IBM WebSphere MQ (UNIX, Linux, and Windows) 的多个安装的系统上,主安装是 IBM WebSphere MO 系统范围位置所引用的安装。 具有主安装是可选的, 但很方便。

#### **相关任务**

第 74 页的『在 Solaris 上静默安装 [IBM WebSphere MQ](#page-73-0) 服务器』

第 146 页的『在 Solaris 上卸载 [IBM WebSphere MQ](#page-145-0)』

在 Solaris 上,可以使用 **pkgrm** 命令卸载 IBM WebSphere MQ 服务器或客户机。

#### 更改主安装

## <span id="page-73-0"></span>**在** *Solaris* **上静默安装** *IBM WebSphere MQ* **服务器**

### **开始之前**

在开始安装过程之前,请确保已完成 第 47 [页的『正在准备系统』](#page-46-0)中概述的必要步骤。

### **关于此任务**

您可以执行 IBM WebSphere MQ 的静默安装。 在 DVD 上的 silent 目录中提供了名为 silent.sh 的样本 脚本文件。 您可以使用此脚本来执行不需要输入且在屏幕上不显示任何内容的非交互式安装。 它必须以 root 用户身份运行。

安装脚本 silent.sh 使用 admin 文件和 response 文件, 这两个文件都在 silent 目录中提供。 您可以 使用提供的这些文件将所有组件 (包括所有本地语言功能部件) 静默安装到缺省位置。

**注:** 如果要在 Solaris 11 操作系统上进行安装,请确保已安装支持 pkgadd 和等效实用程序的 IPS 软件包 (package/svr4)。

## **过程**

1. 将 silent.sh 脚本复制到可写目录中。

- 2. 如果此安装不是系统上的第一个安装, 那么必须运行 crtmqpkg 以创建要在系统上安装的唯一软件包集:
	- a) 输入以下命令:

./crtmqpkg *suffix*

其中 suffix 是您选择的名称, 它将唯一地标识系统上的安装包。 suffix 与安装名称不同, 尽管名称可 以相同。 *suffix* 限制为 A-Z , a-z 和 0-9 范围内的 16 个字符。

b) 将当前目录设置为 **crtmqpkg** 命令完成时指定的位置。

此目录是 /var/spool 的子目录,将在其中创建唯一的软件包集。 这些包具有包含在文件名中的 *suffix* 值。

为第二次安装生成新软件包后, silent.sh 脚本需要修改其 MO\_PACKAGE\_NAME 变量, 以使其值不 是 mqm 而是新软件包名称。

此外,还需要修改 MO\_PACKAGE\_LOCATION 变量, 以使其值不是 \$MO\_MEDIA\_LOCATION,而是新程 序包的位置 (缺省情况下为 /var/spool/pkg)。

- 3. 可选: 如果要更改 IBM WebSphere MQ 服务器 DVD 的安装位置,必须更新 silent.sh 脚本中的值。 缺省情况下,脚本假定服务器 DVD 已安装在 /CD7FVML 上。
- 4. 可选: 如果要更改输出和日志的写入位置, 请更新 silent.sh 脚本中的值。缺省情况下, 输出和日志 将写入文件 /var/tmp/mq.install。
- 5. 可选: 如果要安装到非缺省位置,那么必须更新 silent.sh 脚本中的 *MQ\_INSTALLATION\_PATH* 变 量。

**注:**

- 指定的安装路径必须是空目录,未使用的文件系统的根目录或不存在的路径。 路径长度限制为 256 个 字节,并且不得包含空格。
- 在运行 **pkgadd** 命令之前,指定的目录必须存在。
- 6. 可选: 如果要更改已安装的组件,必须编辑 response 文件。

可以在以下位置找到所有可安装的 IBM WebSphere MQ 组件的列表: 第 13 [页的『选择要安装的内容』。](#page-12-0)

在静默安装期间, Solaris 不会检查是否安装了必备组件。 在使用响应文件来安装产品之前,可以使用以 下过程以交互方式创建响应文件。 **pkgask** 提示您输入要安装的组件的名称。

- a. 运行 **mqlicense.sh** 命令以接受产品的许可协议。
- b. pkgask -d *path\_to\_install\_image* -r *response\_file* mqm

**pkgask** 的输入与针对 **pkgadd** 记录的输入相同,但将创建响应文件,而不是正在安装的产品。

- 7. 如果您已编辑 response 文件,那么必须编辑 silent.sh 以使用定制响应文件。
- 8. 要启动安装,请运行 silent.sh。

9. 检查日志文件中是否有任何错误。

# **下一步做什么**

• 如果您已选择此安装作为系统上的主安装,那么现在必须将其设置为主安装。 在命令提示符处输入以下命 令:

*MQ\_INSTALLATION\_PATH*/bin/setmqinst -i -p *MQ\_INSTALLATION\_PATH*

其中 *MQ\_INSTALLATION\_PATH* 表示 IBM WebSphere MQ 的安装目录。

系统上只能有一个主安装。 如果系统上已存在主安装,那么必须先将其取消设置,然后才能将另一个安装 设置为主安装。 有关更多信息, 请参阅 更改主安装 。

- 您可能希望设置环境以使用此安装。 您可以使用 **setmqenv** 或 **crtmqenv** 命令为 IBM WebSphere MQ 的 特定安装设置各种环境变量。 有关更多信息, 请参阅 setmqenv 和 crtmqenv。
- 如果要确认安装成功,可以验证安装。 请参阅 第 121 页的『验证 [IBM WebSphere MQ](#page-120-0) 服务器安装』,以 获取更多信息。

#### **相关概念**

第 6 [页的『多个安装』](#page-5-0)

在 UNIX, Linux, and Windows 上,可以在系统上具有多个 IBM WebSphere MQ 副本。

#### 第 7 [页的『选择主安装』](#page-6-0)

在支持 IBM WebSphere MQ (UNIX, Linux, and Windows) 的多个安装的系统上,主安装是 IBM WebSphere MQ 系统范围位置所引用的安装。 具有主安装是可选的,但很方便。

#### **相关任务**

第 71 页的『在 Solaris 上安装 [IBM WebSphere MQ](#page-70-0) 服务器』 可以在 Solaris 上以交互方式或静默方式安装 IBM WebSphere MQ 服务器。

第 146 页的『在 Solaris 上卸载 [IBM WebSphere MQ](#page-145-0)』

在 Solaris 上,可以使用 **pkgrm** 命令卸载 IBM WebSphere MQ 服务器或客户机。

#### **相关参考**

塞特姆因斯特

**相关信息**

更改主安装

## **在 Windows 上安装 IBM WebSphere MQ 服务器**

本主题描述如何使用启动板在 Windows 系统上安装 IBM WebSphere MQ 服务器。 可使用该过程进行初始或 后续安装。

### **使用启动板进行安装**

## **关于此任务**

这些指示信息涵盖了如何显示安装启动板窗口。 您可以使用启动板来进行 IBM WebSphere MQ 的压缩,典 型或定制安装。您可以多次复用启动板以安装更多安装。它会自动选择要使用的下一个可用安装名称,实 例和位置。 要查看所有安装类型以及随每个选项一起安装的功能部件,请参阅 第 35 [页的『规划](#page-34-0) Windows [系统上的安装』。](#page-34-0)

请注意,如果先前已从系统中卸载 IBM WebSphere MQ (请参阅 第 147 页的『卸载 [IBM WebSphere MQ on](#page-146-0) [Windows](#page-146-0)』), 那么可能会保留某些配置信息, 并且可能会更改某些缺省值。

# **过程**

1. 访问 IBM WebSphere MQ 安装映像。该位置可以是 DVD 的安装点, 网络位置或本地文件系统目录。

2. 在 IBM WebSphere MQ 安装映像的基本目录中找到 setup.exe 。

- 在 DVD 中, 此位置可能为 E:\setup.exe
- 从网络位置, 此位置可能为 m:\instmqs\setup.exe
- 从本地文件系统目录中, 此位置可能是 C:\instmqs\setup.exe

3. 双击 **安装** 图标以启动安装过程。 可以通过以下任一方式运行:

- 从命令提示符运行 setup.exe 。 或者
- 从 Windows Explorer 双击 setup.exe 。

如果要在启用了 UAC 的 Windows 系统上进行安装,请接受 Windows 提示以允许启动板以升级方式运 行。 在安装期间,可能还会出现将国际商业机器有限公司作为发布商列示的"**打开文件 - 安全警告**"对话 框。 请单击**运行**以允许安装继续。

此时将显示 " IBM WebSphere MQ 安装启动板" 窗口。

4. 继续遵循屏幕上显示的启动板指示信息。

# **下一步做什么**

• 如果您已选择此安装作为系统上的主安装,那么现在必须将其设置为主安装。 在命令提示符处输入以下命 令:

*MQ\_INSTALLATION\_PATH*/bin/setmqinst -i -p *MQ\_INSTALLATION\_PATH*

系统上只能有一个主安装。 如果系统上已存在主安装,那么必须先将其取消设置,然后才能将另一个安装 设置为主安装。 有关更多信息,请参阅更改主安装。

- 您可能希望设置环境以使用此安装。 您可以使用 **setmqenv** 或 **crtmqenv** 命令为 IBM WebSphere MQ 的 特定安装设置各种环境变量。 有关更多信息, 请参阅 setmqenv 和 crtmqenv。
- 有关如何验证安装的指示信息,请参阅 第 130 页的『验证 [IBM WebSphere MQ](#page-129-0) 客户机安装』。

**已知问题:** 在 Windows 上安装 IBM WebSphere MQ 时, 由于 IBM WebSphere MQ 安装的运行时合并模块与 另一产品已安装在机器上的运行时之间存在冲突,因此安装 Microsoft Visual C++ 运行时时可能会失败。

如果发生此问题,那么将在 IBM WebSphere MQ 安装日志中记录类似以下示例中所示的消息:

MSI (34:48) [12:07:26:083]: 产品: IBM WebSphere MQ 64bitSupport -- 错误 1935。 安装组合件组件 {844EFBA7-1C24-93B2-A01F-C8B3B9A1E18E}期间发生错误。 HRESULT: 0x80073715。组合件接口: IAssemblyCache 项,函数: 落实,组合件名称: Microsoft.VC80.CRT,type="win32" ,版本 = "8.0.50727.4053" , publicKeyToken="1fc8b3b9a1e18e3b",processorArchitecture="amd64"

此问题是由于以下 Microsoft 支持文章中记录的已知 Microsoft 问题所致: [https://support.microsoft.com/kb/](https://support.microsoft.com/kb/2643995) [2643995](https://support.microsoft.com/kb/2643995)。

解决方案是从<https://www.microsoft.com/en-us/download/details.aspx?id=26347> 下载并安装最新的 Microsoft Visual C++ 2005, 然后重试 IBM WebSphere MQ 安装。

#### **相关概念**

第 89 [页的『修改安装』](#page-88-0) 了解如何使用启动板以交互方式或使用 msiexec 以非交互方式修改 IBM WebSphere MQ 服务器安装。

第 90 [页的『安装后任务』](#page-89-0)

了解在成功安装 IBM WebSphere MQ 后可以执行哪些任务。 首先关注下面的相关页面:

#### **相关任务**

第 77 页的『使用 msiexec [进行高级安装』](#page-76-0)

### **使用** *SCCM* **安装** *IBM WebSphere MQ*

您可以使用系统中心配置管理器 (SCCM) 来安装 IBM WebSphere MQ 。

# <span id="page-76-0"></span>**过程**

- 1. 在 SCCM 服务器上创建文件夹,并将 IBM WebSphere MQ DVD 映像复制到该文件夹中。
- 2. 使文件夹成为 SCCM 客户机系统的 X 驱动器。
- 3. 使用 SCCM 的配置管理器控制台,创建程序包:
	- a) 单击 **计算机管理> 软件分发> 软件包**。
	- b) 右键单击 **软件包** ,然后单击 **从定义中新建> 软件包**。
	- c) 在向导中,从将 IBM WebSphere MQ DVD 映像复制到的文件夹中选择 WebSphere MQ.SMS 文件。 如果选择对客户机系统使用 X 以外的盘符,那么必须修改 WebSphere MQ.SMS 文件中的命令以使用 相应的盘符。
- 4. 可选: 要将 IBM WebSphere MQ 安装到非缺省位置,必须将以下两个参数添加到 "程序属性" 下的命令 行中:

PGMFOLDER="*MQ\_INSTALLATION\_PATH*" DATFOLDER="*MQ\_INSTALLATION\_PATH*\data"

其中 *MO\_INSTALLATION\_PATH* 是指要安装 IBM WebSphere MO 的路径。

- 5. 在您创建的数据包下,右键单击 **分发点** ,然后单击 **新建分发点**。
- 6. 在向导中, 选择 SCCM 服务器作为分发点。
- 7. 使用 SCCM 的配置管理器控制台,分发软件:
	- a) 右键单击您创建的软件包,然后单击 **分发> 软件**。
	- b) 在向导中,选择 **集合的所有系统**。
- 8. 一旦软件包的 "广告状态" 显示为 "已接收",请手动启动 IBM WebSphere MQ 无人照管安装:
	- a) 登录到 SCCM 客户机系统
	- b) 单击 控制面板> 运行广告程序, 然后选择要运行的软件包

### **使用** *msiexec* **进行高级安装**

#### **开始之前**

如果在启用了用户帐户控制 (UAC) 的 Windows 系统上运行 IBM WebSphere MO, 那么必须使用提升的特权 来调用安装。如果您正在使用命令提示符或 IBM WebSphere MO Explorer, 请使用右键单击来启动程序并 选择 "以管理员身份运行" 来提升特权。 如果尝试在不使用提升的特权的情况下运行 msiexec , 那么安装将 失败,并在安装日志中显示错误 AMQ4353 。

# **关于此任务**

WebSphere MQ on Windows 使用 MSI 技术来安装软件。 MSI 提供交互式安装和非交互式安装。 交互式安 装将显示面板和提问。

**msiexec** 命令使用参数向 MSI 提供在交互式安装期间也可以通过面板指定的部分或全部信息。 这意味着用 户可以创建可复用的自动化或半自动化安装配置。 可以通过命令行,变换文件,响应文件或三者的组合来提 供参数。

## **过程**

要使用 msiexec 进行安装,请在命令行上输入以下格式的 **msiexec** 命令:

msiexec *parameters* [USEINI="*response-file*"] [TRANSFORMS="*transform\_file*"]

其中:

**参数** 

是以 / 字符开头的命令行参数或 "属性 = 值" 对 (如果使用两种形式的参数总是将命令行参数放在第一 位)。 有关更多信息,请参阅 第 78 页的『使用 msiexec [指定命令行参数』,](#page-77-0)其中包含指向列出所有可 用命令行参数的 Web 站点的链接。

<span id="page-77-0"></span>对于无人照管安装,必须在命令行中包含 /q 或 /qn 参数。 如果没有此参数,那么安装是交互式的。

**注:** 必须包含 **/i** 参数以及 IBM WebSphere MQ 安装程序软件包的文件位置。

#### **响应文件**

是包含 [Response] 节和所需属性 = 值对的文件的完整路径和文件名,例如

C:\MyResponseFile.ini。 IBM WebSphere MQ 随附了示例响应文件 Response.ini。 此文件包 含缺省安装参数。 要获得更多的信息,请参阅第 79 [页的『将响应文件与](#page-78-0) msiexec 配合使用』。

#### *transform\_file*

是变换文件的完整路径和文件名。 有关更多信息,请参阅 第 83 [页的『将变换与](#page-82-0) msiexec 配合使用』 和 第 82 页的『使用 MSI [实例标识进行多次安装』。](#page-81-0)

**注:** 要使静默安装成功, AGREETOLICENSE=?是吗? 必须在命令行或响应文件中定义属性。

#### **结果**

输入命令后,命令提示符立即重新出现。 IBM WebSphere MQ 正在作为后台进程进行安装。 如果输入了参 数以生成日志,请检查此文件以了解安装的进度。 如果安装成功完成,那么您将在日志文件中看到消息 Installation operation completed successfully 。

使用 *msiexec* 指定命令行参数

### **关于此任务**

**msiexec** 命令可以在命令行上接受两种类型的参数,如下所示:

• 标准命令行参数,以 / 字符开头。

有关 **msiexec** 命令行参数的表,请参阅 MSDN [命令行选项](https://msdn.microsoft.com/en-us/library/aa367988%28v=vs.85%29.aspx) Web 页面。

• 命令行上的 "属性 = 值" 对参数。 可用于响应文件的所有参数都可以在命令行上使用,有关这些参数的列 表,请参阅 第 80 [页的表](#page-79-0) 19。 此外,还有一些额外的 property=value 对参数仅供在命令行上使用,有关 详细信息, 请参阅 第 79 [页的表](#page-78-0) 18。

使用 property=value 对参数时,请注意:

- 属性字符串必须为大写。
- 值字符串不区分大小写,但功能部件名称除外。 可以将值字符串括在双引号中。 如果值字符串包含空 白,请使用双引号将空白值字符串括起来。
- 对于可以采用多个值的属性,请使用以下格式:

ADDLOCAL="Server,Client"

将 property=value 对和命令行参数与 **msiexec** 命令配合使用时,请首先输入命令行参数。

如果在命令行上和响应文件中都指定了参数,那么命令行上的设置优先。

#### **示例**

以下是典型 **msiexec** 命令的示例。 必须在与 **msiexec** 调用相同的行上输入所有由一个或多个空格分隔的 参数。

```
msiexec
 /i "path\MSI\IBM WebSphere MQ.msi"
  /l*v c:\install.log
  /q
 TRANSFORMS="1033.mst"
 AGREETOLICENSE="yes"
 ADDLOCAL="Server"
```
以下是安装 IBM WebSphere MQ Version 7.5 的第二个副本时典型 **msiexec** 命令的示例。 必须在与 **msiexec** 调用相同的行上输入所有由一个或多个空格分隔的参数。

```
msiexec
 /i "path\MSI\IBM WebSphere MQ.msi"
 /l*v c:\install.log
```
### <span id="page-78-0"></span>其中 /1\*v c:\install.log 将安装日志写入文件 c:\install.log。

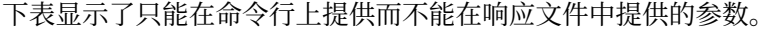

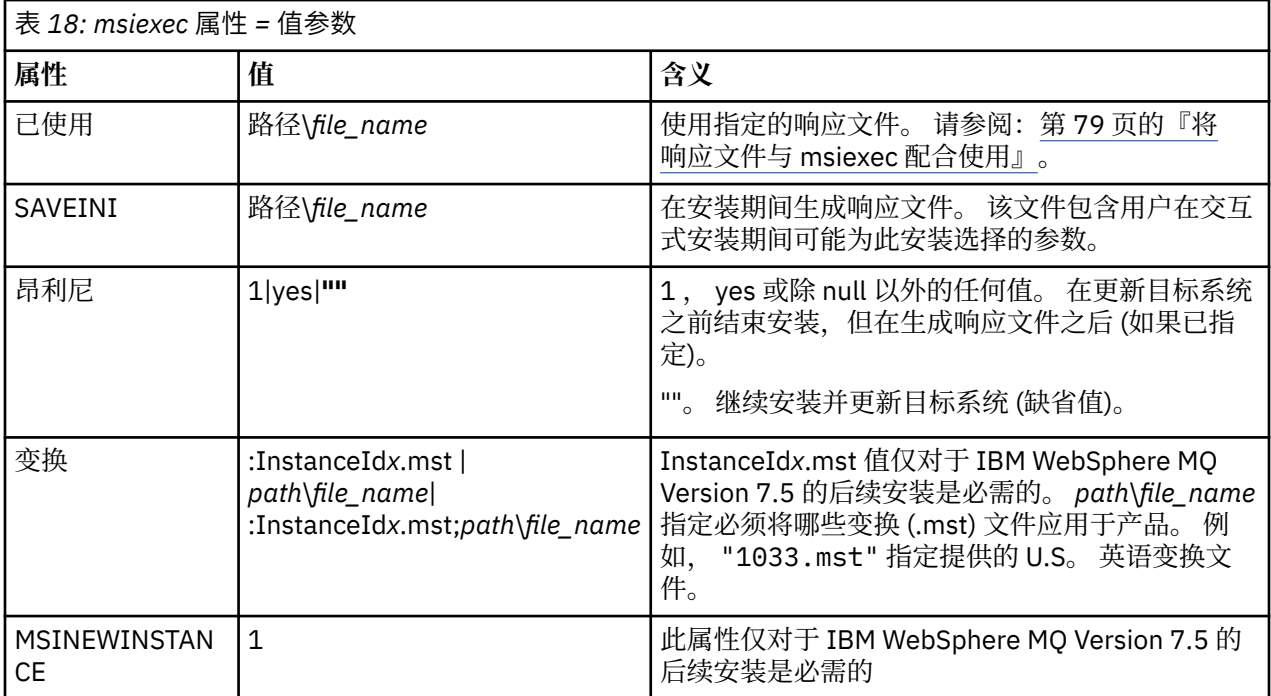

将响应文件与 *msiexec* 配合使用

# **关于此任务**

您可以将 **msiexec** 命令与指定在响应文件中定义的其他属性的参数配合使用。 您可以组合 第 78 [页的『使](#page-77-0) 用 msiexec [指定命令行参数』](#page-77-0) 中描述的 msiexec 命令行参数。

响应文件是 ASCII 文本文件,格式类似于 Windows .ini 文件,其中包含节 [Response]。 [Response] 节 包含通常作为交互式安装的一部分指定的部分或全部参数。 这些参数以 "属性 = 值" 对格式提供。 **msiexec** 将忽略响应文件中的任何其他节。 IBM WebSphere MQ 随附了示例响应文件 Response.ini。 它包含缺省 安装参数。

# **过程**

msiexec 命令的典型示例为: msiexec /i "path\MSI\IBM WebSphere MQ.msi" /l\*v c:\install.log TRANSFORMS="1033.mst" USEINI="C:\MQ\Responsefile"

如果在命令行上和响应文件中都指定了参数,那么命令行上的设置优先。 可以在响应文件中使用的所有参数 也可以在命令行上使用,有关这些参数的列表,请参阅 第 80 [页的表](#page-79-0) 19。

在响应文件中,所有文本都是英语,注释以 ; 字符开头。

有关创建响应文件的信息,请参阅 第 83 [页的『创建响应文件』](#page-82-0)。

### **示例**

典型响应文件的示例:

[Response] PGMFOLDER="c:\mqm" DATFOLDER="c:\mqm\data" <span id="page-79-0"></span>LOGFOLDER="c:\mqm\log" AGREETOLICENSE="yes" LAUNCHWIZ="" WIZPARMFILE="d:\MQParms.ini" ADDLOCAL="Server,Client" REMOVE="Toolkit"

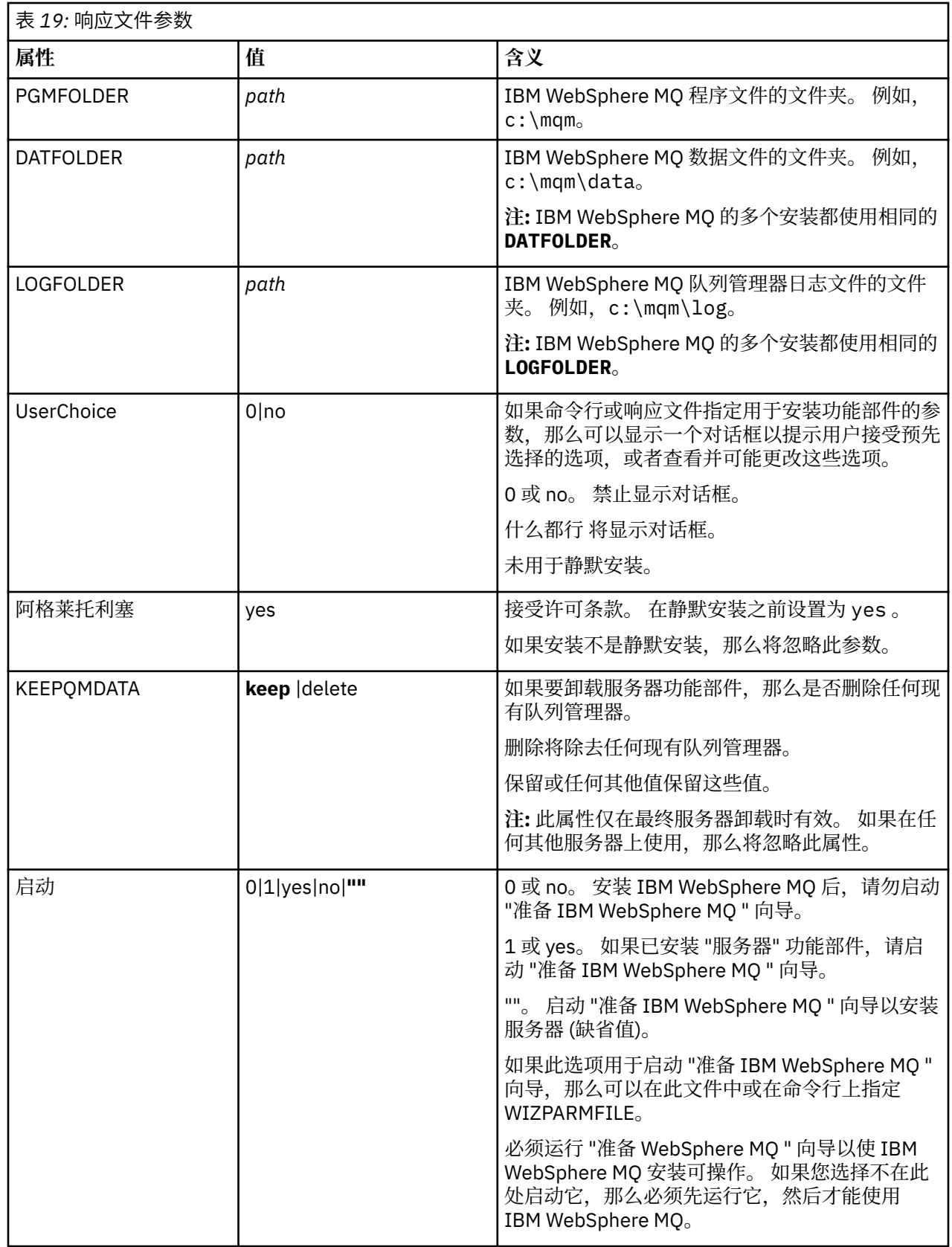

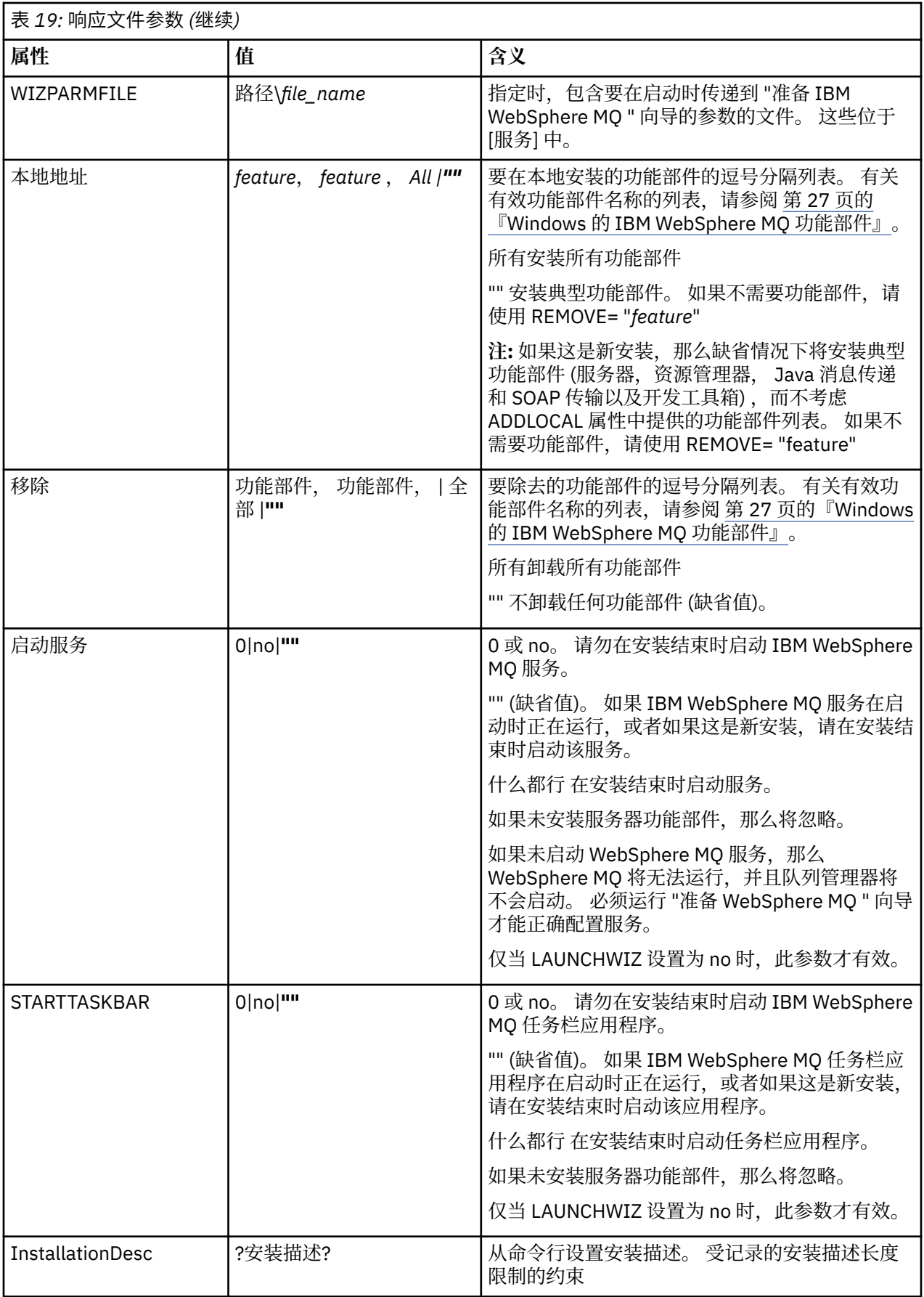

<span id="page-81-0"></span>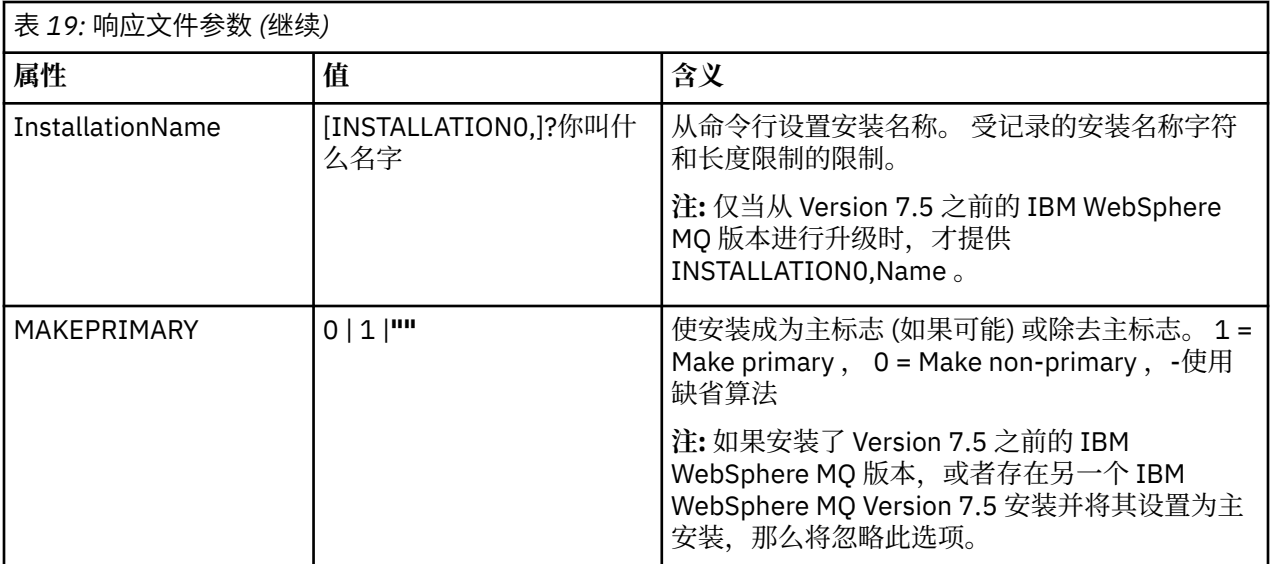

#### **相关任务**

第 82 页的『使用 MSI 实例标识进行多次安装』 本主题描述如何选择非交互式多安装所需的 MSI 实例标识。

第 83 [页的『创建响应文件』](#page-82-0) 响应文件与 **msiexec** 配合使用。 您可以通过三种方式进行创建。

第 84 [页的『使用](#page-83-0) MQParms 命令』

#### **相关参考**

第 83 [页的『将变换与](#page-82-0) msiexec 配合使用』

使用 *MSI* 实例标识进行多次安装

本主题描述如何选择非交互式多安装所需的 MSI 实例标识。

## **关于此任务**

为了支持非交互式多安装,您需要了解您要使用的实例标识是否已在使用中,并选择相应的实例标识。 对于 每个安装介质 (例如,每个7.5 客户机和 7.5 服务器),实例标识 1 是用于单个安装的缺省标识。如果要与实 例标识 1 一起安装,那么需要指定要使用的实例。如果已安装实例 1 , 2 和 3 ,那么需要找出下一个可用 的实例,例如实例标识 4。 同样,如果已除去实例 2, 那么您需要发现存在可复用的间隔。 您可以使用 **dspmqinst** 命令来查找当前正在使用的实例标识。

## **过程**

1. 输入 **dspmqinst** 以通过查看已安装版本的 MSIMedia 和 MSIInstanceId 值来查找正在安装的介质中的 免费 MSI 实例。 例如:

```
InstName: Installation1
InstDesc:
Identifier: 2<br>InstPath: C
                  \overline{C}:\mq\install1<br>7.5.0.0
Version: 7.5<br>Primary: Yes
Primary:
State: Available<br>MSIProdCode: {0730749B
MSIProdCode: {0730749B-080D-4A2E-B63D-85CF09AE0EF0}
MSIMedia: 7.5 Server
MSIInstanceId: 1
```
2. 如果 MSI 实例标识 1 正在使用中, 并且您要使用 MSI 实例标识 2, 那么必须将以下参数添加到 msiexec 调用中:

MSINEWINSTANCE=1 TRANSFORMS=:InstanceId2.mst

## <span id="page-82-0"></span>**下一步做什么**

对于多个安装,必须在任何非交互式安装命令上提供 **INSTALLATIONNAME** 或 **PGMFOLDER** 作为附加参数。 提供 **INSTALLATIONNAME** 或 **PGMFOLDER** 可确保在您省略或不正确地指定 **TRANSFORMS** 参数时不使用错 误的安装。

将变换与 *msiexec* 配合使用

MSI 可以使用变换来修改安装。 在 IBM WebSphere MQ 安装期间, 可以使用变换来支持不同的本地语言。 IBM WebSphere MQ 随服务器映像的 \MSI 文件夹中的变换文件一起提供。 这些文件还嵌入在 IBM WebSphere MQ Windows 安装程序包 IBM WebSphere MQ.msi 中。

在 **msiexec** 命令行上,可以使用 "属性 = 值" 对中的 TRANSFORM 属性来指定所需语言。 例如:

TRANSFORMS="1033.mst"

您还可以指定变换文件的完整路径和文件名。 同样,值周围的引号是可选的。 例如:

TRANSFORMS="D:\Msi\1033.mst"

第 83 页的表 20 显示了要在 **msiexec** 命令行中使用的语言环境标识,语言和变换文件名。

您可能需要合并变换以安装相同版本的多个安装,例如:

TRANSFORMS=":InstanceId2.mst;D:\Msi\1033.mst"

您还可以通过将 MQLANGUAGE 属性与 **MQParms** 命令配合使用来指定所需语言。 有关 msiexec property=value 参数的信息, 请参阅 第 85 页的『MQParms [参数文件』](#page-84-0)。

### **参数**

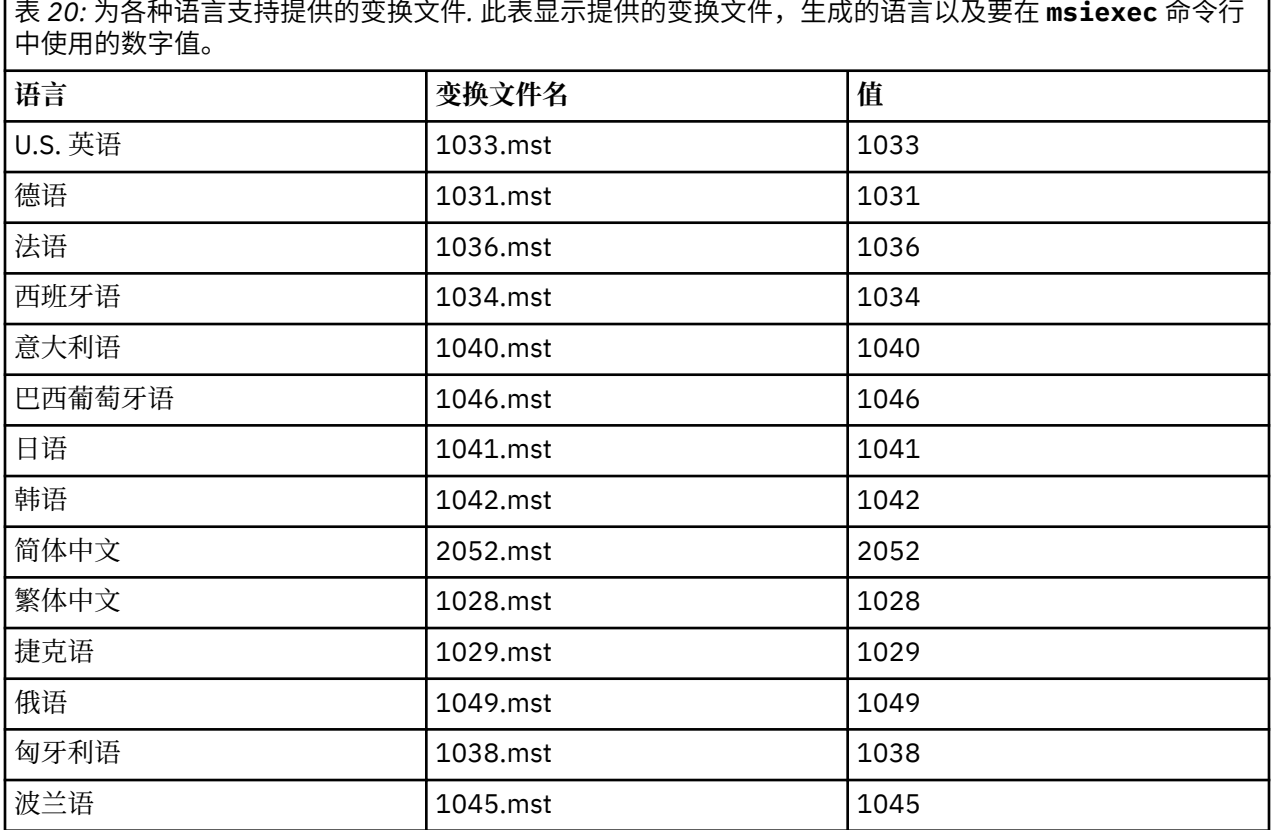

创建响应文件

响应文件与 **msiexec** 配合使用。 您可以通过三种方式进行创建。

# <span id="page-83-0"></span>**关于此任务**

响应文件与 **msiexec** 命令一起使用,有关更多信息,请参阅 第 79 [页的『将响应文件与](#page-78-0) msiexec 配合使 [用』](#page-78-0)。

# **过程**

有三种方法可以创建用于安装的响应文件:

- 使用 ASCII 文件编辑器复制和编辑 IBM WebSphere MQ Windows Server CD 上提供的文件 Response.ini 。
- 使用 ASCII 文件编辑器创建您自己的响应文件。
- 将 **msiexec** 命令与 **SAVEINI** (以及 (可选) **ONLYINI**) 命令行参数配合使用,以生成包含相同安装选项的 响应文件。 请参阅第 79 [页的表](#page-78-0) 18。

### **示例**

以下是将 **msiexec** 与 **SAVEINI** 参数配合使用的典型示例:

```
msiexec /i "path\IBM WebSphere MQ.msi" /q SAVEINI="response_file" 
TRANSFORMS="1033.mst" AGREETOLICENSE="yes"
```
使用 *MQParms* 命令

# **开始之前**

您可以使用 MQParms 命令来调用安装或卸载。 此命令可以使用命令行上的参数或参数文件中指定的参数。 参数文件是一个 ASCII 文本文件,其中包含要为安装设置的参数值。 MQParms 命令采用指定的参数并生成 相应的 msiexec 命令行。

这意味着您可以将要与 msiexec 命令一起使用的所有参数保存在单个文件中。

如果在启用了用户帐户控制 (UAC) 的 Windows 系统上运行 IBM WebSphere MQ, 那么必须使用提升的特权 来调用安装。 如果您正在使用 "命令提示符" 或 IBM WebSphere MQ Explorer 通过使用右键单击来启动程序 并选择 **以管理员身份运行**来提升特权。 如果尝试在不使用提升的特权的情况下运行 MQParms 程序,那么安 装将失败,并在安装日志中显示错误 AMQ4353 。

对于静默操作,必须在命令行上或参数文件的 [MSI] 节中包含 **/q** 或 **/qn** 参数。 您还必须将 AGREETOLICENSE 参数设置为 "yes"。

与直接与 msiexec 命令一起使用的响应文件中的参数相比,可以在与 MQParms 命令一起使用的参数文件中 指定更多参数。 此外,以及 IBM WebSphere MQ 安装所使用的参数,您可以指定可由 "准备 IBM WebSphere MQ " 向导使用的参数。

如果在 IBM WebSphere MQ 安装之后未直接完成 准备 WebSphere MQ 向导, 或者由于任何原因在完成 IBM WebSphere MQ 安装与完成 **准备 WebSphere MQ 向导**之间重新引导了您的机器,请确保向导在之后以 管理员特权运行,否则安装不完整,并且可能失败。 您还可能会看到 **打开文件-安全警告** 对话框,其中列出 了 International Business Machines Limited 作为发布者。 单击 **运行** 以允许向导继续

IBM WebSphere MQ 随附了文件 MQParms.ini 的示例。 此文件包含缺省安装参数。

有两种方法可以创建用于安装的参数文件:

- 使用 ASCII 文件编辑器复制和编辑产品随附的 MQParms.ini 文件。
- 使用 ASCII 文件编辑器创建您自己的参数文件。

# **关于此任务**

要使用 MQParms 命令调用安装:

## **过程**

1. 从命令行,切换到 IBM WebSphere MQ Server DVD 的根文件夹 (即,文件 MQParms.exe 的位置)。

<span id="page-84-0"></span>2. 输入以下命令:

MQParms *parameter\_file parameters*]

其中:

#### **参数文件**

是包含必需参数值的文件。 如果此文件与 MQParms.exe 不在同一文件夹中, 请指定完整路径和文件 名。如果未指定参数文件, 那么缺省值为 MQParms.ini。 对于静默安装, 可以使用 MQParms\_silent.ini 参数文件。 要获取更多详细信息,请参阅第 85 页的『MQParms 参数文 件』。

**参数**

是一个或多个命令行参数,有关这些参数的列表,请参阅 MSDN [命令行选项](https://msdn.microsoft.com/en-us/library/aa367988%28v=vs.85%29.aspx) Web 页面。

#### **示例**

MQParms 命令的典型示例如下:

MQParms "c:\MyParamsFile.ini" /l\*v c:\install.log

安装 IBM WebSphere MQ Version 7.5 的第二个副本时, MQParms 命令的典型示例如下:

MQParms "c:\MyParamsFile.ini" /l\*v c:\install.log TRANSFORMS=":InstanceId2.mst;1033.mst" MSINEWINSTANCE=1

或者,可以在参数文件的 MSI 节中指定 TRANSFORM 和 MSINEWINSTANCE。

如果在命令行和参数文件中都指定了参数,那么命令行上的设置优先。

如果指定参数文件,那么您可能希望在使用 MQParms 命令之前运行加密实用程序 (请参阅 第 88 [页的『加](#page-87-0) [密参数文件』](#page-87-0))。

如果未指定 /i, /x, /a 或 /i,那么 MQParms 缺省为使用 IBM WebSphere MQ Windows 安装程序软件 包 IBM WebSphere MQ.msi 进行标准安装。 即,它生成命令行的以下部分:

/i "*current\_folder*\MSI\IBM WebSphere MQ.msi"

如果未指定 WIZPARMFILE 参数,那么 MQParms 缺省为当前参数文件。 即,它生成命令的以下部分:

WIZPARMFILE="*current\_folder*\*current\_parameter\_file*"

#### *MQParms* 参数文件

参数文件是一个 ASCII 文本文件,其中包含具有可由 MQParms 命令使用的参数的节 (节)。 通常,这是一个 初始化文件,例如 MQParms.ini。

MQParms 命令从文件中的以下节获取参数:

#### **[MSI]**

包含与 MQParms 命令运行方式和 IBM WebSphere MQ 安装相关的常规属性。

可以在此节中设置的属性在 第 77 页的『使用 msiexec [进行高级安装』和](#page-76-0) 第 86 [页的表](#page-85-0) 21 中列出。

#### **[Service]**

包含与 IBM WebSphere MQ 帐户配置相关的属性,尤其是 IBM WebSphere MQ 服务所需的用户帐户。 如果要在域控制器位于 Windows 2003 服务器上的网络上安装 IBM WebSphere MO , 那么可能需要特 殊域帐户的详细信息。 有关更多信息,请参阅 第 93 页的『配置 [IBM WebSphere MQ](#page-92-0) 帐户』 和 [第](#page-90-0) 91 页的『使用 "准备 [IBM WebSphere MQ "](#page-90-0) 向导配置 IBM WebSphere MQ』。

可以在此节中设置的属性在 第 87 [页的表](#page-86-0) 23 中列出。

MQParms 将忽略文件中的任何其他节。

节参数的格式为 property=value, 其中属性始终解释为大写, 但值区分大小写。如果值字符串包含空格, 那么必须将其括在双引号中。 大多数其他值可以用双引号括起。 某些属性可以采用多个值,例如:

<span id="page-85-0"></span>ADDLOCAL="Server,Client"

要清除属性,请将其值设置为空字符串,例如:

REINSTALL=""

下表显示了您可以设置的属性。 缺省值以粗体显示。

对于 [MSI] 节, 可以输入标准 MSI 命令行选项和属性。 例如:

- /q

- ADDLOCAL="server"

- REBOOT=Suppress

有关用于安装 IBM WebSphere MQ 的属性, 请参阅 第 86 [页的表](#page-86-0) 21, 第 86 页的表 22 和 第 87 页的表 [23](#page-86-0) 。

第 86 页的表 21 显示了节中的其他属性,这些属性影响 MQParms 命令的运行方式, 但不会影响安装。

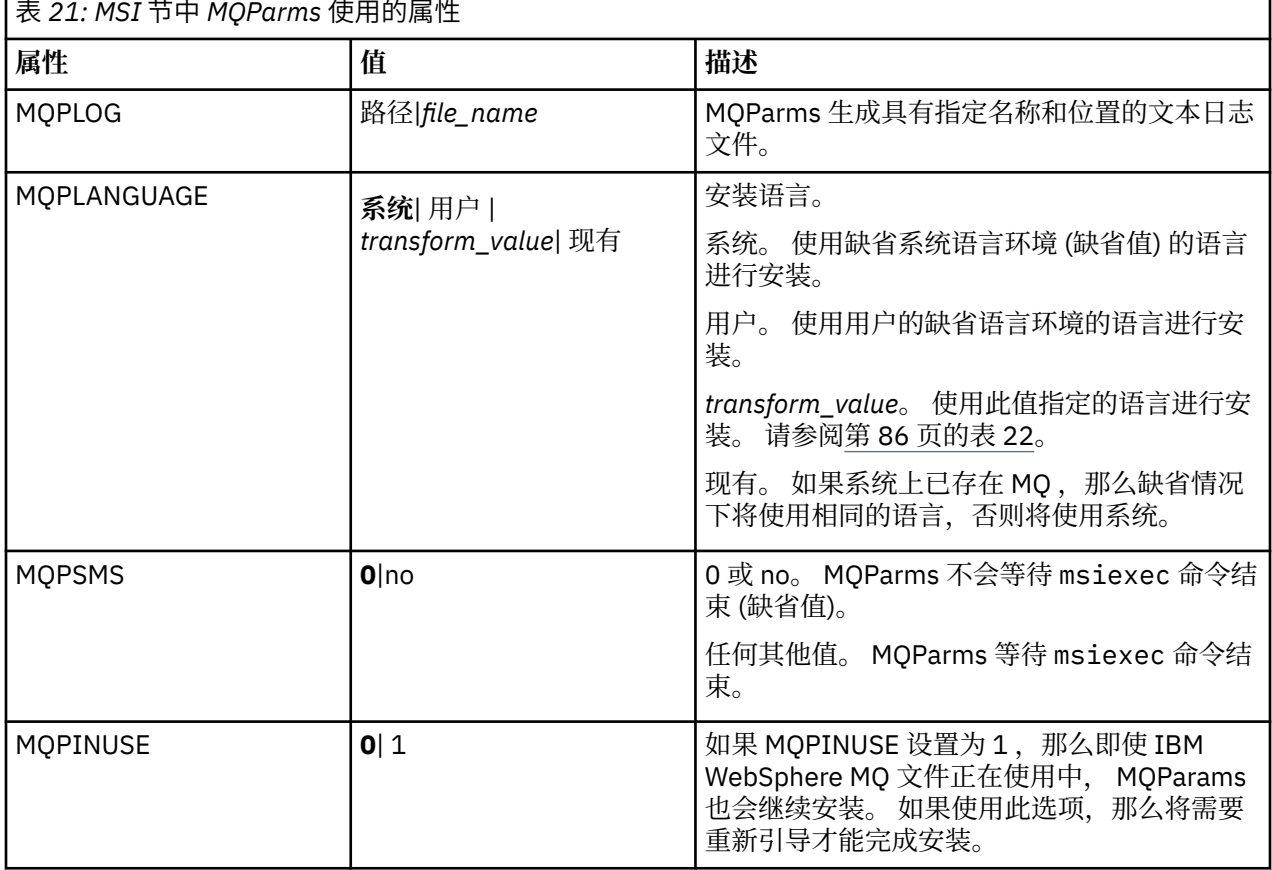

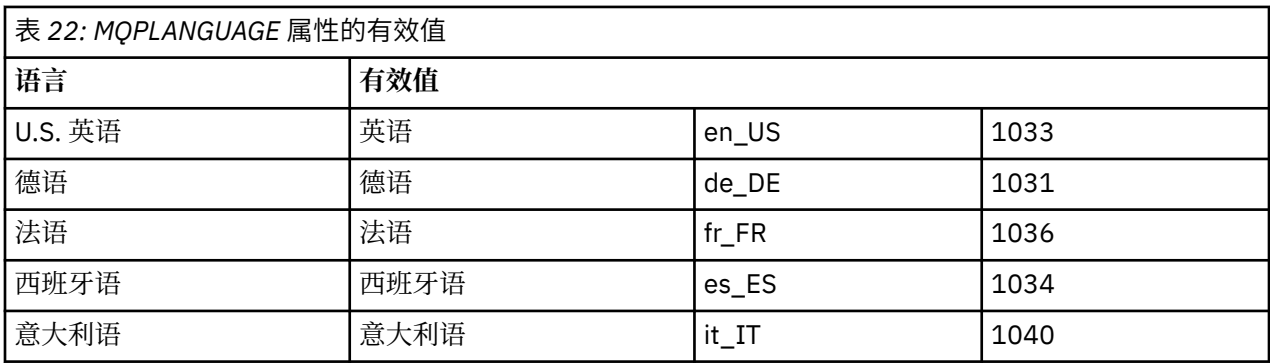

<span id="page-86-0"></span>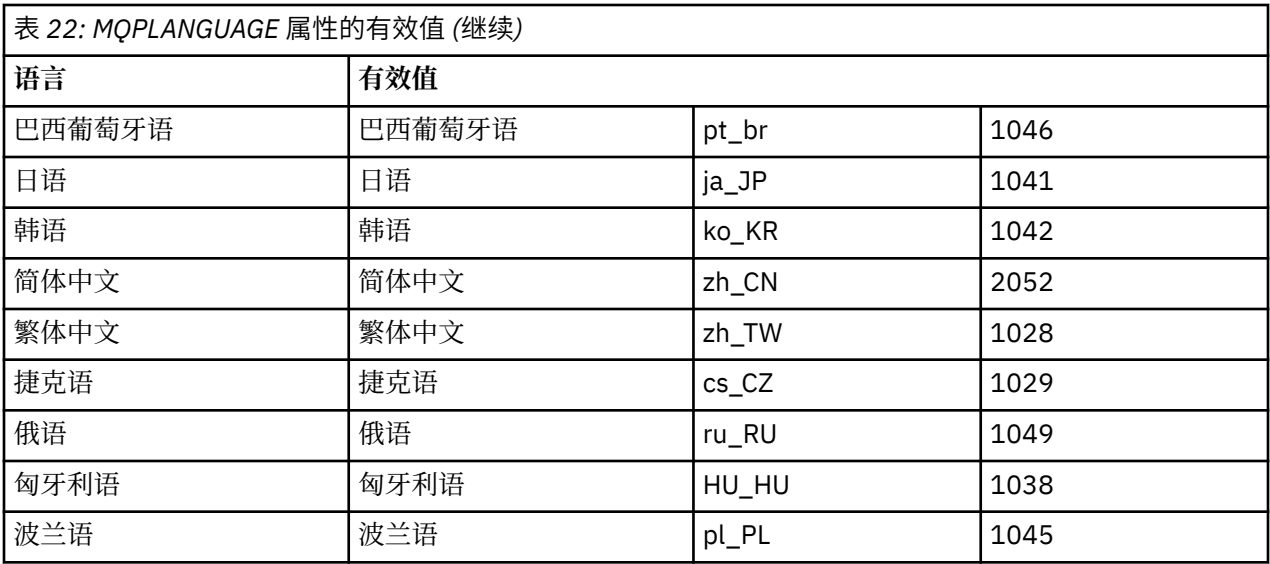

对于 [Services] 节,可以输入 property=value 格式的参数。 您可能想要对此节中的值进行加密。 请参阅[第](#page-87-0) 88 [页的『加密参数文件』](#page-87-0)。

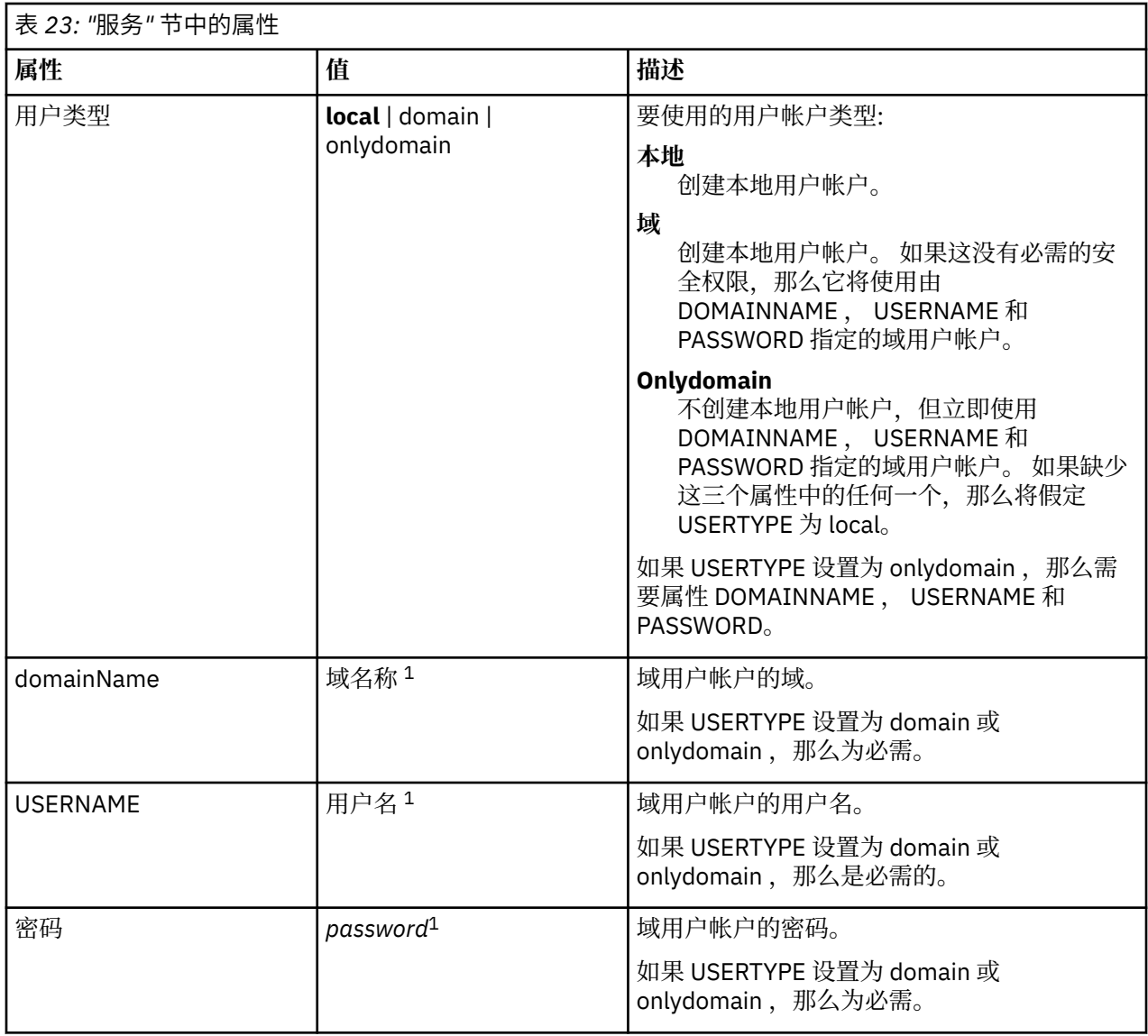

<span id="page-87-0"></span>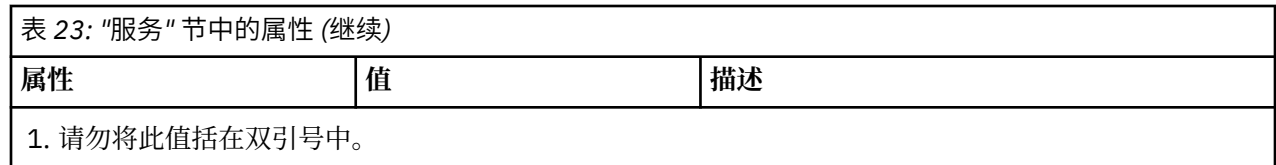

参数文件的典型示例如下:

[MSI] MQPLANGUAGE=1033 MQPLOG=%temp%\MQParms.log MQPSMS=no ADDLOCAL=Server /m miffile REMOVE="" /l\*v c:\install.log

[Services] USERTYPE=domain DOMAINNAME=mqm\*df349edfcab12 USERNAME=mqm\*a087ed4b9e9c PASSWORD=mqm\*d7eba3463bd0a3

加密参数文件

# **关于此任务**

如果参数文件的 [Services] 节中的 DOMAINNAME , USERNAME 和 PASSWORD 值尚未加密,请使用 setmqipw 实用程序对这些值进行加密。(如果您之前已运行该实用程序, 那么可能会对这些值进行加密。) setmqipw 还将加密参数文件的 [SSLMigration] 节中的 QMGRPASSWORD 和 CLIENTPASSWORD 值。

此加密意味着,如果您需要特殊域帐户来配置 IBM WebSphere MQ (请参阅 第 93 [页的『配置](#page-92-0) IBM [WebSphere MQ](#page-92-0) 帐户』), 或者需要将密钥数据库密码保密, 那么详细信息将保持安全。 否则, 这些值 (包 括域帐户密码) 将以明文形式流经网络。 您不必使用此实用程序,但如果网络中的安全性存在问题,那么此 实用程序很有用。

要运行该脚本:

## **过程**

- 1. 从命令行, 切换到包含参数文件的文件夹。
- 2. 输入以下命令:

*CD\_drive*:\setmqipw

**注:** 您可以通过输入以下命令从其他文件夹运行该命令,其中 *parameter\_file* 是参数文件的完整路径和文 件名:

*CD\_drive*:\setmqipw *parameter\_file*

## **结果**

如果您查看生成的参数文件,那么加密值以字符串 mqm\*开头。 请勿将此前缀用于任何其他值; 不支持以此前 缀开头的密码或名称。

该实用程序在当前目录中创建日志文件 setmqipw.log。 此文件包含与加密过程相关的消息。 加密成功 时,消息类似于:

Encryption complete Configuration file closed Processing complete

# <span id="page-88-0"></span>**下一步做什么**

对参数文件进行加密后,可以通过 MQParms 命令以正常方式使用该文件 (请参阅 第 84 [页的『使用](#page-83-0) [MQParms](#page-83-0) 命令』)。

### **修改安装**

了解如何使用启动板以交互方式或使用 msiexec 以非交互方式修改 IBM WebSphere MQ 服务器安装。 **相关概念**

第 89 页的『使用 msiexec 静默修改 IBM WebSphere MQ 服务器安装』

#### **相关任务**

第 89 页的『使用 IBM WebSphere MQ 安装启动板修改安装』

使用 *IBM WebSphere MQ* 安装启动板修改安装

## **开始之前**

要修改安装,必须已安装 IBM WebSphere MQ 的某些功能部件。

# **关于此任务**

要除去或安装 IBM WebSphere MQ 功能部件,请遵循指示信息。 此过程是在 Windows Vista 和 Windows Server 2008 上以交互方式移除或安装 IBM WebSphere MQ 功能部件的唯一方法:

# **过程**

- 1. 将 IBM WebSphere MQ for Windows Server DVD 插入 DVD 驱动器。
- 2. 如果安装了自动运行, 那么安装过程将启动。

否则,请双击 DVD 的根文件夹中的 **安装** 图标以启动安装过程。

此时将显示 " **WebSphere MQ 安装启动板** " 窗口。

- 3. 单击 **WebSphere MQ 安装** 选项。
- 4. 单击 **启动 WebSphere MQ 安装程序**。 等待 " IBM WebSphere MQ 设置" 窗口显示欢迎消息。
- 5. 如果系统上有多个安装,那么必须选择要修改的安装。 通过选择 **维护或升级现有实例** 选项并选择相应 的实例来执行此操作。

如果要将 IBM WebSphere MQ Version 7.0.1 安装 (或更低版本) 升级到 V 7.1.0,并且已有 V 7.1.0 或更 高版本的安装,那么需要选择 **安装新实例**。 然后,后续面板允许您选择要升级的安装。

- 6. 单击**下一步**以继续。 此时将显示 "程序维护" 面板。
- 7. 选择 修改, 然后单击 下一步。

此时将显示 "功能部件" 面板。

- 8. 单击功能部件旁边的 **+** 符号以显示任何从属功能部件 (子功能部件)。
- 9. 要更改功能部件的安装:
	- a) 单击功能部件名称旁边的符号以显示菜单。
	- b) 从以下位置选择所需选项:
		- 安装此功能部件
		- 安装此功能部件及其所有子功能部件 (如果有)
		- 请勿安装此功能部件 (如果已安装,请除去)

功能部件名称旁边的符号将更改以显示当前安装选项。

10. 完成选择后,单击 **下一步**。 IBM WebSphere MQ 安装开始。

使用 *msiexec* 静默修改 *IBM WebSphere MQ* 服务器安装

要使用 msiexec 以静默方式修改安装,请设置 ADDLOCAL 参数以包含要添加的功能部件,并将 REMOVE 参 数设置为要除去的功能部件。

<span id="page-89-0"></span>例如,如果使用 ADDLOCAL= "JavaMsg" 和 REMOVE= "" ,那么它将修改安装以包含 Java 消息传递和 Web Service 功能部件。

msiexec /i {PRODUCT CODE} /q ADDLOCAL="JavaMsg" REMOVE="" INSTALLATIONNAME="Installation1"

msiexec 的指示信息从此处开始: 第 77 页的『使用 msiexec [进行高级安装』](#page-76-0)

#### **安装后任务**

了解在成功安装 IBM WebSphere MQ 后可以执行哪些任务。 首先关注下面的相关页面:

## **相关概念**

第 90 页的『配置 IBM WebSphere MQ 服务器』

第 93 页的『配置 [IBM WebSphere MQ](#page-92-0) 帐户』

IBM WebSphere MQ 服务和队列管理器检查尝试访问队列管理器或队列管理器资源 (例如队列) 的任何用户 是否有权访问这些用户。

第 90 页的『远程使用 IBM WebSphere MQ』

第 97 [页的『使用帮助中心』](#page-96-0)

#### **相关任务**

第 91 页的『使用 "准备 [IBM WebSphere MQ "](#page-90-0) 向导配置 IBM WebSphere MQ』

第 96 [页的『使用](#page-95-0) "缺省配置" 向导』

第 92 [页的『安装后检查问题』](#page-91-0)

这些是可选任务,可用于在您认为存在问题时检查安装,或者例如在无人照管 (静默) 安装后验证安装消息。

#### **相关参考**

第 96 页的『使用 "欢迎使用 [IBM WebSphere MQ Explorer](#page-95-0) 内容 " 视图页面』

"欢迎使用 IBM WebSphere MQ 资源管理器 **内容** " 视图页面将您指向任何相关的应用程序,文档,教程和培 训。 首次启动 IBM WebSphere MQ Explorer 时会显示此页面。

#### 配置 *IBM WebSphere MQ* 服务器

安装 IBM WebSphere MQ 后, 需要对其进行配置。本主题中描述的配置适用于使用 TCP/IP 的环境。 对于 使用其他通信协议 (例如, SNA , SPX 或 NetBIOS) 的环境,配置过程相同。 但是,并非 IBM WebSphere MQ for Windows 的所有功能和设施都在这些环境中可用。 **不可用** 的项包括:

• IBM WebSphere MQ 明信片

• IBM WebSphere MQ 浏览者

如果要设置 IBM WebSphere MQ 以用于 Microsoft 集群服务 (MSCS), 请参阅 支持 Microsoft 集群服务 (MSCS) 以获取更多信息。

#### 远程使用 *IBM WebSphere MQ*

如果使用 "终端服务" 或 "远程桌面连接" 连接到 Windows 机器,并且在创建,启动或删除队列管理器时迂到 问题,那么这可能是由于用户权限 **Create global objects** 所致。

**Create global objects** 用户权限限制有权在全局名称空间中创建对象的用户。 为了使应用程序能够创 建全局对象,它必须在全局名称空间中运行,或者运行应用程序的用户必须对其应用 **Create global objects** 用户权限。

使用 "终端服务" 或 "远程桌面连接" 远程连接到 Windows 机器时,应用程序将在其自己的本地名称空间中运 行。 如果尝试使用 IBM WebSphere MQ Explorer 或 **crtmqm** 或 **dltmqm** 命令创建或删除队列管理器,或者 使用 strmqm 命令启动队列管理器,那么会导致授权失败。 这将创建具有探测器标识 XY132002 的 IBM WebSphere MQ FDC。

使用 IBM WebSphere MQ Explorer 或 **amqmdain qmgr start** 命令启动队列管理器可正常工作, 因为这 些命令不会直接启动队列管理器。 相反,这些命令会将启动队列管理器的请求发送到在全局名称空间中运行 的单独进程。

如果在远程连接到 Windows 机器时需要在队列管理器上执行其中任何操作,那么您必须具有 **Create global objects** 用户权限。 有关如何向用户分配此权限的信息,请参阅操作系统文档。

<span id="page-90-0"></span>缺省情况下,管理员具有 Create global objects 用户权限,因此如果您是管理员,那么可以在远程连 接时创建和启动队列管理器,而无需更改用户权限。

使用 *"*准备 *IBM WebSphere MQ "* 向导配置 *IBM WebSphere MQ*

# **关于此任务**

"准备 IBM WebSphere MQ " 向导可帮助您为网络配置 IBM WebSphere MQ 文件和用户帐户,并从先前安装 迁移任何队列管理器和数据。 必须先运行向导以配置 WebSphere MQ 服务,然后才能启动任何队列管理 器。

当 IBM WebSphere MQ 安装完成时,将显示 "准备 IBM WebSphere MQ " 向导窗口。 遵循向导提供的指示 信息来配置 IBM WebSphere MQ。 在向导运行期间,您可以随时单击向导中的 **更多信息** 以查看有关您正在 执行的任务的联机帮助。

**注:** 在启用了 UAC 的 Windows 系统上,如果未在安装 WebSphere MQ 后直接完成 **准备 WebSphere MQ 向 导** ,或者由于任何原因在完成 WebSphere MQ 安装与完成 **准备 WebSphere MQ 向导**之间重新引导机器, 那么当似乎允许向导以提升方式运行时,必须接受 Windows 提示。

### **过程**

1. WebSphere MQ 安装完成后,将显示 " **准备 WebSphere MQ 向导** " 窗口,其中包含欢迎消息。

要继续,请单击 **下一步**

2. 如果之前已运行 "准备 IBM WebSphere MQ " 向导, 那么将跳过此步骤。 如果之前未运行 "准备 IBM WebSphere MO " 向导, 那么 "准备 IBM WebSphere MO 向导" 窗口将显示进度条, 其中包含以下消息:

Status: Setting up WebSphere MQ Configuration

等待片刻,直到进度条完成。

3. "准备 IBM WebSphere MQ 向导" 窗口显示带有以下消息的进度条:

Status: Setting up the WebSphere MQ Service.

等待片刻,直到进度条完成。

- 4. IBM WebSphere MQ 尝试检测您是否必须配置 IBM WebSphere MQ 以与 Windows Active Directory Server 或更高版本的域用户配合使用。 根据检测的结果,IBM WebSphere MQ 执行以下某项操作:
	- 如果 IBM WebSphere MQ 检测到需要为 Windows Active Directory Server 或更高版本的域用户配置 IBM WebSphere MQ, 那么 "准备 IBM WebSphere MQ 向导" 窗口将显示一条消息,该消息将启动:

WebSphere MQ does not have the authority to query information about your user account

(可选) 要查看有关配置域帐户的联机帮助,请选择 "更多信息"。 完成后,关闭 " IBM WebSphere MQ 帮助中心" 窗口以返回到当前窗口。

单击**下一步**,然后转至步骤 [5](#page-91-0)。

• 如果未在 Windows Active Directory Server 或更高版本的域服务器上进行安装,并且 IBM WebSphere MQ 无法检测是否需要为 Windows Active Directory Server 或更高版本的域用户配置 IBM WebSphere MQ, 那么 "准备 IBM WebSphere MQ 向导" 窗口将显示以下消息:

Are any of the domain controllers in your network running Windows 2000 or later domain server?

如果选择"是",并单击**下一步**,那么转至步骤 [5](#page-91-0)。

如果选择"否",并单击**下一步**,那么转至步骤 [9](#page-91-0)。

如果选择**未知,**那么无法继续操作。 请选择某个其他选项,或单击**取消**并与您的域管理员联系。

• 如果 IBM WebSphere MQ 检测到您不需要为 Windows Active Directory Server 或更高版本的域用户 配置 IBM WebSphere MQ, 请转至步骤 [9](#page-91-0)。

<span id="page-91-0"></span>**注:** 您可以随时单击 **更多信息** 以查看有关配置域帐户的联机帮助,或者参阅 第 93 [页的『配置](#page-92-0) IBM [WebSphere MQ](#page-92-0) 帐户』。 完成后,关闭 " IBM WebSphere MQ 帮助中心" 窗口以返回到当前窗口。

5. "准备 IBM WebSphere MQ 向导" 窗口显示以下消息:

Do you need to configure WebSphere MQ for users defined on Windows 2000 or later domain controllers?

如果选择"是",并单击**下一步**,那么转至步骤 6。

如果选择"否",并单击**下一步**,那么转至步骤 9。

如果选择"未知",那么无法继续。 请选择某个其他选项,或单击**取消**并与您的域管理员联系。

**注:** 您可以随时单击 **更多信息** 以查看有关配置域帐户的联机帮助,或者参阅 第 93 [页的『配置](#page-92-0) IBM [WebSphere MQ](#page-92-0) 帐户』。 完成后,关闭 " IBM WebSphere MQ 帮助中心" 窗口以返回到当前窗口。 6. 授予从域管理员获取的域用户作为服务运行的权限。

- a) 单击 **启动** > **运行 ...**, 输入命令 **secpol.msc** ,然后单击 **确定**。
- b) 打开 **安全设置** > **本地策略** > **用户权限分配**。 在策略列表中,右键单击 **作为服务登录** > **属性**。
- c) 单击 **添加用户或组 ...** 并输入从域管理员处获取的用户的名称,然后单击 **检查名称**
- d) 如果 Windows 安全性窗口提示,请输入具有足够权限的帐户用户或管理员的用户名和密码,然后单 击 **确定** > **应用** > **确定**。 关闭"本地安全策略"窗口。
- 7. 在下一个窗口中,输入从域管理员处获取的域用户帐户的域和用户标识。输入此帐户的密码, 或者选择 选项**此帐户没有密码**。 单击**下一步**。
- 8. "准备 IBM WebSphere MQ 向导" 窗口显示带有以下消息的进度条:

Status: Configuring WebSphere MQ with the special domain user account

等待片刻,直到进度条完成。

如果域用户帐户有问题,那么显示更多窗口。在继续此步骤之前,遵循此窗口中的建议。

9. "准备 IBM WebSphere MQ 向导" 窗口显示带有以下消息的进度条:

Status: Starting WebSphere MQ services

等待片刻,直到进度条完成。

10. 接下来,选择所需的选项。

"准备 IBM WebSphere MQ 向导" 窗口显示以下消息:

You have completed the Prepare WebSphere MQ Wizard

选择所需的选项,然后单击**完成**。 选择以下一个或多个项:

#### • **从桌面除去此向导的快捷方式**

仅当您先前已尝试安装,但已取消 "准备 IBM WebSphere MQ " 向导中的过程,并且已创建此向导的 桌面快捷方式时,此选项才可用。 选择此选项以除去快捷方式。 完成"准备 IBM WebSphere MQ 向 导"之后,您就不再需要它了。

#### • **启动 IBM WebSphere MQ Explorer**

IBM WebSphere MQ Explorer 允许您查看和管理 IBM WebSphere MQ 网络。

• **启动记事本查看发行说明**

发行说明中包含有关安装 IBM WebSphere MQ 的信息,以及生成发布文档后提供的最新消息。 11. 遵循 第 92 页的『安装后检查问题』中描述的过程。

#### **相关概念**

WebSphere MQ Windows 服务所需的用户权限

安装后检查问题

这些是可选任务,可用于在您认为存在问题时检查安装,或者例如在无人照管 (静默) 安装后验证安装消息。

# <span id="page-92-0"></span>**关于此任务**

使用这些步骤作为指南,以检查以下文件中的消息:

# **过程**

1. MSI*nnnnn*.LOG。 此文件位于用户 Temp 文件夹中。 它是包含安装期间编写的英语消息的应用程序日 志。 该日志包含一条消息,指示安装是否成功和完成。

如果设置了缺省日志记录,那么将创建此文件。

2. 如果使用了启动板来安装 IBM WebSphere MQ, 请在用户 Temp 文件夹中检查 MQv7 Install YYYY-MM-DDTHH-MM-SS.log, 其中:

### **YYYY**

这是安装 WebSphere MQ V 7.0 的年份

**MM**

这是安装 IBM WebSphere MQ 的月份, 例如, 如果在 9 月安装, 那么将为 09

**DD**

这是安装 IBM WebSphere MQ 的日期

#### **HH-MM-SS**

这是安装 IBM WebSphere MQ 的时间

您可以通过在命令提示符处输入以下命令来访问用户 Temp 目录:

cd %TEMP%

3. amqmjpse.txt。 此文件位于 IBM WebSphere MQ 数据文件文件夹中 (缺省值为 c:\Program Files\IBM\WebSphere MQ)。 这是一个应用程序日志,其中包含由 "准备 IBM WebSphere MQ " 向导在安装期间编写的英语消息。

# **下一步做什么**

1. 验证安装,如 第 121 页的『验证 [IBM WebSphere MQ](#page-120-0) 服务器安装』 中所述

配置 *IBM WebSphere MQ* 帐户

IBM WebSphere MQ 服务和队列管理器检查尝试访问队列管理器或队列管理器资源 (例如队列) 的任何用户 是否有权访问这些用户。

大多数联网的 Windows 系统都是 Windows 域的成员,其中用户帐户,其他安全主体和安全组由在多个域控 制器上运行的目录服务 Active Directory 进行维护和管理。 IBM WebSphere MQ 检查是否只有授权的用户才 可访问队列管理器或队列。

在此类网络中,IBM WebSphere MQ 队列管理器进程访问 Active Directory 信息来查找尝试使用 IBM WebSphere MQ 资源的任意用户的安全组成员资格。 运行 IBM WebSphere MQ 服务的帐户必须进行授权才 能从目录中查找此信息。 在大多数 Windows 域中,单个 Windows 服务器定义的本地帐户无法访问目录信 息, 因此 IBM WebSphere MO 服务必须在具有相应权限的域帐户下运行。

如果 Windows 服务器不是 Windows 域的成员, 或者域的安全性或功能级别降低, 那么可以在安装期间创建 的本地帐户下运行 IBM WebSphere MQ 服务。

假定需要域帐户,请将 域管理员的信息 中描述的信息提供给域管理员,并请求其描述的其中一个特殊帐 户。安装产品时,在安装过程即将结束时,在 " 准备 IBM WebSphere MQ " 向导中,将要求您输入此帐户的 详细信息 (域, 用户名和密码)。

如果需要域帐户,并且您在没有特殊帐户 (或未输入其详细信息) 的情况下安装 IBM WebSphere MQ ,那么 IBM WebSphere MQ 的许多或所有部分将不起作用,具体取决于所涉及的特定用户帐户。 此外, 与其他系 统上域帐户下运行的队列管理器建立 IBM WebSphere MQ 连接可能会失败。 可以通过运行 " **准备** IBM WebSphere MQ " 向导并指定要使用的帐户的详细信息来更改帐户。

有关利用 Active Directory 支持所需的用户权限的信息,请参阅 使用 Active Directory (仅限 Windows )。

有关利用 Kerberos 认证支持所需的用户权限的信息,请参阅 安全性。

<span id="page-93-0"></span>域管理员的信息

使用本主题来了解 IBM WebSphere MQ 服务如何检查尝试访问 IBM WebSphere MQ 的用户帐户的授权。

用户帐户必须已设置个人 IBM WebSphere MQ 授权, 或者属于已授权的本地组。 还可以通过单个嵌套级别 的授权本地组下包含的域组的成员资格来授权域帐户。

运行 IBM WebSphere MQ 服务的帐户必须能够查询域帐户的组成员资格,并且有权管理 IBM WebSphere MQ。 如果无法查询组成员资格,那么服务进行的访问检查将失败。

在大多数 Windows 域上,如果域控制器运行 Windows Active Directory, 那么本地帐户不具有必需的权限, 并且必须使用具有必需许可权的特殊域用户帐户。 必须为 IBM WebSphere MQ 安装程序提供用户标识和密 码详细信息,以便在安装产品后可以使用这些详细信息来配置 IBM WebSphere MQ 服务。

通常,此特殊帐户通过域组 DOMAIN\Domain mqm 的成员资格具有 IBM WebSphere MQ 管理员权限。 域 组会由安装程序自动嵌套在要安装 IBM WebSphere MQ 的系统的本地 mqm 组下。

请参阅 第 94 页的『为 IBM WebSphere MQ 创建和设置域帐户』, 以获取有关创建合适域帐户的指示信 息。

注: 如果安装程序在没有特殊帐户的情况下配置 IBM WebSphere MQ ,那么根据所涉及的特定用户帐户, IBM WebSphere MQ 的许多或所有部分都不起作用, 如下所示:

- 当前使用域用户帐户登录的安装程序无法完成 "缺省配置" , "明信片" 应用程序无法工作。
- 与在其他系统上的域帐户下运行的队列管理器的 IBM WebSphere MQ 连接可能失败。
- 典型的错误包括""AMQ8066: 未找到本地 mqm 组""以及""AMQ8079: 尝试检索用户"abc@xyz"的组成员 资格信息时拒绝访问""。

为 *IBM WebSphere MQ* 创建和设置域帐户

以下信息适用于域管理员。 使用此信息为 IBM WebSphere MQ 创建和设置域帐户。

## **关于此任务**

对具有将安装 IBM WebSphere MQ 的用户名的每个域重复步骤 第 94 [页的『](#page-94-0)1』和 第 95 页的『8』, 以 便在每个域上为 IBM WebSphere MQ 创建帐户:

# **过程**

使用 IBM WebSphere MQ 已知的特殊名称创建域组 (请参阅 第 94 页的『4』),并授予此组的成员查询任 何帐户的组成员资格的权限。

- 1. 使用具有域管理员权限的帐户登录到域控制器。
- 2. 从"开始"菜单打开"Active Directory 用户和计算机"。
- 3. 在导航窗格中找到域名,右键单击它,然后选择**新建组**。
- 4. 在**组名**字段中输入组名。

**注:** 首选的组名是 Domain mqm。 完全按照所示进行输入。

- 调用组 Domain mqm 将修改域工作站或服务器上的 "准备 IBM MQ 向导" 的行为。 它会使 "准备 IBM MQ 向导" 自动将组 Domain mqm 添加到域中 IBM WebSphere MQ 的每个新安装的本地 mqm 组。
- 您可以在没有 Domain mqm 全局组的域中安装工作站或服务器。如果执行此操作, 那么必须定义具 有与 Domain mqm 组相同的属性的组。 必须使该组或作为其成员的用户成为本地 mqm 组的成员 (无论 IBM WebSphere MO 安装在域中的位置)。 您可以将域用户分为多个组。 创建多个域组, 每个组对应 一组要单独管理的安装。 根据域用户管理的安装,将域用户分为不同域组。 将每个域组添加到不同 IBM WebSphere MQ 安装的本地 mqm 组。 只有域组中作为特定本地 mqm 组成员的域用户才可以创 建、管理和运行此安装的队列管理器。
- 您在域中的工作站或服务器上安装 IBM WebSphere MQ 时指定的域用户必须是 Domain mqm 组的成 员, 或者所定义的与 Domain mam 组具有相同属性的替代组的成员。
- 5. 单击**全局**,将其保留为**组作用域**,或将其更改为**通用**。 单击**安全性**,将其保留为**组类型**。 单击**确定**。
- 6. 执行以下步骤以根据域控制器的 Windows 版本为组分配权限:

在 Windows Server 2008 和更高版本上:

- <span id="page-94-0"></span>a. 在 "服务器管理器" 操作栏中,单击 **查看 > 高级功能**。
- b. 在 Server Manager 导航树中,单击**用户**。
- c. 在 "用户" 窗口中,右键单击 **Domain mqm** > **属性**。
- d. 单击 **安全性** > **高级** > **添加**。 输入 Domain mqm ,然后单击 **检查名称** > **确定**。

**名称** 字段预先填充了字符串 Domain mqm (*domain name*\Domain mqm)。

- e. 单击**属性**。 在**应用于**列表中,选择**后代用户对象**。
- f. 从 **许可权** 列表中,选择 **读取组成员资格** 和 **读取 groupMembershipSAM 允许** 复选框; 单击 **确定** > **应用** > **确定** > **确定**。
- 在 Windows 2003 Server 上:
- a. 在 "服务器管理器" 操作栏中,单击 **查看** > **高级功能** > **Active Directory 用户和计算机**。
- b. 在 "服务器管理器" 导航树中,搜索域名。 选择域名,右键单击并选择 **属性**。
- c. 单击 **安全性** > **高级** > **添加**。 输入 Domain mqm ,然后单击 **检查名称** > **确定**。
- d. 单击**属性**。 在 **应用到** 列表中,选择 **用户对象**
- e. 从 **许可权** 列表中,选择 **读取组成员资格** 和 **读取 groupMembershipSAM 允许** 复选框; 单击 **确定** > **应用** > **确定** > **确定**。

 $\pm$  Windows 2000 Server  $\pm$ :

- a. 在 "服务器管理器" 导航树中,搜索域名。 选择域名,右键单击并选择 **委派控制 下一步**。
- b. 单击 **所选组和用户** > **添加 ...**。 选择 Domain mqm ,然后单击 **添加** > **确定**。
- c. 选择 Domain mqm 并单击**下一步**。
- d. 单击 **创建要委派的定制任务** ,然后单击 **下一步**。
- e. 选择 仅文件夹中的以下对象, 然后选中字母列表中的 User Objects 。 单击下一步。
- f. 选中 **特定于属性**,然后选中 **读取组成员资格** 和 **读取 groupMembershipSAM** 复选框。

**注:** 列表按第二个单词的字母顺序排列。

- g. 单击**确定**以关闭每个窗口。
- 创建一个或多个帐户,并将其添加到组中。
	- 7. 在 **Active Directory 用户和计算机**中,使用您选择的名称创建用户帐户,并将其添加到组 Domain mqm (或作为本地 mqm 组的成员的组)。
	- 8. 对要创建的所有帐户重复这些步骤。
- 在每个域上为 IBM WebSphere MQ 创建帐户。
	- 9. 对具有将安装 IBM WebSphere MQ 的用户名的每个域重复步骤部分 第 94 [页的『](#page-93-0)1』 和 第 95 页的 『8』 ,以在每个域上为 IBM WebSphere MQ 创建帐户。

使用这些帐户来配置 IBM WebSphere MQ 的每个安装。

- 10. 对 IBM WebSphere MQ 的每个安装使用相同的域用户帐户 (如步骤 第 94 [页的『](#page-93-0)1』中所创建) ,或者为 每个用户帐户创建单独的帐户,将每个帐户添加到 Domain mqm 组 (或作为本地 mqm 组的成员的组)。
- 11. 当您创建了一个或多个帐户时, 为配置 IBM WebSphere MQ 安装的每个人员提供一个帐户。他们必须 在"准备 IBM WebSphere MQ 向导"中输入帐户详细信息(域名、用户名和密码)。 为他们提供存在于 同域中的帐户来作为他们的安装用户标识。
- 12. 在域上的任何系统上安装 IBM WebSphere MQ 时, IBM WebSphere MQ 安装程序会检测 LAN 上是否存 在 Domain mqm 组,并自动将其添加到本地 mqm 组。 (本地 mqm 组是在安装期间创建的;其中的所有 用户帐户都有权管理 IBM WebSphere MQ)。 因此, "Domain mqm" 组的所有成员都将有权在此系统 上管理 IBM WebSphere MQ 。
- 13. 但是, 您仍需要为每个安装提供域用户帐户 (按照步骤 第 94 [页的『](#page-93-0)1』 进行创建), 并将 IBM WebSphere MQ 配置为在查询时加以使用。 必须在"准备 IBM WebSphere MQ 向导"中输入帐户详细信 息,此向导在安装结束时自动运行(您也可在任何时候从**开始**菜单运行此向导)。

14. 选项(I):

设置密码到期期限。

- <span id="page-95-0"></span>• 如果对所有 IBM WebSphere MQ 用户只使用一个帐户,那么应考虑使帐户的密码决不会到期,否 则,在密码到期的同时,IBM WebSphere MQ 的所有实例都会停止工作。
- 如果为每个 IBM WebSphere MQ 用户提供他们自己的用户帐户, 那么您将创建和管理多个用户帐 户,但当密码到期时,只有一个 IBM WebSphere MQ 实例停止工作。

如果您将密码设置为存在到期限制,请提醒用户在每次密码到期时都会收到来自 IBM WebSphere MQ 的消息 - 消息将提醒密码已到期并描述如何进行重置。

将 IBM WebSphere MQ 作为服务运行, 然后向域用户 (您从域管理员处获取) 授予作为服务运行的权限。

15. 单击 **启动 > 运行 ...**。

输入命令 secpol.msc 并单击**确定**。

16. 打开 **安全设置 > 本地策略 > 用户权限分配**。

在策略列表中,右键单击 **作为服务登录 > 属性**。

17. 单击 **添加用户或组 ...**

输入从域管理员处获取的用户的名称,然后单击 检查名称

18. 如果 Windows "安全性" 窗口提示, 请输入具有足够权限的帐户用户或管理员的用户名和密码, 然后单 击 **确定> 应用> 确定**。

关闭"本地安全策略"窗口。

**注:** 在 Windows Vista 和 Windows Server 2008 上,缺省情况下已启用用户帐户控制 (UAC)。

UAC 功能会限制用户在某些操作系统工具上执行的操作,即使他们是管理员组的成员。 您必须采取相应 的步骤才能克服此限制。

使用 *"*缺省配置*"* 向导

#### **关于此任务**

您可以使用 "缺省配置" 向导将第一个配置的队列管理器添加到此系统。 这使您能够轻松地与同一 IBM WebSphere MQ 集群中的其他队列管理器连接。 您可使用"缺省配置"向导来创建、查看或变更缺省配置。 您还可以使用此向导来变更或显示缺省配置所创建的现有队列管理器的详细信息。

对于 IBM WebSphere MQ 的新安装,创建缺省配置使您能够使用 "明信片" 应用程序和 IBM WebSphere MQ Explorer 来探索 IBM WebSphere MQ 的功能部件。

"明信片" 应用程序提供了一种快速且简单的方法来验证 IBM WebSphere MQ 安装是否成功完成。 它使用缺 省配置期间创建的缺省队列管理器。 如果要使用 "明信片" 应用程序进行验证,并且没有任何现有队列管理 器,请先运行 "缺省配置" 向导。

如果您已迁移现有队列管理器, 或者自安装 IBM WebSphere MQ 以来创建了任何队列管理器, 那么可能不 希望运行 "缺省配置" 向导。 这是因为如果其他队列管理器已存在,那么无法创建缺省配置。 如果先前已在 此系统上创建任何其他队列管理器,并且仍要设置缺省配置,那么必须先删除这些队列管理器,然后再运行 "缺省配置" 向导。

通过在 "欢迎使用 WebSphere MQ Explorer **内容** " 视图页面上选择 **创建缺省配置** 来启动 "缺省配置" 向导。

使用 *"*欢迎使用 *IBM WebSphere MQ Explorer* **内容** *"* 视图页面 "欢迎使用 IBM WebSphere MQ 资源管理器 **内容** " 视图页面将您指向任何相关的应用程序,文档,教程和培 训。 首次启动 IBM WebSphere MQ Explorer 时会显示此页面。

您可以使用 "欢迎使用 IBM WebSphere MQ Explorer **内容** " 视图页面中的项来浏览 IBM WebSphere MQ 中 的工具。 首次启动 IBM WebSphere MQ Explorer 时, 将启动此页面。 可随时从资源管理器中通过单击 **Navigator** 视图中的 **IBM WebSphere MQ** 来查看 "欢迎" 页面。 此页面中有指向以下主题的链接:

### **创建缺省配置**

允许您将已配置的队列管理器添加到此系统,以便与同一 IBM WebSphere MQ 集群中的其他队列管理器轻 松连接。 您还可以使用它来变更或显示由缺省配置创建的现有队列管理器的详细信息。 此功能仅可使用 TCP/IP。

<span id="page-96-0"></span>**注:** 如果迁移了现有队列管理器,或者在安装了 IBM WebSphere MQ 之后创建了任何队列管理器,那么可能 不想使用此工具。 这是因为您只能在没有队列管理器的情况下设置缺省配置,并且您可能不想删除现有队列 管理器。

# **启动"明信片"**

允许您快速轻松地试用 IBM WebSphere MQ 消息传递。 您可以向自己的机器或其他指定用户的机器发送消 息。 在 第 126 页的『使用 "明信片" [应用程序验证服务器安装』中](#page-125-0)对其进行了详细描述。

使用帮助中心

帮助中心使您能够访问所有面向任务的帮助, IBM Web 站点上的信息以及指向 IBM WebSphere MQ 产品文 档的链接 (如果您已从 IBM WebSphere MQ Documentation CD 安装该文档)。

可以从 IBM WebSphere MQ Explorer 通过选择 **帮助** > **帮助内容**来访问 IBM WebSphere MQ 帮助中心。

# **在 UNIX, Linux, and Windows 上转换试用许可证**

将试用许可证转换为完整许可证,而不重新安装 IBM WebSphere MQ。

当试用许可证到期时, **strmqm** 命令显示的 "count-down" 会通知您许可证已到期,并且该命令不会运行。

## **开始之前**

1. IBM WebSphere MQ 随试用许可证一起安装。

2. 您可以访问 IBM WebSphere MQ 的完全许可副本的安装介质。

# **关于此任务**

运行 **setmqprd** 命令以将试用许可证转换为完整许可证。

如果您不希望将完整许可证应用于 IBM WebSphere MQ 的试用副本,那么可以随时将其卸载。

## **过程**

1. 从完全许可的安装介质获取完整许可证。

完整许可证文件为 amqpcert.lic。 在 UNIX and Linux 上,它位于安装介质上的 */MediaRoot*/ licenses 目录中。 在 Windows 上,它位于安装介质上的 *\MediaRoot*\licenses 目录中。 它安装到 IBM WebSphere MQ 安装路径上的 bin 目录中。

2. 从要升级的安装运行 **setmqprd** 命令:

\$MQ\_INSTALLATION\_PATH/bin/setmqprd /MediaRoot/licenses/amqpcert.lic

### **相关参考**

setmqprd

# **在 UNIX and Linux 系统上以本地语言显示消息**

要显示来自其他本地语言消息目录的消息,必须安装相应的目录并设置 **LANG** 环境变量。

# **关于此任务**

### **非 AIX 平台**

U.S 中的消息。 英语与 WebSphere MQ 一起自动安装。

**AIX**

缺省情况下,将安装由您的机器上在安装时选择的语言环境指定的语言的消息。

要了解当前正在使用的语言,请运行 **locale** 命令。

如果返回的语言不是 WebSphere MQ 提供的本地语言之一, 那么必须选择本地语言, 否则不会在系统上 安装消息目录。

所有语言的消息目录都安装在 *MQ\_INSTALLATION\_PATH*/msg/*language identifier* 中,其中 *language identifier* 是 第 98 页的表 24 中的其中一个标识。

如果需要使用其他语言的消息,请执行以下步骤:

# **过程**

1. 安装相应的消息目录 (请参阅 第 13 [页的『选择要安装的内容』](#page-12-0))。

2. 要选择其他语言的消息,请确保 **LANG** 环境变量设置为要安装的语言的标识:

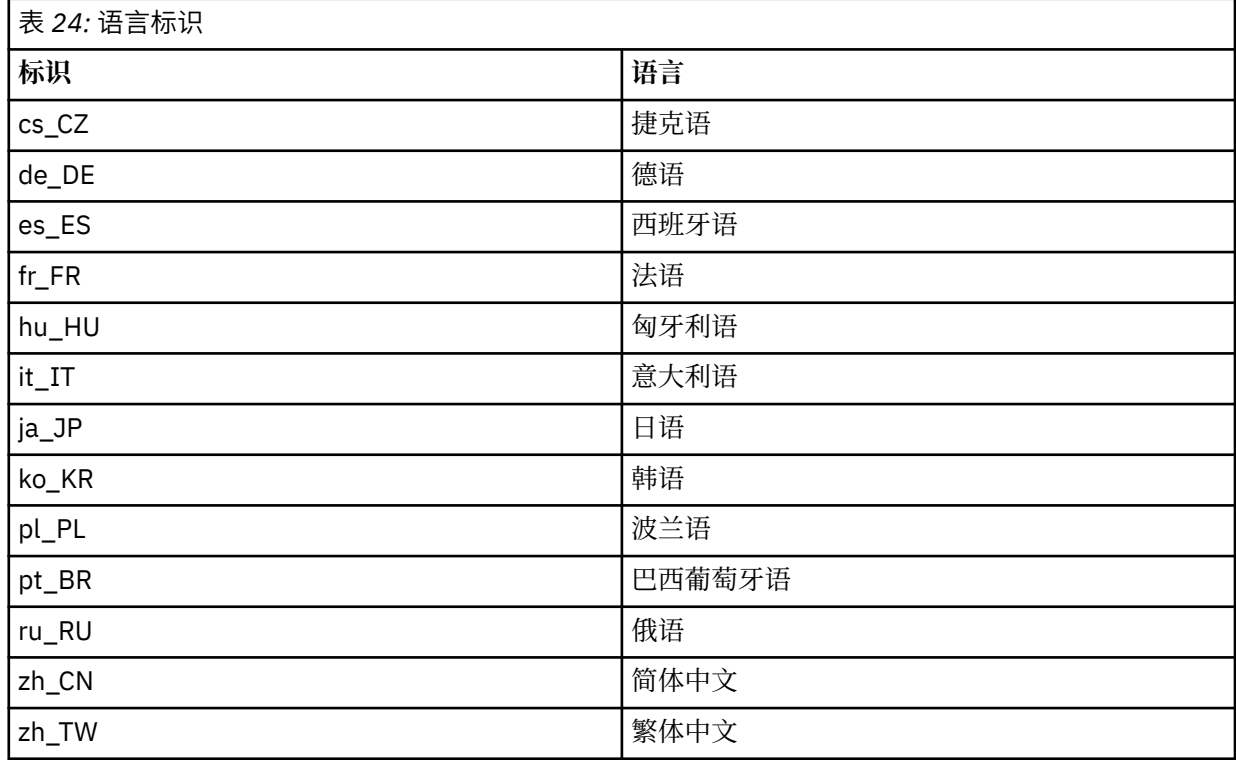

AIX 具有一些其他消息目录:

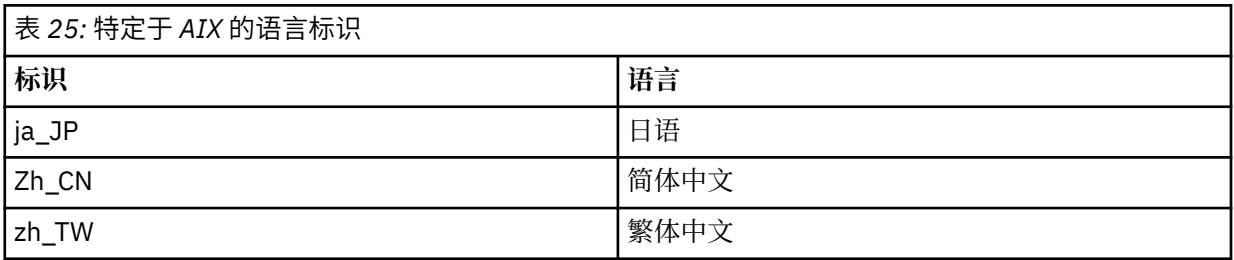

# **A Windows 在 Windows 系统上以本地语言显示消息**

要显示来自其他本地语言消息目录的消息,必须设置 **MQS\_FORCE\_NTLANGID** 环境变量或更改区域设置。

# **关于此任务**

U.S 中的消息。 英语与 IBM WebSphere MQ 一起自动安装

将自动安装 IBM WebSphere MQ 支持的本地语言的消息。 将根据以下顺序以本地语言显示消息:

1. **MQS\_FORCE\_NTLANGID** 环境变量的值 (如果已设置)。

- 2. 显示消息的用户的区域格式 (如果 IBM WebSphere MQ 支持区域格式指定的语言)。
- 3. 管理系统语言环境 (如果系统语言环境指定的语言受 IBM WebSphere MQ 支持)。
- 4. 美国英语,如果无法确定其他受支持的语言。

**注:** 队列管理器通常由机器上的服务启动,因此在其自己的用户帐户 (例如 MUSR\_MQADMIN) 或安装期间提 供的特定域帐户下运行。 请参阅 Windows 上的安全性 以获取更多信息。

如果需要使用与用户帐户的区域格式关联的语言以外的语言的消息,请执行以下步骤:

## **过程**

- 1. 针对队列管理器显示的消息,将 **MQS\_FORCE\_NTLANGID** 环境变量全局设置为所需语言的语言标识。 您应该设置 **MQS\_FORCE\_NTLANGID** 系统范围。 否则,显示消息的每个用户都需要单独设置环境变量。 以下 Microsoft 文档中列出了以十六进制表示法表示的语言标识值: [语言标识常量和字符串](https://msdn.microsoft.com/en-us/library/dd318693%28VS.85%29.aspx)
- 2. 重新引导队列管理器作为服务运行的机器,以使环境变量生效。

# **安装 IBM WebSphere MQ 客户机**

在准备系统以进行安装之后,您可以遵循适用于您的平台的相应指示信息来安装 IBM WebSphere MQ 客户 机。 安装后,您可能想要验证安装以检查安装是否成功。

在开始安装过程之前,请确保已准备好系统,如 [准备系统](#page-46-0) 中所述

要开始安装过程,请选择相应的平台:

- 第 99 页的『在 AIX 上安装 IBM WebSphere MQ 客户机』
- 第 102 页的『在 HP-UX 上安装 [IBM WebSphere MQ](#page-101-0) 客户机』
- 第 104 页的『在 Linux 上安装 [IBM WebSphere MQ](#page-103-0) 客户机』
- 第 105 页的『在 Solaris 上安装 [IBM WebSphere MQ](#page-104-0) 客户机』
- 第 107 页的『在 Windows 上安装 [IBM WebSphere MQ](#page-106-0) 客户机』

# **在同一系统上安装 IBM WebSphere MQ 客户机和服务器**

要在已运行 IBM WebSphere MQ 服务器的系统上安装 IBM WebSphere MQ 客户机,请使用相应的服务器 DVD。 使用客户机 DVD 仅在未运行 IBM WebSphere MQ 服务器的系统上安装 IBM WebSphere MQ 客户 机。

如果从客户机 DVD 安装 IBM WebSphere MQ 客户机,并且稍后决定在同一系统上安装 IBM WebSphere MQ 服务器,那么必须首先从系统中除去所有客户机组件。 然后使用相应的服务器 DVD 来安装服务器和客户机 组件。 不能在已从客户机 DVD 安装了客户机组件的系统上安装 IBM WebSphere MQ 服务器。

请记住,即使客户机和服务器安装在同一系统上,您仍必须在它们之间定义 MQI 通道。 请参阅 定义 MQI 通 道 以获取详细信息。

# **在 AIX 上安装 IBM WebSphere MQ 客户机**

您可以使用 smit 以交互方式安装 IBM WebSphere MQ Client for AIX 。

# **开始之前**

在开始安装过程之前,请确保已完成 第 47 [页的『正在准备系统』](#page-46-0)中概述的必要步骤。

# **关于此任务**

IBM WebSphere MQ 作为一组使用标准 AIX 安装工具安装的文件集提供。 此过程使用系统管理界面工具 (smit) ,但您可以选择使用 **installp**, **geninstall** 或基于 Web 的 System Manager。 您可以选择要安 装的组件。 组件和文件集在 第 13 [页的『选择要安装的内容』中](#page-12-0)列出。 必须至少安装 Runtime 和 Client 组 件。

此过程会将 IBM WebSphere MQ 安装到缺省位置。 如果要安装到非缺省位置,必须使用 **installp**,请参 阅 第 100 页的『在 AIX 上静默安装 IBM WebSphere MQ 客户机』。

#### **过程**

- 1. 以 root 用户身份登录, 或者使用 su 命令切换到超级用户。
- 2. 使当前目录成为安装文件的位置。 该位置可以是 DVD 的安装点,网络位置或本地文件系统目录。
- 3. 使用以下顺序选择所需的 smit 窗口:

Software Installation and Maintenance Install and Update Software Install and Update from ALL Available Software

- 4. 单击 **列表** 以显示软件的输入设备或目录,并选择包含安装映像的位置。
- 5. 选择 **要安装的软件** 字段以获取可用文件集的列表,然后选择要安装的文件集。 如果需要使用与系统上指 定的语言环境所指定的语言不同的语言的消息,请确保包含相应的消息目录。 输入 **ALL** 以安装所有适用 的文件集。
- 6. 更改 **预览新的 LICENSE 协议? yes** ,然后按 Enter 键以查看许可协议。
- 7. 如果系统上具有先前版本的产品,请将 **自动安装必需软件** 更改为 **no**。
- 8. 将是否接受新的许可协议?更改 ves, 然后按 Enter 键以接受许可协议。
- 9. 更改 **预览新的 LICENSE 协议? no** ,然后按 Enter 键以安装 IBM WebSphere MQ。

### **下一步做什么**

• 如果您已选择此安装作为系统上的主安装,那么现在必须将其设置为主安装。 在命令提示符处输入以下命 令:

*MQ\_INSTALLATION\_PATH*/bin/setmqinst -i -p *MQ\_INSTALLATION\_PATH*

系统上只能有一个主安装。 如果系统上已存在主安装,那么必须先将其取消设置,然后才能将另一个安装 设置为主安装。 有关更多信息,请参阅 更改主安装 。

- 您可能希望设置环境以使用此安装。 您可以使用 **setmqenv** 或 **crtmqenv** 命令为 IBM WebSphere MQ 的 特定安装设置各种环境变量。 有关更多信息, 请参阅 setmqenv 和 crtmqenv。
- 有关如何验证安装的指示信息, 请参阅 第 130 页的『验证 [IBM WebSphere MQ](#page-129-0) 客户机安装』。

### **在** *AIX* **上静默安装** *IBM WebSphere MQ* **客户机**

使用 AIX **installp** 命令从命令行静默安装 IBM WebSphere MQ 客户机。

#### **开始之前**

在开始安装过程之前,请确保已完成 第 47 [页的『正在准备系统』](#page-46-0)中概述的必要步骤。

**注:** 在启用了 AIX 可信计算库 (TCB) 的系统上, 不 支持安装到非缺省位置。

### **关于此任务**

您可以使用此方法来安装到非缺省位置,并且可以选择要安装的组件。 组件和文件集列示在 第 13 [页的『选](#page-12-0) [择要安装的内容』](#page-12-0)中。 必须至少安装 Runtime 和 Client 组件。

#### **过程**

- 1. 以 root 用户身份登录,或者使用 **su** 命令切换到超级用户。
- 2. 使当前目录成为安装文件的位置。 该位置可以是 CD 的安装点,网络位置或本地文件系统目录。
- 3. 通过下列其中一种方式安装产品:
	- 将整个产品安装在缺省位置:

installp -acgXYd . all

• 在缺省位置安装所选文件集:

installp -acgXYd . *list of file sets*

• 使用 -R 标志在非缺省位置安装整个产品:

installp -R *MQ\_INSTALLATION\_PATH* -acgXYd . all

• 使用 -R 标志在非缺省位置安装所选文件集:

installp -R *MQ\_INSTALLATION\_PATH* -acgXYd . *list of file sets*

使用 -R 标志指定的目录是 AIX 用户指定的安装位置 (USIL)。 WebSphere MQ 安装在指定的目录下。 例 如,如果指定了 -R /USIL1,那么 WebSphere MQ 产品文件位于 /USIL1/usr/mqm 中。

# **下一步做什么**

• 如果您已选择此安装作为系统上的主安装, 那么现在必须将其设置为主安装。 在命令提示符处输入以下命 令:

*MQ\_INSTALLATION\_PATH*/bin/setmqinst -i -p *MQ\_INSTALLATION\_PATH*

系统上只能有一个主安装。 如果系统上已存在主安装,那么必须先将其取消设置,然后才能将另一个安装 设置为主安装。 有关更多信息,请参阅 更改主安装 。

- 您可能希望设置环境以使用此安装。 您可以使用 **setmqenv** 或 **crtmqenv** 命令为 IBM WebSphere MQ 的 特定安装设置各种环境变量。 有关更多信息, 请参阅 setmgenv 和 crtmgenv。
- 有关如何验证安装的指示信息,请参阅 第 130 页的『验证 IBM WebSphere MO 客户机安装』。

# **在 HP Integrity NonStop Server 上安装 IBM WebSphere MQ 客户机**

在 HP Integrity NonStop Server 系统上安装 IBM WebSphere MQ 客户机。

# **开始之前**

在开始安装过程之前,请确保完成 第 49 页的『在 [HP Integrity NonStop Server](#page-48-0) 上设置用户和组』中概述的 必要步骤。

## **关于此任务**

在准备系统以进行安装之后,请遵循指示信息来安装 IBM WebSphere MQ Client for HP Integrity NonStop Server 。 安装后, 您可能想要验证安装以检查其是否已成功安装。 安装有三个步骤:

- 1. 正在下载安装包。
- 2. 运行安装程序。
- 3. 设置环境。

# **过程**

1. 登录到拥有安装的 OSS 用户标识。 OSS 用户标识必须将 MQM 作为其主组。

- 2. 下载安装包文件。 确保在将安装包文件下载到 OSS 时使用 "二进制方式"。 文件中的任何损坏都会导致自 解压归档无法运行。 下载软件包文件后,请确保它对正在安装软件包的用户标识具有读和执行许可权。
- 3. 将 *\_RLD\_FIRST\_LIB\_PATH* 变量设置为 <install path>/opt/mqm/bin
- 4. 可选: 使当前目录成为安装文件的位置。
- 5. 输入以下命令以启动交互式安装过程:

```
./<name of package file> -i <OSS install_root> -g <Guardian install_root>
```
其中:

<name of package file> 是安装包的名称。

<span id="page-101-0"></span><OSS install\_root> 是新安装的 OSS 根目录。

<Guardian install\_root> 是新安装的 Guardian 子卷。

- -i 和 -g 选项都是必需的。
- -i 指定包含安装的 opt/mqm 和 var/mqm 目录的新的或空的 OSS 目录。
- -g 指定安装 HP Integrity NonStop Server 上 IBM WebSphere MQ 客户机的 Guardian 组件的子卷。 "守护程序" 子卷可以 OSS 格式或 Guardian 格式指定,并且可以缩写为 "守护程序" 子卷。 "监护人" 子 卷规范不区分大小写。 以下是有效 Guardian 子卷规范的示例:
	- /G/vol/subvol
	- vol/subvol
	- \\$VOL.SUBVOL
	- vol.subvol
- 6. 可选: 对于 OSS ,通过将二进制文件安装到路径中来设置环境。 要执行此操作,请输入以下命令:

```
export PATH=$PATH:<OSS_install_root>/opt/mqm/bin
```
其中<0SS\_install\_root> 是新安装的 OSS 根目录。

#### **示例**

要从软件包 mat1.run 安装 HP Integrity NonStop Server 的 IBM WebSphere MQ 客户机,请输入以下命令:

./mat1.run -i ~install/mq75client -g /G/data04/mqm

此命令将 OSS 组件安装到 ~install/mq75client 中的新 opt/mqm 和 var/mqm 目录中。 它将 Guardian 组件安装到 /G/data04/mqm 中。

## **下一步做什么**

有关如何验证安装的指示信息,请参阅 第 130 页的『验证 [IBM WebSphere MQ](#page-129-0) 客户机安装』。

# **在 HP-UX 上安装 IBM WebSphere MQ 客户机**

#### **开始之前**

在开始安装过程之前,请确保已完成 第 47 [页的『正在准备系统』](#page-46-0)中概述的必要步骤。

## **关于此任务**

本主题描述客户机的安装,使用 swinstall 程序来选择要安装的组件。 这些组件在 第 13 [页的『选择要安](#page-12-0) [装的内容』](#page-12-0)中列出; 您必须至少安装 Runtime 和 Client 组件。

### **过程**

- 1. 以 root 用户身份登录,或者使用 **su** 命令切换到超级用户。
- 2. 使当前目录成为安装文件的位置。 该位置可以是 DVD 的安装点,网络位置或本地文件系统目录。
- 3. 通过运行 mqlicense 脚本来接受许可证:

./mqlicense.sh

将显示许可证。 如果您接受许可证, 那么可以继续安装。 4. 输入以下命令以启动交互式安装过程:

swinstall -s *installation\_file*

*installation\_file* 是安装文件的绝对路径。 路径必须以/开头,并以安装文件的名称结尾。 安装文 件具有扩展名 .v11。

如果 DVD 上的文件以大写形式带有 "; 1" 后缀,请将此名称用于库。

- 5. 在生成的菜单屏幕中,选择 **MQSERIES**。
	- a) 如果不想安装所有 IBM WebSphere MQ 组件,请打开 **MQSERIES**
		- i) 标记要安装的组件。 安装程序会自动解析依赖关系。
		- ii) 查看安装程序显示的信息。
- 6. 可选: 要将 IBM WebSphere MQ 安装到非缺省位置,请选择 **操作> 更改产品位置**。

对于每个安装,您需要的所有 IBM WebSphere MQ 组件都必须安装在同一位置。

指定的安装路径必须是空目录,未使用的文件系统的根目录或不存在的路径。 路径长度限制为 256 个字 节,并且不得包含空格。

- 7. 选择 **操作> 安装**。 日志文件会告诉您是否存在任何需要修复的问题。
- 8. 修复任何问题, 然后单击 确定 以进行安装。 安装完成时将通知您。
- 9. 如果此安装不是系统上的第一个安装, 那么必须输入以下命令:

swconfig -x allow\_multiple\_versions=true MQSERIES,l=*MQ\_INSTALLATION\_PATH*

其中, *MQ\_INSTALLATION\_PATH* 是刚刚安装 IBM WebSphere MQ 的路径。 如果未输入此命令, 那么 **swlist** 命令会将安装报告为已安装,而不是已配置。 除非配置了安装,否则不得使用 IBM WebSphere MQ 。

# **下一步做什么**

• 如果您已选择此安装作为系统上的主安装,那么现在必须将其设置为主安装。 在命令提示符处输入以下命 令:

*MQ\_INSTALLATION\_PATH*/bin/setmqinst -i -p *MQ\_INSTALLATION\_PATH*

系统上只能有一个主安装。 如果系统上已存在主安装,那么必须先将其取消设置,然后才能将另一个安装 设置为主安装。 有关更多信息, 请参阅 更改主安装 。

- 您可能希望设置环境以使用此安装。 您可以使用 **setmqenv** 或 **crtmqenv** 命令为 IBM WebSphere MQ 的 特定安装设置各种环境变量。 有关更多信息, 请参阅 setmqenv 和 crtmqenv。
- 有关如何验证安装的指示信息,请参阅 第 130 页的『验证 IBM WebSphere MO 客户机安装』。

#### **在** *HP-UX* **上静默安装** *IBM WebSphere MQ* **客户机**

您可以使用 **swinstall** 命令执行 IBM WebSphere MQ 客户机的非交互式安装。 非交互式安装也称为静默 安装或无人照管安装。

#### **开始之前**

在开始安装过程之前,请确保已完成 第 47 [页的『正在准备系统』](#page-46-0)中概述的必要步骤。

#### **关于此任务**

本主题描述客户机的非交互式安装,使用 **swinstall** 程序来选择要安装的组件。 这些组件在 第 13 [页的](#page-12-0) [『选择要安装的内容』](#page-12-0)中列出; 您必须至少安装 Runtime 和客户机组件。

### **过程**

1. 以 root 用户身份登录,或者使用 **su** 命令切换到超级用户。

- 2. 使当前目录成为安装文件的位置。 该位置可以是 CD 的安装点,网络位置或本地文件系统目录。
- 3. 通过输入以下命令,在没有交互式提示的情况下接受 WebSphere MQ 许可协议:

./mqlicense.sh -accept

4. 使用 **swinstall** 命令安装 WebSphere MQ :

- <span id="page-103-0"></span>a) 如果此安装不是系统上的第一个安装, 那么必须将 -x allow\_multiple\_versions=true 添加到 **swinstall** 命令。
- b) 添加要安装的组件的名称作为 **swinstall** 命令的参数。 安装程序会自动解析任何依赖关系。
- c) 可选: 通过添加 ,l=*MQ\_INSTALLATION\_PATH* 作为 **swinstall** 命令的参数来标识安装位置。 对 于每个安装,您需要的所有 IBM WebSphere MQ 组件都必须安装在同一位置。 指定的安装路径必须是空目录,未使用的文件系统的根目录或不存在的路径。 路径长度限制为 256 个 字节,并且不得包含空格。

例如,要在非缺省位置安装所有 IBM WebSphere MQ 组件,作为第一次安装,请输入以下命令:

swinstall -s */installation\_file.v11* MQSERIES,l=/opt/customLocation

要执行部分安装,请在缺省位置中提供组件列表作为第二个安装,请输入以下命令:

swinstall -s */installation\_file.v11* MQSERIES.MQM-RUNTIME MQSERIES.MQM-BASE MQSERIES.MQM-CL-HPUX -x allow\_multiple\_versions=true

*/installation\_file.v11* 是安装文件的绝对路径。 路径必须以 / 开头,并以安装文件的名称结尾。 安装文件具有扩展名 .v11。

5. 如果此安装不是系统上的第一个安装,那么必须输入以下命令:

swconfig -x allow\_multiple\_versions=true MQSERIES,l=*MQ\_INSTALLATION\_PATH*

其中, *MQ\_INSTALLATION\_PATH* 是刚刚安装 IBM WebSphere MQ 的路径。 如果未输入此命令,那么 **swlist** 命令会将安装报告为已安装,而不是已配置。 除非配置了安装,否则不得使用 IBM WebSphere MQ 。

## **下一步做什么**

有关如何验证安装的指示信息,请参阅 第 130 页的『验证 [IBM WebSphere MQ](#page-129-0) 客户机安装』。

# **在 Linux 上安装 IBM WebSphere MQ 客户机**

在 32 位或 64 位 Linux 系统上安装 WebSphere MQ 客户机。

### **开始之前**

- 在开始安装过程之前,请确保已完成 第 47 [页的『正在准备系统』中](#page-46-0)概述的必要步骤。
- 如果此安装不是系统上的第一个安装,那么必须确保您对 /var/tmp 具有写访问权。

### **关于此任务**

此任务描述客户机的安装,使用 RPM Package Manager 安装程序来选择要安装的组件。 必须至少安装 Runtime 和 Client 组件。 这些组件列示在 第 13 [页的『选择要安装的内容』中](#page-12-0)。

### **过程**

- 1. 以 root 用户身份登录,或者使用 su 命令切换到超级用户。
- 2. 使当前目录成为安装文件的位置。 该位置可以是 DVD 的安装点,网络位置或本地文件系统目录。
- 3. 运行 mqlicense.sh 脚本。 如果要查看纯文本版本的许可证 (可由屏幕朗读器读取) ,请输入:

./mqlicense.sh -text\_only

将显示许可证。

<span id="page-104-0"></span>如果要在不显示许可证的情况下接受许可证,那么可以使用 -accept 选项运行 mqlicense.sh 脚本。

./mqlicense.sh -accept

您必须先接受许可协议,然后才能继续安装。

4. 如果此安装不是系统上的第一个安装,那么必须运行 **crtmqpkg** 以创建要在系统上安装的唯一软件包集: a) 输入以下命令:

crtmqpkg *suffix*

其中 *suffix* 是您选择的名称,它将唯一地标识系统上的安装包。 *suffix* 与安装名称不同,尽管名称可 以相同。 *suffix* 限制为 A-Z , a-z 和 0-9 范围内的 16 个字符。

b) 将当前目录设置为 **crtmqpkg** 命令完成时指定的位置。

此目录是 /var/tmp/mq\_rpms 的子目录,将在其中创建唯一的软件包集。 这些包具有包含在文件名 中的 *suffix* 值。

5. 安装 IBM WebSphere MQ。

必须安装的最低组件是 MQSeriesRuntime 和 MQSeriesClient。

• 要安装到缺省位置 /opt/mqm,请使用 rpm -ivh 命令来安装所需的每个组件。

例如,要将所有组件安装到缺省位置,请使用以下命令:

rpm -ivh MQSeries\*.rpm

• 要安装到非缺省位置,请使用 **rpm --prefix** 选项。 对于每个安装,您需要的所有 IBM WebSphere MQ 组件都必须安装在同一位置。

指定的安装路径必须是空目录,未使用的文件系统的根目录或不存在的路径。 路径长度限制为 256 个 字节,并且不得包含空格。

例如,要将运行时和服务器组件安装到 32 位 Linux 系统上的 /opt/customLocation :

rpm --prefix /opt/customLocation -ivh MQSeriesRuntime-7.5.0-0.i386.rpm MQSeriesClient-7.5.0-0.i386.rpm

# **下一步做什么**

• 如果您已选择此安装作为系统上的主安装,那么现在必须将其设置为主安装。 在命令提示符处输入以下命 令:

*MQ\_INSTALLATION\_PATH*/bin/setmqinst -i -p *MQ\_INSTALLATION\_PATH*

系统上只能有一个主安装。 如果系统上已存在主安装,那么必须先将其取消设置,然后才能将另一个安装 设置为主安装。 有关更多信息, 请参阅 更改主安装 。

- 您可能希望设置环境以使用此安装。 您可以使用 **setmqenv** 或 **crtmqenv** 命令为 IBM WebSphere MQ 的 特定安装设置各种环境变量。 有关更多信息, 请参阅 setmgenv 和 crtmgenv。
- 有关如何验证安装的指示信息,请参阅 第 130 页的『验证 [IBM WebSphere MQ](#page-129-0) 客户机安装』

## **在 Solaris 上安装 IBM WebSphere MQ 客户机**

# **开始之前**

- 在开始安装过程之前,请确保已完成 第 47 [页的『正在准备系统』中](#page-46-0)概述的必要步骤。
- 此过程用于从客户机 DVD 安装标准 IBM WebSphere MQ 客户机。 如果您正在使用服务器 DVD ,请遵循 第 71 页的『在 Solaris 上安装 [IBM WebSphere MQ](#page-70-0) 服务器』中的步骤,并在步骤 8 中选择相应的客户机 组件。

# **关于此任务**

本任务描述使用 pkgadd 程序安装 IBM WebSphere MQ for Solaris 客户机。 您可以选择要安装的组件。 组 件 (或文件集) 列示在 第 13 [页的『选择要安装的内容』中](#page-12-0); 您必须至少安装客户机组件。

**注:** 如果要在 Solaris 11 操作系统上进行安装,请确保已安装支持 pkgadd 和等效实用程序的 IPS 软件包 (package/svr4)。

### **过程**

- 1. 以 root 用户身份登录,或者使用 **su** 命令切换到超级用户。
- 2. 使当前目录成为安装文件的位置。 该位置可以是 DVD 的安装点,网络位置或本地文件系统目录。
- 3. 运行 mqlicense.sh 脚本以接受许可证:

./mqlicense.sh

如果要查看许可证的纯文本版本 (可由屏幕朗读器读取) ,请输入:

./mqlicense.sh -text\_only

将显示许可证。 遵循指示信息以接受许可证。 如果您接受许可证, 那么安装将继续。 如果您不接受许 可证,那么无法继续安装过程。

- 4. 如果此安装不是系统上的第一个安装,那么必须运行 **crtmqpkg** 以创建要在系统上安装的唯一软件包 集:
	- a) 输入以下命令:

./crtmqpkg *suffix*

其中 suffix 是您选择的名称, 它将唯一地标识系统上的安装包。 suffix 与安装名称不同, 尽管名称可 以相同。 *suffix* 限制为 A-Z , a-z 和 0-9 范围内的 16 个字符。

b) 将当前目录设置为 **crtmqpkg** 命令完成时指定的位置。 此目录是 /var/spool 的子目录,将在其中创建唯一的软件包集。 这些包具有包含在文件名中的 *suffix* 值。

5. 启动安装过程:

• 如果安装是系统上的第一个安装,请输入以下命令以启动安装过程:

pkgadd -d ./mqclient.img

• 如果安装不是系统上的第一个安装,请输入以下命令以启动安装过程:

pkgadd mqm-*suffix*

其中 *suffix* 是上一步中选择的后缀。

6. 将向您显示可用软件包的列表。 输入 mqm 软件包的编号。

- 7. 系统会提示您选择安装位置。
	- 要安装到缺省位置,请输入 y。
	- 要安装到非缺省目录,请输入 n。 然后输入所需的安装路径,并确认您的选择。

8. 您将接收到大量消息,在这些消息之后将显示组件列表。 输入需要用空格或逗号分隔的组件的编号。

- 9. 如果步骤 7 中选择的路径不存在,那么将询问您是否要创建该路径。 必须输入 y 才能继续。
- 10. 回答适合您系统的任何问题。

11. 安装完成时,将显示一条消息告知您。 输入 q 以退出 pkgadd 程序。

## **下一步做什么**

• 如果您已选择此安装作为系统上的主安装,那么现在必须将其设置为主安装。 在命令提示符处输入以下命 令:

<span id="page-106-0"></span>*MQ\_INSTALLATION\_PATH*/bin/setmqinst -i -p *MQ\_INSTALLATION\_PATH*

系统上只能有一个主安装。 如果系统上已存在主安装,那么必须先将其取消设置,然后才能将另一个安装 设置为主安装。 有关更多信息, 请参阅 更改主安装 。

- 您可能希望设置环境以使用此安装。 您可以使用 **setmqenv** 或 **crtmqenv** 命令为 IBM WebSphere MQ 的 特定安装设置各种环境变量。 有关更多信息, 请参阅 setmgenv 和 crtmgenv。
- 有关如何验证安装的指示信息,请参阅 第 130 页的『验证 IBM WebSphere MO 客户机安装』。

# **在 Windows 上安装 IBM WebSphere MQ 客户机**

本主题描述如何在 Windows 系统上安装 IBM WebSphere MQ 客户机。 可使用该过程进行初始或后续安装。

# **开始之前**

要安装 IBM WebSphere MQ 客户机, 您必须以管理员身份登录到 Windows。

# **关于此任务**

遵循以下指示信息以执行 IBM WebSphere MQ 的交互式压缩, 典型或定制安装。 要查看所有安装类型以及 随每个选项一起安装的功能部件,请参阅 第 35 [页的表](#page-34-0) 12。

**注:** 要安装扩展事务客户机,请使用服务器安装映像。

# **过程**

1. 访问 IBM WebSphere MQ 安装映像。 该位置可以是 DVD 的安装点,网络位置或本地文件系统目录。

2. 在 IBM WebSphere MQ 安装映像的 Windows 目录中找到 setup.exe 。

• 从 DVD 中, 此位置可能是:

*E:\*Windows\setup.exe

• 从网络位置,此位置可能是:

*m:\instmqs\*Windows\setup.exe

• 从本地文件系统目录中,此位置可能是:

*C:\instmqs\*Windows\setup.exe

3. 双击 **安装** 图标以启动安装过程。 可以通过以下任一方式运行:

- 从命令提示符运行 setup.exe 。 或者
- 从 Windows Explorer 双击 setup.exe 。

如果要在启用了 UAC 的 Windows 系统上进行安装,请接受 Windows 提示以允许启动板以升级方式运 行。 在安装期间,可能还会出现将国际商业机器有限公司作为发布商列示的"**打开文件 - 安全警告**"对话 框。 请单击**运行**以允许安装继续。

此时将显示 " IBM WebSphere MQ 安装" 窗口。

4. 继续遵循屏幕上显示的指示信息。

# **结果**

在安装期间,将在 IBM WebSphere MQ 安装目录中创建新的样本 IBM WebSphere MQ MQI 客户机配置文件 (例如 C:\Program Files\IBM\WebSphere MQ\, 由 IBM WebSphere MQ MQI client 软件包创建), 但 仅当此文件不存在时才会创建此文件。 此文件包含 ClientExitPath 节。 示例 mqclient.ini 文件显示 在 使用配置文件配置客户机中。

**注:**

如果要将公共配置文件用于多个客户机 (在 IBM WebSphere MQ 安装目录中或在使用 MQCLNTCF 环境变量 的其他位置), 那么必须授予对运行 IBM WebSphere MQ 客户机应用程序的所有用户标识的读访问权。如果 无法读取该文件,那么将跟踪该故障,并且搜索逻辑将继续执行,就像该文件未存在一样。

# **下一步做什么**

• 如果您已选择此安装作为系统上的主安装,那么现在必须将其设置为主安装。 在命令提示符处输入以下命 令:

*MQ\_INSTALLATION\_PATH*/bin/setmqinst -i -p *MQ\_INSTALLATION\_PATH*

系统上只能有一个主安装。 如果系统上已存在主安装,那么必须先将其取消设置,然后才能将另一个安装 设置为主安装。 有关更多信息, 请参阅 更改主安装 。

- 您可能希望设置环境以使用此安装。 您可以使用 **setmqenv** 或 **crtmqenv** 命令为 IBM WebSphere MQ 的 特定安装设置各种环境变量。 有关更多信息, 请参阅 setmgenv 和 crtmgenv。
- 有关如何验证安装的指示信息,请参阅 第 130 页的『验证 [IBM WebSphere MQ](#page-129-0) 客户机安装』。

#### **相关概念**

第 117 页的『使用 "添加/删除程序" 在 Windows [上修改客户机安装』](#page-116-0) 在某些版本的 Windows 上,可以使用 "添加/删除程序" 来修改安装。

#### **相关任务**

第 108 页的『使用 msiexec 进行高级安装』

第 113 [页的『使用](#page-112-0) MQParms 命令』

#### **使用** *msiexec* **进行高级安装**

## **关于此任务**

WebSphere MQ on Windows 使用 MSI 技术来安装软件。 MSI 提供交互式安装和非交互式安装。 交互式安 装将显示面板和提问。

**msiexec** 命令使用参数向 MSI 提供在交互式安装期间也可以通过面板指定的部分或全部信息。 这意味着用 户可以创建可复用的自动化或半自动化安装配置。 可以通过命令行,变换文件,响应文件或三者的组合来提 供参数。

## **过程**

要使用 msiexec 进行安装,请在命令行上输入以下格式的 **msiexec** 命令:

msiexec *parameters* [USEINI="*response-file*"] [TRANSFORMS="*transform\_file*"]

其中:

**参数**

是以 / 字符开头的命令行参数或 "属性 = 值" 对 (如果使用两种形式的参数总是将命令行参数放在第一 位)。 要获得更多的信息, 请参阅第 109 页的『使用 msiexec [指定命令行参数』](#page-108-0)。

对于无人照管安装,必须在命令行中包含 /q 或 /qn 参数。 如果没有此参数,那么安装是交互式的。

**注:** 必须包含 **/i** 参数以及 IBM WebSphere MQ 安装程序软件包的文件位置。

**响应文件**

是包含 [Response] 节和所需属性 = 值对的文件的完整路径和文件名, 例如 C:\MyResponseFile.ini。 IBM WebSphere MQ 随附了示例响应文件 Response.ini。 此文件包 含缺省安装参数。 要获得更多的信息,请参阅第 110 [页的『将响应文件与](#page-109-0) msiexec 配合使用』。

#### *transform\_file*

是变换文件的完整路径和文件名。 有关更多信息, 请参阅 第 112 [页的『将变换与](#page-111-0) msiexec 配合使用』 和 第 82 页的『使用 MSI [实例标识进行多次安装』。](#page-81-0)

**注:** 要使静默安装成功, AGREETOLICENSE=?是吗? 必须在命令行或响应文件中定义属性。
## <span id="page-108-0"></span>**结果**

输入命令后,命令提示符立即重新出现。 IBM WebSphere MQ 正在作为后台进程进行安装。 如果输入了参 数以生成日志,请检查此文件以了解安装的进度。 如果安装成功完成,那么您将在日志文件中看到消息 Installation operation completed successfully 。

使用 *msiexec* 指定命令行参数

## **关于此任务**

**msiexec** 命令可以在命令行上接受两种类型的参数,如下所示:

• 标准命令行参数,以 / 字符开头。

有关 **msiexec** 命令行参数的表,请参阅 MSDN [命令行选项](https://msdn.microsoft.com/en-us/library/aa367988%28v=vs.85%29.aspx) Web 页面。

• 命令行上的 "属性 = 值" 对参数。 可用于响应文件的所有参数都可以在命令行上使用,有关这些参数的列 表, 请参阅 第 111 [页的表](#page-110-0) 27。 此外, 还有一些额外的 property=value 对参数仅供在命令行上使用, 有关 详细信息,请参阅第109页的表 26。

使用 property=value 对参数时,请注意:

- 属性字符串必须为大写。
- 值字符串不区分大小写,但功能部件名称除外。 可以将值字符串括在双引号中。 如果值字符串包含空 白,请使用双引号将空白值字符串括起来。
- 对于可以采用多个值的属性,请使用以下格式:

ADDLOCAL="Server,Client"

将 property=value 对和命令行参数与 **msiexec** 命令配合使用时,请首先输入命令行参数。

如果在命令行上和响应文件中都指定了参数,那么命令行上的设置优先。

#### **示例**

**msiexec** 命令的典型示例为:

msiexec /i "*path*\MSI\IBM WebSphere MQ.msi" /l\*v c:\install.log /q TRANSFORMS="1033.mst" AGREETOLICENSE="yes" ADDLOCAL="Client"

安装 IBM WebSphere MQ Version 7.1 的第二个副本时, **msiexec** 命令的典型示例如下所示:

msiexec /i "*path*\MSI\IBM WebSphere MQ.msi" /l\*v c:\install.log /q TRANSFORMS=":InstanceId2.mst;1033.mst" AGREETOLICENSE="yes" ADDLOCAL="Client" MSINEWINSTANCE=1

下表显示了只能在命令行上提供而不能在响应文件中提供的参数。

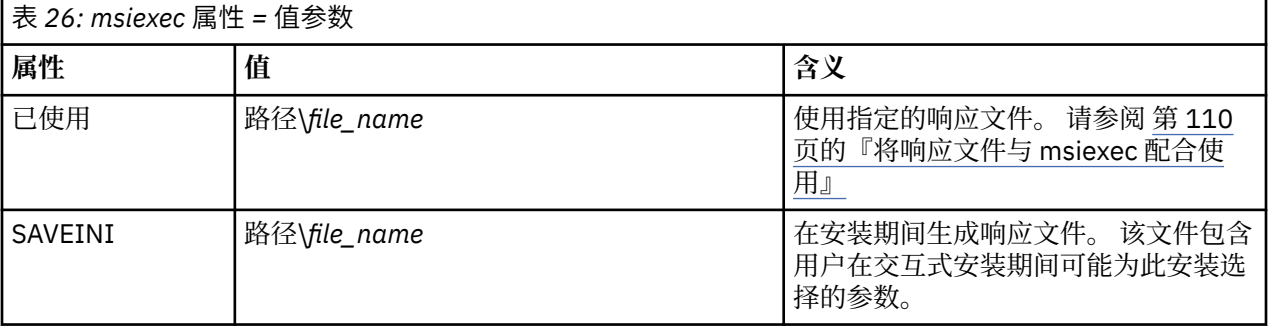

<span id="page-109-0"></span>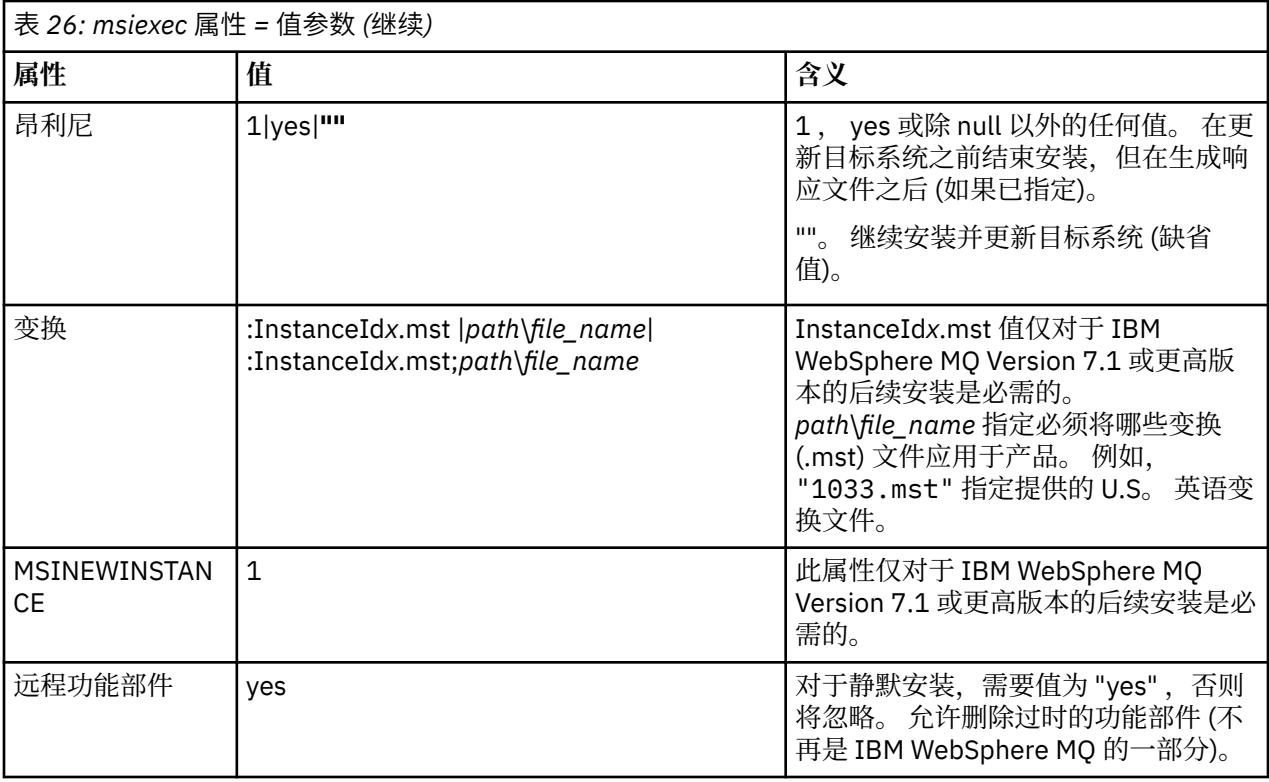

将响应文件与 *msiexec* 配合使用

## **关于此任务**

您可以将 **msiexec** 命令与指定在响应文件中定义的其他属性的参数配合使用。 您可以组合 第 [109](#page-108-0) 页的 『使用 msiexec [指定命令行参数』](#page-108-0) 中描述的 msiexec 命令行参数。

响应文件是 ASCII 文本文件,格式类似于 Windows .ini 文件,其中包含节 [Response]。 [Response] 节 包含通常作为交互式安装的一部分指定的部分或全部参数。 这些参数以 "属性 = 值" 对格式提供。 **msiexec** 将忽略响应文件中的任何其他节。 IBM WebSphere MQ 随附了示例响应文件 Response.ini。 它包含缺省 安装参数。

## **过程**

msiexec 命令的典型示例为: msiexec /i "path\MSI\IBM WebSphere MQ.msi" /l\*v c:\install.log TRANSFORMS="1033.mst" USEINI="C:\MQ\Responsefile"

如果在命令行上和响应文件中都指定了参数,那么命令行上的设置优先。 可以在响应文件中使用的所有参数 也可以在命令行上使用,有关这些参数的列表,请参阅 第 111 [页的表](#page-110-0) 27。

在响应文件中,所有文本都是英语,注释以 ; 字符开头。

有关创建响应文件的信息,请参阅 第 83 [页的『创建响应文件』](#page-82-0)。

### **示例**

典型响应文件的示例:

[Response] PGMFOLDER="c:\mqm" DATFOLDER="c:\mqm\data" AGREETOLICENSE="yes" ADDLOCAL="Client" REMOVE="Toolkit"

<span id="page-110-0"></span>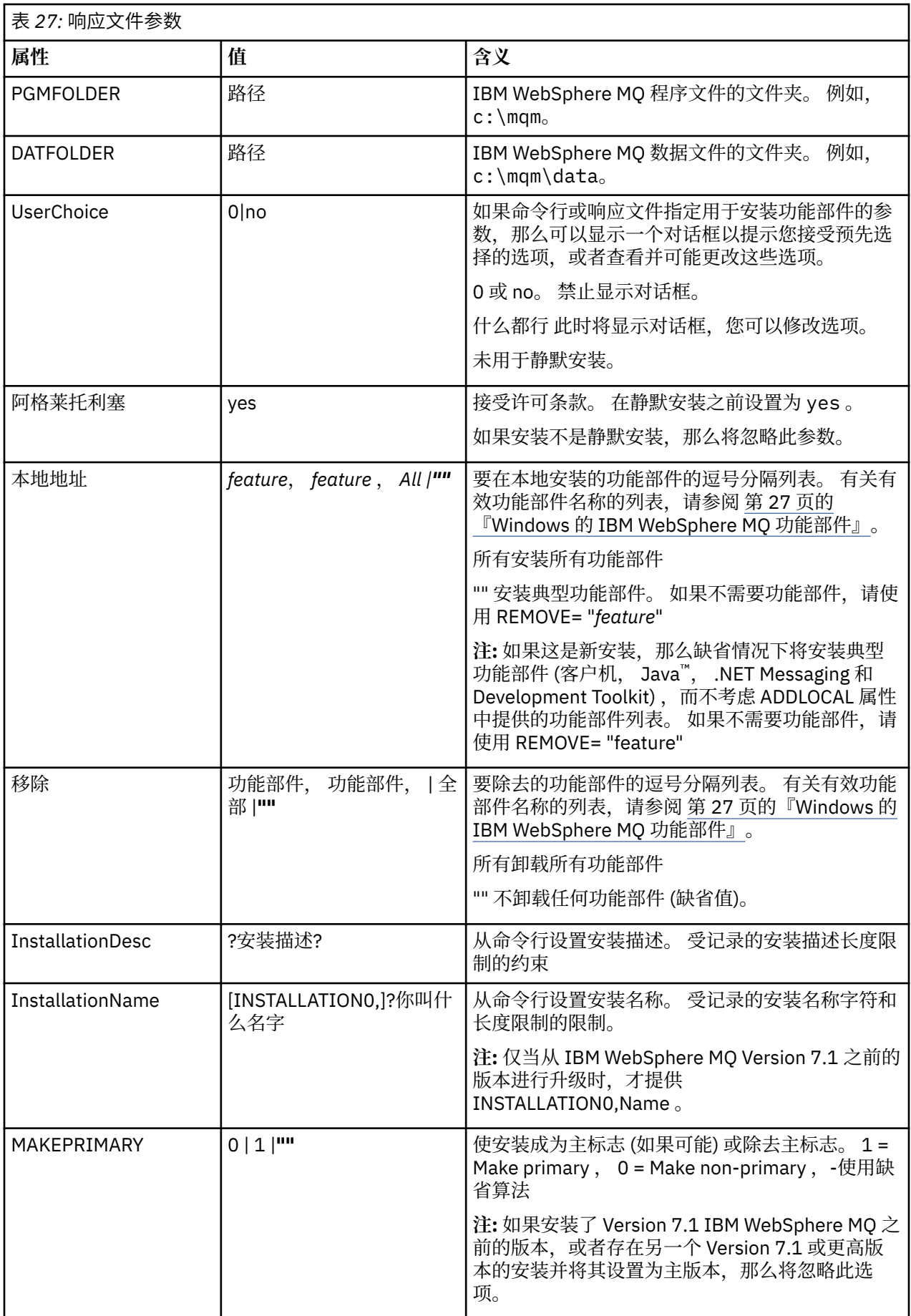

#### **相关任务**

第 113 [页的『使用](#page-112-0) MQParms 命令』

#### **相关参考**

第 112 页的『将变换与 msiexec 配合使用』

使用 *MSI* 实例标识进行多次安装 本主题描述如何选择非交互式多安装所需的 MSI 实例标识。

### **关于此任务**

为了支持非交互式多安装,您需要了解您要使用的实例标识是否已在使用中,并选择相应的实例标识。 对于 每个安装介质 (例如,每个 7.5 客户机和 7.5 服务器),实例标识 1 是用于单个安装的缺省标识。如果要与实 例标识 1 一起安装, 那么需要指定要使用的实例。 如果已安装实例 1, 2和 3, 那么需要找出下一个可用 的实例,例如实例标识 4。 同样,如果已除去实例 2, 那么您需要发现存在可复用的间隔。 您可以使用 **dspmqinst** 命令来查找当前正在使用的实例标识。

### **过程**

1. 输入 **dspmqinst** 以通过查看已安装版本的 MSIMedia 和 MSIInstanceId 值来查找正在安装的介质中的 免费 MSI 实例。 例如:

```
InstName: Installation1
InstDesc:
Identifier: 2<br>InstPath: C
                 \overline{C}:\mq\install1<br>7.5.0.0
Version: 7.5<br>Primary: Yes
Primary:<br>State:
State: Available
MSIProdCode: {0730749B-080D-4A2E-B63D-85CF09AE0EF0}
MSIMedia: 7.5 Server
MSIInstanceId: 1
```
2. 如果 MSI 实例标识 1 正在使用中,并且您要使用 MSI 实例标识 2 , 那么必须将以下参数添加到 msiexec 调用中:

MSINEWINSTANCE=1 TRANSFORMS=:InstanceId2.mst

### **下一步做什么**

对于多个安装,必须在任何非交互式安装命令上提供 **INSTALLATIONNAME** 或 **PGMFOLDER** 作为附加参数。 提供 **INSTALLATIONNAME** 或 **PGMFOLDER** 可确保在您省略或不正确地指定 **TRANSFORMS** 参数时不使用错 误的安装。

将变换与 *msiexec* 配合使用

MSI 可以使用变换来修改安装。 在 IBM WebSphere MQ 安装期间,可以使用变换来支持不同的本地语言。 IBM WebSphere MQ 随客户机映像的 \MSI 文件夹中的变换文件一起提供。 这些文件还嵌入在 IBM WebSphere MQ Windows 安装程序包 IBM WebSphere MQ.msi 中。

在 **msiexec** 命令行上,可以使用 "属性 = 值" 对中的 TRANSFORM 属性来指定所需语言。 例如:

TRANSFORMS="1033.mst"

您还可以指定变换文件的完整路径和文件名。 同样,值周围的引号是可选的。 例如:

TRANSFORMS="D:\Msi\1033.mst"

第 113 [页的表](#page-112-0) 28 显示了要在 **msiexec** 命令行中使用的语言环境标识,语言和变换文件名。

您可能需要合并变换以安装相同版本的多个安装,例如:

TRANSFORMS=":InstanceId2.mst;D:\Msi\1033.mst"

<span id="page-112-0"></span>您还可以通过将 MQLANGUAGE 属性与 **MQParms** 命令配合使用来指定所需语言。 有关 msiexec property=value 参数的信息, 请参阅 第 115 页的『MQParms [参数文件』](#page-114-0)。

### **参数**

表 *28:* 为各种语言支持提供的变换文件*.* 此表显示提供的变换文件,生成的语言以及要在 **msiexec** 命令行 中使用的数字值。

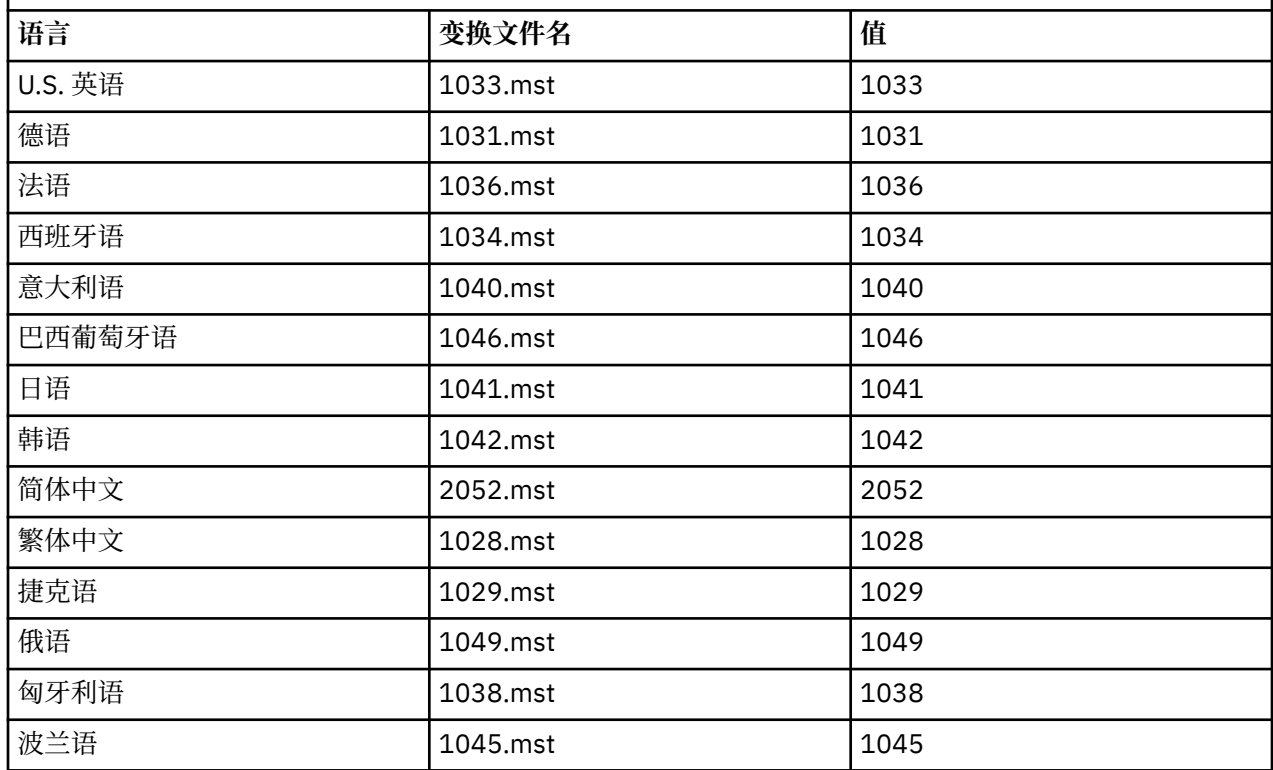

#### 创建响应文件

响应文件与 **msiexec** 配合使用。 您可以通过三种方式进行创建。

### **关于此任务**

响应文件与 **msiexec** 命令一起使用,有关更多信息,请参阅 第 79 [页的『将响应文件与](#page-78-0) msiexec 配合使 [用』。](#page-78-0)

### **过程**

有三种方法可以创建用于安装的响应文件:

- 使用 ASCII 文件编辑器复制和编辑 IBM WebSphere MQ Windows Server CD 上提供的文件 Response.ini 。
- 使用 ASCII 文件编辑器创建您自己的响应文件。
- 将 **msiexec** 命令与 **SAVEINI** (以及 (可选) **ONLYINI**) 命令行参数配合使用,以生成包含相同安装选项的 响应文件。 请参阅第 79 [页的表](#page-78-0) 18。

#### **示例**

以下是将 **msiexec** 与 **SAVEINI** 参数配合使用的典型示例:

```
msiexec /i "path\IBM WebSphere MQ.msi" /q SAVEINI="response_file" 
TRANSFORMS="1033.mst" AGREETOLICENSE="yes"
```
使用 *MQParms* 命令

## **开始之前**

您可以使用 MQParms 命令来调用安装或卸载。 此命令可以使用命令行上的参数或参数文件中指定的参数。 参数文件是一个 ASCII 文本文件,其中包含要为安装设置的参数值。 MQParms 命令采用指定的参数并生成 相应的 msiexec 命令行。

这意味着您可以将要与 msiexec 命令一起使用的所有参数保存在单个文件中。

如果在启用了用户帐户控制 (UAC) 的 Windows 系统上运行 IBM WebSphere MQ, 那么必须使用提升的特权 来调用安装。 如果您正在使用 "命令提示符" 或 IBM WebSphere MQ Explorer 通过使用右键单击来启动程序 并选择 **以管理员身份运行**来提升特权。 如果尝试在不使用提升的特权的情况下运行 MQParms 程序,那么安 装将失败,并在安装日志中显示错误 AMQ4353 。

对于静默操作,必须在命令行上或参数文件的 [MSI] 节中包含 **/q** 或 **/qn** 参数。 您还必须将 AGREETOLICENSE 参数设置为 "yes"。

与直接与 msiexec 命令一起使用的响应文件中的参数相比,可以在与 MQParms 命令一起使用的参数文件中 指定更多参数。此外, 以及 IBM WebSphere MQ 安装所使用的参数, 您可以指定可由 "准备 IBM WebSphere MQ " 向导使用的参数。

如果在 IBM WebSphere MQ 安装之后未直接完成 准备 WebSphere MQ 向导, 或者由于任何原因在完成 IBM WebSphere MQ 安装与完成 **准备 WebSphere MQ 向导**之间重新引导了您的机器,请确保向导在之后以 管理员特权运行,否则安装不完整,并且可能失败。 您还可能会看到 **打开文件-安全警告** 对话框,其中列出 了 International Business Machines Limited 作为发布者。 单击 **运行** 以允许向导继续

IBM WebSphere MQ 随附了文件 MQParms.ini 的示例。 此文件包含缺省安装参数。

有两种方法可以创建用于安装的参数文件:

- 使用 ASCII 文件编辑器复制和编辑产品随附的 MQParms.ini 文件。
- 使用 ASCII 文件编辑器创建您自己的参数文件。

### **关于此任务**

要使用 MQParms 命令调用安装:

### **过程**

1. 从命令行切换到 IBM WebSphere MQ 客户机 CD 的根文件夹 (即,文件 MQParms.exe 的位置)。

2. 输入以下命令:

```
MQParms [parameter_file] [parameters]
```
其中:

#### **参数文件**

是包含必需参数值的文件。 如果此文件与 MQParms.exe 不在同一文件夹中,请指定完整路径和文件 名。如果未指定参数文件,那么缺省值为 MQParms.ini。 要获取更多详细信息,请参阅第 [115](#page-114-0) 页的 『MQParms [参数文件』](#page-114-0)。

**参数**

是一个或多个命令行参数,有关这些参数的列表,请参阅 MSDN [命令行选项](https://msdn.microsoft.com/en-us/library/aa367988%28v=vs.85%29.aspx) Web 页面。

#### **示例**

MQParms 命令的典型示例如下:

MQParms "c:\MyParamsFile.ini" /l\*v c:\install.log

如果在命令行和参数文件中都指定了参数,那么命令行上的设置优先。

<span id="page-114-0"></span>如果未指定 / i, /x, /a 或 / j,那么 MQParms 缺省为使用 IBM WebSphere MQ Windows 安装程序软件 包 IBM WebSphere MQ.msi 进行标准安装。 即,它生成命令行的以下部分:

/i "*current\_folder*\MSI\IBM WebSphere MQ.msi"

*MQParms* 参数文件

参数文件是一个 ASCII 文本文件,其中包含具有可由 MQParms 命令使用的参数的节 (节)。 通常,这是一个 初始化文件,例如 MQParms.ini。

MQParms 命令从文件中的以下节获取参数:

**[MSI]**

包含与 MQParms 命令运行方式和 IBM WebSphere MQ 安装相关的常规属性。

可以在此节中设置的属性在 第 108 页的『使用 msiexec [进行高级安装』和](#page-107-0) 第 115 页的表 29 中列出。

MQParms 将忽略文件中的任何其他节。

节参数的格式为 property=value, 其中属性始终解释为大写, 但值区分大小写。如果值字符串包含空格, 那么必须将其括在双引号中。大多数其他值可以用双引号括起。某些属性可以采用多个值,例如:

ADDLOCAL="Server,Client"

要清除属性,请将其值设置为空字符串,例如:

REINSTALL=""

下表显示了您可以设置的属性。 缺省值以粗体显示。

对于 [MSI] 节, 可以输入标准 MSI 命令行选项和属性。 例如:

- /q

- ADDLOCAL="client"

- REBOOT=Suppress

请参阅 第 115 [页的表](#page-115-0) 29 和 第 116 页的表 30, 以获取用于安装 IBM WebSphere MQ 的属性。

第 115 页的表 29 显示了节中的其他属性, 这些属性影响 MQParms 命令的运行方式, 但不会影响安装。

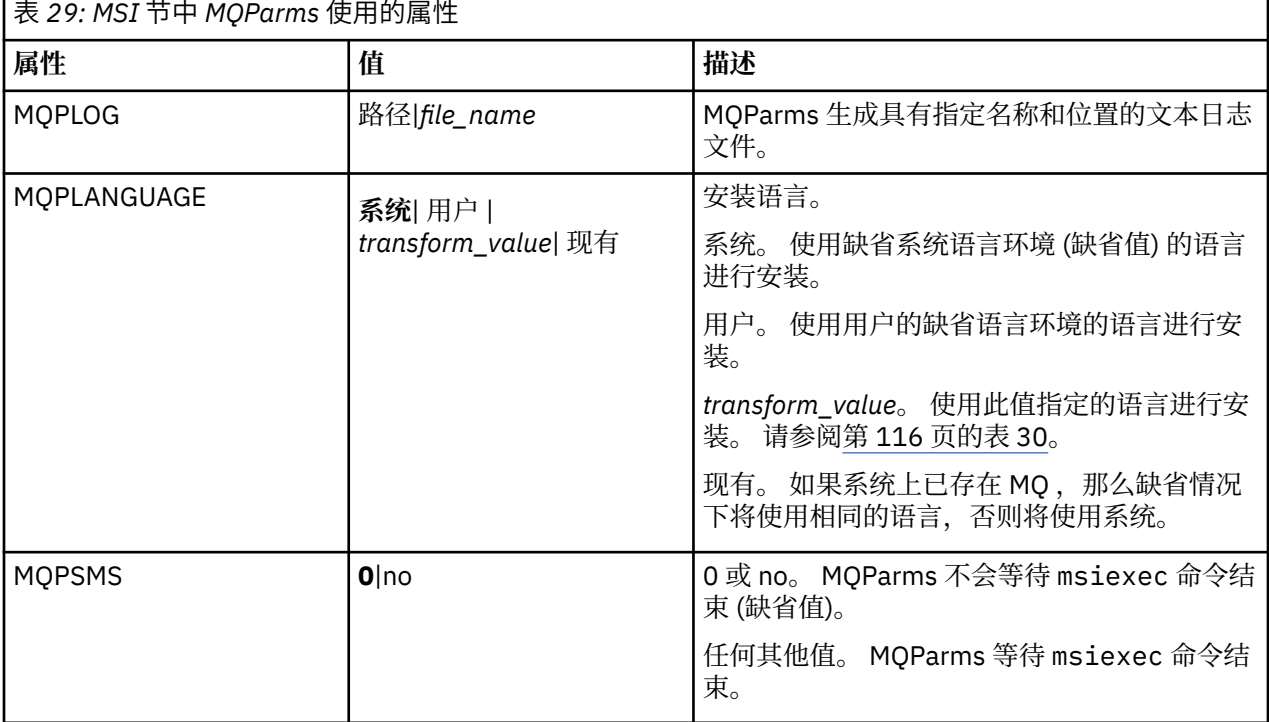

<span id="page-115-0"></span>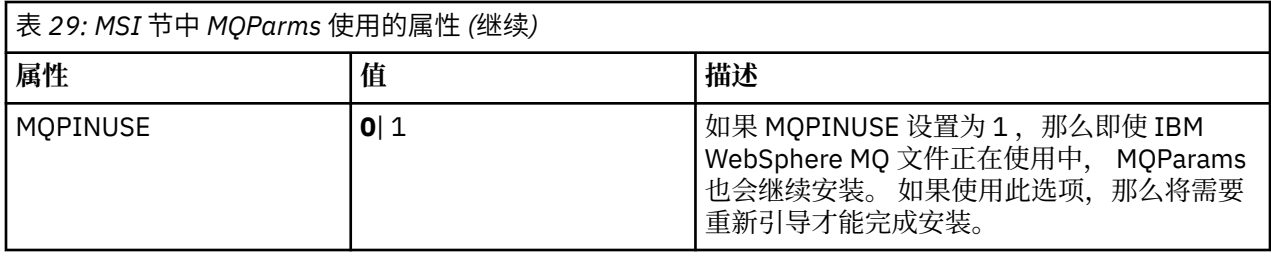

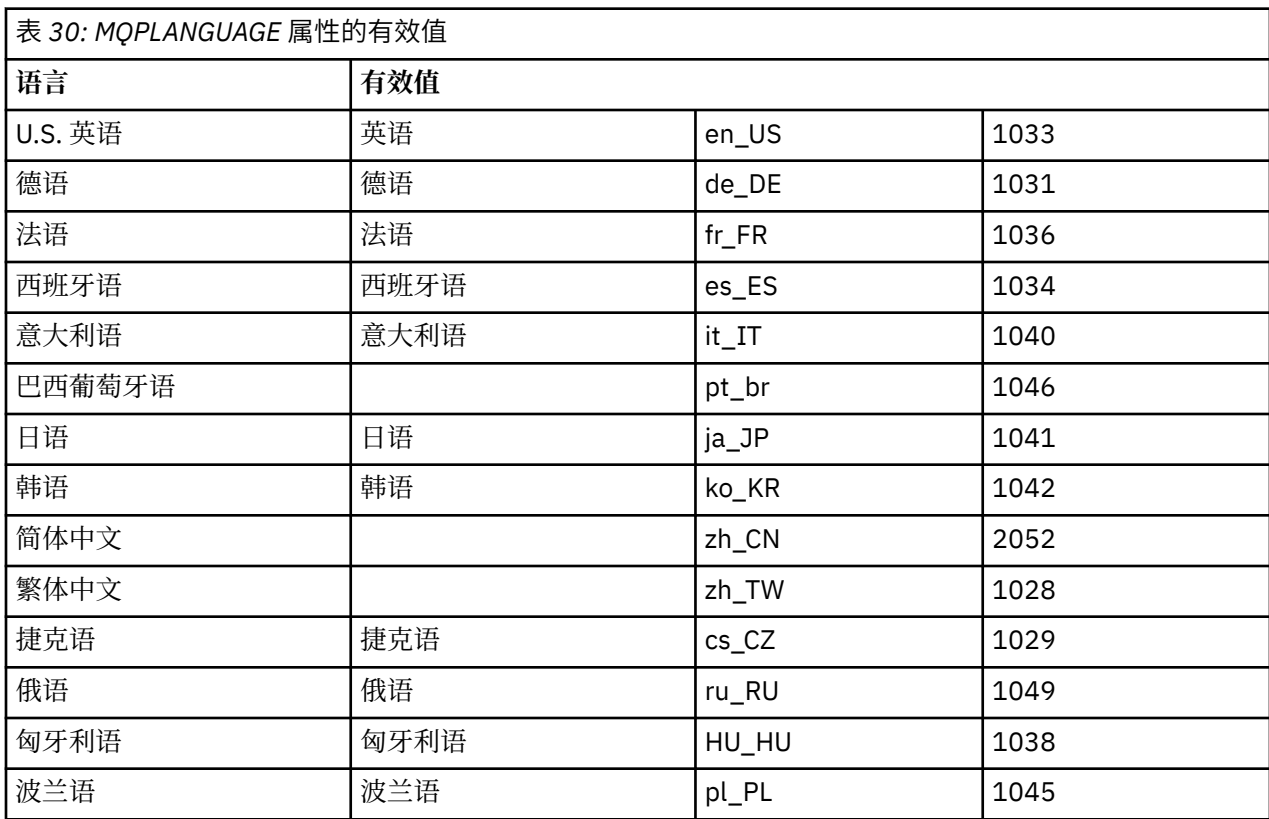

参数文件的典型示例如下:

[MSI] MQPLANGUAGE=1033 MQPLOG=%temp%\MQParms.log MQPSMS=no ADDLOCAL=CLIENT /m miffile REMOVE="" /l\*v c:\install.log

### **在** *Windows* **上修改客户机安装**

当安装了 WebSphere MQ for Windows 客户机并且要除去或安装某些 WebSphere MQ 客户机功能部件时, 可以修改安装。

- 1. 将 WebSphere MQ 客户机 DVD 插入 DVD 驱动器。
- 2. 如果安装了自动运行, 那么安装过程将启动。
	- 否则,双击 DVD 的根文件夹中的 **Setup** 以启动安装过程。
	- 此时将显示 " WebSphere MQ 客户机设置" 窗口。 单击**下一步**以继续。
- 3. 选择 修改, 然后单击 下一步。

此时将显示 "功能部件" 面板。

- 4. 要更改功能部件的安装:
	- a. 单击功能部件名称旁边的符号以显示菜单。
	- b. 从以下位置选择所需选项:
		- 安装此功能部件
		- 安装此功能部件及其所有子功能部件 (如果有)
		- 请勿安装此功能部件 (如果已安装,请将其除去)。

功能部件名称旁边的符号将更改以显示当前安装选项。

- 5. 完成选择后,单击 **下一步**。
- 6. " WebSphere MQ 客户机设置" 窗口将显示所选安装的摘要。

要继续,请单击 **修改**。

7. 等待进度条完成。

成功安装 WebSphere MQ 客户机后, " WebSphere MQ 客户机设置" 窗口将显示以下消息:

Installation Wizard Completed Successfully

单击 **完成** 以关闭窗口。

使用 *"*添加*/*删除程序*"* 在 *Windows* 上修改客户机安装 在某些版本的 Windows 上,可以使用 "添加/删除程序" 来修改安装。

对于 Windows Active Directory Server, Windows XP 或 Windows 2003, 请执行以下步骤。 不能使用此 方法在任何其他版本的 Windows 上修改安装。

1. 从 Windows 任务栏中,选择 **启动** > **设置** > **控制面板**。

- 2. 选择 **添加/删除程序**。
- 3. 选择 **IBM WebSphere MQ**。
- 4. 选择 **更改**。

此时将显示带有 "程序维护" 面板的 " IBM WebSphere MQ 设置" 窗口。 遵循使用从步骤 第 [116](#page-115-0) 页的 [『](#page-115-0)3』 到结束的过程来修改安装的过程。

使用 *msiexec* 静默修改 *WebSphere MQ* 客户机安装

要使用 msiexec 以静默方式修改安装,请遵循安装页面上的指示信息,但设置 ADDLOCAL 参数以包含要添 加的功能部件,并将 REMOVE 参数设置为要除去的功能部件。

例如,如果使用了 ADDLOCAL= "JavaMsg" 和 REMOVE= "", 那么将修改安装以包含 Java 消息传递和 Web Service 功能部件。

msiexec 的指示信息从此处开始: 第 108 页的『使用 msiexec [进行高级安装』](#page-107-0)

使用 *MQParms* 静默修改 *WebSphere MQ* 客户机安装

要使用 MQParms 以静默方式修改安装,请遵循安装页面上的指示信息,但设置 ADDLOCAL 参数以包含要添 加的功能部件,并将 REMOVE 参数设置为要除去的功能部件。

例如,如果使用了 ADDLOCAL= "JavaMsg" 和 REMOVE= "", 那么将修改安装以包含 Java 消息传递和 Web Service 功能部件。

有关 MQParms 命令的详细信息,请参阅 第 84 [页的『使用](#page-83-0) MQParms 命令』。

## **安装 IBM WebSphere MQ Advanced Message Security**

安装并卸载 IBM WebSphere MQ Advanced Message Security 组件。

## **开始之前**

Advanced Message Security 是 WebSphere MQ 的单独安装的许可组件, 是 WebSphere MQ 安装程序上的 另一个选项。 确保在安装之前购买使用 Advanced Message Security 的许可证。

此外,请确保在您的环境中安装了以下 WebSphere MQ 组件:

- MQSeriesRuntime
- MQSeriesServer

#### **相关任务**

第 118 页的『在 AIX 上安装 IBM WebSphere MQ Advanced Message Security』 您可以使用系统管理界面工具 (SMIT) 或命令行在 AIX 平台上安装 IBM Advanced Message Security 组件。

第 119 页的『在 HP-UX 上安装 [IBM WebSphere MQ Advanced Message Security](#page-118-0)』 您可以在 HP-UX 平台上安装 IBM Advanced Message Security 组件。

第 119 页的『在 Linux 上安装 [IBM WebSphere MQ Advanced Message Security](#page-118-0)』 您可以在 Linux 平台上安装 IBM Advanced Message Security 。

第 120 页的『在 Windows 上安装 [IBM WebSphere MQ Advanced Message Security](#page-119-0)』 购买 IBM Advanced Message Security 许可证后,可以在 Windows 平台上安装组件。

第 152 页的『卸载 [IBM WebSphere MQ Advanced Message Security](#page-151-0)』 提供的信息将指导您完成 IBM Advanced Message Security 组件的卸载过程。

## **在 AIX 上安装 IBM WebSphere MQ Advanced Message Security**

您可以使用系统管理界面工具 (SMIT) 或命令行在 AIX 平台上安装 IBM Advanced Message Security 组件。

## **使用** *SMIT* **进行安装**

### **过程**

- 1. 以 root 用户身份登录。
- 2. 将目录切换到安装包的位置。
- 3. 启动系统管理界面工具 (SMIT)。 这样会显示系统管理菜单。
- 4. 使用以下顺序选择所需的 SMIT 窗口:

Software Installation and Maintenance Install and Update Software Install Software

- 5. 输入安装包的目录位置。
- 6. 按 F4 以在 **SOFTWARE name** 选项中列出软件。
- 7. 选择 mqm.ams.rte, 然后按 Enter 键。
- 8. 接受其余选项的缺省设置,然后按 Enter 键。

### **结果**

已成功安装 Advanced Message Security 。

## **使用命令行安装**

### **过程**

- 1. 以 root 用户身份登录。
- 2. 将当前目录设置为安装文件的位置。 该位置可以是 DVD 的安装点,网络位置或本地文件系统目录。
- 3. 运行以下命令:

```
installp -a -c -Y -d. mqm.ams.rte
```
请注意句点, 在 -d 参数之后表示当前目录。

## **结果**

已成功安装 Advanced Message Security 组件。

## **在 HP-UX 上安装 IBM WebSphere MQ Advanced Message Security**

您可以在 HP-UX 平台上安装 IBM Advanced Message Security 组件。

## **过程**

- 1. 以 root 用户身份登录。
- 2. 将当前目录设置为安装文件的位置。 该位置可以是 DVD 的安装点,网络位置或本地文件系统目录。
- 3. 在命令行中,发出以下命令:

swinstall -s MQSERIES.MQM-AMS

### **结果**

已成功安装 Advanced Message Security 组件。

## **在 Linux 上安装 IBM WebSphere MQ Advanced Message Security**

您可以在 Linux 平台上安装 IBM Advanced Message Security 。

## **过程**

- 1. 以 root 用户身份登录。
- 2. 将当前目录设置为安装文件的位置。 该位置可以是服务器 CD 的安装点,网络共享或本地文件系统目 录。
- 3. 如果此安装不是系统上的第一个安装,那么必须运行 **crtmqpkg** 命令以创建要在系统上安装的唯一软件 包集。

为了使 **crtmqpkg** 命令在 Linux 上运行,必须安装 **pax** 命令或 **rpmbuild** 。

**要点: pax** 和 **rpmbuild** 未作为产品的一部分提供。 您必须从 Linux 配送供应商处获取这些信息。

a) 输入以下命令:

./crtmqpkg *suffix*

其中 *suffix* 是您选择的名称,用于唯一地标识系统上的安装包。 *suffix* 与安装名称不同,尽管名称可 以相同。 *suffix* 限制为 A-Z , a-z 和 0-9 范围内的 16 个字符。

**注:** 此命令在 /var/tmp 的子目录中创建安装包的完整副本。 在运行该命令之前,必须确保系统有足 够的空间。

b) 将当前目录设置为 **crtmqpkg** 命令完成时指定的位置。

此目录是 /var/tmp/mq\_rpms 的子目录,将在其中创建唯一的软件包集。 这些包具有包含在文件名 中的 suffix 值。 例如, 使用后缀 "1":

./crtmqpkg 1

将有一个名为 /var/tmp/mq\_rpms/1/i386 的子目录, 将重命名软件包, 例如:

From: MQSeriesAMS-7.5.0-0.i386.rpm To: MQSeriesAMS\_1-7.5.0-0.i386.rpm

4. 在命令行中,发出以下命令:

<span id="page-119-0"></span>以下示例显示了最低安装:

rpm -iv <package\_name>

其中<package\_name> 是下列其中一项:

- MQSeriesAMS-7.5.0-0.i386.rpm
- MQSeriesAMS-7.5.0-0.x86\_64.rpm
- MQSeriesAMS-7.5.0-0.ppc.rpm
- MQSeriesAMS-7.5.0-0.s390.rpm

### **结果**

已成功安装 Advanced Message Security 。

## **在 Windows 上安装 IBM WebSphere MQ Advanced Message Security**

购买 IBM Advanced Message Security 许可证后,可以在 Windows 平台上安装组件。

### **使用启动板**

### **过程**

1. 访问 WebSphere MQ 安装映像。 该位置可以是 DVD 的安装点, 网络位置或本地文件系统目录。

- 2. 在 WebSphere MQ 安装映像的基本目录中找到 setup.exe 。
	- 从 DVD 中, 此位置可能是:

*E:\*setup.exe

• 从网络位置,此位置可能是:

*m:\instmqs\*setup.exe

• 从本地文件系统目录中,此位置可能是:

*C:\instmqs\*setup.exe

3. 双击 **安装** 图标以启动安装过程。 可以通过以下任一方法启动该过程:

- 从命令提示符运行 setup.exe 。
- 从 WebSphere MQ Explorer 双击 setup.exe 。

**注:** 如果要在启用了 UAC 的 Windows 系统上进行安装,请接受 Windows 提示以允许启动板以升级方式 运行。 在安装期间,可能还会出现将国际商业机器有限公司作为发布商列示的"**打开文件 - 安全警告**"对 话框。 请单击**运行**以允许安装继续。

这样会显示 " WebSphere MQ 安装启动板" 窗口。

4. 继续遵循屏幕上显示的启动板指示信息。

# **验证 IBM WebSphere MQ 安装**

本部分中的主题提供了有关如何在 Windows, UNIX and Linux 和 HP Integrity NonStop Server 系统上验证 IBM WebSphere MQ 的服务器或客户机安装的指示信息。

要使用命令行或明信片应用程序验证服务器安装,请参阅 第 121 页的『验证 [IBM WebSphere MQ](#page-120-0) 服务器安 [装』。](#page-120-0)

要使用命令行或使用 IBM WebSphere MQ Explorer 来验证客户机安装,请参阅 第 130 [页的『验证](#page-129-0) IBM [WebSphere MQ](#page-129-0) 客户机安装』。

#### **相关概念**

第 57 页的『安装 [IBM WebSphere MQ](#page-56-0)』

<span id="page-120-0"></span>本部分中的主题提供了有关如何安装 IBM WebSphere MQ 的指示信息。

第 142 页的『卸载 [IBM WebSphere MQ](#page-141-0) 组件』

本节中的主题提供了有关如何卸载组件的指示信息。

# **验证 IBM WebSphere MQ 服务器安装**

您可以验证 IBM WebSphere MQ 服务器的本地 (独立) 安装或服务器到服务器安装。 本地安装没有与其他 IBM WebSphere MQ 安装的通信链路,而服务器到服务器安装具有与其他安装的链路。

您可以使用命令行或明信片应用程序来验证安装。 明信片应用程序基于 Java, 需要能够查看图形显示的系 统。

本地安装使用单个队列管理器,而服务器到服务器安装具有多个队列管理器和队列以及发送方和接收方通 道。

对于服务器到服务器验证,必须检查两个系统之间的通信链路。 必须先确保在两个系统上都安装并配置了通 信协议,然后才能执行验证。 这些示例说明如何使用 TCP 验证安装。

#### **UNIX 系统**

IBM WebSphere MO 同时支持 TCP 和 SNA。 如果不使用 TCP, 请参阅 在 UNIX and Linux 系统上设置 通信。

#### **Linux**

IBM WebSphere MQ for Linux 在所有 Linux 平台上都支持 TCP。 在 x86 平台和 Power 平台上, 也支持 SNA。如果要在这些平台上使用 SNA LU6.2 支持, 那么需要 IBM Communications Server for Linux Version 6.2。 Communications Server 可从 IBM 作为 PRPQ 产品提供。 有关更多详细信息,请参阅 <https://www.ibm.com/software/network/commserver/about>。

如果不使用 TCP, 请参阅 在 UNIX and Linux 系统上设置通信。

#### **Windows**

IBM WebSphere MQ for Windows 支持 TCP, SNA, NetBios 和 SPX。如果不使用 TCP, 请参阅 为 Windows 设置通信。

#### **相关概念**

第 121 页的『使用命令行验证服务器安装』 您可以使用命令行来验证本地安装或服务器到服务器安装。

第 126 页的『使用 "明信片" [应用程序验证服务器安装』](#page-125-0) 您可以设置并使用 "明信片" 应用程序来验证本地安装或服务器到服务器安装。

#### **相关任务**

第 122 [页的『使用命令行验证本地服务器安装』](#page-121-0) 您可以使用命令行来验证本地安装,以创建一个队列管理器和一个队列的简单配置。

第 123 [页的『使用命令行验证服务器到服务器安装』](#page-122-0) 您可以使用两个服务器 (一个作为发送方,另一个作为接收方) 来验证服务器到服务器的安装。

第 127 页的『使用 "明信片" [应用程序验证本地服务器安装』](#page-126-0) 在两个 Postcard 应用程序之间成功发送消息将验证本地安装。

第 128 页的『使用 "明信片" [应用程序验证服务器到服务器安装』](#page-127-0) 您可以使用 "明信片" 应用程序的两个实例来验证服务器到服务器安装是否正常工作。

## **使用命令行验证服务器安装**

您可以使用命令行来验证本地安装或服务器到服务器安装。

使用命令行来验证 IBM WebSphere MQ 是否已成功安装,以及关联的通信链路是否正常工作。

您还可以使用明信片应用程序来验证安装。 明信片应用程序基于 Java , 需要能够查看图形显示的系统。 请 参阅第 126 页的『使用 "明信片" [应用程序验证服务器安装』。](#page-125-0)

#### **相关任务**

第 122 [页的『使用命令行验证本地服务器安装』](#page-121-0) 您可以使用命令行来验证本地安装,以创建一个队列管理器和一个队列的简单配置。 <span id="page-121-0"></span>第 123 [页的『使用命令行验证服务器到服务器安装』](#page-122-0)

您可以使用两个服务器 (一个作为发送方,另一个作为接收方) 来验证服务器到服务器的安装。

### **使用命令行验证本地服务器安装**

您可以使用命令行来验证本地安装,以创建一个队列管理器和一个队列的简单配置。

### **开始之前**

要验证安装,必须首先安装样本软件包。

在开始验证过程之前,您可能想要检查您是否具有系统的最新修订。 有关在何处查找最新更新的更多信息, 请参阅 第 42 [页的『查找最新信息』](#page-41-0)。

### **关于此任务**

使用以下步骤从命令行配置缺省队列管理器。 配置队列管理器后,使用 amqsput 样本程序将消息放入队列 中。 然后,使用 amqsget 样本程序从队列中获取消息。

此过程适用于 Windows UNIX and Linux 系统。

IBM WebSphere MQ 对象定义区分大小写。 以小写形式输入为 MQSC 命令的任何文本都将自动转换为大 写,除非您将其括在单引号中。 确保输入的示例与所示完全相同。

### **过程**

1. 如果要验证 UNIX 或 Linux 系统上的安装, 请以 mqm 组中的用户身份登录。

2. 设置环境:

a) 通过输入下列其中一个命令来设置用于特定安装的环境变量:

• 在 Windows 上:

*MQ\_INSTALLATION\_PATH*/bin/setmqenv -s

其中 *MO\_INSTALLATION\_PATH* 是指 IBM WebSphere MO 的安装位置。

• 在 UNIX 系统上:

```
. MQ_INSTALLATION_PATH/bin/setmqenv -s
```
其中 *MQ\_INSTALLATION\_PATH* 是指 IBM WebSphere MQ 的安装位置。

• 在 Linux 系统上:

. source/ *MQ\_INSTALLATION\_PATH*/bin/setmqenv -s

其中 *MQ\_INSTALLATION\_PATH* 是指 IBM WebSphere MQ 的安装位置。

b) 通过输入以下命令来检查是否正确设置了环境:

dspmqver

如果该命令成功完成,并且返回了期望的版本号和安装名称,那么将正确设置环境。 3. 通过输入以下命令创建名为 QMA 的队列管理器:

crtmqm QMA

消息指示何时创建队列管理器以及何时创建缺省 IBM WebSphere MQ 对象。

4. 通过输入以下命令来启动队列管理器:

strmqm QMA

消息指示队列管理器何时启动。

5. 通过输入以下命令来启动 MQSC:

runmqsc QMA

<span id="page-122-0"></span>消息指示 MQSC 何时启动。 MQSC 没有命令提示符。 6. 通过输入以下命令来定义名为 QUEUE1 的本地队列:

DEFINE QLOCAL (QUEUE1)

消息指示何时创建队列。

7. 通过输入以下命令停止 MQSC:

end

显示消息,后跟命令提示符。

**注:** 后续步骤要求安装样本软件包。

- 8. 如果要验证 UNIX 或 Linux 系统上的安装,请切换到包含样本程序的 *MQ\_INSTALLATION\_PATH*/ samp/bin 目录。 *MQ\_INSTALLATION\_PATH* 表示安装 WebSphere MQ 的高级目录。
- 9. 通过输入下列其中一个命令将消息放入队列中:
	- 在 UNIX and Linux 系统上:

./amqsput QUEUE1 QMA

• 在 Windows 系统上:

amqsput QUEUE1 QMA

将显示以下消息:

Sample AMQSPUT0 start target queue is QUEUE1

10. 在一行或多行上输入一些消息文本,其中每一行都是不同的消息。 输入空白行以结束消息输入。 显示以下消息:

Sample AMQSPUT0 end

现在,您的消息已显示在队列上,并显示命令提示符。 11. 通过输入下列其中一个命令,从队列获取消息:

• 在 UNIX and Linux 系统上:

./amqsget QUEUE1 QMA

• 在 Windows 系统上:

amqsget QUEUE1 QMA

样本程序将启动,并显示您的消息。

#### **结果**

您已成功验证本地安装。

#### **使用命令行验证服务器到服务器安装**

您可以使用两个服务器 (一个作为发送方,另一个作为接收方) 来验证服务器到服务器的安装。

## **开始之前**

- 确保 TCP/IP 和 WebSphere MQ 都安装在这两个服务器上。
- 确保您是每个服务器上的 WebSphere MQ 管理员组 (**mqm**) 的成员。

<span id="page-123-0"></span>• 决定哪个安装是发送方服务器,哪个安装是接收方服务器。 安装可能在同一系统上,也可能在不同系统 上。

## **关于此任务**

此过程仅针对 Windows UNIX and Linux 系统提供指示信息。

IBM WebSphere MQ 对象定义区分大小写。 以小写形式输入为 MQSC 命令的任何文本都将自动转换为大 写,除非您将其括在单引号中。 确保输入的示例与所示完全相同。

## **过程**

- 1. 在 **receiver** 服务器上:
	- a) 如果接收方服务器是 UNIX 或 Linux 系统, 请以 mqm 组中的用户身份登录。
	- b) 检查哪些端口可用,例如,通过运行 **netstat**。 有关此命令的更多信息,请参阅操作系统的文档。

如果未使用端口 1414 , 请记下 1414 以用作步骤 [2 h](#page-124-0) 中的端口号。 稍后在验证中对侦听器使用相同 的端口号。 如果该端口正在使用中,请注意未使用的端口; 例如 1415。

- c) 通过在命令提示符处输入下列其中一个命令,为您正在使用的安装设置环境:
	- 在 Windows 上:

```
MQ_INSTALLATION_PATH\bin\setmqenv -s
```
其中 *MQ\_INSTALLATION\_PATH* 是指 IBM WebSphere MQ 的安装位置。

• 在 UNIX and Linux 系统上:

```
. MQ_INSTALLATION_PATH/bin/setmqenv -s
```
其中 *MQ\_INSTALLATION\_PATH* 是指 IBM WebSphere MQ 的安装位置。

d) 通过在命令提示符处输入以下命令来创建名为 QMB 的队列管理器:

#### crtmqm QMB

消息告诉您已创建队列管理器,并且已创建缺省 IBM WebSphere MQ 对象。

e) 通过输入以下命令来启动队列管理器:

#### strmqm QMB

此时会显示一条消息,告诉您何时启动了该队列管理器。

f) 通过输入以下命令来启动 MQSC:

#### runmqsc QMB

一条消息告诉您 MQSC 已启动。 MQSC 没有命令提示符。

g) 通过输入以下命令来定义名为 RECEIVER.Q 的本地队列:

DEFINE QLOCAL (RECEIVER.Q)

将有一条消息告诉您已创建队列。

h) 通过输入以下命令来定义侦听器:

```
DEFINE LISTENER (LISTENER1) TRPTYPE (TCP) CONTROL (QMGR) PORT (PORT_NUMBER)
```
其中 *port\_number* 是运行侦听器的端口的名称。 此数字必须与定义发送方通道时使用的数字相同。 i) 通过输入以下命令来启动侦听器:

START LISTENER (LISTENER1)

**注:** 请勿从自动降低后台进程优先级的任何 shell 在后台启动侦听器。

<span id="page-124-0"></span>j) 通过输入以下命令来定义接收方通道:

```
DEFINE CHANNEL (QMA.QMB) CHLTYPE (RCVR) TRPTYPE (TCP)
```
此时会显示一条消息,告诉您何时创建了该通道。

k) 通过输入以下命令结束 MQSC:

end

将显示一些消息,后跟命令提示符。

- 2. 在 **sender** 服务器上:
	- a) 如果发送方服务器是 UNIX 或 Linux 系统,请以 mqm 组中的用户身份登录。
	- b) 通过在命令提示符处输入下列其中一个命令,为您正在使用的安装设置环境:
		- 在 Windows 上:

*MQ\_INSTALLATION\_PATH*\bin\setmqenv -s

其中 *MQ\_INSTALLATION\_PATH* 是指 IBM WebSphere MQ 的安装位置。

• 在 UNIX and Linux 系统上:

. *MQ\_INSTALLATION\_PATH*/bin/setmqenv -s

其中 *MQ\_INSTALLATION\_PATH* 是指 IBM WebSphere MQ 的安装位置。

c) 通过在命令提示符处输入以下命令来创建名为 QMA 的队列管理器:

crtmqm QMA

消息告诉您已创建队列管理器,并且已创建缺省 IBM WebSphere MQ 对象。

d) 通过输入以下命令来启动队列管理器:

strmqm QMA

此时会显示一条消息,告诉您何时启动了该队列管理器。

e) 通过输入以下命令来启动 MQSC:

runmqsc QMA

此时会显示一条消息,告诉您 MQSC 会话已启动。 MQSC 没有命令提示符。

f) 通过输入以下命令来定义名为 QMB 的本地队列 (用作传输队列):

DEFINE QLOCAL (QMB) USAGE (XMITQ)

此时会显示一条消息,告诉您何时创建了该队列。

g) 通过输入以下命令来定义远程队列的本地定义:

DEFINE QREMOTE (LOCAL.DEF.OF.REMOTE.QUEUE) RNAME (RECEIVER.Q) RQMNAME ('QMB') XMITQ (QMB)

h) 通过输入下列其中一个命令来定义发送方通道:

*con-name* 是接收方系统的 TCP/IP 地址。 如果两个安装都在同一系统上,那么 *con-name* 为 localhost。 *port* 是您在 [1 b](#page-123-0) 中记录的端口。 如果未指定端口,那么将使用缺省值 1414。

DEFINE CHANNEL (QMA.QMB) CHLTYPE (SDR) CONNAME ('*CON-NAME*(*PORT*)') XMITQ (QMB) TRPTYPE (TCP)

i) 通过输入以下命令来启动发送方通道:

START CHANNEL(QMA.QMB)

当发送方通道启动时,接收方服务器上的接收方通道会自动启动。

<span id="page-125-0"></span>j) 通过输入以下命令停止 MQSC:

end

将显示一些消息,后跟命令提示符。

- k) 如果发送方服务器是 UNIX 或 Linux 系统, 请切换到 MQ\_INSTALLATION\_PATH/samp/bin 目录。 此目录包含样本程序。 *MQ\_INSTALLATION\_PATH* 表示安装了 WebSphere MQ 的高级目录。
- l) 如果发送方服务器和接收方服务器都安装在同一系统上,请通过输入以下命令来检查是否已在不同安 装上创建队列管理器:

dspmq -o installation

如果队列管理器位于同一安装上,请使用 **setmqm** 命令将 QMA 移至发送方安装,或将 QMB 移至接收 方安装。 有关更多信息, 请参阅 setmqm。

- m) 将消息放在远程队列的本地定义上, 进而指定远程队列的名称。 输入下列其中一个命令:
	- 在 Windows 上:

amqsput LOCAL.DEF.OF.REMOTE.QUEUE QMA

• 在 UNIX 和 Linux 系统上:

./amqsput LOCAL.DEF.OF.REMOTE.QUEUE QMA

有一条消息告诉您 amqsput 已启动。

n) 在一行或多行上输入一些消息文本,后跟空白行。

一条消息告诉您 amqsput 已结束。 现在,您的消息已显示在队列上,并且将再次显示命令提示符。 3. 在 **接收方** 服务器上:

- a) 如果接收方服务器是 UNIX 或 Linux 系统,请切换到 *MQ\_INSTALLATION\_PATH*/samp/bin 目录。 此目录包含样本程序。 *MQ\_INSTALLATION\_PATH* 表示安装了 IBM WebSphere MQ 的高级目录。
- b) 通过输入下列其中一个命令从接收方上的队列获取消息:
	- 在 Windows 上:

amqsget RECEIVER.Q QMB

• 在 UNIX 和 Linux 系统上:

./amqsget RECEIVER.Q QMB

样本程序将启动,并显示您的消息。 暂停后,样本结束。 然后显示命令提示符。

#### **结果**

您现在已成功验证服务器到服务器安装。

### **使用 "明信片" 应用程序验证服务器安装**

您可以设置并使用 "明信片" 应用程序来验证本地安装或服务器到服务器安装。

使用 "明信片" 应用程序来验证 IBM WebSphere MQ 是否已成功安装,以及关联的通信链路是否正常工作。

明信片应用程序基于 Java, 需要能够查看图形显示的系统。 您还可以使用命令行验证安装, 请参阅 第 [121](#page-120-0) [页的『使用命令行验证服务器安装』](#page-120-0)。

**注:** 仅当该框上存在一个 IBM WebSphere MQ 安装时,才能使用明信片来验证 WebSphere MQ 安装。 如果 此框中已存在队列管理器,那么 "缺省配置" 向导将不会创建缺省配置。 "缺省配置" 向导将在框上的任何安 装上运行,但每个框只能创建一个缺省配置。 无法使用 "明信片" 来验证同一框上 IBM WebSphere MQ 的第 二次和后续安装。

#### <span id="page-126-0"></span>**相关任务**

第 127 页的『使用 "明信片" 应用程序验证本地服务器安装』 在两个 Postcard 应用程序之间成功发送消息将验证本地安装。

第 128 页的『使用 "明信片" [应用程序验证服务器到服务器安装』](#page-127-0) 您可以使用 "明信片" 应用程序的两个实例来验证服务器到服务器安装是否正常工作。

#### **使用** *"***明信片***"* **应用程序验证本地服务器安装**

在两个 Postcard 应用程序之间成功发送消息将验证本地安装。

### **开始之前**

要验证本地安装是否正常工作,可以在同一服务器上运行 Postcard 应用程序的两个实例。 明信片应用程序 可以向其他明信片应用程序发送消息以及从其他明信片应用程序接收消息。 成功发送和接收消息将验证 IBM WebSphere MQ 是否已安装并在服务器上正常工作。

**注:**

- 如果系统具有多个 IBM WebSphere MQ 安装,请确保以前未在该服务器上的任何安装上运行 Postcard。 由于缺省配置只能存在于每个系统的一个 IBM WebSphere MQ 安装上,因此 "缺省配置" 向导和 "明信片" 不能用于验证第二个安装或任何后续安装。
- "明信片" 应用程序具有图形界面。 要查看此界面, 系统需要能够查看图形显示。
- 必须先确保您是 IBM WebSphere MQ 管理员组 (**mqm**) 的成员,然后才能运行 "明信片" 应用程序。

### **过程**

1. 如果要验证 UNIX, Linux 或 Windows 系统上的安装,请以组 **mqm** 中的用户身份登录。

- 2. 通过下列其中一种方式启动明信片应用程序:
	- a) 从命令行:
		- i) 将目录切换到 *MQ\_INSTALLATION\_PATH*/java/bin。 *MQ\_INSTALLATION\_PATH* 表示安装了 IBM WebSphere MQ 的高级目录。
		- ii) 通过输入下列其中一个命令来运行明信片应用程序:
			- UNIX 和 Linux 系统:

./postcard

• Windows 系统:

postcard

- b) 从 IBM WebSphere MO Explorer: 在 Windows 和 Linux 系统 (x86-64 平台) 上, 可以使用系统菜单, **MQExplorer** 命令 (首选命令) 或 MQExplorer 可执行文件来启动 MQ Explorer。 **strmqcfg** 命令仍 可用。
	- i) 如果 "欢迎使用 IBM WebSphere MQ Explorer 内容" 视图页面未显示,请单击 **Navigator** 视图中 的 **IBM WebSphere MQ** 以显示 "欢迎使用" 页面。

ii) 单击 **启动明信片** 以启动明信片。

- 3. 在 " 明信片-登录 " 窗口中, 输入用于在 "明信片" 应用程序中发送消息的昵称 (例如, User1)。
- 4. 选择要用作邮箱的队列管理器:
	- 如果您没有任何队列管理器,那么系统会提示您启动 "缺省配置" 或关闭 "明信片" 应用程序。 启动 "缺 省配置" 将创建缺省队列管理器。
	- 如果服务器上唯一的队列管理器是缺省队列管理器,那么此队列管理器将自动用于明信片应用程序。 缺省队列管理器是通过运行 "缺省配置" 向导创建的
	- 如果您已创建自己的队列管理器,但尚未运行 "缺省配置" 向导,请从列表中选择相应的队列管理器。
	- 如果已运行 "缺省配置" 向导,并且要使用缺省队列管理器,但服务器上存在其他队列管理器,请选中 **高级** 复选框。 然后选择 **使用缺省配置作为邮箱**。
- <span id="page-127-0"></span>• 如果您已运行 "缺省配置" 向导并且还创建了自己的队列管理器,并且不希望使用缺省队列管理器,请 选中 **高级** 复选框。 然后选择 **选择队列管理器作为邮箱**,然后从列表中选择相应的队列管理器。
- 完成选择后,单击 **确定** 以显示第一个 "明信片" 窗口。
- 5. 通过执行用于打开 Postcard 应用程序的第一个实例的步骤, 运行 Postcard 应用程序的第二个实例。
- 6. 此时将再次显示 " **明信片-登录** " 面板。 输入用于在此第二个 Postcard 应用程序中发送消息的第二个昵 称

(例如, User2)。

7. 重复选择要用作邮箱的队列管理器 (如步骤 4 中所述)。

您为此第二个 "明信片" 选择的队列管理器必须与用于 "明信片" 应用程序的第一个实例的队列管理器相 同。

- 8. 在第一个 "明信片" (User1) 中,在 **收件人:** 字段中输入第二个 "明信片" 应用程序的昵称 (User2)。 由于 发送方和接收方位于同一服务器上,因此可以将 **开启:** 字段留空。
- 9. 在 消息: 字段中输入消息, 然后单击 发送。
- 10. "明信片" 的 **已发送和已接收的明信片** 区域显示消息的详细信息。 在发送明信片中,消息显示为已发 送。 在接收明信片中,消息显示为已接收。
- 11. 在接收明信片 (User2) 中, 双击 已发送和接收的明信片 区域中的消息以进行查看。 当此消息到达时,它将验证是否正确安装了 IBM WebSphere MQ 。

## **下一步做什么**

根据您的情况,您可能想要执行以下任务:

- 在其他服务器上安装 IBM WebSphere MQ 。 遵循相应平台的安装过程。 确保使用 "缺省配置" 向导中的 " **连接缺省集群** " 窗口将其他服务器添加到第一个服务器上的集群。
- 在其他服务器上安装 IBM WebSphere MQ MQI 客户机。 请参阅第 99 页的『安装 [IBM WebSphere MQ](#page-98-0) 客 [户机』。](#page-98-0)
- 继续执行进一步的管理任务,请参阅 管理 IBM WebSphere MQ 。

### **使用** *"***明信片***"* **应用程序验证服务器到服务器安装**

您可以使用 "明信片" 应用程序的两个实例来验证服务器到服务器安装是否正常工作。

## **开始之前**

您可以在两台服务器上使用 Postcard 应用程序, 在每台服务器上使用 Postcard 应用程序的一个实例, 以验 证服务器到服务器安装是否正常工作。 成功发送和接收消息将验证 IBM WebSphere MQ 是否已成功安装, 以及两个服务器之间的通信是否正常工作。

**注:**

- 如果系统具有多个 WebSphere MQ 安装,请确保之前未在该服务器上的任何安装上运行 Postcard。 由于 缺省配置只能存在于每个系统的一个 WebSphere MO 安装上,因此 "缺省配置" 向导和 "明信片" 不能用于 验证第二个安装或任何后续安装。
- 两个服务器安装必须位于不同的系统上,才能使用明信片应用程序执行服务器到服务器验证。 要验证同一 机器上的服务器到服务器安装,可以使用命令行。 请参阅 第 123 [页的『使用命令行验证服务器到服务器](#page-122-0) [安装』](#page-122-0)
- 确保在两台服务器上都安装了 TCP/IP 和 IBM WebSphere MQ 。
- 确保系统能够查看图形显示。
- 确保您是每个服务器上 IBM WebSphere MQ 管理员组 (**mqm**) 的成员。
- 检查下列其中一种方案是否适用:
	- 这两个服务器都未创建任何队列管理器。
	- 使用 "缺省配置" 向导在每个服务器上创建缺省队列管理器,并将它们链接到缺省集群。 本主题中提供 了有关如何使用 "缺省配置" 向导的详细信息。
	- 这两个服务器都具有现有队列管理器,并且这些队列管理器位于同一集群中。

如果队列管理器不在同一集群中,请在这两个服务器上创建新的队列管理器。 然后创建集群,并确保在 每个服务器上创建的队列管理器都属于该集群。

– 您已配置通道以在两个服务器之间进行通信。

有关如何设置通道的指示信息,请参阅 第 123 [页的『使用命令行验证服务器到服务器安装』](#page-122-0)。 设置通 道后,请遵循本主题中的指示信息来验证服务器到服务器安装。

### **过程**

- 1. 如果要验证 UNIX 或 Linux 系统上的安装,请以组 **mqm** 中的用户身份登录。
- 2. 通过下列其中一种方式启动明信片应用程序:

a) 从命令行:

- i) 将目录切换到 *MQ\_INSTALLATION\_PATH*/java/bin。 *MQ\_INSTALLATION\_PATH* 表示安装了 IBM WebSphere MQ 的高级目录。
- ii) 通过输入下列其中一个命令来运行明信片应用程序:
	- UNIX 和 Linux 系统:

./postcard

• Windows 系统:

postcard

- b) 从 IBM WebSphere MQ Explorer: 在 Windows 和 Linux 系统 (x86-64 平台) 上, 可以使用系统菜单, MQExplorer 可执行文件或 **strmqcfg** 命令来启动 MQ Explorer。
	- i) 如果 "欢迎使用 IBM WebSphere MQ Explorer 内容" 视图页面未显示,请单击 **Navigator** 视图中的 **IBM WebSphere MQ** 以显示 "欢迎使用" 页面。

ii) 单击 **启动明信片** 以启动明信片。

- 3. 在 " **明信片-登录** " 窗口中,输入用于在 "明信片" 应用程序中发送消息的昵称。 例如, User1 表示第一 个服务器, User2 表示第二个服务器。
- 4. 完成向导后,您将返回到 " **明信片-登录** " 窗口。
- 5. 选择要用作邮箱的队列管理器:
	- 如果您没有任何队列管理器, 那么系统会提示您启动 "缺省配置" 或关闭 "明信片" 应用程序。 完成 "缺 省配置" 向导。 当您可以选择将队列管理器连接到缺省集群时,请选中该复选框。 在下一个屏幕上:
		- 对于第一个服务器,选择 **是,使其成为集群**的存储库。
		- 对于第二个服务器,选择 **没有其他计算机已作为存储库加入集群**。 请求时,通过输入发送方服务器 的名称来输入存储库的位置。
	- 如果服务器上唯一的队列管理器是缺省队列管理器,那么此队列管理器将自动用于明信片应用程序。 缺省队列管理器是通过运行 "缺省配置" 向导创建的
	- 如果您已创建自己的队列管理器,但尚未运行 "缺省配置" 向导,请从列表中选择相应的队列管理器。
	- 如果已运行 "缺省配置" 向导,并且要使用缺省队列管理器,但服务器上存在其他队列管理器,请选中 **高级** 复选框。 然后选择 **使用缺省配置作为邮箱**。
	- 如果您已运行 "缺省配置" 向导,并且还创建了自己的队列管理器,并且您不希望使用缺省队列管理 器, 请选中 高级 复选框。然后选择 选择队列管理器作为邮箱, 然后从列表中选择相应的队列管理器。

完成选择后,单击 **确定**。

- 6. 完成第二个服务器的步骤 1-5。
- 7. 在第一台服务器上的明信片中:
	- a) 在 **收件人:** 字段中输入第二个服务器上的 Postcard 应用程序的昵称 (user2)。
	- b) 在 **开启:** 字段中输入第二个服务器上的队列管理器。
	- c) 在 **消息:** 字段中输入消息,然后单击 **发送**。
- <span id="page-129-0"></span>8. 在第二台服务器上的明信片中:
	- a) 在 **发送和接收的明信片**中,双击标记为已接收的消息以查看来自第一个服务器的消息。
	- b) 可选: 通过调整步骤 7 中的指示信息,将明信片发送到第一个服务器。 必须在 **收件人:** 字段和 **开启:** 字段中输入第一个服务器的详细信息。

这些消息验证是否正确安装了 IBM WebSphere MO, 以及两个服务器之间的通信链路是否正常工作。

## **验证 IBM WebSphere MQ 客户机安装**

您可以验证 IBM WebSphere MQ MQI 客户机安装是否成功完成,以及通信链路是否正常工作。

验证过程显示如何在服务器上创建名为 queue.manager.1 的队列管理器,名为 QUEUE1 的本地队列以及 名为 CHANNEL1 的服务器连接通道。

它说明了如何在 IBM WebSphere MQ MQI 客户机工作站上创建客户机连接通道。 然后显示如何使用样本程 序将消息放入队列中,并从队列中获取消息。

此示例不解决任何客户机安全性问题。 如果您关心 IBM WebSphere MQ MQI 客户机安全性问题,请参阅 设 置 IBM WebSphere MQ MQI 客户机安全性 以获取详细信息。

验证过程假定:

- 完整的 IBM WebSphere MQ 服务器产品已安装在服务器上的 "客户机连接" 功能部件。
- 可以在网络上访问服务器安装。
- IBM WebSphere MQ MQI 客户机软件已安装在客户机系统上。
- 已安装 IBM WebSphere MQ 样本程序。
- 已在服务器和客户机系统上配置 TCP/IP。 有关更多信息, 请参阅 配置服务器与客户机之间的连接。

要使用命令行开始验证过程,请参阅 第 130 页的『使用命令行验证客户机安装』。

要在使用 IBM WebSphere MQ Explorer 时开始针对 Windows 和 Linux 操作系统的验证过程,请参阅 第 [134](#page-133-0) 页的『使用 [IBM WebSphere MQ Explorer](#page-133-0) 验证 Windows 和 Linux 上的客户机安装』。

#### **相关任务**

第 131 [页的『使用命令行设置服务器』](#page-130-0)

遵循以下指示信息在服务器上创建队列管理器,队列和通道。 然后,可以使用这些对象来验证安装。

第 133 页的『使用 MQSERVER 环境变量将 WebSphere MQ MQI [客户机连接到队列管理器』](#page-132-0) 在 IBM WebSphere MQ MQI 客户机上运行 IBM WebSphere MQ 应用程序时,它需要 MQI 通道的名称,通 信类型以及要使用的服务器的地址。 通过定义 MQSERVER 环境变量来提供这些参数。

第 134 页的『使用 [IBM WebSphere MQ Explorer](#page-133-0) 设置服务器』

您可以使用 IBM WebSphere MQ Explorer 在 Windows 和 Linux 系统上创建队列管理器,队列和服务器连接 通道。

第 135 页的『使用 [IBM WebSphere MQ Explorer](#page-134-0) 设置客户机』

如果要在 Windows 或 Linux 系统上的同一工作站上设置客户机和服务器,那么可以使用 IBM WebSphere MQ Explorer 来定义客户机连接。

第 136 [页的『测试客户机与服务器之间的通信』](#page-135-0)

在 IBM WebSphere MQ MQI 客户机工作站上,使用 amqsputc 样本程序将消息放在服务器工作站上的队列 上。 使用 amqsgetc 样本程序将消息从队列返回到客户机。

## **使用命令行验证客户机安装**

您可以使用命令行来验证客户机安装。 在服务器上创建队列管理器,本地队列,侦听器和服务器连接通道。 您还必须应用安全规则,以允许客户机连接并使用定义的队列。 在客户机上创建客户机连接通道,然后使用 样本 PUT 和 GET 程序来完成验证过程。

首先,使用命令行通过 第 131 [页的『使用命令行设置服务器』](#page-130-0)中的指示信息来设置服务器。

设置服务器后,必须使用 第 133 页的『使用 MQSERVER 环境变量将 [WebSphere MQ MQI](#page-132-0) 客户机连接到队 [列管理器』](#page-132-0)中的指示信息来设置客户机。

<span id="page-130-0"></span>最后,您可以使用 第 136 [页的『测试客户机与服务器之间的通信』](#page-135-0)中的指示信息来测试客户机与服务器之 间的通信。

#### **相关概念**

第 134 页的『使用 [IBM WebSphere MQ Explorer](#page-133-0) 验证 Windows 和 Linux 上的客户机安装』 您可以在 Windows 和 Linux 上使用 IBM WebSphere MQ Explorer 来验证客户机安装。 在服务器上, 创建队 列管理器,本地队列,侦听器和服务器连接通道。 在客户机系统上,创建客户机连接通道。 然后,从命令 行使用样本 PUT 和 GET 程序来完成验证过程。

第 99 页的『安装 [IBM WebSphere MQ](#page-98-0) 客户机』

第 121 页的『验证 [IBM WebSphere MQ](#page-120-0) 服务器安装』

您可以验证 IBM WebSphere MQ 服务器的本地 (独立) 安装或服务器到服务器安装。 本地安装没有与其他 IBM WebSphere MQ 安装的通信链路,而服务器到服务器安装具有与其他安装的链路。

#### **使用命令行设置服务器**

遵循以下指示信息在服务器上创建队列管理器,队列和通道。 然后,可以使用这些对象来验证安装。

## **关于此任务**

这些指示信息假定未定义任何队列管理器或其他 IBM WebSphere MQ 对象。

IBM WebSphere MQ 对象定义区分大小写。 以小写形式输入为 MQSC 命令的任何文本都将自动转换为大 写,除非您将其括在单引号中。 确保输入的示例与所示完全相同。

### **过程**

1. 在服务器上创建不在 mqm 组中的用户标识。

- 2. 如果您的服务器位于 UNIX 或 Linux 系统上,请以 mqm 组中的用户身份登录。
- 3. 如果要验证 Windows, UNIX 或 Linux 系统上的安装,那么必须设置各种环境变量,以便可以在当前 shell 中使用该安装。 您可以通过输入下列其中一个命令来设置环境变量:
	- $\pm$  Windows  $\pm$ :

. *MQ\_INSTALLATION\_PATH*\bin\setmqenv -s

其中 *MQ\_INSTALLATION\_PATH* 是指 IBM WebSphere MQ 的安装位置。

• 在 UNIX and Linux 系统上:

. *MQ\_INSTALLATION\_PATH*/bin/setmqenv -s

其中 *MQ\_INSTALLATION\_PATH* 是指 IBM WebSphere MQ 的安装位置。

4. 通过输入以下命令创建名为 QUEUE.MANAGER.1 的队列管理器:

crtmqm QUEUE.MANAGER.1

您会看到告知您已创建队列管理器的消息。

5. 通过输入以下命令来启动队列管理器:

strmqm QUEUE.MANAGER.1

此时会显示一条消息,告诉您何时启动了该队列管理器。

6. 通过输入以下命令来启动 MQSC:

runmqsc QUEUE.MANAGER.1

此时会显示一条消息,告诉您 MQSC 会话已启动。 MQSC 没有命令提示符。

7. 通过输入以下命令来定义名为 QUEUE1 的本地队列:

DEFINE QLOCAL (QUEUE1)

此时会显示一条消息,告诉您何时创建了该队列。

8. 通过输入以下命令,允许您在步骤 1 中创建的用户标识使用 OUEUE1 :

SET AUTHREC PROFILE(QUEUE1) OBJTYPE(QUEUE) PRINCIPAL('*non\_mqm\_user*') AUTHADD(PUT,GET)

其中 non\_mqm\_user 是在步骤 1 中创建的用户标识。 已设置授权时, 将显示一条消息告诉您。 您还必 须运行以下命令,以授予用户标识连接权限:

SET AUTHREC OBJTYPE(QMGR) PRINCIPAL('*non\_mqm\_user*') AUTHADD(CONNECT)

如果未运行此命令,那么将返回 2305 停止错误。

9. 通过输入以下命令来定义服务器连接通道:

DEFINE CHANNEL (CHANNEL1) CHLTYPE (SVRCONN) TRPTYPE (TCP)

此时会显示一条消息,告诉您何时创建了该通道。

10. 通过输入以下 MQSC 命令, 允许客户机通道连接到队列管理器并以您在步骤 1 中创建的用户标识运行:

SET CHLAUTH(CHANNEL1) TYPE(ADDRESSMAP) ADDRESS('*client\_ipaddr*') MCAUSER('*non\_mqm\_user*')

其中 *client\_ipaddr* 是客户机系统的 IP 地址, *non\_mqm\_user* 是在步骤 1 中创建的用户标识。 已设置 规则时,将显示一条消息告知您。

11. 通过输入以下命令来定义侦听器:

DEFINE LISTENER (LISTENER1) TRPTYPE (TCP) CONTROL (QMGR) PORT (*port\_number*)

其中 port\_number 是要运行侦听器的端口号。 此数字必须与在 第 99 页的『安装 IBM WebSphere MO [客户机』中](#page-98-0)定义客户机连接通道时使用的数字相同; 请参阅相应的 HP-UX 和 Linux 部分以获取更多信 息。

**注:** 如果从命令中省略 port 参数,那么会将缺省值 1414 用于侦听器端口。 如果要指定除 1414 以外的 端口, 那么必须在命令中包含 port 参数, 如下所示。

12. 通过输入以下命令来启动侦听器:

START LISTENER (LISTENER1)

13. 通过输入以下命令停止 MQSC:

end

您会看到一些消息,后跟命令提示符。

### **下一步做什么**

遵循指示信息来设置客户机。 请参阅第 133 页的『使用 MQSERVER 环境变量将 [WebSphere MQ MQI](#page-132-0) 客户 [机连接到队列管理器』。](#page-132-0)

#### **相关概念**

第 130 [页的『使用命令行验证客户机安装』](#page-129-0)

您可以使用命令行来验证客户机安装。 在服务器上创建队列管理器,本地队列,侦听器和服务器连接通道。 您还必须应用安全规则,以允许客户机连接并使用定义的队列。 在客户机上创建客户机连接通道,然后使用 样本 PUT 和 GET 程序来完成验证过程。

第 134 页的『使用 [IBM WebSphere MQ Explorer](#page-133-0) 验证 Windows 和 Linux 上的客户机安装』

您可以在 Windows 和 Linux 上使用 IBM WebSphere MQ Explorer 来验证客户机安装。 在服务器上,创建队 列管理器,本地队列,侦听器和服务器连接通道。 在客户机系统上,创建客户机连接通道。 然后,从命令 行使用样本 PUT 和 GET 程序来完成验证过程。

第 99 页的『安装 [IBM WebSphere MQ](#page-98-0) 客户机』

第 121 页的『验证 [IBM WebSphere MQ](#page-120-0) 服务器安装』

您可以验证 IBM WebSphere MQ 服务器的本地 (独立) 安装或服务器到服务器安装。 本地安装没有与其他 IBM WebSphere MQ 安装的通信链路,而服务器到服务器安装具有与其他安装的链路。

<span id="page-132-0"></span>**相关任务**

第 136 [页的『测试客户机与服务器之间的通信』](#page-135-0)

在 IBM WebSphere MQ MQI 客户机工作站上,使用 amqsputc 样本程序将消息放在服务器工作站上的队列 上。 使用 amqsgetc 样本程序将消息从队列返回到客户机。

## **使用** *MQSERVER* **环境变量将** *WebSphere MQ MQI* **客户机连接到队列管理器**

在 IBM WebSphere MQ MQI 客户机上运行 IBM WebSphere MQ 应用程序时, 它需要 MQI 通道的名称, 通 信类型以及要使用的服务器的地址。 通过定义 MQSERVER 环境变量来提供这些参数。

## **开始之前**

在启动此任务之前,必须完成任务 第 131 [页的『使用命令行设置服务器』](#page-130-0),并保存以下信息:

- 创建侦听器时指定的服务器的主机名或 IP 地址以及端口号。
- 服务器连接通道的通道名称。

## **关于此任务**

此任务描述如何通过在客户机上定义 MQSERVER 环境变量来连接 IBM WebSphere MQ MQI 客户机。

如果您正在使用 Windows, HP Integrity NonStop Server, UNIX 或 Linux 系统, 那么可以改为授予客户机 对生成的客户机通道定义表 amqclchl.tab 的访问权; 请参阅 访问客户机连接通道定义 。

或者,在 Windows 上,如果启用了 Active Directory 支持,那么客户机将从 Active Directory 中动态发现客 户机连接信息。

## **过程**

- 1. 检查 TCP/IP 连接。 在客户机中, 输入下列其中一个命令:
	- ping server-hostname
	- ping n.n.n.n

n.n.n.n 表示网络地址。 您可以设置 IPv4 点分十进制格式的网络地址,例如 192.0.2.0。 或者, 以 IPv6 十六进制格式设置地址,例如 2001:0DB8:0204:acff:fe97:2c34:fde0:3485。

如果 **ping** 命令失败,请更正 TCP/IP 配置。

- 2. 设置 MQSERVER 环境变量。 在客户机中, 输入下列其中一个命令:
	- a)  $\pm$  Windows  $\pm$ :

SET MQSERVER=*channelName*/TCP/*server-address*(*port*)

b) 在 UNIX 和 Linux 以及 IBM WebSphere MQ Client for HP Integrity NonStop Server OSS 系统上:

export MQSERVER=*channelName*/TCP/'*server-address*(*port*)'

c) 在 IBM WebSphere MQ Client for HP Integrity NonStop Server Guardian 系统上:

param MQSERVER CHANNEL1/TCP/*server-address*(*port*)

d)  $\pm$  IBM i  $\pm$ :

ADDENVVAR ENVVAR(MQSERVER) VALUE('*channelName*/TCP/*server-address*(*port*)')

其中:

- *channelName* 是服务器连接通道名称。
- *server-address* 是服务器的 TCP/IP 主机名。
- *port* 是服务器正在侦听的 TCP/IP 端口号。

如果未提供端口号,那么 IBM WebSphere MQ 将使用 qm.ini 文件或客户机配置文件中指定的端口号。 如果未在这些文件中指定任何值, 那么 IBM WebSphere MQ 将使用 TCP/IP 服务文件中标识的端口号作 <span id="page-133-0"></span>为服务名称 MQSeries。 如果服务文件中的 MQSeries 条目不存在,那么将使用缺省值 1414 。 重要的 是,客户机使用的端口号与服务器侦听器程序使用的端口号相同。

## **下一步做什么**

使用样本程序来测试客户机与服务器之间的通信; 请参阅 第 136 [页的『测试客户机与服务器之间的通信』](#page-135-0)。 **相关概念**

第 134 页的『使用 IBM WebSphere MQ Explorer 验证 Windows 和 Linux 上的客户机安装』

您可以在 Windows 和 Linux 上使用 IBM WebSphere MQ Explorer 来验证客户机安装。 在服务器上, 创建队 列管理器,本地队列,侦听器和服务器连接通道。 在客户机系统上,创建客户机连接通道。 然后,从命令 行使用样本 PUT 和 GET 程序来完成验证过程。

第 99 页的『安装 [IBM WebSphere MQ](#page-98-0) 客户机』

第 121 页的『验证 [IBM WebSphere MQ](#page-120-0) 服务器安装』

您可以验证 IBM WebSphere MQ 服务器的本地 (独立) 安装或服务器到服务器安装。 本地安装没有与其他 IBM WebSphere MQ 安装的通信链路,而服务器到服务器安装具有与其他安装的链路。

#### **相关任务**

第 131 [页的『使用命令行设置服务器』](#page-130-0)

遵循以下指示信息在服务器上创建队列管理器,队列和通道。 然后,可以使用这些对象来验证安装。

第 136 [页的『测试客户机与服务器之间的通信』](#page-135-0)

在 IBM WebSphere MQ MQI 客户机工作站上,使用 amqsputc 样本程序将消息放在服务器工作站上的队列 上。 使用 amqsgetc 样本程序将消息从队列返回到客户机。

## **使用 IBM WebSphere MQ Explorer 验证 Windows 和 Linux 上的客户机安装**

您可以在 Windows 和 Linux 上使用 IBM WebSphere MO Explorer 来验证客户机安装。 在服务器上,创建队 列管理器,本地队列,侦听器和服务器连接通道。 在客户机系统上,创建客户机连接通道。 然后,从命令 行使用样本 PUT 和 GET 程序来完成验证过程。

要开始验证设置,请参阅 第 134 页的『使用 IBM WebSphere MQ Explorer 设置服务器』。

### **相关概念**

第 130 [页的『使用命令行验证客户机安装』](#page-129-0)

您可以使用命令行来验证客户机安装。 在服务器上创建队列管理器,本地队列,侦听器和服务器连接通道。 您还必须应用安全规则,以允许客户机连接并使用定义的队列。 在客户机上创建客户机连接通道,然后使用 样本 PUT 和 GET 程序来完成验证过程。

第 99 页的『安装 [IBM WebSphere MQ](#page-98-0) 客户机』

第 121 页的『验证 [IBM WebSphere MQ](#page-120-0) 服务器安装』

您可以验证 IBM WebSphere MQ 服务器的本地 (独立) 安装或服务器到服务器安装。 本地安装没有与其他 IBM WebSphere MQ 安装的通信链路,而服务器到服务器安装具有与其他安装的链路。

### **相关任务**

第 135 页的『使用 [IBM WebSphere MQ Explorer](#page-134-0) 设置客户机』

如果要在 Windows 或 Linux 系统上的同一工作站上设置客户机和服务器,那么可以使用 IBM WebSphere MQ Explorer 来定义客户机连接。

第 136 [页的『测试客户机与服务器之间的通信』](#page-135-0)

在 IBM WebSphere MQ MQI 客户机工作站上,使用 amqsputc 样本程序将消息放在服务器工作站上的队列 上。 使用 amqsgetc 样本程序将消息从队列返回到客户机。

### **使用** *IBM WebSphere MQ Explorer* **设置服务器**

您可以使用 IBM WebSphere MQ Explorer 在 Windows 和 Linux 系统上创建队列管理器,队列和服务器连接 通道。

### **过程**

1. 创建队列管理器:

a) 打开 IBM WebSphere MQ Explorer。

<span id="page-134-0"></span>b) 右键单击名为 **队列管理器**的文件夹,然后选择 **新建** > **队列管理器**。

c) 在第一个输入字段中,输入队列管理器名称 *QUEUE.MANAGER.1*,然后单击 **完成**。

- 2. 创建本地队列:
	- a) 展开刚刚创建的队列管理器,然后右键单击 **队列**。
	- b) 选择 **新建** > **本地队列**。
	- c) 输入队列名称 QUEUE1, 然后单击 完成。
- 3. 定义服务器连接通道:
	- a) 右键单击 **通道**。
	- b) 选择 **新建** > **服务器连接通道**。
	- c) 输入通道名称 *CHANNEL1*,然后单击 **下一步**。
	- d) 在对话框导航窗格中,单击 **MCA** 以打开 MCA 页面。
	- e) 在 "MCA 用户标识" 字段中, 输入属于 mqm 组的用户标识, 通常是您自己的用户标识。
	- f) 单击**完成**。
- 4. 运行侦听器。

配置队列管理器时,将自动启动侦听器。 要检查侦听器是否正在运行,请打开 **侦听器** 并查找 LISTENER.TCP。

#### **下一步做什么**

设置客户机。 请参阅第 135 页的『使用 IBM WebSphere MQ Explorer 设置客户机』。 **相关概念**

第 130 [页的『使用命令行验证客户机安装』](#page-129-0)

您可以使用命令行来验证客户机安装。 在服务器上创建队列管理器,本地队列,侦听器和服务器连接通道。 您还必须应用安全规则,以允许客户机连接并使用定义的队列。 在客户机上创建客户机连接通道,然后使用 样本 PUT 和 GET 程序来完成验证过程。

第 99 页的『安装 [IBM WebSphere MQ](#page-98-0) 客户机』

第 121 页的『验证 [IBM WebSphere MQ](#page-120-0) 服务器安装』

您可以验证 IBM WebSphere MQ 服务器的本地 (独立) 安装或服务器到服务器安装。 本地安装没有与其他 IBM WebSphere MQ 安装的通信链路,而服务器到服务器安装具有与其他安装的链路。

#### **相关任务**

第 135 页的『使用 IBM WebSphere MQ Explorer 设置客户机』 如果要在 Windows 或 Linux 系统上的同一工作站上设置客户机和服务器,那么可以使用 IBM WebSphere MQ Explorer 来定义客户机连接。

第 136 [页的『测试客户机与服务器之间的通信』](#page-135-0)

在 IBM WebSphere MQ MQI 客户机工作站上,使用 amqsputc 样本程序将消息放在服务器工作站上的队列 上。 使用 amqsgetc 样本程序将消息从队列返回到客户机。

### **使用** *IBM WebSphere MQ Explorer* **设置客户机**

如果要在 Windows 或 Linux 系统上的同一工作站上设置客户机和服务器,那么可以使用 IBM WebSphere MQ Explorer 来定义客户机连接。

### **过程**

- 1. 选择队列管理器 *QUEUE.MANAGER.1*
- 2. 打开 " **通道** " 文件夹,然后右键单击 **客户机连接** > **新建** > **客户机连接通道 ...**
- 3. 输入客户机连接的通道名称 CHANNEL1, 然后单击 下一步。
- 4. 输入队列管理器名称 *QUEUE.MANAGER.1*
- 5. 输入以下字符串作为连接名称:

*server-address*(*port*)

<span id="page-135-0"></span>其中:

- *server-address* 是服务器的 TCP/IP 主机名
- *port* 是服务器正在侦听的 TCP/IP 端口号
- 6. 单击"完成"。
- 7. 从命令行设置 MQCHLLIB 环境变量:
	- 对于 Windows 客户机, 输入以下命令, 其中 *MQ\_INSTALLATION\_PATH* 表示安装了 IBM WebSphere MQ 的高级目录:

SET MOCHLLIB=*MO\_INSTALLATION\_PATH\qmgrs\QUEUE!MANAGER!1\@ipcc* 

• 对于 Linux 客户机, 请输入以下命令:

export MQCHLLIB=var/mqm/qmgrs/QUEUE!MANAGER!1/@ipcc

**注:** 队列管理器名称包含 "."。 IBM WebSphere MQ 创建名为 QUEUE!MANAGER!1 的队列管理器目录

### **下一步做什么**

使用样本程序来测试客户机与服务器之间的通信。 请参阅第 136 页的『测试客户机与服务器之间的通 信』。

#### **相关概念**

第 130 [页的『使用命令行验证客户机安装』](#page-129-0)

您可以使用命令行来验证客户机安装。 在服务器上创建队列管理器,本地队列,侦听器和服务器连接通道。 您还必须应用安全规则,以允许客户机连接并使用定义的队列。 在客户机上创建客户机连接通道,然后使用 样本 PUT 和 GET 程序来完成验证过程。

第 99 页的『安装 [IBM WebSphere MQ](#page-98-0) 客户机』

第 121 页的『验证 [IBM WebSphere MQ](#page-120-0) 服务器安装』

您可以验证 IBM WebSphere MQ 服务器的本地 (独立) 安装或服务器到服务器安装。 本地安装没有与其他 IBM WebSphere MQ 安装的通信链路,而服务器到服务器安装具有与其他安装的链路。

#### **相关任务**

第 136 页的『测试客户机与服务器之间的通信』

在 IBM WebSphere MQ MQI 客户机工作站上,使用 amqsputc 样本程序将消息放在服务器工作站上的队列 上。 使用 amqsgetc 样本程序将消息从队列返回到客户机。

第 134 页的『使用 [IBM WebSphere MQ Explorer](#page-133-0) 设置服务器』

您可以使用 IBM WebSphere MQ Explorer 在 Windows 和 Linux 系统上创建队列管理器,队列和服务器连接 通道。

### **测试客户机与服务器之间的通信**

在 IBM WebSphere MQ MQI 客户机工作站上,使用 amqsputc 样本程序将消息放在服务器工作站上的队列 上。 使用 amqsgetc 样本程序将消息从队列返回到客户机。

## **开始之前**

完成此部分中的先前主题:

- 设置队列管理器,通道和队列。
- 打开命令窗口。
- 设置系统环境变量。

### **关于此任务**

请注意, IBM WebSphere MQ 对象定义区分大小写。 作为 MQSC 命令输入的小写文本将自动转换为大写, 除非您将其括在单引号中。 确保输入的示例与所示完全相同。

## **过程**

- 1. 在 UNIX and Linux 系统上, 切换到 *MQ\_INSTALLATION\_PATH*/samp/bin\_directory, 其中包含样 本程序。 对于 IBM WebSphere MQ client for HP Integrity NonStop Server, 切换到包含样本程序的 *MQ\_INSTALLATION\_PATH*/opt/mqm/samp/bin 目录。 *MQ\_INSTALLATION\_PATH* 表示安装了 IBM WebSphere MQ 的高级目录。
- 2. 如果要验证 UNIX, Linux 或 Windows 系统上的安装,那么必须设置某些环境变量,以便可以在当前 shell 中使用该安装。 此步骤不适用于 HP Integrity NonStop Server 的 IBM WebSphere MQ 客户机。 您 可以通过输入下列其中一个命令来设置环境变量:
	- Windows:

*MQ\_INSTALLATION\_PATH*\bin\setmqenv -s

其中 *MQ\_INSTALLATION\_PATH* 是指 IBM WebSphere MQ 的安装位置。

• UNIX and Linux:

. *MQ\_INSTALLATION\_PATH*/bin/setmqenv -s

其中 *MO\_INSTALLATION\_PATH* 是指 IBM WebSphere MO 的安装位置。

3. 通过输入下列其中一个命令, 在 OUEUE.MANAGER.1 上启动 OUEUE1 的 PUT 程序:

• Windows:

amqsputc QUEUE1 QUEUE.MANAGER.1

• UNIX and Linux 和 IBM WebSphere MQ Client for HP Integrity NonStop Server:

./amqsputc QUEUE1 QUEUE.MANAGER.1

如果命令成功,那么将显示以下消息:

Sample AMQSPUT0 start target queue is QUEUE1

**提示:** 您可能会收到错误 MQRC\_NOT\_AUTHORIZED (2035)。 缺省情况下,创建队列管理器时将启用通道 认证。 通道认证可防止特权用户作为 IBM WebSphere MQ MQI client 访问队列管理器。 要验证安装,可 以将 MCA 用户标识更改为非特权用户, 或者禁用通道认证。要禁用通道认证, 请运行以下 MQSC 命令:

ALTER QMGR CHLAUTH(DISABLED)

完成测试时,如果未删除队列管理器,请重新启用通道认证:

ALTER QMGR CHLAUTH(ENABLED)

4. 输入一些消息文本,然后按两次 **Enter** 键。 此时会显示以下消息:

Sample AMQSPUT0 end

您的消息现在位于服务器队列管理器上的队列上。

- 5. 通过输入下列其中一个命令,在 QUEUE.MANAGER.1 上启动 QUEUE1 的 GET 程序:
	- Windows:

amqsgetc QUEUE1 QUEUE.MANAGER.1

• UNIX and Linux 和 IBM WebSphere MQ Client for HP Integrity NonStop Server:

./amqsgetc QUEUE1 QUEUE.MANAGER.1

样本程序将启动,并显示您的消息。 在短暂暂停 (大约 30 秒) 后,样本结束并再次显示命令提示符。

## **结果**

您现在已成功验证客户机安装。

## **下一步做什么**

- 1. 如果您的服务器是 Windows, UNIX 或 Linux 系统, 那么必须设置各种环境变量, 以便可以在当前 shell 中使用安装。 您可以通过输入下列其中一个命令来设置环境变量:
	- Windows:

*MQ\_INSTALLATION\_PATH*\bin\setmqenv -s

其中 *MQ\_INSTALLATION\_PATH* 是指 IBM WebSphere MQ 的安装位置。

• UNIX and Linux 系统:

```
. MQ_INSTALLATION_PATH/bin/setmqenv -s
```
其中 *MQ\_INSTALLATION\_PATH* 是指 IBM WebSphere MQ 的安装位置。

2. 在服务器上,通过输入以下命令来停止队列管理器:

endmqm QUEUE.MANAGER.1

3. 在服务器上,通过输入以下命令来删除队列管理器:

dltmqm QUEUE.MANAGER.1

#### **相关概念**

第 130 [页的『使用命令行验证客户机安装』](#page-129-0)

您可以使用命令行来验证客户机安装。 在服务器上创建队列管理器,本地队列,侦听器和服务器连接通道。 您还必须应用安全规则,以允许客户机连接并使用定义的队列。 在客户机上创建客户机连接通道,然后使用 样本 PUT 和 GET 程序来完成验证过程。

第 134 页的『使用 [IBM WebSphere MQ Explorer](#page-133-0) 验证 Windows 和 Linux 上的客户机安装』

您可以在 Windows 和 Linux 上使用 IBM WebSphere MQ Explorer 来验证客户机安装。 在服务器上,创建队 列管理器,本地队列,侦听器和服务器连接通道。 在客户机系统上,创建客户机连接通道。 然后,从命令 行使用样本 PUT 和 GET 程序来完成验证过程。

第 99 页的『安装 [IBM WebSphere MQ](#page-98-0) 客户机』

第 121 页的『验证 [IBM WebSphere MQ](#page-120-0) 服务器安装』

您可以验证 IBM WebSphere MQ 服务器的本地 (独立) 安装或服务器到服务器安装。 本地安装没有与其他 IBM WebSphere MO 安装的通信链路,而服务器到服务器安装具有与其他安装的链路。

### **相关任务**

第 58 页的『安装 [IBM WebSphere MQ](#page-57-0) 服务器』

在准备好系统以进行安装之后,您可以遵循适用于您的平台的相应指示信息来安装 IBM WebSphere MQ 。 安装后,您可能想要验证安装以检查安装是否成功。

## **验证 IBM WebSphere MQ Telemetry 的安装**

有两种方法可验证 IBM WebSphere MQ Telemetry 的安装。 无论 IBM WebSphere MQ Telemetry 是作为 IBM WebSphere MQ 的定制安装进行安装,还是添加到 IBM WebSphere MQ 的现有安装,都可以使用其中 一个或两个。

验证 IBM WebSphere MQ Telemetry 安装的两种方法是:

- 第 139 页的『使用 IBM WebSphere MQ Explorer 验证 [IBM WebSphere MQ Telemetry](#page-138-0) 的安装』
- 第 140 页的『使用命令行验证 [IBM WebSphere MQ Telemetry](#page-139-0) 的安装』

# <span id="page-138-0"></span>**使用 IBM WebSphere MQ Explorer 验证 IBM WebSphere MQ Telemetry 的安装**

使用 IBM WebSphere MQ Explorer 中的 "定义样本配置" 向导和 MQTT 客户机实用程序来验证是否已安装 IBM WebSphere MQ Telemetry 组件。 还要检查发布/预订是否正常工作。

## **开始之前**

必须安装 IBM WebSphere MQ Telemetry 运行时和对 IBM WebSphere MQ Explorer 的支持。 遥测文件夹是 队列管理器的一部分。 要查看遥测文件夹, 必须启动队列管理器。

在现有队列管理器上运行定义样本配置向导之前,请查看该向导提供的有关所做配置更改的信息。 这些更改 可能影响现有队列管理器的配置。 或者,在新创建的队列管理器上运行样本配置向导,以避免更改任何安全 设置。

## **关于此任务**

要配置 IBM WebSphere MQ Telemetry ,可以从 IBM WebSphere MQ Explorer 运行定义样本配置向导。 向 导将执行一系列步骤,包括定义和启动遥测 (MQXR) 服务,设置缺省传输队列以及配置遥测通道。

如果您希望手动执行此操作,请参阅 在 Linux 和 AIX 上配置队列管理器以进行遥测。 对于 Windows,请参 阅 在 Windows 上配置队列管理器以进行遥测 。

您可以从 IBM WebSphere MQ Explorer 中的 IBM WebSphere MQ Telemetry 欢迎页面打开定义样本配置向 导。 向导根据当前配置确定需要哪些步骤。

例如,向导可以指定以下操作:

- 定义遥测 (MQXR) 服务。
- 启动遥测 (MQXR) 服务。
- 定义遥测传输队列。
- 将队列管理器的缺省传输队列设置为 SYSTEM.MQTT.TRANSMIT.QUEUE。

如果已为此队列管理器配置遥测,那么用于打开向导的链接将替换为静态文本。 文本确认已设置样本配置。

配置完成后,可以使用 IBM WebSphere MQ Explorer 来打开 MQTT 客户机实用程序。 使用 MQTT 客户机实 用程序来验证是否正确设置了 IBM WebSphere MQ Telemetry 。

以下项目概述了可以使用 MQTT 客户机实用程序实现的主要目标:

- 通过连接,预订主题和发布消息来验证基本或定制 IBM WebSphere MQ Telemetry 配置。
- 展示 MQTT 协议的主要功能。
- 提供一个简单的工具来帮助调试 IBM WebSphere MQ Telemetry 应用程序。

通过使用 **帮助** 菜单或按 **F1** 键,可以在 IBM WebSphere MQ Explorer 中找到其他信息。

### **过程**

1. 启动 IBM WebSphere MQ Explorer。

在 Windows 和 Linux 系统上,可以使用系统菜单, MQExplorer 可执行文件, **mqexplorer** 命令或 **strmqcfg** 命令来启动 IBM WebSphere MQ Explorer 。

- 2. 打开 **欢迎使用 MQ Telemetry** 页面。
	- 要使用现有队列管理器,请单击 IBM WebSphere MQ\Queue Managers\*qMgrName*\Telemetry 文件夹以打开 **欢迎使用 MQ Telemetry** 页面。
	- 如果由于上述原因,您决定使用新的队列管理器,

a. 单击 **队列管理器** > **新建** > **队列管理器**。

b. 输入 MQTTVerification 作为 **队列管理器名称** > **Next** > **Next** > **Next**。

c. 如果端口正在使用> **完成**,请更改 **侦听端口号**中的缺省端口。

- d. 当队列管理器启动时,单击 IBM WebSphere MQ\Queue Managers\MQTTVerification\Telemetry 文件夹以打开 **欢迎使用 MQ Telemetry** 页面。
- <span id="page-139-0"></span>3. 从 IBM WebSphere MQ Explorer 中的 " **欢迎使用 MQ Telemetry** " 页面,单击 **定义样本配置**。

如果此链接不存在,而是看到文本 "已为此队列管理器设置样本配置",那么已配置遥测。 继续执行步骤 第 140 页的『6』。

如果单击了 **定义样本配置**,那么页面将打开,并列出要在样本配置中执行的操作。

- 4. 如果要自动启动 MQTT 客户机实用程序,请保持选中 **启动 MQTT 客户机实用程序** 。 缺省情况下,此复 选框已被选中。
- 5. 单击**完成**。
- 6. 单击**连接**。

在 MQTT 客户机实用程序面板中, 确保主机名和端口名正确。

如果在步骤 4 中未自动启动 MQTT 客户机实用程序面板,那么可以通过使用来自 **欢迎使用 MQ Telemetry** 面板的直接链接或通过右键单击 NON-SSL 通道 (允许您控制其运行的通道) 来启动该面板。

客户机历史记录记录 Connected 事件。

7. 单击**预订**。

客户机历史记录记录 Subscribed 事件。

8. 单击**发布**。

客户机历史记录记录 Published 和 Received 事件。

### **结果**

如果发布/预订成功完成, 那么将验证 IBM WebSphere MQ Telemetry 安装。

如果在安装过程中迂到问题,请查看错误日志:

- 在 Windows 上, 此日志的缺省位置为 WebSphere MQ data directory\qmgrs\qMgrName\mqxr
- 在 AIX 和 Linux 上,此日志的缺省位置为 /var/mqm/qmgrs/*qMgrName*/mqxr/

## **使用命令行验证 IBM WebSphere MQ Telemetry 的安装**

遵循以下指示信息来运行脚本,以验证 IBM WebSphere MQ Telemetry 组件是否已安装并且能够发布和预 订。

## **开始之前**

必须启动遥测 (MQXR) 服务才能运行样本程序。 用户标识必须是 mqm 组的成员。 必须先运行 SampleMQM 脚本,然后运行 MQTTV3Sample 脚本以执行发布和预订。 可以运行 CleanupMQM 样本脚本来删除由 SampleMQM 脚本创建的队列管理器。 有两个命令用于运行 MQTTV3Sample 脚本。 这些命令显示在本主题 的 "过程" 部分中。 这些命令必须输入到不同的命令行或 shell 窗口中。

SampleMOM 脚本创建并使用名为 MQXR\_SAMPLE\_QM 的队列管理器。 因此,请勿在具有 MQXR\_SAMPLE\_QM 队列管理器的系统上运行未更改。 所做的任何更改都可能影响现有队列管理器的配 置。

## **关于此任务**

要在没有 GUI 的服务器或设备上执行验证,请在样本目录中提供脚本。 SampleMQM 脚本执行配置 IBM WebSphere MQ Telemetry 所需的步骤。 SampleMQM 脚本运行一系列步骤, 包括定义和启动遥测 (MQXR) 服务,设置缺省传输队列以及配置遥测通道。

有关手动执行此操作的信息,请参阅 在 Linux 和 AIX 上配置队列管理器以进行遥测 或 在 Windows 上配置队 列管理器以进行遥测。

然后,可以运行 MQTTV3Sample 脚本以通过连接,预订主题和发布消息来验证基本或定制 IBM WebSphere MQ Telemetry 配置。

以下项目概述了使用提供的验证脚本可以实现的主要目标。

- 通过连接,预订主题和发布消息来验证基本或定制 IBM WebSphere MQ Telemetry 配置。
- 展示 MQTT 协议的主要功能。
- 提供简单的工具来帮助调试 IBM WebSphere MQ Telemetry 应用程序。

### **过程**

1. 在命令行上输入以下命令以运行 SampleMQM 脚本

• 在 Windows 上,用于运行 SampleMQM 脚本的命令如下所示:

*MQ\_INSTALLATION\_PATH*\mqxr\samples\SampleMQM.bat

• 在 AIX 和 Linux 上, 用于运行 SampleMQM 脚本的命令如下所示:

*MQ\_INSTALLATION\_PATH*/mqxr/samples/SampleMQM.sh

其中 *MO\_INSTALLATION\_PATH* 是安装 IBM WebSphere MO 的位置。

将创建名为 MQXR\_SAMPLE\_QM 的队列管理器。

- 2. 输入以下命令以运行 MQTTV3Sample 脚本的第一部分;
	- 在 Windows 上的一个命令行上, 输入以下命令;

*MQ\_INSTALLATION\_PATH*\mqxr\samples\RunMQTTV3Sample.bat -a subscribe

• 在 AIX 和 Linux 上的一个 shell 窗口中, 输入以下命令;

*MQ\_INSTALLATION\_PATH*/mqxr/samples/RunMQTTV3Sample.sh -a subscribe

- 3. 输入以下命令以运行 MQTTV3Sample 脚本的第二部分;
	- 在 Windows 上的另一个命令行上, 输入以下命令;

*MQ\_INSTALLATION\_PATH*\mqxr\samples\RunMQTTV3Sample.bat -m "Hello from an MQTT v3 application"

• 在 AIX 和 Linux 上的另一个 shell 窗口中, 输入以下命令;

*MQ\_INSTALLATION\_PATH*/mqxr/samples/RunMQTTV3Sample.sh -m "Hello from an MQTT v3 application"

- 4. 要除去由 SampleMQM 脚本创建的队列管理器,可以使用以下命令运行 CleanupMQM 脚本;
	- 在 Windows 上, 输入以下命令;

*MQ\_INSTALLATION\_PATH*\mqxr\samples\CleanupMQM.bat

• 在另一个 shell 窗口中的 AIX 和 Linux 上, 输入以下命令;

*MQ\_INSTALLATION\_PATH*/mqxr/samples/CleanupMQM.sh

### **结果**

在第二个命令行或窗口中输入的 Hello from an MQTT v3 application 消息由该应用程序发布,并由 该应用程序在第一个窗口中接收。 第一个窗口中的应用程序将其显示在屏幕上。

在第一个窗口中按 **Enter** 键以结束预订应用程序。

如果脚本完成并且可以发送和接收消息,那么将验证 IBM WebSphere MQ Telemetry 安装。

如果在安装过程中迂到任何问题,请参阅 故障诊断。 或者,您可以查看错误日志。

- <span id="page-141-0"></span>• 在 Windows 操作系统上,将在 *WMQinstallation*\qmgrs\队列管理器名称\mqxr 中创建日志的缺省位置
- 在 AIX 和 Linux 系统上,将在 /var/mqm/qmgrs/队列管理器名称/mqxr/ 中创建此日志的缺省位置

其中 *queue manager name* 是队列管理器的名称。

# **卸载 IBM WebSphere MQ 组件**

用于帮助您卸载 IBM WebSphere MQ 组件的信息。

## **关于此任务**

请参阅以下主题以卸载 IBM WebSphere MQ 的组件:

- 卸载 IBM WebSphere MQ 服务器和客户机
- 卸载 [IBM WebSphere MQ Advanced Message Security](#page-151-0)

# **卸载 IBM WebSphere MQ 组件**

本节中的主题提供了有关如何卸载组件的指示信息。

选择适用于您的平台的主题,以了解如何卸载 IBM WebSphere MQ 组件:

- 第 142 页的『在 AIX 上卸载 IBM WebSphere MQ』
- 第 144 页的『在 HP-UX 上卸载 [IBM WebSphere MQ](#page-143-0)』
- 第 145 页的『在 Linux 上卸载 [IBM WebSphere MQ](#page-144-0)』
- 第 146 页的『在 Solaris 上卸载 [IBM WebSphere MQ](#page-145-0)』
- 第 147 页的『卸载 [IBM WebSphere MQ on Windows](#page-146-0)』

### **相关概念**

#### 第 57 页的『安装 [IBM WebSphere MQ](#page-56-0)』

本部分中的主题提供了有关如何安装 IBM WebSphere MQ 的指示信息。

### 第 120 页的『验证 [IBM WebSphere MQ](#page-119-0) 安装』

本部分中的主题提供了有关如何在 Windows, UNIX and Linux 和 HP Integrity NonStop Server 系统上验证 IBM WebSphere MQ 的服务器或客户机安装的指示信息。

## **在 AIX 上卸载 IBM WebSphere MQ**

在 AIX 上,可以使用系统管理界面工具 (SMIT) 或 **installp** 命令来卸载 IBM WebSphere MQ 服务器或客 户机。

## **开始之前**

如果已应用任何更新,请在启动此卸载过程之前将其除去。 有关更多信息,请参阅 AIX: 复原 IBM WebSphere MQ Version 7.5 上的先前维护级别。

## **过程**

- 1. 停止与要卸载的安装关联的所有 IBM WebSphere MQ 应用程序。
- 2. 对于服务器安装,结束与您要卸载的安装相关联的任何 IBM WebSphere MQ 活动:
	- a) 以组 mqm 中的用户身份登录。
	- b) 设置环境以使用要卸载的安装。 输入以下命令:

. *MQ\_INSTALLATION\_PATH*/bin/setmqenv

其中 *MQ\_INSTALLATION\_PATH* 是指 IBM WebSphere MQ 的安装位置。

c) 显示系统上所有队列管理器的状态。 输入以下命令:

dspmq -o installation

d) 停止与要卸载的安装关联的所有正在运行的队列管理器。 针对每个队列管理器输入以下命令:

endmqm *QMgrName*

e) 停止与队列管理器关联的任何侦听器。 针对每个队列管理器输入以下命令:

endmqlsr -m *QMgrName*

- 3. 以 root 用户身份登录。
- 4. 使用 **installp** 或 **smit** 卸载 IBM WebSphere MQ 。 如果 IBM WebSphere MQ 安装在非缺省位置,那 么必须使用 **installp** 进行卸载。
	- 通过输入下列其中一个命令,使用 **installp** 进行卸载:
		- 对于缺省位置 /usr/mqm 中的安装

installp -u mqm

– 对于非缺省位置中的安装:

```
installp -R usil -u mqm
```
其中 *usil* 是安装产品时指定的用户指定的安装位置 (USIL) 的路径。

• 使用 **smit** 进行卸载:

a. 使用以下顺序选择所需的 **smit** 窗口:

```
 Software Installation and Maintenance
   Software Maintenance and Utilities
     Remove Installed Software
```
b. 在 **软件名称** 字段中列出软件:

i) 输入 .

ii) 按 **F4**

- c. 从列表中选择要卸载的文件集 (以 mqm 开头的文件集), 然后按 Enter 键。 在此阶段有一个选项 可执行预览。 将选项设置为缺省值 **Yes** 以预览您正在卸载的文件集,或者选择 **No** 以不预览这些文 件集。
- c. 在 "除去已安装的软件 " 面板上按 Enter 键, 询问您是否确定, 然后按 Enter 键。

## **结果**

卸载 IBM WebSphere MQ 后,您可能会发现某些文件仍然存在。 例如, mqinst .ini 会在卸载后保留。 这是为了使信息能够由后续安装复用。 请参阅以下内容以获取更多信息。

## **下一步做什么**

- 如果成功卸载了产品,那么可以在 **installp** 卸载命令中指定的用户指定的安装位置 (USIL) 下删 除 /usr/mqm 目录中包含的任何文件和目录。
- 使用 **lslpp** 命令来检查 USIL 中安装的其他产品。 如果 USIL 中未安装其他产品,并且您不打算再次使用 该产品, 那么可以使用 **rmusil** 命令来删除 USIL。
- 如果系统上没有其他 IBM WebSphere MQ 安装,并且您不打算重新安装或迁移,那么可以删 除 /var/mqm 和 /etc/opt/mqm 目录树。 删除这些目录会破坏所有队列管理器及其关联数据。

## **在 HP Integrity NonStop Server 上卸载 IBM WebSphere MQ**

在 HP Integrity NonStop Server 系统上,可以使用 **rm** 命令来卸载 IBM WebSphere MQ 客户机。

### **过程**

1. 停止与要卸载的安装关联的所有 IBM WebSphere MQ 应用程序。

- <span id="page-143-0"></span>2. 以拥有安装的用户标识登录到 OSS。
- 3. 使用 OSS **rm** 命令从安装所使用的 Guardian 子卷中删除文件。 例如,请使用以下命令:

```
rm -rf <mqpath>/opt/mqm/bin/G/*
```
4. 使用 OSS **rm** 命令来删除用于安装的 OSS 目录树。 例如,请使用以下命令:

rm -rf <mqpath>

## **在 HP-UX 上卸载 IBM WebSphere MQ**

在 HP-UX 上,可以使用 **swremove** 命令卸载 IBM WebSphere MQ 服务器或客户机。

## **开始之前**

如果已应用任何更新,请在启动此卸载过程之前将其除去。 有关更多信息,请参阅 HP-UX: 在 IBM WebSphere MQ Version 7.5 上复原先前的维护级别。

## **过程**

1. 停止与要卸载的安装关联的所有 IBM WebSphere MQ 应用程序。

- 2. 对于服务器安装,结束与您要卸载的安装相关联的任何 IBM WebSphere MQ 活动:
	- a) 以组 mqm 中的用户身份登录。
	- b) 设置环境以使用要卸载的安装。 输入以下命令:

. *MQ\_INSTALLATION\_PATH*/bin/setmqenv

其中 *MQ\_INSTALLATION\_PATH* 是指 IBM WebSphere MQ 的安装位置。

c) 显示系统上所有队列管理器的状态。 输入以下命令:

dspmq -o installation

d) 停止与要卸载的安装关联的所有正在运行的队列管理器。 针对每个队列管理器输入以下命令:

endmqm *QMgrName*

e) 停止与队列管理器关联的任何侦听器。 针对每个队列管理器输入以下命令:

endmqlsr -m *QMgrName*

- 3. 以 root 用户身份登录。
- 4. 使用 **swremove** 卸载 IBM WebSphere MQ :
	- 要卸载所有 IBM WebSphere MQ 组件,请输入以下命令:

swremove MQSERIES,l=*MQ\_INSTALLATION\_PATH*

其中 *MQ\_INSTALLATION\_PATH* 是 IBM WebSphere MQ 的安装路径。

• 要卸载所选 IBM WebSphere MQ 组件,请输入以下命令:

swremove *componentname*,l=*MQ\_INSTALLATION\_PATH*

其中 *componentname* 是要卸载的组件的名称, *MQ\_INSTALLATION\_PATH* 是 IBM WebSphere MQ 的安装路径。

例如,要从 /opt/myLocation 中的安装卸载客户机和遥测客户机组件,请输入以下命令:

swremove MQSERIES.MQM-TXCLIENT,l=/opt/myLocation MQSERIES.MQM-CL-HPUX,l=/opt/myLocation
## **结果**

卸载 IBM WebSphere MQ 后,您可能会发现某些文件仍然存在。 例如, mqinst.ini 会在卸载后保留。 这是为了使信息能够由后续安装复用。 请参阅以下内容以获取更多信息。

# **下一步做什么**

- 如果成功卸载产品, 那么可以删除安装目录中包含的任何文件和目录。
- 如果系统上没有其他 IBM WebSphere MQ 安装, 并且您不打算重新安装或迁移, 那么可以删 除 /var/mqm 和 /etc/opt/mqm 目录树。 删除这些目录会破坏所有队列管理器及其关联数据。

# **在 Linux 上卸载 IBM WebSphere MQ**

在 Linux 上,可以使用 **rpm** 命令卸载 IBM WebSphere MQ 服务器或客户机。

## **开始之前**

如果已应用任何更新,请在启动此卸载过程之前将其除去。 有关更多信息,请参阅 Linux: 在 IBM WebSphere MQ Version 7.5 上复原先前的维护级别。

### **过程**

1. 停止与要卸载的安装关联的所有 IBM WebSphere MQ 应用程序。

- 2. 对于服务器安装,结束与您要卸载的安装相关联的任何 IBM WebSphere MQ 活动:
	- a) 以组 mqm 中的用户身份登录。
	- b) 设置环境以使用要卸载的安装。 输入以下命令:

. *MQ\_INSTALLATION\_PATH*/bin/setmqenv -s

其中 *MQ\_INSTALLATION\_PATH* 是指 IBM WebSphere MQ 的安装位置。

c) 显示系统上所有队列管理器的状态。 输入以下命令:

dspmq -o installation

d) 停止与要卸载的安装关联的所有正在运行的队列管理器。 针对每个队列管理器输入以下命令:

endmqm *QMgrName*

e) 停止与队列管理器关联的任何侦听器。 针对每个队列管理器输入以下命令:

endmqlsr -m *QMgrName*

- 3. 以 root 用户身份登录。
- 4. 使用 **rpm** 命令卸载 IBM WebSphere MQ :
	- a) 在具有单个安装的系统上:
		- i) 通过输入以下命令,了解系统上当前安装的软件包 (组件) 的名称:

rpm -qa | grep MQSeries

ii) 通过将所有软件包名称追加到 **rpm** 命令参数,同时除去所有组件。 例如,要除去运行时服务器和 SDK 组件,请输入以下命令:

rpm -ev MQSeriesRuntime MQSeriesServer MQSeriesSDK

**提示:** 要列出软件包并一次性将其卸载,请使用类似于以下的命令:

rpm -qa | grep MQSeries | xargs rpm -ev

b) 在具有多个安装的系统上:

i) 通过输入以下命令,了解系统上当前安装的软件包 (组件) 的名称:

rpm -qa | grep *suffix*

其中 *suffix* 是在安装时运行 **crtmqpkg** 时提供给软件包的唯一名称。 *suffix* 包含在属于特定安装的 每个软件包名称中。

ii) 通过将所有软件包名称追加到 **rpm** 命令参数,同时除去所有组件。 例如,要除去带有 后缀 MQ71 的安装的运行时,服务器和 SDK 组件,请输入以下命令:

rpm -ev MQSeriesRuntime-MQ71 MQSeriesServer-MQ71 MQSeriesSDK-MQ71

### **结果**

卸载 IBM WebSphere MQ 后,您可能会发现某些文件仍然存在。 例如, mqinst .ini 会在卸载后保留。 这是为了使信息能够由后续安装复用。 请参阅以下内容以获取更多信息。

## **下一步做什么**

- 如果成功卸载产品, 那么可以删除安装目录中包含的任何文件和目录。
- 如果系统上没有其他 IBM WebSphere MQ 安装, 并且您不打算重新安装或迁移, 那么可以删 除 /var/mqm 和 /etc/opt/mqm 目录树。 删除这些目录会破坏所有队列管理器及其关联数据。

## **在 Solaris 上卸载 IBM WebSphere MQ**

在 Solaris 上,可以使用 **pkgrm** 命令卸载 IBM WebSphere MQ 服务器或客户机。

### **开始之前**

如果已应用任何更新,请在启动此卸载过程之前将其除去。 有关更多信息,请参阅 Solaris: 复原 IBM WebSphere MQ Version 7.5 上的先前维护级别。

### **过程**

1. 停止与要卸载的安装关联的所有 IBM WebSphere MQ 应用程序。

- 2. 对于服务器安装,结束与您要卸载的安装相关联的任何 IBM WebSphere MQ 活动:
	- a) 以组 mqm 中的用户身份登录。
	- b) 设置环境以使用要卸载的安装。 输入以下命令:

. *MQ\_INSTALLATION\_PATH*/bin/setmqenv

其中 *MQ\_INSTALLATION\_PATH* 是指 IBM WebSphere MQ 的安装位置。

c) 显示系统上所有队列管理器的状态。 输入以下命令:

dspmq

d) 停止与要卸载的安装关联的所有正在运行的队列管理器。 针对每个队列管理器输入以下命令:

endmqm *QMgrName*

e) 停止与队列管理器关联的任何侦听器。 针对每个队列管理器输入以下命令:

endmqlsr -m *QMgrName*

- 3. 以 root 用户身份登录。
- 4. 使用 **pkgrm** 卸载 IBM WebSphere MQ :
	- a) 在具有单个安装的系统上,输入以下命令:

pkgrm mqm

b) 在具有多个安装的系统上:

```
pkgrm mqm-suffix
```
其中 *suffix* 是在安装时运行 **crtmqpkg** 时提供给软件包的唯一名称。 *suffix* 包含在属于特定安装的每 个软件包名称中。 系统上的第一个安装没有 后缀,而是使用与单个安装相同的方法进行卸载。

如果某个包依赖于 mqm, 那么 pkgrm 将返回该包的名称。 首先卸载从属软件包。

## **结果**

卸载 IBM WebSphere MO 后,您可能会发现某些文件仍然存在。 例如, mqinst.ini 会在卸载后保留。 这是为了使信息能够由后续安装复用。 请参阅以下内容以获取更多信息。

# **下一步做什么**

- 如果成功卸载产品, 那么可以删除安装目录中包含的任何文件和目录。
- 如果系统上没有其他 IBM WebSphere MQ 安装, 并且您不打算重新安装或迁移, 那么可以删 除 /var/mqm 和 /etc/opt/mqm 目录树。 删除这些目录会破坏所有队列管理器及其关联数据。

# **卸载 IBM WebSphere MQ on Windows**

您可以使用控制面板,命令行 (**msiexec**) **MQParms** 或安装介质卸载 Windows 系统上的 IBM WebSphere MQ MQI 客户机和服务器, 在这种情况下, 您还可以选择除去队列管理器。

# **开始之前**

缺省情况下, 不会在 Windows 上启用卸载日志记录。 要确保接收到卸载日志, 请执行以下过程:

- 1. 在命令提示符中,通过发出命令 **regedit** 打开注册表编辑器。
- 2. 转至相应的注册表键: HKEY\_LOCAL\_MACHINE\Software\Policies\Microsoft\Windows\Installer
- 3. 在此注册表键下,添加以下信息:

**名称**

日志记录

### **数据类型**

REG\_SZ

**值**

旁白热

4. 保存更新后的注册表键。

## **过程**

该过程的第一部分确保没有 IBM WebSphere MQ 程序或进程在运行:

- 1. 如果要使用 Microsoft Cluster Service (MSCS) 运行 IBM WebSphere MQ, 请在卸载 IBM WebSphere MQ 之前从 MSCS 控制中除去队列管理器。 对当前受 MSCS 控制的每个队列管理器执行以下步骤:
	- a) 使队列管理器资源脱机。
	- b) 销毁资源实例。
	- c) 从共享驱动器迁移回队列管理器文件。 此步骤在 从 MSCS 控件中除去队列管理器中显示为可选。 但 是,在此情况下必须执行此操作。
- 2. 停止与要卸载的安装关联的所有 IBM WebSphere MQ 应用程序。
- 3. 关闭所有 IBM WebSphere MQ Managed File Transfer 代理。 如果您正在运行 IBM WebSphere MQ Managed File Transfer 代理,请使用 **fteStopAgent** 命令将其关 闭; 请参阅 fteStopAgent (停止 IBM WebSphere MQ Managed File Transfer 代理)。
- 4. 对于服务器安装,结束所有 IBM WebSphere MQ 活动:
	- a) 以组 mqm 中的用户身份登录。
- b) 使用 IBM WebSphere MQ Explorer 或输入以下命令来停止所有正在运行的队列管理器和侦听器:
	- i) 通过输入以下命令,设置环境以处理要卸载的安装:

*MQ\_INSTALLATION\_PATH*\bin\setmqenv -s

其中 *MQ\_INSTALLATION\_PATH* 是 IBM WebSphere MQ 的安装位置。

ii) 对于每个队列管理器,输入以下命令以停止队列管理器:

endmqm *queue\_manager\_name*

iii) 对于每个队列管理器,输入以下命令以停止与该队列管理器关联的任何侦听器:

endmqlsr -m *queue\_manager\_name*

5. 停止 IBM WebSphere MQ。

要执行此操作,请右键单击系统托盘中的 **WebSphere MQ** 图标,然后选择 **停止 WebSphere MQ**。

- 6. 关闭所有 IBM WebSphere MQ 窗口。
- 7. 停止任何监视服务。

当与 IBM WebSphere MQ 关联的所有进程不再运行时,您可以卸载 IBM WebSphere MQ:

8. 使用下列其中一种方法卸载 IBM WebSphere MQ:

- 使用 Windows 控制面板。 此过程在 第 149 [页的『使用控制面板卸载](#page-148-0) IBM WebSphere MQ』中进行 了描述。 此方法不会除去队列管理器数据。
- 通过运行 **msiexec** 命令来使用命令行,如 第 149 [页的『使用命令行卸载](#page-148-0) IBM WebSphere MQ』中 所述。 此方法不会除去队列管理器数据。
- 将相应的参数与 **MQParms** 配合使用。 此过程在 第 150 页的『使用 MQParms 卸载 [IBM WebSphere](#page-149-0) [MQ](#page-149-0)』中进行了描述。 此方法不会除去队列管理器数据。
- 通过选择相应的选项来使用安装介质,如 第 151 [页的『使用安装介质在](#page-150-0) Windows 上卸载 IBM [WebSphere MQ](#page-150-0)』中所述。 用于除去队列管理器数据的选项将显示在 " **除去服务器功能部件** " 面板中 (如果适用)。

如果必须在卸载过程完成之前将其取消,那么可能必须使用 "准备 IBM WebSphere MQ " 向导重新配置 IBM WebSphere MQ, 因为回滚删除 IBM WebSphere MQ 服务无法设置服务的用户帐户密码。 使用以 下命令来重新配置 IBM WebSphere MQ:

MQ INSTALLATION PATH\bin\amqmjpse.exe -r

有关 "准备 [IBM WebSphere](#page-90-0) MQ " 向导的更多信息,请参阅 第 91 页的『使用 "准备 IBM WebSphere MQ " 向导配置 [IBM WebSphere MQ](#page-90-0)』。

- 9. 检查 Windows 事件日志,必要时重新启动系统。 如果将事件标识 10005 写入 Windows 事件日志, 那么必须重新启动系统才能完成卸载。
- 10. 如果要卸载 IBM WebSphere MQ 的最后一个或唯一安装,那么可以除去有关系统上保留的先前安装的 所有信息 (如果要)。

卸载后将保留两个注册表值:

- 32 位系统:
	- My Computer\HKEY\_LOCAL\_MACHINE\SOFTWARE\IBM\WebSphere MQ\LogDefaultPath
	- My Computer\HKEY\_LOCAL\_MACHINE\SOFTWARE\IBM\WebSphere MQ\WorkPath

• 64 位系统:

- My Computer\HKEY\_LOCAL\_MACHINE\SOFTWARE\WOW6432Node\IBM\WebSphere MQ\LogDefaultPath
- My Computer\HKEY\_LOCAL\_MACHINE\SOFTWARE\WOW6432Node\IBM\WebSphere MQ\WorkPath

<span id="page-148-0"></span>数据文件夹也保持不变,位于 *MQ\_DATA\_PATH*\Config,其中 *MQ\_DATA\_PATH* 是 IBM WebSphere MQ 数据目录的位置。

如果客户机安装在先前服务器安装的 LogDefaultPath 注册表值保留的系统上,那么客户机安装将尝 试创建此目录 (如果它尚不存在)。 如果不需要此行为,请在安装客户机之前除去 LogDefault 路径注册 表值。

#### **使用控制面板卸载** *IBM WebSphere MQ*

您可以使用控制面板来卸载 IBM WebSphere MO, 以除去所有当前安装的功能部件。

### **开始之前**

通过执行 第 147 页的『卸载 [IBM WebSphere MQ on Windows](#page-146-0)』中描述的步骤来启动卸载过程。

如果不再需要系统上的队列管理器,请使用 IBM WebSphere MQ Explorer 或 **dltmqm** 命令将其删除。

### **过程**

1. 从 Windows 任务栏中,通过单击 **启动** > **设置** > **控制面板**或 **启动** > **控制面板**来打开控制面板。

- 2. 单击 **添加/删除程序**或 **程序和功能**。
- 3. 单击 **IBM WebSphere MQ (***installation\_name***)**,其中 *installation\_name* 是要除去的安装的名称。
- 4. 单击 **除去** 或 **卸载** ,然后单击 **是** 以确认。

如果启用了用户帐户控制 (UAC), 请接受 Windows 提示以允许卸载以升级方式运行。 然后, 程序开始并 运行至完成。

### **下一步做什么**

完成在 第 147 页的『卸载 [IBM WebSphere MQ on Windows](#page-146-0)』中启动的步骤。

### **使用命令行卸载** *IBM WebSphere MQ*

您可以通过从命令行运行 msiexec 命令来卸载 IBM WebSphere MO, 以除去所有当前安装的功能部件。

### **开始之前**

通过执行 第 147 页的『卸载 [IBM WebSphere MQ on Windows](#page-146-0)』中描述的步骤来启动卸载过程。

如果不再需要系统上的队列管理器,请使用 IBM WebSphere MQ Explorer 或 **dltmqm** 命令将其删除。

### **关于此任务**

要开始卸载,请使用 **msiexec** 命令。

如果要在启用了用户帐户控制 (UAC) 的情况下在 Windows 上运行 IBM WebSphere MQ, 那么必须从提升的 命令提示符调用静默卸载。 通过使用右键单击来启动命令提示符并选择 **以管理员身份运行**来提升命令提示 符。

在显示的所有命令示例中,使用的变量名称如下所示:

- *installation\_name* 是要除去的安装的名称。
- *product\_code* 是在以下命令的输出中为 MSIProdCode 显示的值:

dspmqinst -n *installation\_name*

产品代码的示例为 {0730749B-080D-4A2E-B63D-85CF09AE0EF0}。

• *response\_file* 是包含 [Response] 节和所需 *property*=*value* 对的文件。 有关如何创建响应文件 的详细信息,请参阅 第 83 [页的『创建响应文件』。](#page-82-0) 有关可在响应文件中指定的参数的详细信息,请参阅 第 77 页的『使用 msiexec [进行高级安装』](#page-76-0)中的 第 80 [页的表](#page-79-0) 19 。 以下是简单卸载 [Response] 节的示 例:

[Response] REMOVE="ALL"

# <span id="page-149-0"></span>**过程**

要卸载所有 IBM WebSphere MQ 功能部件, 请使用下列其中一种方法:

• 运行带有调用响应文件的参数的 msiexec 命令。

响应文件是一个 ASCII 文本文件, 其中包含要为卸载设置的参数值。 响应文件具有类似于 Windows .ini 文件的格式,并且包含节 [Response]。 此节包含 **msiexec** 命令可以使用的参数,格 式为 *property*=*value* 对。 **msiexec** 命令将忽略文件中的任何其他节。

您可以设置要卸载的功能部件,并设置是否保留现有队列管理器。

要使用响应文件以静默方式卸载 IBM WebSphere MQ ,请输入以下命令:

msiexec /i {*product\_code*} /l\*v "c:\removal.log" /q USEINI="*response\_file*" INSTALLATIONNAME="*installation\_name*"

- 在命令行上输入下列其中一个命令:
	- 要调用交互式卸载,为您提供除去队列管理器数据的选项 (如果没有其他 IBM WebSphere MQ 安装剩 余):

msiexec /i {*product\_code*} /l\*v "c:\removal.log" REMOVE="All" INSTALLATIONNAME="*installation\_name*"

如果在启用了用户帐户控制 (UAC) 的 Windows 系统上运行 IBM WebSphere MQ ,那么在卸载期间可 能会看到 **打开文件-安全警告** 对话框,该对话框会将 International Business Machines Limited 作为发 布者列出。 单击 **运行** 以允许卸载继续。

– 要调用不除去任何队列管理器数据的静默卸载,请执行以下操作:

msiexec /i {*product\_code*} /l\*v "c:\removal.log" /q REMOVE="All" INSTALLATIONNAME="*installation\_name*"

– 要调用静默卸载并除去任何队列管理器数据 (仅在除去最终服务器安装时有效):

msiexec /i {*product\_code*} /l\*v "c:\removal.log" /q REMOVE="All" KEEPQMDATA="delete" INSTALLATIONNAME="*installation\_name*"

– 对于卸载过程的进度,不除去任何队列管理器数据:

msiexec /x {*product\_code*} /l\*v "c:\removal.log" INSTALLATIONNAME="*installation\_name*"

如果在启用了用户帐户控制 (UAC) 的 Windows 系统上运行 IBM WebSphere MQ ,那么在卸载期间可 能会看到 **打开文件-安全警告** 对话框,该对话框会将 International Business Machines Limited 作为发 布者列出。 单击 **运行** 以允许卸载继续。

– 要调用静默卸载而不除去任何队列管理器数据,请执行以下操作:

msiexec /x {*product\_code*} /l\*v "c:\removal.log" /q INSTALLATIONNAME="*installation\_name*"

## **结果**

输入命令后,命令提示符将立即重新出现,并且 IBM WebSphere MQ 将作为后台进程卸载。 如果输入了用 于生成日志的参数,请检查此文件以了解卸载的进度。 如果卸载成功完成,那么您将在日志文件中看到消息 "Removal completed success" 。

# **下一步做什么**

完成在 第 147 页的『卸载 [IBM WebSphere MQ on Windows](#page-146-0)』中启动的步骤。

### **使用** *MQParms* **卸载** *IBM WebSphere MQ*

您可以通过从命令行运行 MQParms 命令来卸载 IBM WebSphere MQ , 以除去所有当前安装的功能部件。

## **开始之前**

通过执行 第 147 页的『卸载 [IBM WebSphere MQ on Windows](#page-146-0)』中描述的步骤来启动卸载过程。

# <span id="page-150-0"></span>**过程**

1. 遵循 MQParms 安装页面上的指示信息以非交互方式卸载 IBM WebSphere MQ 。 请参阅: 第 84 [页的『使](#page-83-0) 用 [MQParms](#page-83-0) 命令』。

a) 将 ADDLOCAL 参数设置为空 (ADDLOCAL = "")。

- b) 将 REMOVE 参数设置为 "ALL" (REMOVE = "ALL ")。
- 2. 如果在系统上安装了多个版本的 IBM WebSphere MQ, 请指定用于标识要除去的安装的产品代码。 输入以下命令:

MQParms.exe *parameter\_file* /i "{*product\_code*}"

其中:

- *parameter\_file* 是包含必需参数值的文件。 如果此文件与 MQParms.exe 不在同一文件夹中,请指 定完整路径和文件名。 如果未指定参数文件,那么缺省值为 MQParms.ini。
- *product\_code* 是在以下命令的输出中为 MSIProdCode 显示的值:

dspmqinst -n *installation\_name*

其中 *installation\_name* 是要除去的安装的名称。 产品代码的示例为 {0730749B-080D-4A2E-B63D-85CF09AE0EF0}。

### **下一步做什么**

完成在 第 147 页的『卸载 [IBM WebSphere MQ on Windows](#page-146-0)』中启动的步骤。

### **使用安装介质在** *Windows* **上卸载** *IBM WebSphere MQ*

您可以通过使用安装介质来卸载 IBM WebSphere MQ, 以除去所有当前安装的功能部件并 (可选) 除去现有 队列管理器及其数据。

## **开始之前**

通过执行 第 147 页的『卸载 [IBM WebSphere MQ on Windows](#page-146-0)』中描述的步骤来启动卸载过程。

## **过程**

1. 将 IBM WebSphere MQ for Windows Server DVD 插入 DVD 驱动器。

2. 启动安装过程。

- 如果启用了自动运行,那么安装过程将自动启动。
- 如果未启用自动运行,请双击 DVD 的根文件夹中的 **设置** 图标以启动安装过程。

这样会打开 " IBM WebSphere MQ 安装启动板" 窗口。

- 3. 单击 **WebSphere MQ 安装**。
- 4. 单击 启动 IBM WebSphere MQ 安装程序 , 然后单击 下一步 , 直到显示带有欢迎消息的 " IBM WebSphere MQ 程序维护" 面板。

如果未显示此面板,那么当前未安装 IBM WebSphere MQ for Windows 。

- 5. 单击 **维护或升级现有实例** ,如果系统上存在多个 IBM WebSphere MQ 安装,请选择要除去的安装。 单 击 **下一步** ,然后在 "程序维护" 面板中单击 **除去**,然后单击 **下一步**。
- 6. 如果要卸载最后一个或唯一的服务器,并且系统上存在任何队列管理器,那么将显示 "除去服务器" 功能 部件面板。

单击以下某个选项:

- **保留**: 保留现有队列管理器及其对象。
- **除去**: 除去现有队列管理器及其对象。

### 单击**下一步**。

将显示 "除去 IBM WebSphere MQ " 面板, 其中包含要除去的安装的摘要。

7. 单击 **除去** 以继续。

如果有任何消息声明找到了锁定文件,请确保没有 IBM WebSphere MQ 程序正在运行;请参阅 第 [147](#page-146-0) 页 的『卸载 [IBM WebSphere MQ on Windows](#page-146-0)』。

当 IBM WebSphere MQ 已卸载时, 将显示一条指示完成的消息。

8. 单击**完成**。

### **下一步做什么**

完成在 第 147 页的『卸载 [IBM WebSphere MQ on Windows](#page-146-0)』中启动的步骤。

# **卸载 IBM WebSphere MQ Advanced Message Security**

提供的信息将指导您完成 IBM Advanced Message Security 组件的卸载过程。 **相关任务**

第 152 页的『在 AIX 上卸载 IBM WebSphere MQ Advanced Message Security』 在 AIX 平台上,可以使用 SMIT 或命令行来除去 IBM Advanced Message Security 组件。

第 153 页的『在 HP-UX 上卸载 [IBM WebSphere MQ Advanced Message Security](#page-152-0)』 使用 swremove 命令在 HP-UX 平台上除去 IBM Advanced Message Security 组件。

第 154 页的『卸载 [IBM WebSphere MQ Advanced Message Security on Linux](#page-153-0)』 使用 rpm 命令在 Linux 平台上除去 IBM Advanced Message Security 组件。

第 154 页的『在 Windows 上卸载 [IBM WebSphere MQ Advanced Message Security](#page-153-0)』 您可以使用 GUI 卸载向导或命令行界面来卸载 IBM Advanced Message Security 组件。

# **在 AIX 上卸载 IBM WebSphere MQ Advanced Message Security**

在 AIX 平台上, 可以使用 SMIT 或命令行来除去 IBM Advanced Message Security 组件。

### **过程**

1. 停止与要卸载的安装关联的所有 WebSphere MQ 应用程序。

- 2. 对于服务器安装,结束与您要卸载的安装相关联的任何 IBM WebSphere MO 活动:
	- a) 以组 mqm 中的用户身份登录。
	- b) 设置环境以使用要卸载的安装。 输入以下命令:

. MQ\_INSTALLATION\_PATH/bin/setmqenv

其中. MO INSTALLATION\_PATH 是指 WebSphere MQ 的安装位置。

c) 显示系统上所有队列管理器的状态。 输入以下命令:

dspmq -o installation

d) 停止与要卸载的安装关联的所有正在运行的队列管理器。 针对每个队列管理器输入以下命令:

#### endmqm *QMgrName*

e) 停止与队列管理器关联的任何侦听器。 针对每个队列管理器输入以下命令:

#### endmqlsr -m *QMgrName*

- 3. 以 root 用户身份登录。
- 4. 使用 **installp** 或 **smit** 卸载 IBM WebSphere MQ AMS 组件。 如果 IBM WebSphere MQ AMS 组件安 装在非缺省位置,那么必须使用 installp 进行卸载。
	- 通过输入下列其中一个命令,使用 **installp** 进行卸载:

<span id="page-152-0"></span>– 对于缺省位置 /usr/mqm 中的安装

installp -u mqm.ams.rte

– 对于非缺省位置中的安装:

installp -R *usil* -u mqm.ams.rte

其中 *usil* 是安装产品时指定的用户指定的安装位置 (USIL) 的路径。

- 使用 **smit** 进行卸载:
	- a. 使用以下顺序选择所需的 **smit** 窗口:

 Software Installation and Maintenance Software Maintenance and Utilities Remove Installed Software

b. 在 **软件名称** 字段中列出软件:

 $i)$  输入.

ii) 按 **F4**

- c. 从列表中选择要卸载的文件集 (以 mqm 开头的文件集), 然后按 Enter 键。 在此阶段有一个选项 可执行预览。 将选项设置为缺省值 **Yes** 以预览您正在卸载的文件集,或者选择 **No** 以不预览这些文 件集。
- d. 在 "除去已安装的软件 " 面板上按 Enter 键, 询问您是否确定, 然后按 Enter 键。

## **结果**

Advanced Message Security 组件已卸载。

## **在 HP-UX 上卸载 IBM WebSphere MQ Advanced Message Security**

使用 swremove 命令在 HP-UX 平台上除去 IBM Advanced Message Security 组件。

# **过程**

- 1. 停止与要卸载的安装关联的所有 WebSphere MQ 应用程序。
- 2. 对于服务器安装,结束与您要卸载的安装相关联的任何 WebSphere MQ 活动:
	- a) 以组 mqm 中的用户身份登录。
	- b) 设置环境以使用要卸载的安装。 输入以下命令:

. MQ\_INSTALLATION\_PATH/bin/setmqenv

其中. MQ\_INSTALLATION\_PATH 是指 WebSphere MQ 的安装位置。

c) 显示系统上所有队列管理器的状态。 输入以下命令:

dspmq -o installation

d) 停止与要卸载的安装关联的所有正在运行的队列管理器。 针对每个队列管理器输入以下命令:

endmqm *QMgrName*

e) 停止与队列管理器关联的任何侦听器。 针对每个队列管理器输入以下命令:

endmqlsr -m *QMgrName*

- 3. 以 root 用户身份登录。
- 4. 运行以下命令:

swremove MQSERIES.MQM-AMS

<span id="page-153-0"></span>**结果**

Advanced Message Security 组件已卸载。

# **卸载 IBM WebSphere MQ Advanced Message Security on Linux**

使用 rpm 命令在 Linux 平台上除去 IBM Advanced Message Security 组件。

### **过程**

- 1. 停止与要卸载的安装关联的所有 WebSphere MQ 应用程序。
- 2. 对于服务器安装,结束与您要卸载的安装相关联的任何 WebSphere MQ 活动:
	- a) 以组 mqm 中的用户身份登录。
	- b) 设置环境以使用要卸载的安装。 输入以下命令:

. MQ\_INSTALLATION\_PATH/bin/setmqenv

其中. MQ\_INSTALLATION\_PATH 是指 WebSphere MQ 的安装位置。

c) 显示系统上所有队列管理器的状态。 输入以下命令:

dspmq -o installation

d) 停止与要卸载的安装关联的所有正在运行的队列管理器。 针对每个队列管理器输入以下命令:

endmqm *QMgrName*

e) 停止与队列管理器关联的任何侦听器。 针对每个队列管理器输入以下命令:

endmqlsr -m *QMgrName*

- 3. 以 root 用户身份登录。
- 4. 运行以下命令:

rpm -e < *package\_name*>

其中 <package\_name> 是下列其中一项:

- MQSeriesAMS-7.5.0-0.i386.rpm
- MQSeriesAMS-7.5.0-0.x86\_64.rpm
- MQSeriesAMS-7.5.0-0.ppc.rpm
- MQSeriesAMS-7.5.0-0.s390.rpm

### **结果**

Advanced Message Security 组件已卸载。

# **在 Windows 上卸载 IBM WebSphere MQ Advanced Message Security**

您可以使用 GUI 卸载向导或命令行界面来卸载 IBM Advanced Message Security 组件。

# **使用安装向导**

### **过程**

- 1. 将 WebSphere MQ Server DVD 插入 DVD-ROM 驱动器。
- 2. 如果启用了自动运行, 那么安装过程将启动。

否则,请双击 DVD 的根文件夹中的 **安装** 图标以启动安装过程。

这样会显示 " WebSphere MQ 安装启动板" 窗口。

- 3. 单击 **WebSphere MQ 安装**。
- 4. 单击 **启动 IBM WebSphere MQ 安装程序**。 单击 下一步, 直到显示带有欢迎消息的 " WebSphere MQ 程 序维护" 面板。

如果未显示此面板,那么此机器上未安装 WebSphere MQ for WindowsV 7.5 。 随选项一起提供时,请选 择除去/维护或升级。

- 5. 选择 **维护或升级现有实例**,然后单击 **下一步**。
- 6. 如果存在任何现有队列管理器, 那么将显示 "除去服务器" 功能面板。

单击下列其中一个选项,然后单击 **下一步**:

- **保留** -保留现有队列管理器及其对象。
- **除去** -除去现有队列管理器及其对象。

此时将显示 "程序维护" 面板,其中包含要除去的安装的摘要。

- 7. 单击 **修改** ,然后单击 **下一步**。
- 8. 在可用 WebSphere MQ 功能部件的列表上,单击 "高级消息安全性" ,选择 **不安装此功能部件 (如果已安 装)** ,然后单击 **下一步**。

此时将显示 "准备修改 WebSphere MQ " 面板,其中包含更改的摘要。

9. 单击以下面板上的 **修改** 和 **下一步** 以继续。

### **结果**

已除去 Advanced Message Security 组件的所选功能部件。

安装 IBM WebSphere MQ

**声明**

本信息是为在美国提供的产品和服务编写的。

IBM 可能在其他国家或地区不提供本文档中讨论的产品、服务或功能。 有关您当前所在区域的产品和服务的 信息,请向您当地的 IBM 代表咨询。 任何对 IBM 产品、程序或服务的引用并非意在明示或默示只能使用 IBM 的产品、程序或服务。 只要不侵犯 IBM 的知识产权,任何同等功能的产品、程序或服务都可以代替 IBM 产品、程序或服务。 但是, 评估和验证任何非 IBM 产品、程序或服务的操作,由用户自行负责。

IBM 公司可能已拥有或正在申请与本文档内容有关的各项专利。 提供本文档并未授予用户使用这些专利的任 何许可。 您可以以书面形式将许可查询寄往:

IBM Director of Licensing IBM Corporation North Castle Drive Armonk, NY 10504-1785 U.S.A.

有关双字节(DBCS)信息的许可查询,请与您所在国家或地区的 IBM 知识产权部门联系,或用书面方式将 查询寄往:

知识产权许可 Legal and Intellectual Property Law IBM Japan, Ltd. 19-21, Nihonbashi-Hakozakicho, Chuo-ku Tokyo 063-8506 Japan

**本条款不适用英国或任何这样的条款与当地法律不一致的国家或地区:** International Business Machines Corporation "按现状"提供本出版物, 不附有任何种类的 (无论是明示的还是暗含的) 保证, 包括但不限于暗 含的有关非侵权,适销和适用于某种特定用途的保证。 某些国家或地区在某些交易中不允许免除明示或暗含 的保证。 因此本条款可能不适用于您。

本信息中可能包含技术方面不够准确的地方或印刷错误。 此处的信息将定期更改;这些更改将编入本资料的 新版本中。 IBM 可以随时对本出版物中描述的产品和/或程序进行改进和/或更改,而不另行通知。

本信息中对非 IBM Web 站点的任何引用都只是为了方便起见才提供的,不以任何方式 充当对那些 Web 站点 的保证。 那些 Web 站点中的资料不是 IBM 产品资料的一部分,使用那些 Web 站点带来的风险将由您自行 承担。

IBM 可以按它认为适当的任何方式使用或分发您所提供的任何信息而无须对您承担任何责任。

本程序的被许可方如果要了解有关程序的信息以达到如下目的:(i) 允许在独立创建的程序和其他程序(包括 本程序)之间进行信息交换,以及 (ii) 允许对已经交换的信息进行相互使用,请与下列地址联系:

IBM Corporation 软件互操作性协调员, 部门 49XA 北纬 3605 号公路 罗切斯特, 明尼苏达州 55901 U.S.A.

只要遵守适当的条件和条款,包括某些情形下的一定数量的付费,都可获得这方面的信息。

本资料中描述的许可程序及其所有可用的许可资料均由 IBM 依据 IBM 客户协议、IBM 国际软件许可协议或 任何同等协议中的条款提供。

此处包含的任何性能数据都是在受控环境中测得的。 因此,在其他操作环境中获得的数据可能会有明显的不 同。 有些测量可能是在开发级的系统上进行的,因此不保证与一般可用系统上进行的测量结果相同。 此 外,有些测量是通过推算而估计的, 实际结果可能会有差异。 本文档的用户应当验证其特定环境的适用数 据。

涉及非 IBM 产品的信息可从这些产品的供应商、其出版说明或其他可公开获得的资料中 获取。 IBM 没有对 这些产品进行测试,也无法确认其性能的精确性、兼容性或任何其他关于非 IBM 产品的声明。 有关非 IBM 产品性能的问题应当向这些产品的供应商提出。

所有关于 IBM 未来方向或意向的声明都可随时更改或收回,而不另行通知,它们仅仅表示了目标和意愿而 已。

本信息包含日常商业运作所使用的数据和报表的示例。 为了尽可能全面地说明这些数据和报表,这些示例包 括个人、公司、品牌和产品的名称。 所有这些名称都是虚构的,如与实际商业企业所使用的名称和地址有任 何雷同, 纯属巧合。

版权许可:

本信息包含源语言形式的样本应用程序,用以阐明在不同操作平台上的编程技术。 如果是为按照在编写样本 程序的操作平台上的应用程序编程接口(API)进行应用程序的开发、使用、经销或分发为目的,您可以任 何形式对这些样本程序进行复制、修改、分发,而无须向 IBM 付费。 这些示例并未在所有条件下作全面测 试。 因此,IBM 不能担保或默示这些程序的可靠性、可维护性或功能。

如果您正在查看本信息的软拷贝,图片和彩色图例可能无法显示。

# **编程接口信息**

编程接口信息 (如果提供) 旨在帮助您创建用于此程序的应用软件。

本书包含有关允许客户编写程序以获取 IBM WebSphere MQ 服务的预期编程接口的信息。

但是,该信息还可能包含诊断、修改和调优信息。 提供诊断、修改和调优信息是为了帮助您调试您的应用程 序软件。

**要点:** 请勿将此诊断,修改和调整信息用作编程接口,因为它可能会发生更改。

# **商标**

IBM IBM 徽标 ibm.com 是 IBM Corporation 在全球许多管辖区域的商标。 当前的 IBM 商标列表可从 Web 上的 "Copyright and trademark information"www.ibm.com/legal/copytrade.shtml 获取。 其他产品和服务 名称可能是 IBM 或其他公司的商标。

Microsoft 和 Windows 是 Microsoft Corporation 在美国和/或其他国家或地区的商标。

UNIX 是 Open Group 在美国和其他国家或地区的注册商标。

Linux 是 Linus Torvalds 在美国和/或其他国家或地区的商标。

此产品包含由 Eclipse 项目 (http://www.eclipse.org/) 开发的软件。

Java 和所有基于 Java 的商标和徽标是 Oracle 和/或其附属公司的商标或注册商标。

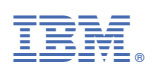

部件号: